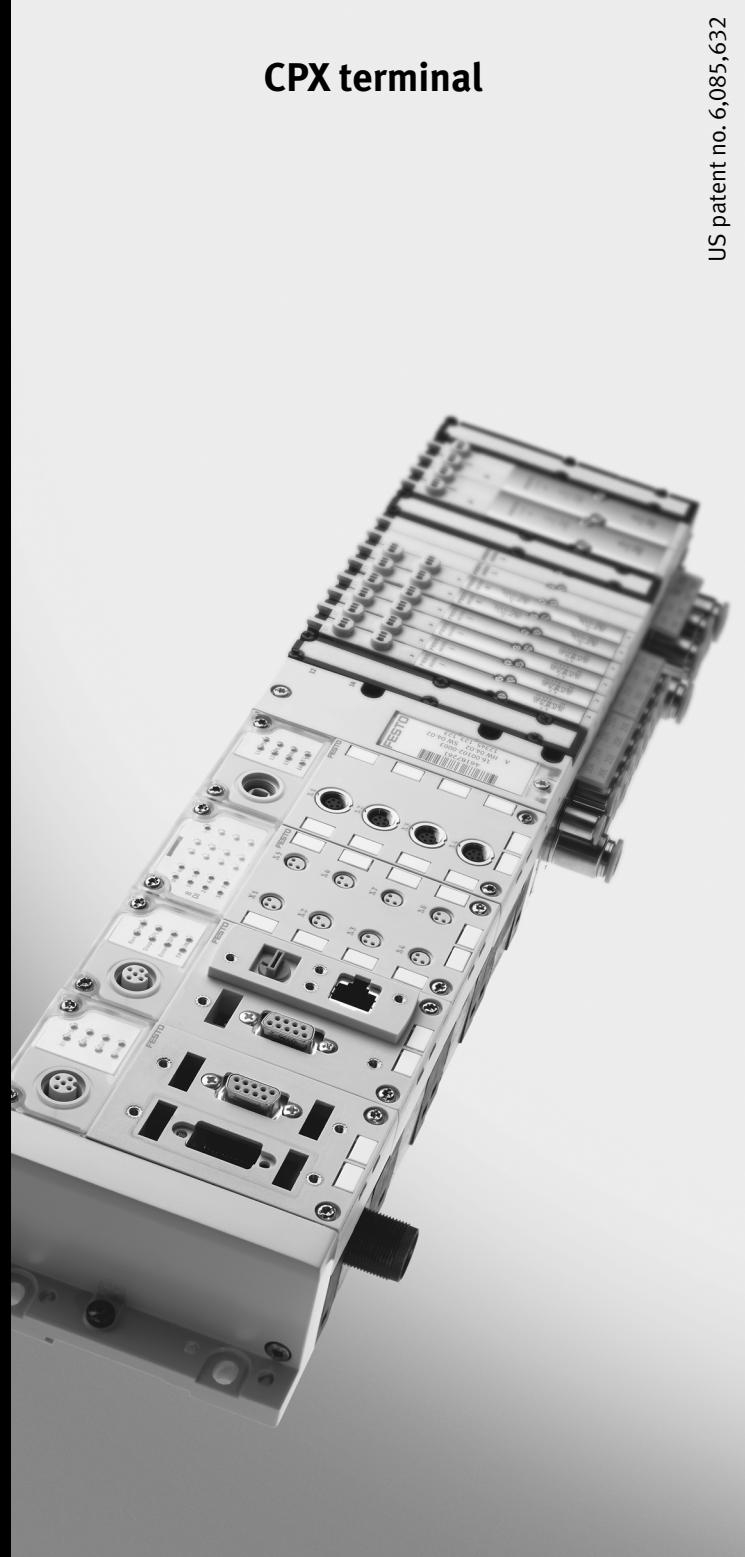

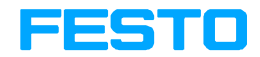

#### Description **Electronics**

Soft Stop CMPX

Closed loop end− position controller Type CPX−CMPX−C−1−H1

#### System description Soft Stop CMPX

Fitting, installation, commissioning and diagnosis Soft Stop system

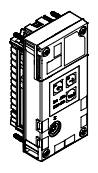

Description 555 480 en 0802NH [719 923]

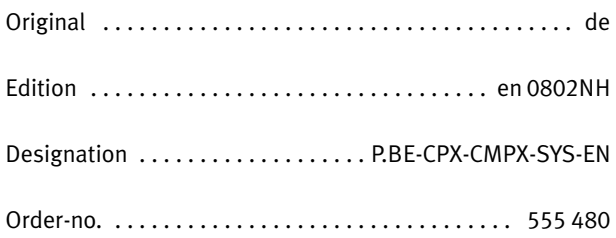

© (Festo AG&Co. KG, D-73726 Esslingen, Federal Republic of Germany, 2008) Internet: http://www.festo.com E−mail: service\_international@festo.com

The reproduction of this document and disclosure to third parties and the utilisation or communication of its contents without explicit authorization is prohibited. Offenders will be held liable for compensation of damages. All rights reserved, in particular the right to carry out patent, utility model or ornamental design registration.

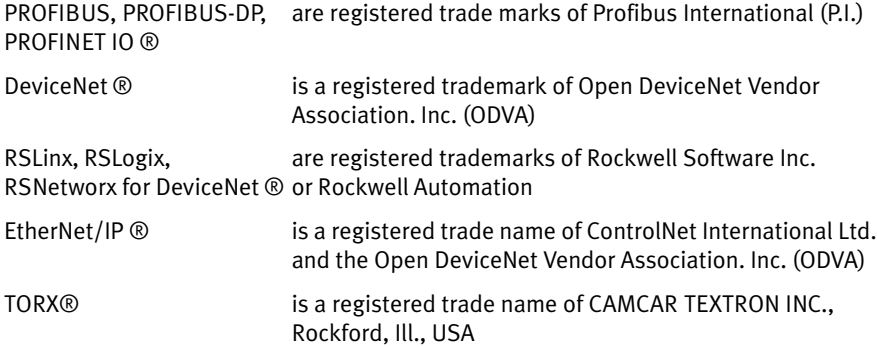

# **Contents**

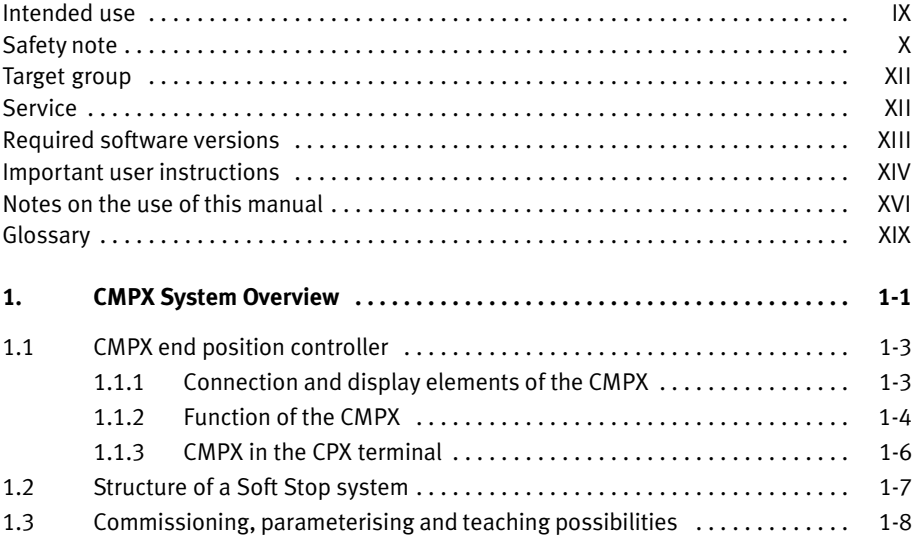

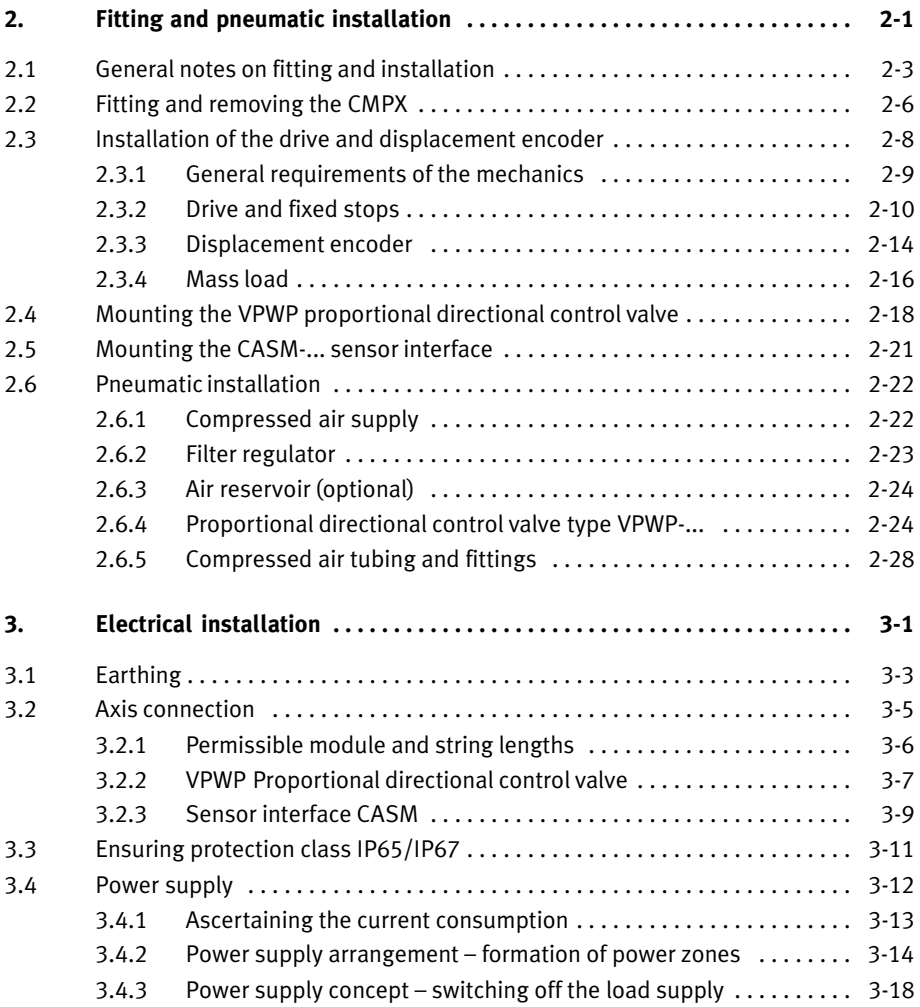

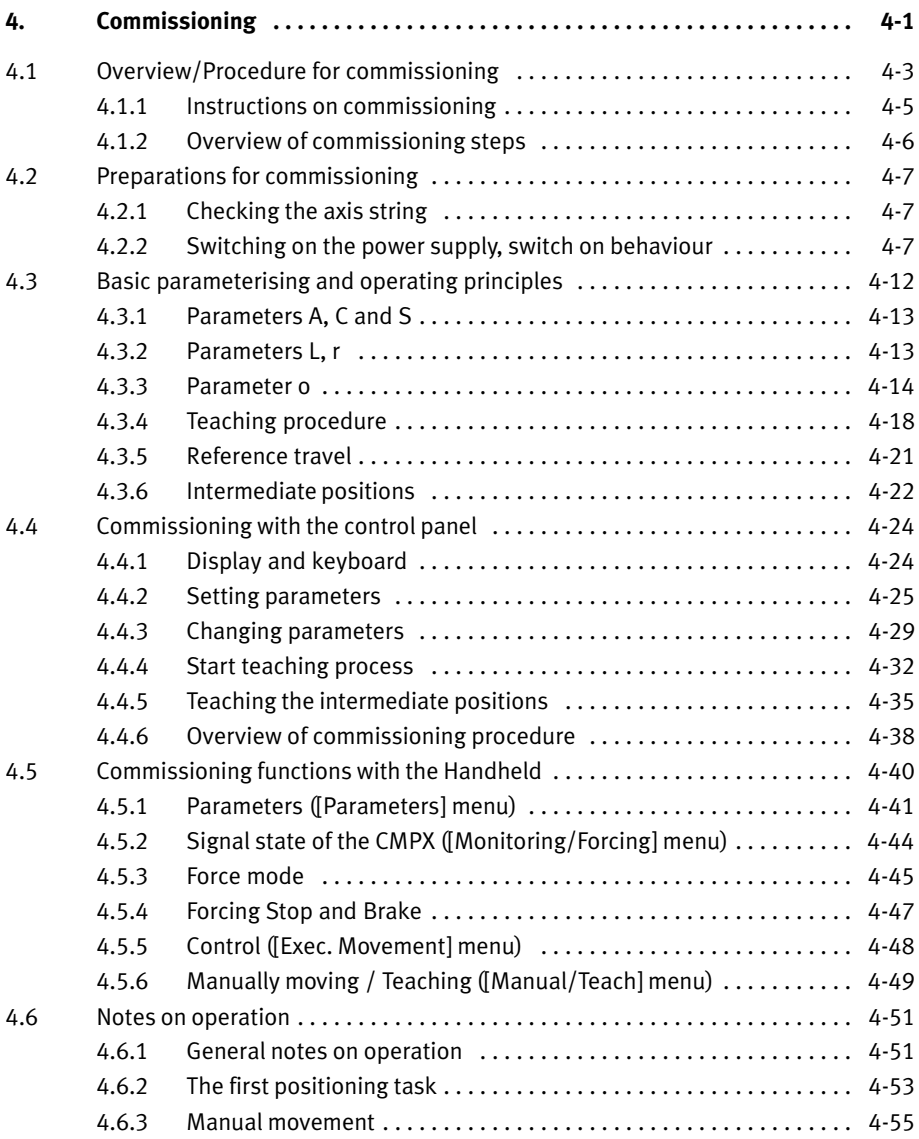

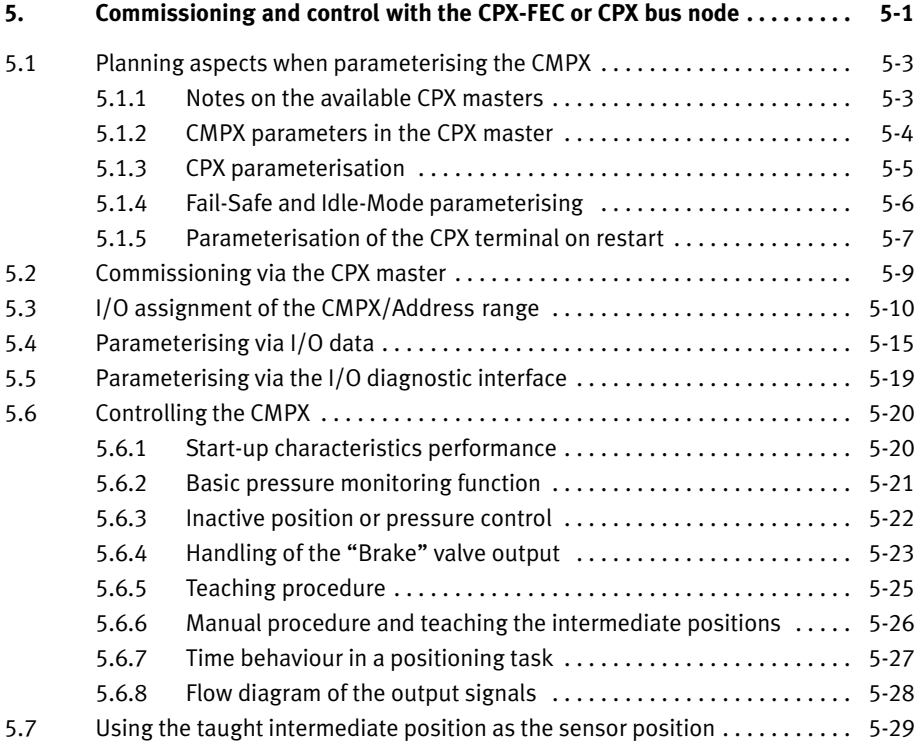

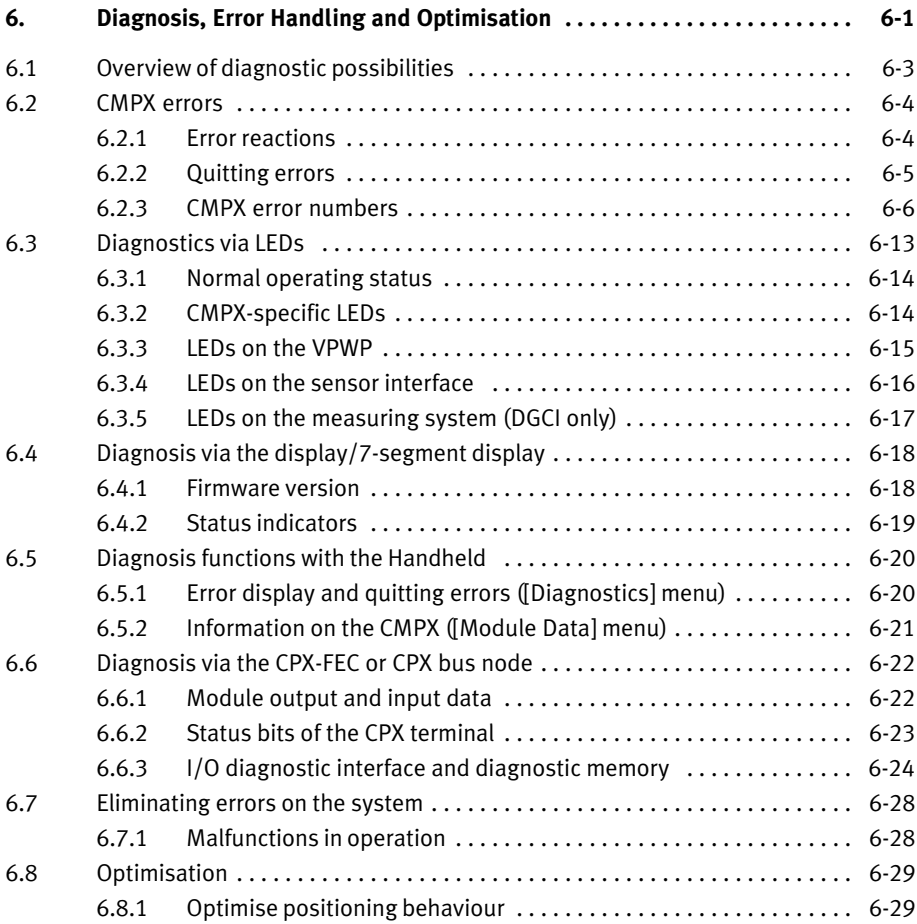

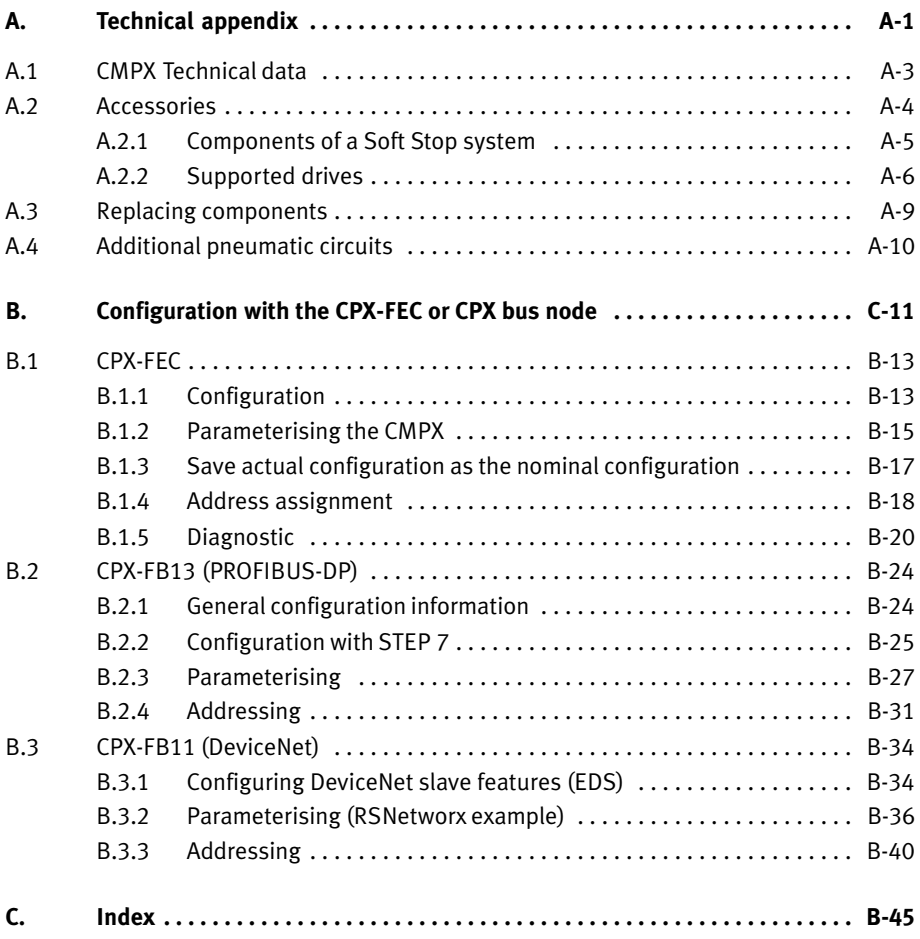

#### <span id="page-10-0"></span>Intended use

The CPX−CMPX−C−1−H1 end position controller documented in this manual is intended exclusively for use in Festo CPX ter minals for installation in a machine or an automation control system.

In conjunction with a CPX terminal and a suitable CPX bus node or CPX−FEC and approved drives with a measuring system and fixed stops if necessary, and a VPWP proportional directional control valve, the CMPX Soft Stop system allows:

- $-$  fast movement into the mechanical end positions and one or two selectable intermediate positions,
- manual movement between the end positions.

The end position cushioning, movement to the intermediate positions and manual positioning are electronically con trolled.

The CPX terminal may only be used with the CMPX as follows:

- as specified in industrial applications.
- $-$  in original status without unauthorized alterations. Only the conversions or modifications described in the documentation supplied with the product are permitted.
- $-$  in faultless technical condition
- only in combination with approved components (valves, drive/displacement encoder combinations, see section [1.](#page-28-0)2).

The maximum values specified for pressures, temperatures, electrical data, torques etc. must be observed.

Please comply with national and local safety laws and regula tions.

## <span id="page-11-0"></span>Safety note

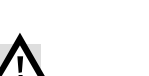

#### Protection against dangerous movements

#### Warning

High acceleration forces at the connected actuators! Accidental motion can cause collisions and severe injuries. Dangerous movements can occur through faulty controlling of connected actuators, e.g. via:

- Unsafe or faulty circuitry or cabling,
- $-$  Faulty operation of the components,
- $-$  Faults in the measured value and signal generators,
- Faulty or non−EMC−compliant components,
- Faults in the higher−order control system.
- · Before carrying out mounting, installation and maintenance work switch off the operating voltage and the compressed air supply, either simultaneously or in the following se quence:
	- 1. the compressed air supply
	- 2. the operating voltage supply for the electronics/sensors

3. the load voltage supply for the outputs/valves Always make sure that the compressed air supply and power supply are switched off and locked before working in the machine area.

- · Make sure that no persons are in the operating range of the drive or any other connected actuators.
- · Simply switching off the compressed air supply or load voltage are not suitable locking procedures. In the event of a fault, this could lead to unintentional movement of the drive.
- · Do not switch on the compressed air supply until the sys tem is correctly installed and parameterised.
- · Holding brakes controlled by the drive controller are alone not suitable to ensure personal protection! Provide additional support to protect vertical axes from sliding down when the compressed air and load voltage are switched off, as follows:
	- mechanical locking of the vertical axis,
	- external braking/safety catch/clamping device or
	- sufficient counterbalance of the axis.
- · If used in safety relevant applications, additional measures are necessary, e.g. in Europe the standards listed under the EU machine guidelines must be observed. Without additional measures in accordance with statutory minimum requirements, the product is not suitable for use in safety−related sections of control systems.

## Protection from pressurised tubing

#### Caution

Danger of injury through inappropriate handling of pressurised tubing!

Sudden unexpected movement of the connected actuators and uncontrolled movements of loose tubing can cause injury to human beings or damage to property.

- · Do not connect, disconnect or open pressurised tubing.
- · The tubes must always be exhausted before removal (release compressed air).
- · Use suitable protective equipment (e.g. protective glasses, safety shoes, etc.).

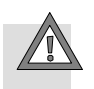

## <span id="page-13-0"></span>Target group

This description is intended exclusively for technicians trained in control and automation technology, who have experience in installing, commissioning, programming and diagnosing positioning systems.

#### **Service**

Please consult your local Festo Service if you have any techni cal problems.

## <span id="page-14-0"></span>Required software versions

Particular software versions for the CPX bus node or CPX−FEC are required for operating the CMPX (versions as at February 2008):

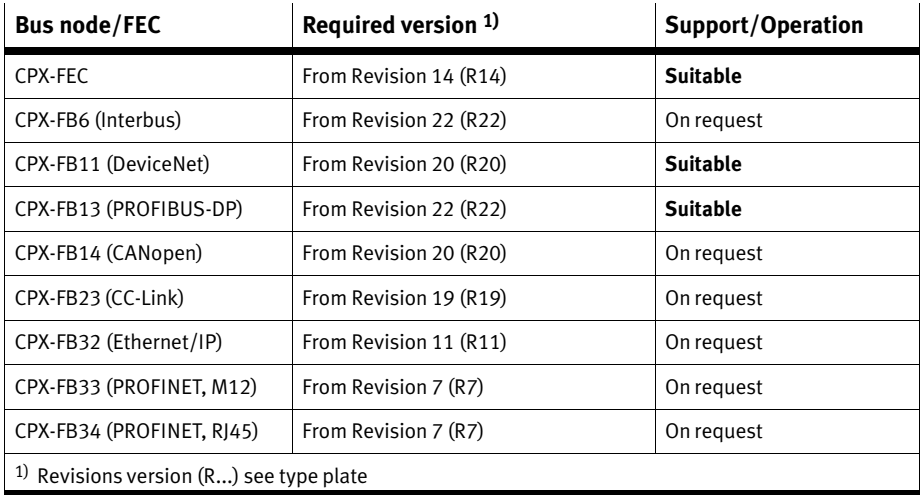

Tab.0/1: Overview of CPX bus node / CPX−FEC

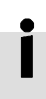

Please also observe the notes on the software status in the documentation for the CPX bus node or CPX−FEC.

#### <span id="page-15-0"></span>Important user instructions

#### Danger categories

This description contains notes on potential dangers which may occur if the product is used incorrectly. These notes are marked with a signal word (Warning, Caution etc) printed on a shaded background and additionally with a pictogram. A dis tinction is made between the following danger warnings:

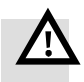

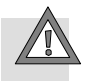

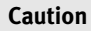

Warning

... means that failure to observe this note may result in personal injury or material damage.

... means that failure to observe this note may result in

serious personal injury or material damage.

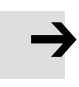

#### Note

... means that failure to observe this note may result in material damage.

The following pictogram marks passages in the text which describe activities with electrostatically sensitive components:

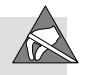

Electrostatic sensitive devices: inappropriate handling can result in damage to components.

## Identification of specific information

The following pictograms mark passages in the text which contain specific information.

#### Pictograms

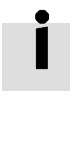

Information: Recommendations, tips and references to other sources of information.

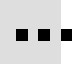

Accessories: Information on necessary or useful accessories for the Festo product.

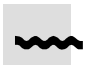

Environment: Information on the environmentally−friendly use of Festo products.

#### Text designations

- · Bullet points indicate activities which may be carried out in any sequence.
- 1. Figures denote activities which must be carried out in the numerical order specified.
- Arrowheads indicate general lists.

#### <span id="page-17-0"></span>Notes on the use of this manual

This manual refers to the following versions:

 CPX−CMPX−C−1−H1 end position controller with software version V 1.0 and above

This manual contains special information on the functioning, mounting, installation and commissioning of the CMPX end position controller with associated modules and components on the axis string (see [Ta](#page-18-0)b.0/2).

Information on controlling, parameterising and diagnosing the CMPX via the CPX bus node or CPX−FEC used is provided in chapter [4.](#page-76-0)

Special information on configuration using particular CPX masters is provided in appendix [B](#page-208-0).

General basic information on the mode of operation, on fitting, installing and commissioning CPX terminals can be found in the CPX system manual, type P.BE−CPX−SYS−... .

General information on operating the Handheld can be found in the manual for the CPX Handheld, type P.BE−CPX−MMI−1−... . This manual contains information on the following modules and components of the Soft Stop system:

<span id="page-18-0"></span>

| Module/Component - Type                               |                              | <b>Description</b>                                                                                                    |
|-------------------------------------------------------|------------------------------|----------------------------------------------------------------------------------------------------|
|                                                       | CPX-CMPX-C-1-H1              | CMPX end position controller with a 7-segment display, control<br>panel and a control interface connection for a VPWP.<br>The CMPX is a CPX module (technology module) in a CPX<br>terminal.                                                 |
|                                                       | VPWP-                        | VPWP proportional directional control valve with control<br>interface connections for a CMPX and for a measuring system<br>or sensor interface.<br>The displacement encoder or sensor interface is connected<br>to the VPWP.                 |
|                                                       | CASM-S-D2-R3<br>CASM-S-D3-R7 | Sensor interfaces with a control interface connection for a<br>VPWP, for connecting special displacement encoders to the<br>axis string:<br>- analogue, absolute measuring system (potentiometer)<br>- digital, incremental measuring system |
|                                                       | $DGCI$ -                     | Permissible drives with displacement encoders: 1)<br>- Linear drive with permanently installed displacement<br>encoder (digital, absolute)                                                                                                   |
|                                                       | DGP(L)- with<br>MLO-POT--TLF | - Linear drive with external displacement encoder<br>(analogue, absolute - potentiometer)                                                                                                    |
|                                                       | $DNCI-.$<br>$DDPC$ -         | - Standard cylinder with integrated displacement encoder<br>(digital, incremental)                                                                                                    |
|                                                       | DNC- with<br>MLO-POT--LWG    | - Standard cylinder with external displacement encoder<br>(analogue, absolute - potentiometer)                                                                                                    |
|                                                       | $DNCM$ -                     | - Standard cylinder with external displacement encoder<br>(analogue, absolute - potentiometer)                                                                                                    |
|                                                       | $DSMI$                       | - Semi-rotary drive with integrated displacement encoder<br>(analogue, absolute - potentiometer)                                                                                                    |
| <sup>1)</sup> Support for other drives in preparation |                              |                                                                                                    |

Tab.0/2: Overview of modules and components of the Soft Stop system

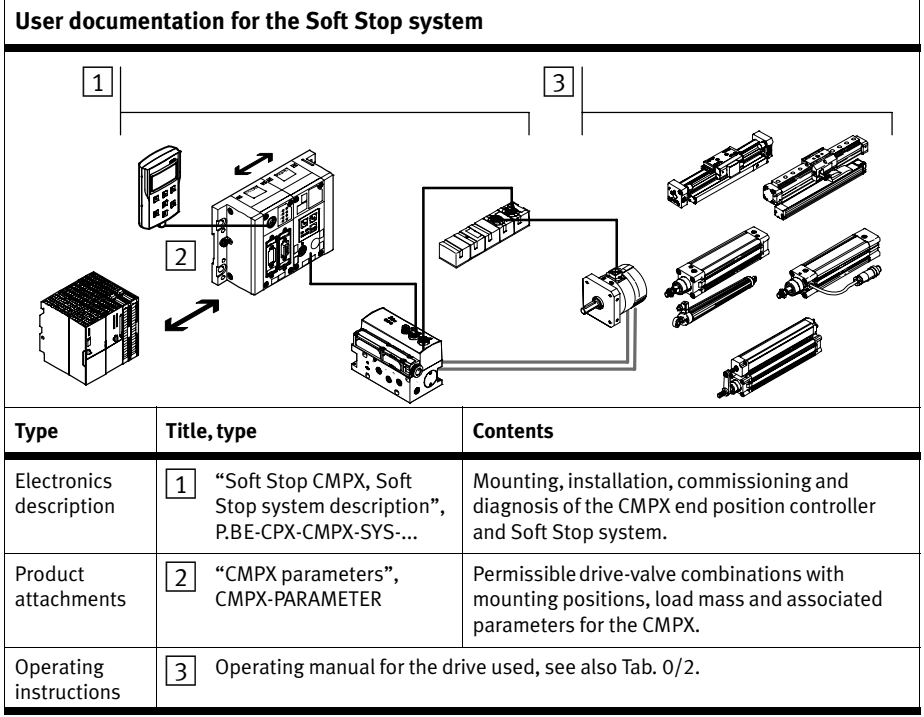

Tab.0/3: Documentation for the Soft Stop system

## <span id="page-20-0"></span>Glossary

The following product−specific terms and abbreviations are used in this manual:

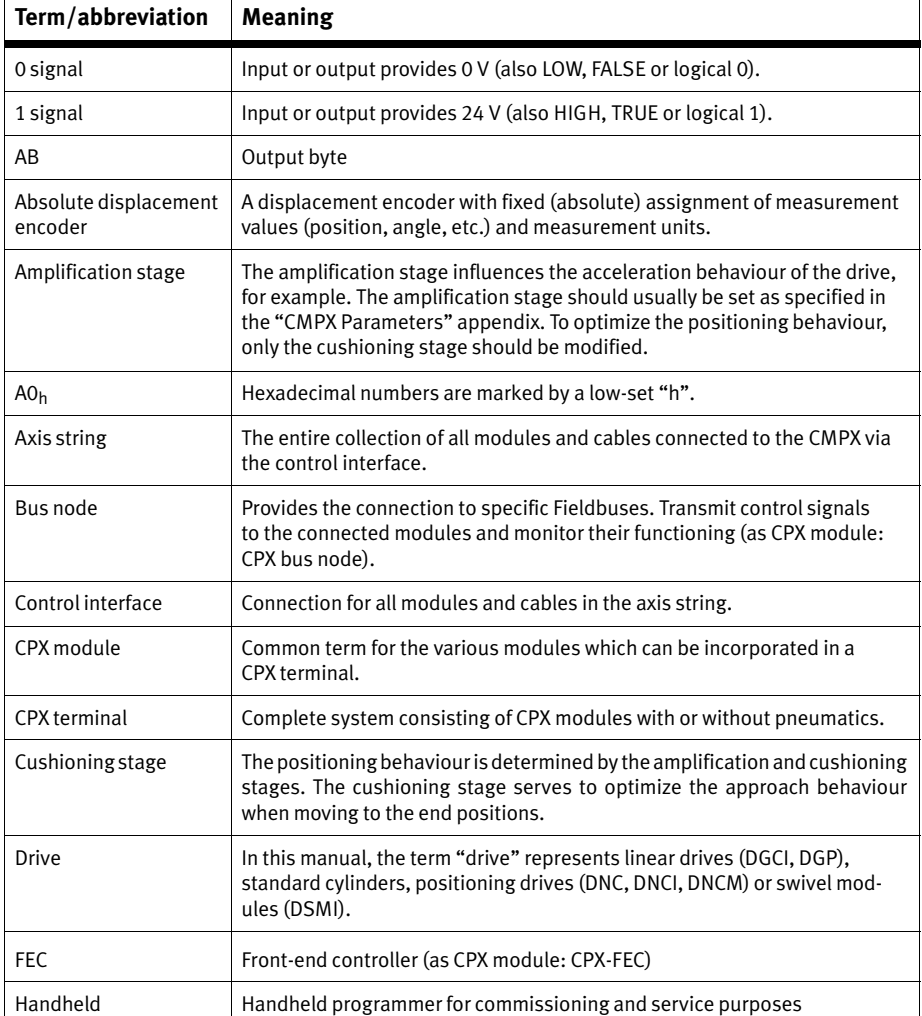

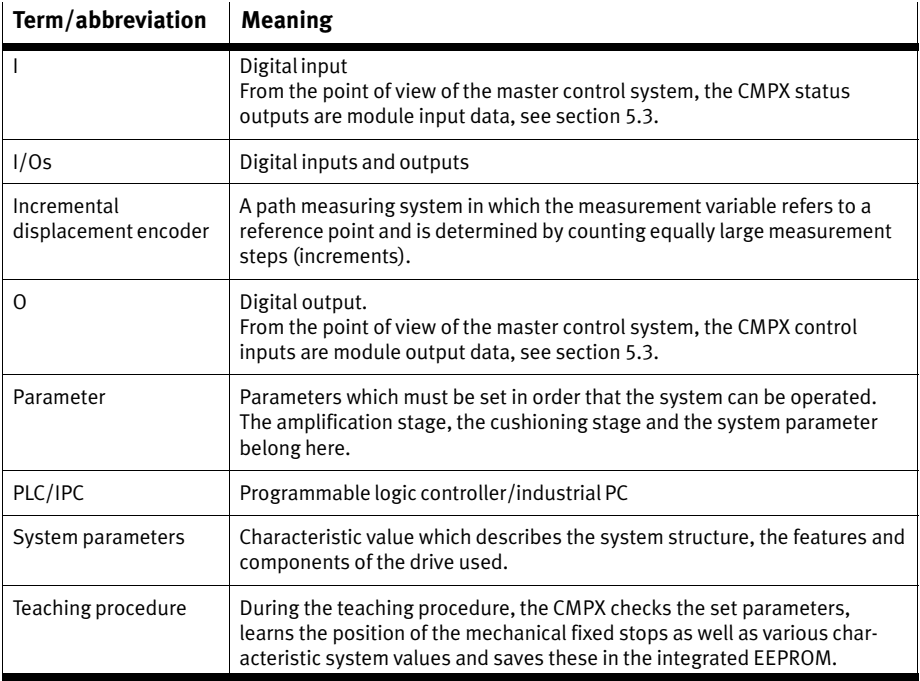

Tab.0/4: Terms and abbreviations

# <span id="page-22-0"></span>CMPX System Overview

Chapter 1

## 1. CMPX System Overview

# Contents

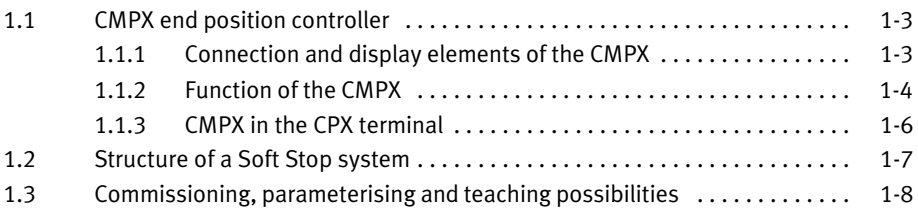

## <span id="page-24-0"></span>1.1 CMPX end position controller

#### 1.1.1 Connection and display elements of the CMPX

The following connection and display elements can be found on the CMPX:

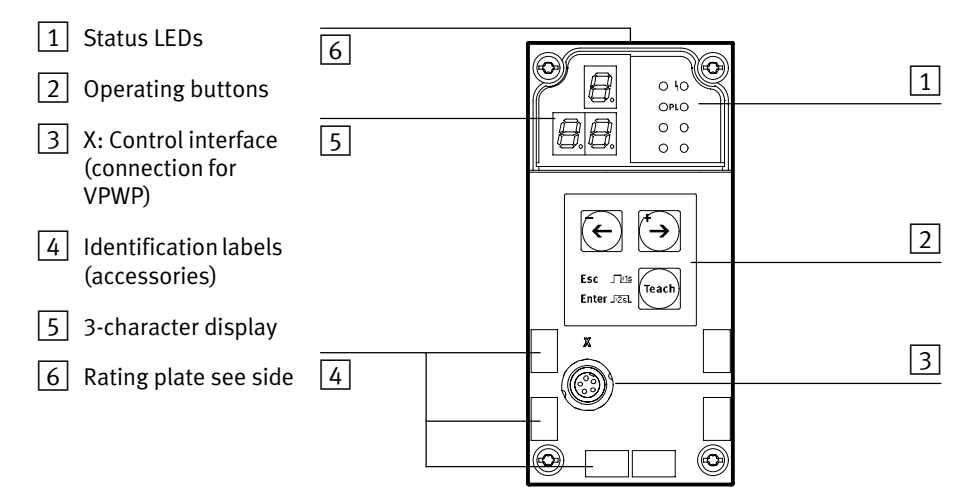

Fig.1/1: Connection and display elements of the CMPX

#### <span id="page-25-0"></span>1. CMPX System Overview

#### 1.1.2 Function of the CMPX

In conjunction with an approved proportional directional control valve and a drive with a displacement encoder, the CMPX end position controller forms a Soft Stop system (see section [1](#page-28-0).2).

The Soft Stop system allows:

- fast movement into the mechanical end positions and one or two selectable intermediate positions,
- manual movement between the end positions.

End position cushioning, movement to the intermediate positions and manual positioning are electronically controlled.

During commissioning, the end positions (cylinder end positions or position of the fixed stops) as well as the desired intermedi ate positions are "learnt" by the CMPX.

During operation, the CMPX controls movement of the moveable mass into the saved end positions and intermediate positions at the highest possible speed. Shortly before the "learnt" end position or intermediate position is reached, the moveable mass is braked so that it comes to a standstill.

To keep the moveable mass in the "learnt" end position, it is pressed against the fixed stop (typically at a pressure that is slightly less than the operating pressure).

#### 1. CMPX System Overview

#### Advantages

Compared to impact−limited drives with pulse−valve control, this control procedure permits higher positioning speeds. Also, the following measures, which would be required for controlling a drive with a pulse valve, are no longer necessary:

- the use of restrictors,
- $-$  the use of limit switches.
- the use of mechanical end position cushioning (shock absorbers),
- the maintenance of fixed stops.

Compared with impact−limited drives with pulse−valve control, the CMPX allows:

- higher machine cycle times,
- less vibration of the system,
- lower maintenance costs.

<span id="page-27-0"></span>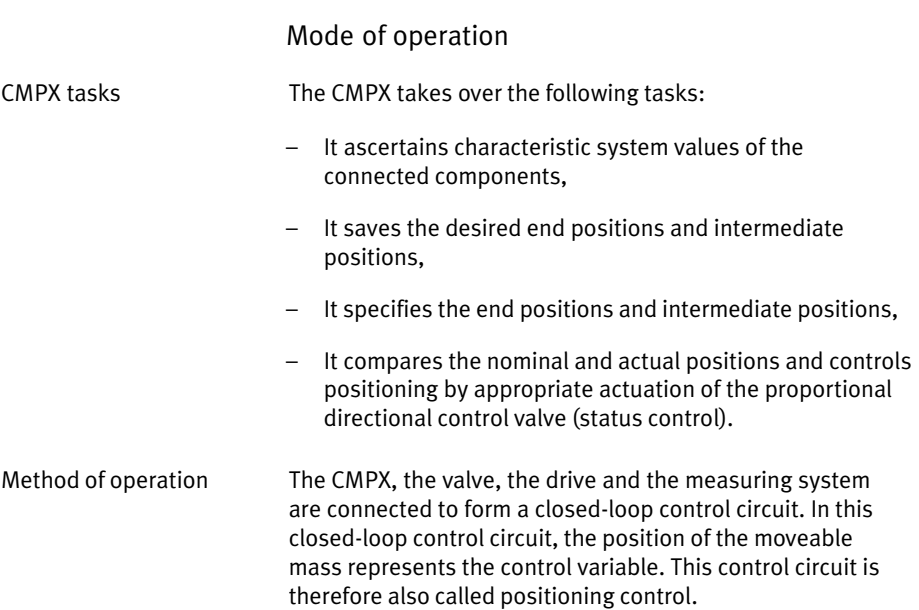

## 1.1.3 CMPX in the CPX terminal

The CMPX is integrated into a CPX terminal as a CPX module and is controlled by the CPX master (bus node or FEC) via the internal bus using 6 module output bytes and 6 module input bytes, see section [5.](#page-141-0)3.

Information on controlling and parameterising the CMPX via the CPX bus node or CPX−FEC is provided in chapter [5](#page-132-0).

#### <span id="page-28-0"></span>1.2 Structure of a Soft Stop system

A Soft Stop system typically consists of the following components (see Fig.1/2):

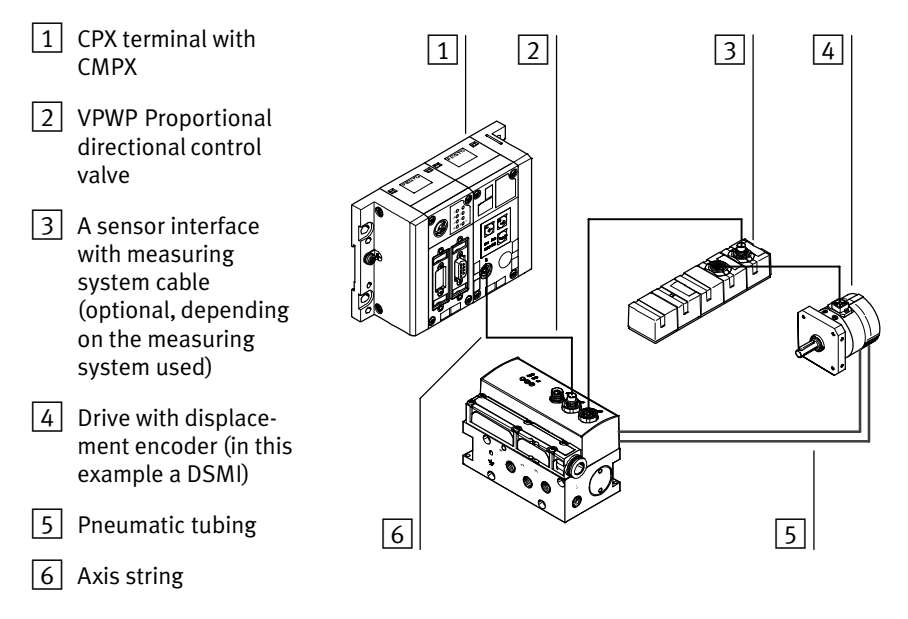

Fig.1/2: Structure of the Soft Stop system

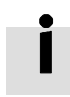

Specific information on the structure is provided in chapters [2](#page-30-0) and [3](#page-58-0).

## <span id="page-29-0"></span>1.3 Commissioning, parameterising and teaching possibilities

Tab.1/5 provides an overview of the commissioning, parameterising and teaching possibilities.

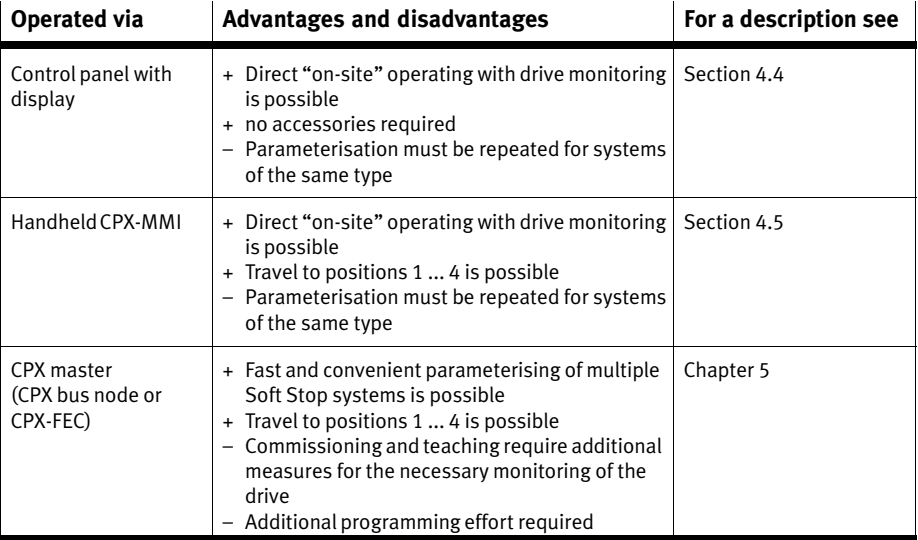

Tab.1/5: Commissioning, parameterising and teaching possibilities

# <span id="page-30-0"></span>Fitting and pneumatic installation

Chapter 2

## 2. Fitting and pneumatic installation

# Contents

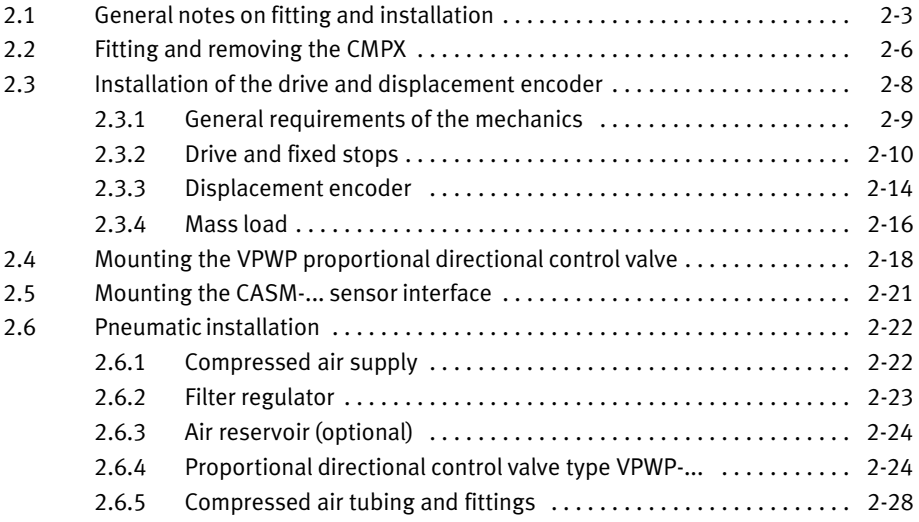

### <span id="page-32-0"></span>2.1 General notes on fitting and installation

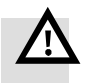

#### Warning

High acceleration forces at the connected actuators! Acciden tal motion can cause collisions and severe injuries.

Dangerous movements can occur through faulty controlling of connected actuators, e.g. via:

- Unsafe or faulty circuitry or cabling.
- $-$  Faulty operation of the components,
- $-$  Faults in the measured value and signal generators,
- Faulty or non−EMC−compliant components,
- Faults in the higher−order control system.
- · Before carrying out mounting, installation and maintenance work switch off the operating voltage and the compressed air supply, either simultaneously or in the following se quence:
	- 1. the compressed air supply
	- 2. the operating voltage supply for the electronics/sensors

3. the load voltage supply for the outputs/valves Always make sure that the compressed air supply and power supply are switched off and locked before working in the machine area.

- · Simply switching off the compressed air supply or load voltage are not suitable locking procedures. In the event of a fault, this could lead to unintentional movement of the drive.
- · Do not switch on the compressed air supply until the sys tem is correctly installed and parameterised.
- Holding brakes controlled by the drive controller are alone not suitable to ensure personal protection! Provide additional support to protect vertical axes from sliding down when the compressed air and load voltage are switched off, as follows:
	- mechanical locking of the vertical axis,
	- external braking/safety catch/clamping device or
	- sufficient counterbalance of the axis.

2. Fitting and pneumatic installation

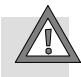

#### Caution

Danger of injury through inappropriate handling of pres surised tubing!

Sudden unexpected movement of the connected actuators and uncontrolled movements of loose tubing can cause injury to human beings or damage to property.

- · Do not connect, disconnect or open pressurised tubing.
- · The tubes must always be exhausted before removal (release compressed air).
- · Use suitable protective equipment (e.g. safety goggles, safety shoes, etc.).

Information on fitting the CPX terminal can be found in the CPX system manual (P.BE−CPX−SYS−..).

#### **Note**

The use of components that have not been approved for operation with the CMPX may lead to malfunctions.

Use only the special matching components from Festo for setting up and wiring the system.

When fitting the pneumatic components, observe also the notes on fitting in the operating instructions supplied and the notes on installation in this chapter.

Only then can you guarantee faultless operation.

2. Fitting and pneumatic installation

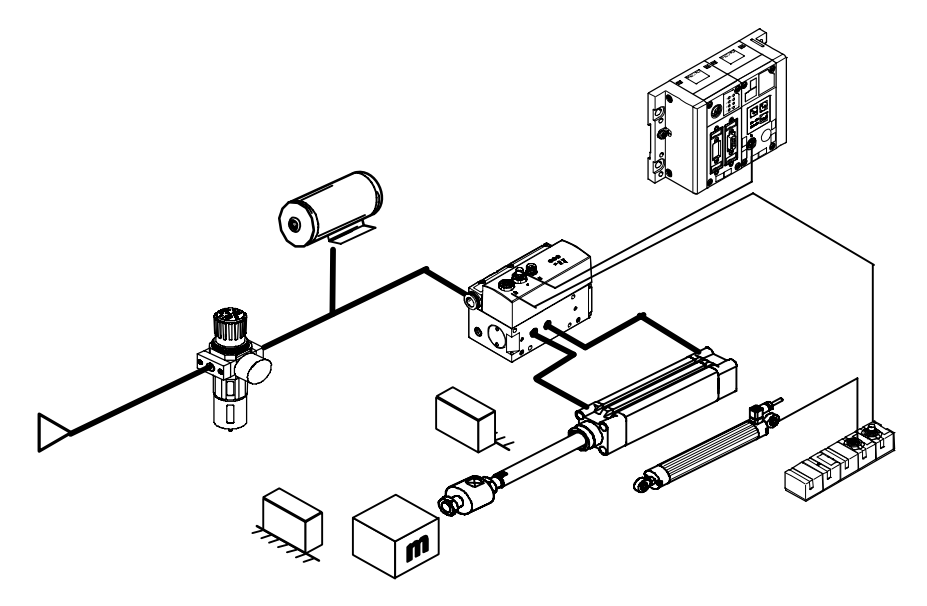

Fig.2/1: Overview of fitting and pneumatic installation

## <span id="page-35-0"></span>2.2 Fitting and removing the CMPX

The CMPX is mounted in an interlinking block (see also section [3](#page-69-0).4) of the CPX terminal, see Fig. 2/2.

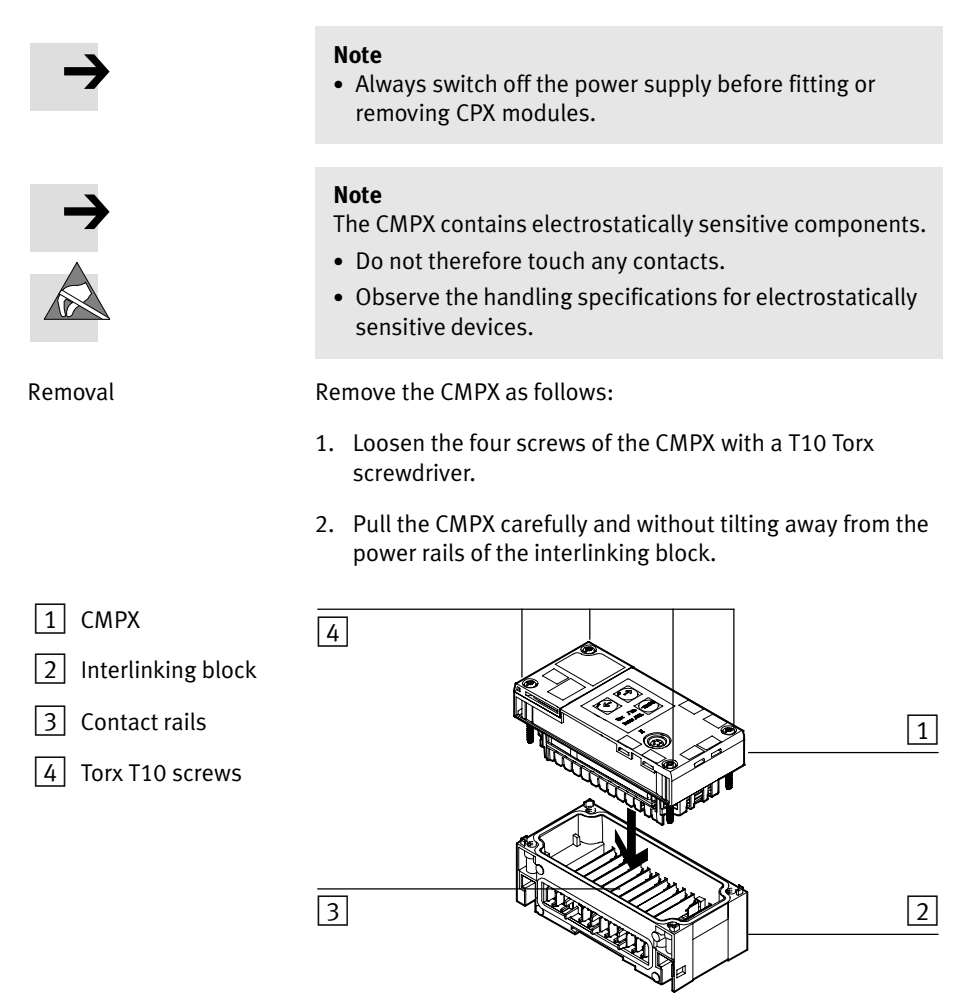

Fig.2/2: Removal/Fitting of the CMPX
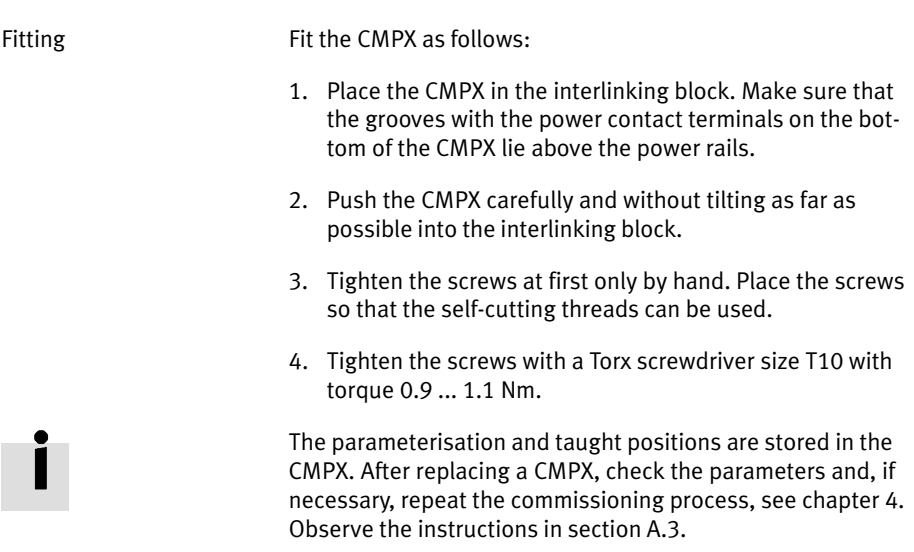

# 2.3 Installation of the drive and displacement encoder

Use only the permitted combinations of drives and measuring systems approved by Festo for the CMPX.

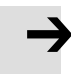

### Note

In order to avoid damage caused by uncushioned movement into the end positions, the teach procedure must be carried out again after the fixed stops have been adjusted and components and tubing have been replaced.

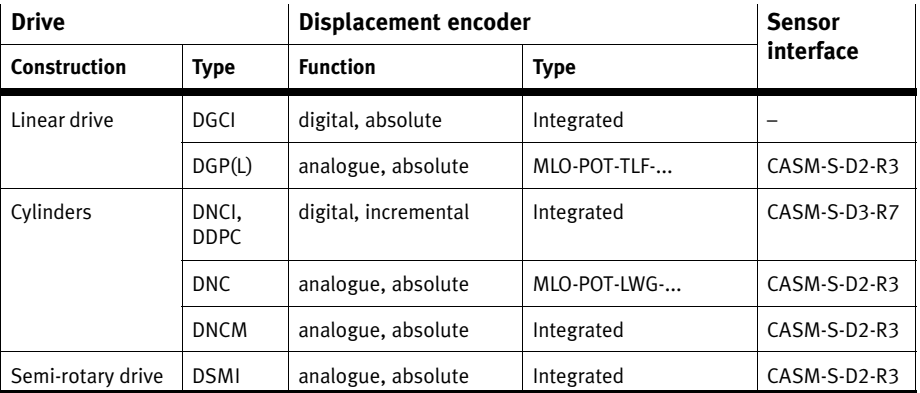

The following drives can be used:

Tab.2/1: Drive overview (at of January 2008)

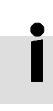

All permissible drives, sizes, lengths, masses or mass moments and mounting positions are listed in the appendix CMPX Parameters" (Type ...).

Further drives, sizes and mounting positions are in preparation.

# 2.3.1 General requirements of the mechanics

### **Note**

Connect the drive, guide, measuring system and load free of play and flush with each other.

Mechanical play, e.g. between the cylinder piston rod and the mass to be moved, leads to poor movement behaviour (the play presents the controller with "constantly changing mass").

### Note

Lateral loadings produce false measuring results and may damage the measuring system.

- · Use an external guide for the working load in order to prevent transverse loadings on the drive.
- Use fastening elements which will permanently resist the acceleration forces.
- · If necessary, provide a sufficiently large supply of energy in order to minimise the effects of transverse forces on the positioning behaviour.

#### Note

Please observe the notes in the operating instructions for the axis used. Make sure that:

- $-$  the permitted lateral force,
- $-$  the permitted longitudinal force,
- $-$  the permitted mass moment of inertia,
- $-$  the maximum permitted speeds and swivel frequencies are observed.

The end position cushioning is regulated electronically. In conjunction with the CMPX, this means that special masses or mass moments of inertia may apply (see appendix CMPX Parameters").

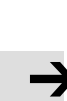

2. Fitting and pneumatic installation

# 2.3.2 Drive and fixed stops

### Drive

## Note

With all work, be sure to follow the mounting instructions in the operating manual.

### Note

Observe the permissible mounting positions for use with the CMPX. Only then can you guarantee faultless oper ation.

The permissible drives and mounting positions for the drive used are provided in the relevant "CMPX Parameters" product appendix.

Additional special notes on the drives are provided in [Ta](#page-40-0)b.2/2 (as of January 2008).

<span id="page-40-0"></span>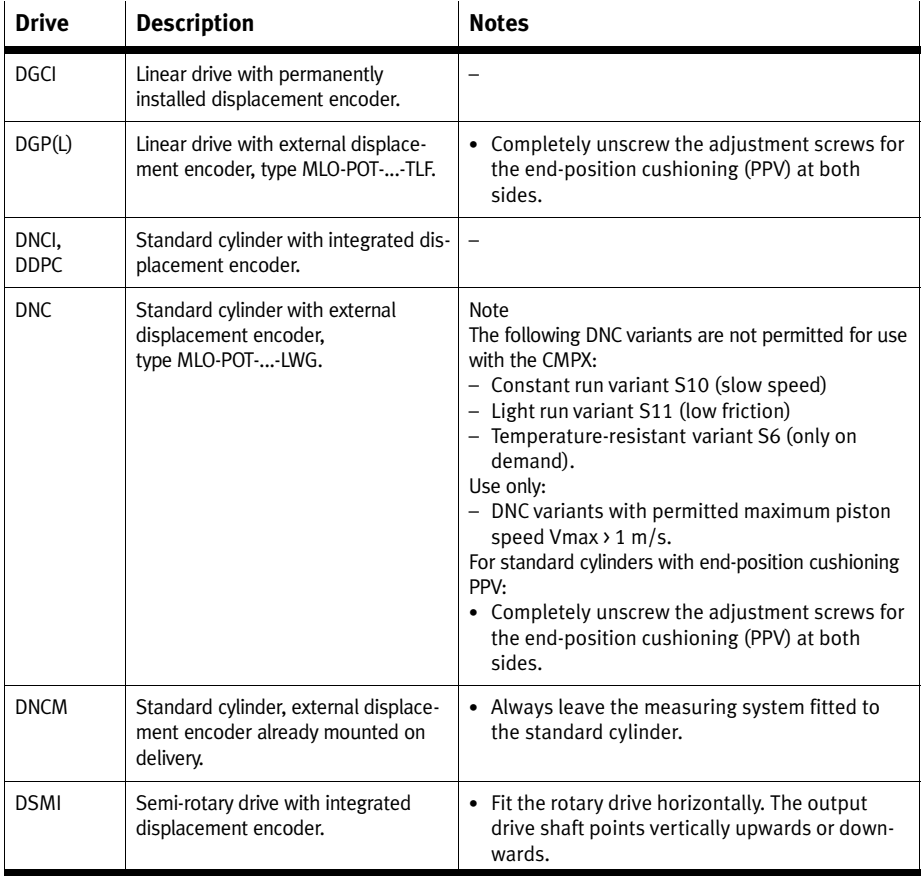

Tab.2/2: Notes on mounting the drives

### Fixed stops

Fixed stops may be necessary, depending on the specific application and the drive used. These fulfil the following functions:

- Definition or setting of the end positions,
- Protection of the driver or displacement encoder.

### **Note**

Damage due to uncushioned travel into the end positions.

· Always carry out the teaching procedure again after adjusting the fixed stops or when components and tub ing have been replaced.

### Note

During the teach procedure and during operation, a work load is pressed against the stops at a pressure up to the level of the operating pressure.

- · Make sure that the fixed stops can withstand this pressure, so that the end positions can be exactly determined during the teach procedure.
- · All fixed stops must be deformation resistant and as inelastic as possible.
- · The use of shock absorbers is not permitted!

For fixed stops, always use suitable external stops or Festo stops as per [Ta](#page-42-0)b.2/3.

Information on mounting the Festo fixed stops is provided in the operating manual for the drive or the installation manual for the stops.

<span id="page-42-0"></span>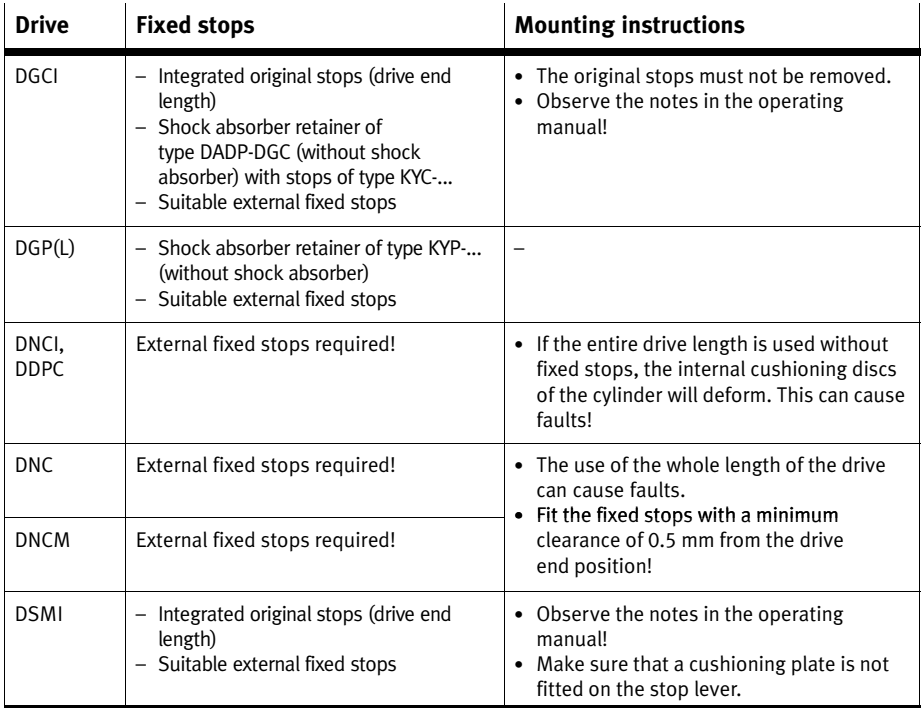

Tab.2/3: Notes on mounting the fixed stops

# 2.3.3 Displacement encoder

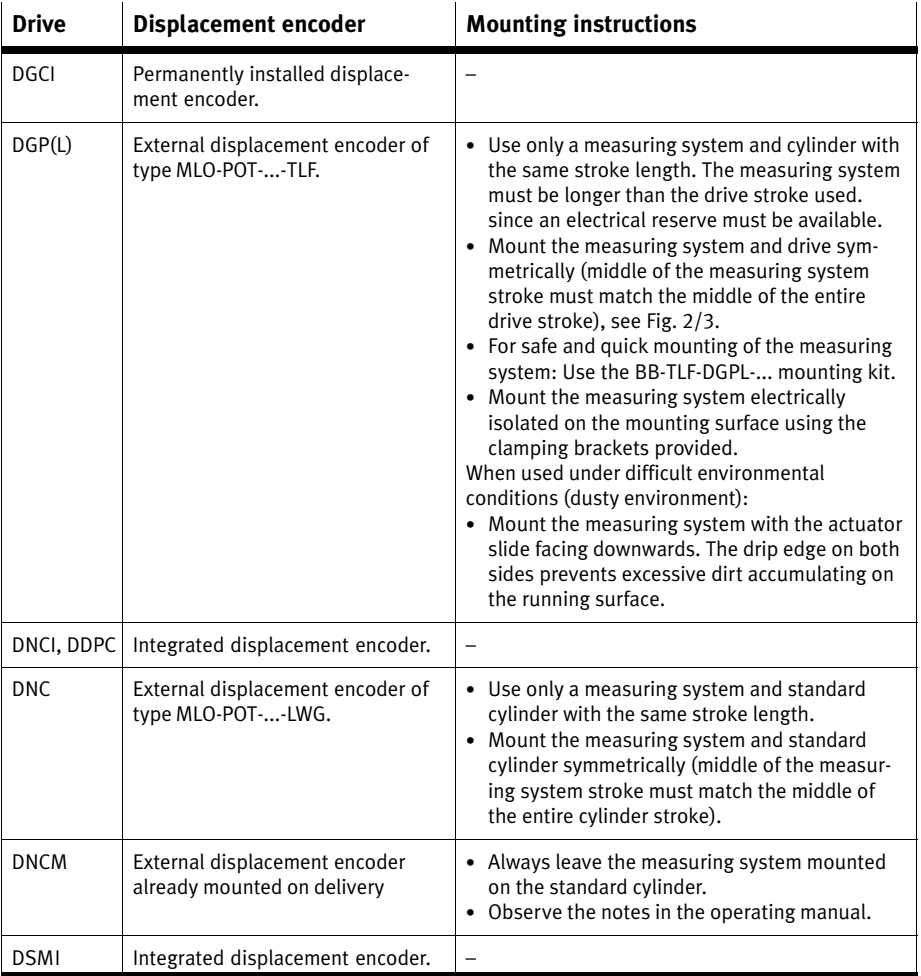

Tab.2/4 provides notes on mounting the measuring system.

Tab.2/4: Notes on mounting the displacement encoder

External displacement encoder MLO−POT−...:

The remaining path of the measuring system slide must be identical in the cylinder end positions on both sides.

<span id="page-44-0"></span>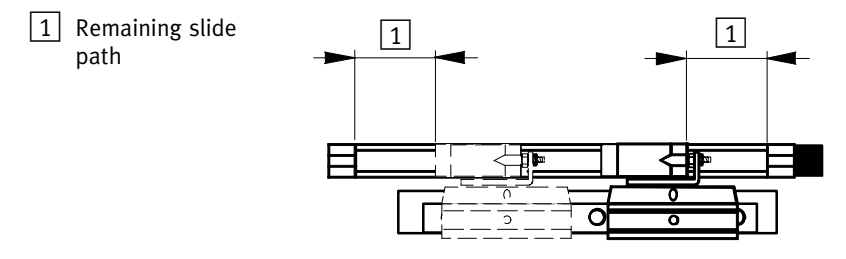

Fig.2/3: Symmetrically mounted measuring system (MLO−POT−...−TLF)

# 2.3.4 Mass load

All permissible drives, sizes, lengths, masses or mass moments and mounting positions are listed in the appendix CMPX Parameters" (Type ...).

· Mount the load mass free of play, if necessary use a guide for this.

# Notes on coupling (piston rod drive)

If a coupling is required between the piston rod and the guide:

- · Check the play of the coupling. The following applies here: coupling play  $\leq$  0.05 mm
- · Set the play of the coupling accordingly.

If the coupling play is too large, it may not be possible to carry out the teach procedure successfully. If there is too much coupling play this may cause:

- $-$  noise due to knocking on the coupling
- $-$  increased wear on the coupling
- deterioration in travel behaviour.

Make sure that the coupling play does not exceed 0.05 mm.

Recommendation: Use a Festo coupling (e.g.) type KSZ−M...

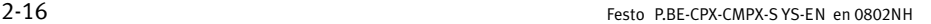

. . .

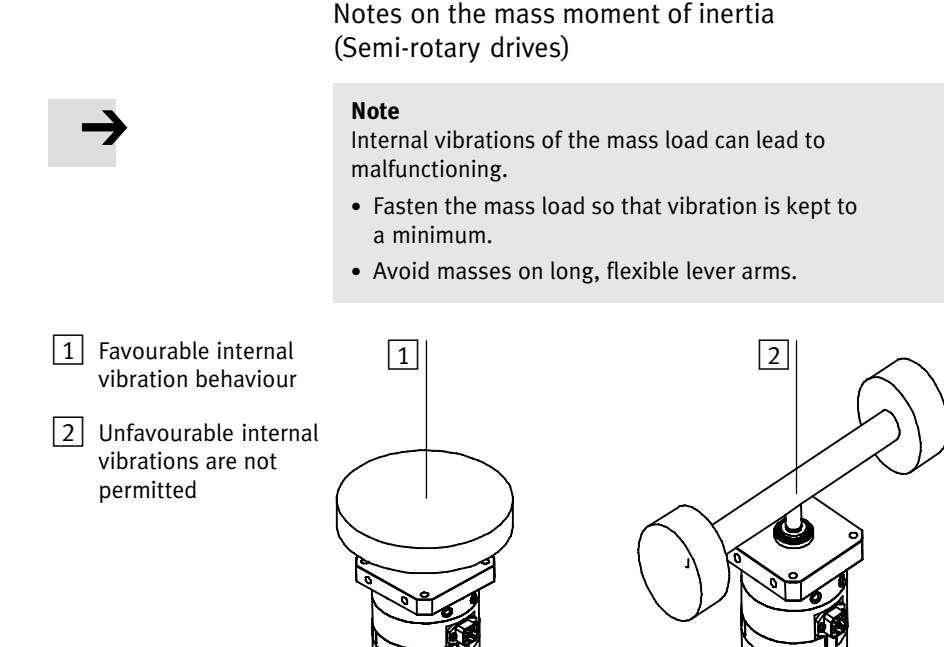

Fig.2/4: Example: Favourable and unfavourable internal vibration behaviour of the mass

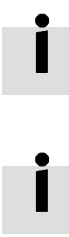

For permissible mass moments of inertia, see appendix CMPX Parameters". This contains a table with all permissible drive−valve combinations and mass moments of inertia for the CMPX.

Festo supports you in calculating the mass moment of inertia with the MTM calculation program (Internet: http://www.festo.com). This program is used for calculating the 2nd. grade mass

moments of inertia for various basic bodies and Festo standard parts (e.g. plug−on flange for DSMI−...).

# <span id="page-47-0"></span>2.4 Mounting the VPWP proportional directional control valve

Mount the VPWP proportional directional control valve on an even surface with two M3 bolts and one retaining washer each, see Fig.2/5. Tightening torque: 1.5 Nm ± 10%

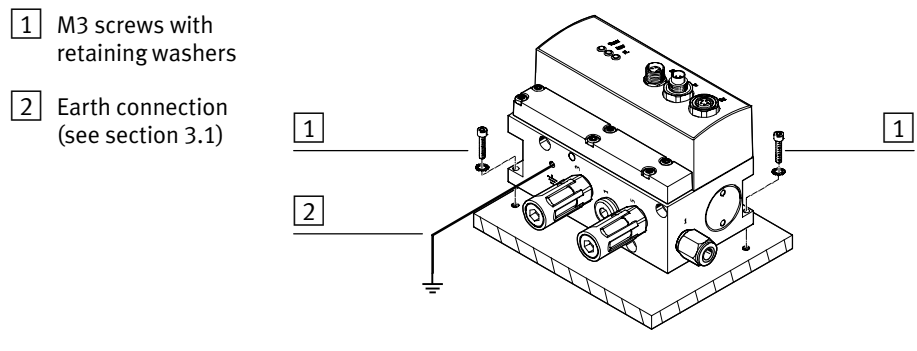

Fig.2/5: Fitting the VPWP

When fitting to moving parts:

· Attach the VPWP perpendicular to the direction of move ment. Acceleration forces thus have no influence on the valve slide setting.

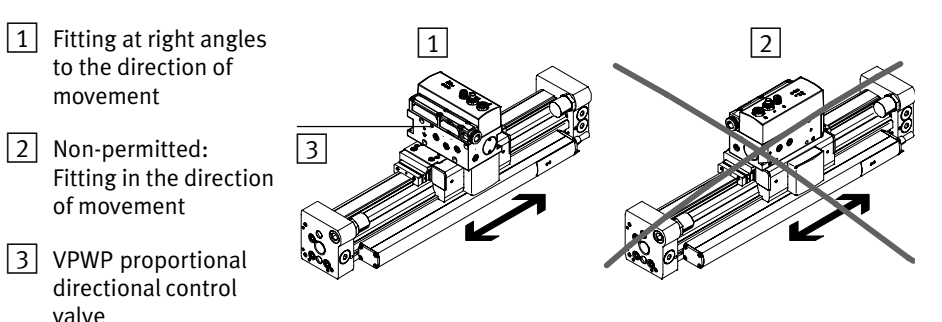

Fig.2/6: Fitting the VPWP on moving parts

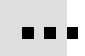

# H−rail mounting

You require the following mounting materials to mount the VPWP on H−rails.

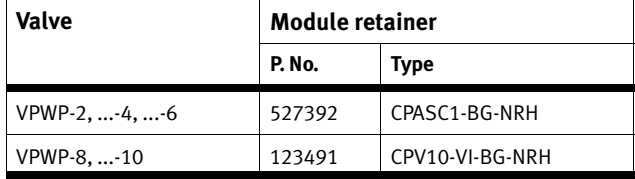

Tab.2/5: VPWP H−rail mounting set

Fitting onto a hat rail:

- 1. Ensure that the mounting surface can carry the weight of the VPWP.
- 2. Mount the H−rail (mounting rail EN 60715−TH35). Be sure to leave sufficient space for connecting the supply cables and tubes.
- 3. Screw the 2 mounting brackets from the mounting set to the VPWP using the screws provided (see [Fi](#page-49-0)g.2/7). Tightening torque: 1.5 Nm. Make sure that the fixing bolts of the bracket grip into the groove of the VPWP.
- 4. Hang the VPWP on the H−rail. Secure against tipping or slipping by using the H−rail clamping unit.

<span id="page-49-0"></span>2. Fitting and pneumatic installation

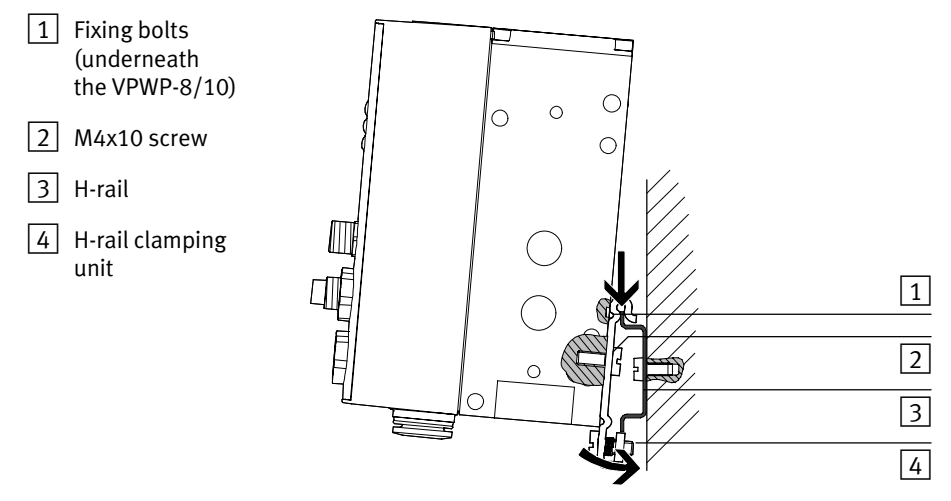

Fig.2/7: Mounting the VPWP on an H−rail

# 2.5 Mounting the CASM−... sensor interface

Mount the CASM−... sensor interface on an even surface with two M4 bolts and one retaining washer each, see Fig. 2/8. The  $\oslash$  symbol marks the position of the fastening screws. The outer fastening screw serves at the same time for earthing  $(\boxed{1})$ .

Tightening torque: 2 Nm.

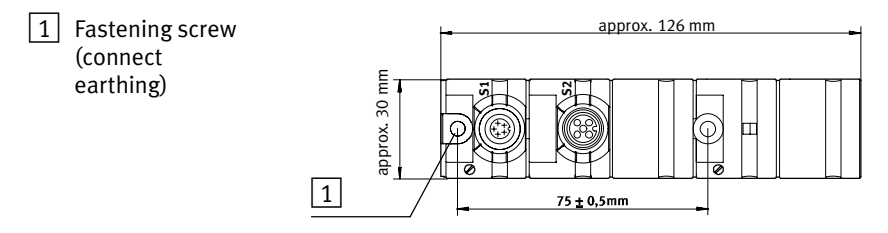

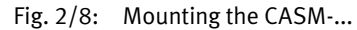

Fastening on H−rails as per EN 60715 is possible with mounting kit type CP−TS−HS35, see Fig.2/9.

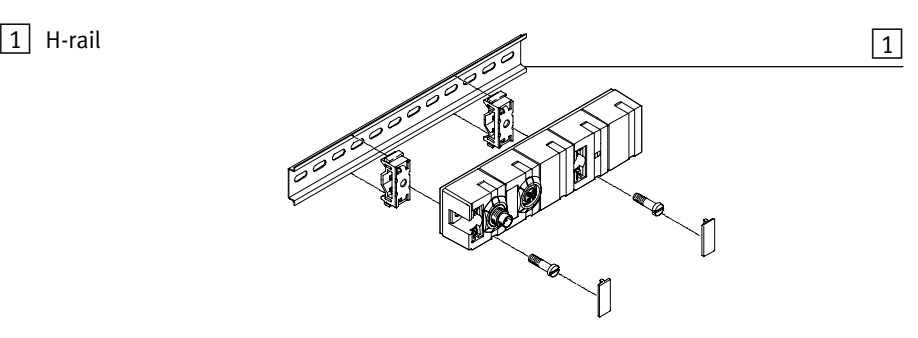

Fig.2/9: Mounting the CASM−... on H−rails

# 2.6 Pneumatic installation

### **Note**

Observe the following instructions on installing the pneu matic components. Only then can you guarantee faultless operation.

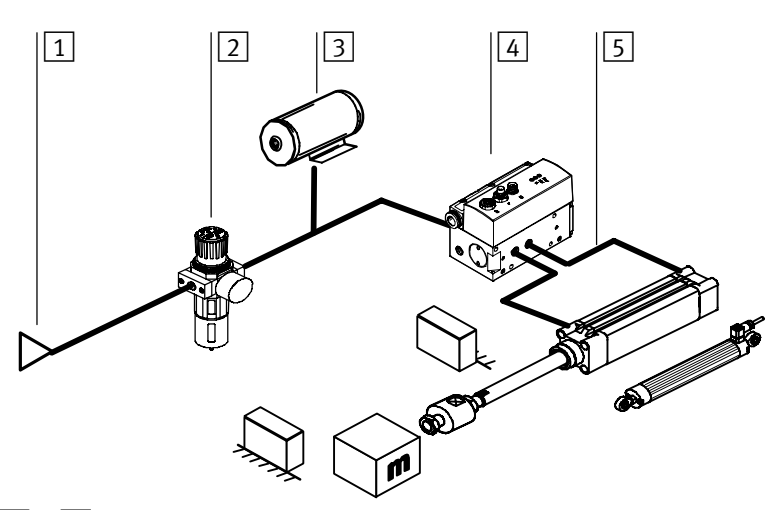

 $\boxed{1}$  ...  $\boxed{5}$  : For instructions on pneumatic installation, see sections [2](#page-57-0).6.1 to 2.6.5

Fig.2/10: Overview of pneumatic installation

# 2.6.1 Compressed air supply

Requirements of the compressed air supply:

- Use only dry, unlubricated, 5 µm filtered compressed air.
- Permissible pressure range: 5 ... 7 bar.

# 2.6.2 Filter regulator

- · Use a filter regulator consisting of a compressed air filter and a regulating valve (e.g. type LFR−...−D−...with 5ìm filter element) in conjunction with a soft−start valve (e.g. HEL−...):
	- without lubricator
	- $-$  with a 5  $\mu$ m filter
	- with sufficiently large standard flow corresponding to the air requirement of the connected drive during positioning. Reference value: twice the standard flow of the valve (type VPWP), e.g.:

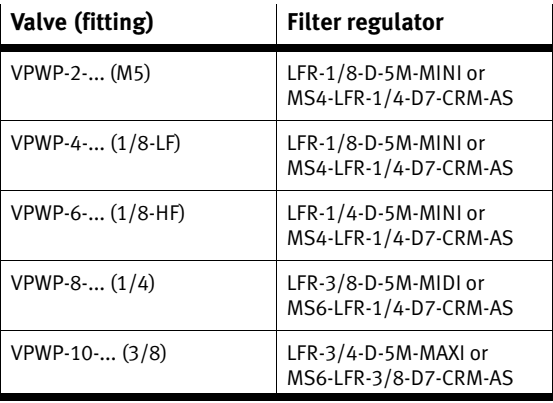

Tab.2/6: Selection of filter regulator

· Use a fine filter or microfilter if you cannot avoid slight oil mist from the compressed air supply.

# 2.6.3 Air reservoir (optional)

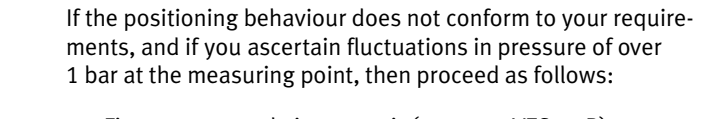

· Fit a compressed air reservoir (e.g. type VZS−...−B) between the filter regulator and the proportional directional control valve.

In this way you can reduce fluctuations in pressure during operation. You can compensate for slight excesses in the per mitted pressure by using supply tubing with a larger diam-

### Reservoir volume The reservoir volume should be at least four times as large as the volume of the drive used.

# 2.6.4 Proportional directional control valve type VPWP−...

Arrange the tubing between the valve (VPWP) and the drive symmetrically.

Recommendation for linear drives and drives with piston rod: tubing length = cylinder length

[Fi](#page-54-0)g.2/11 shows a schematic view of the tubing between a cylinder (example) and the VPWP.

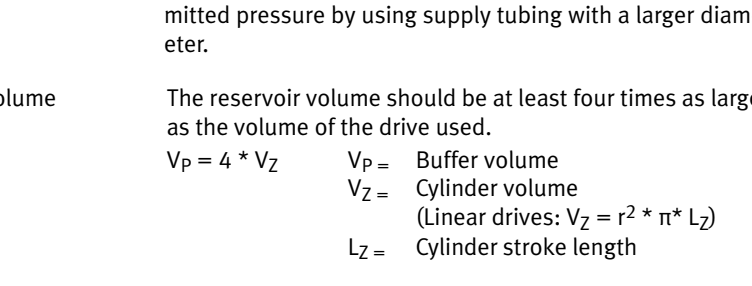

<span id="page-54-0"></span>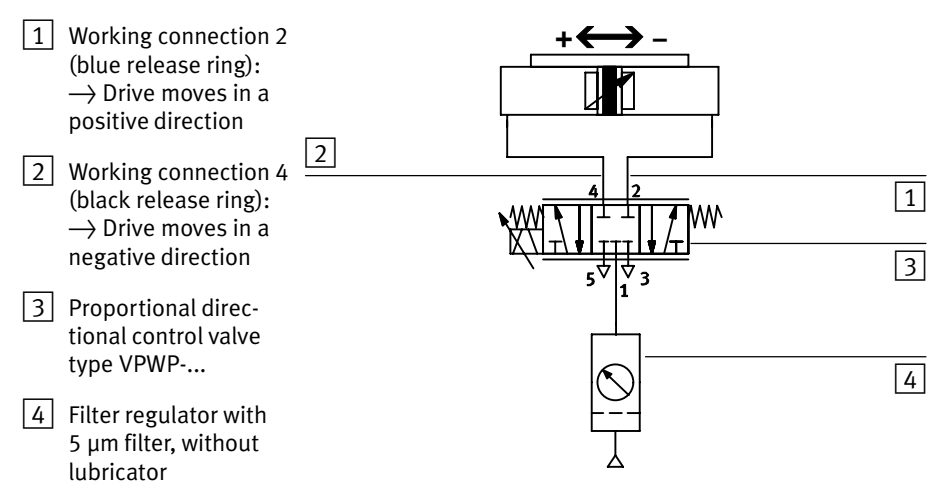

Fig.2/11: Pneumatic circuit diagram

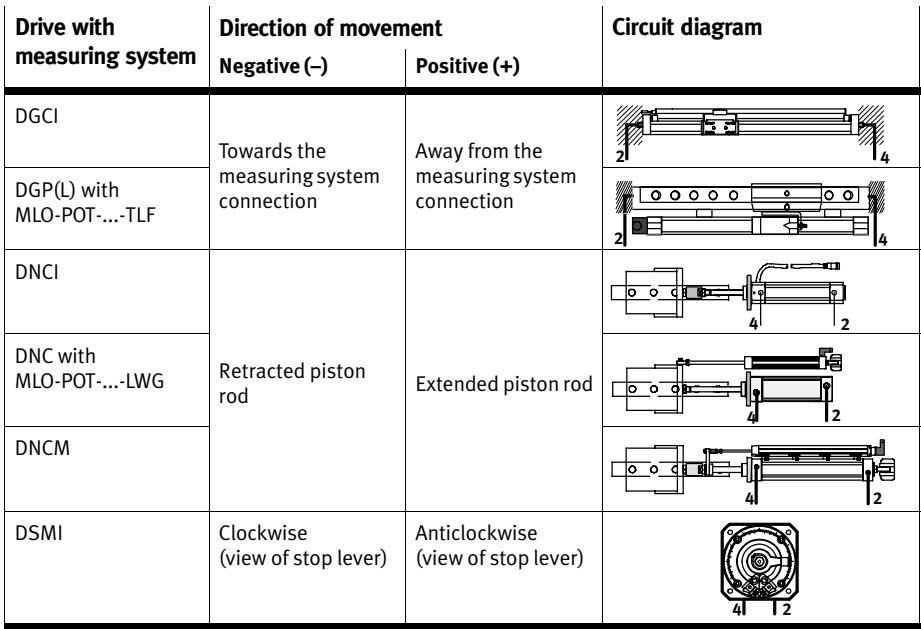

Tab.2/7: Direction of movement and tubing

---

# Tubing fitting aid for the DGCI

When ordering the DGCI with fittings  $-$  Standard (no modular system feature) or modular system feature "QD" or "QR": The fittings on the valve and drive have colour−coded release rings.

· Connect the fittings with blue release rings and black release rings to the corresponding fittings with release rings of the same colour.

### Silencer

The VPWP is available with an integrated flat plate silencer.

When using the VPWP without an integrated flat plate si lencer:

- · Use tubing to connect silencers with a large nominal flow capacity, e.g. UC−M5, U−1/8, U−1/4 or U−3/8 (depending on valve type), or
- · Pass the ducted exhaust into a small compressed air reservoir and exhaust this with a large silencer. Make sure that the screw connectors and tubing provide sufficient flow (shortest possible tube length).

With correct layout this can reduce the exhaust noise.

### Instructions on converting systems

When converting systems you should use further the existing drives. Usually, only drives with unilateral compressed air connection are available here and the cushioning path (PPV) is used as the drive stroke.

In some cases the specified positioning time cannot be fully achieved.

The specified positioning times and optimum system behaviour can only be achieved if the installation instructions de scribed in the previous section are observed.

### Drives with compressed air supply on one side

Please observe the following when using drives compressed air supply on one side:

- A unilateral air supply may only be used with cylinders or drives with a stroke length  $\leq 600$  mm.
- $-I$  If compressed air is applied to port 4 of the proportional directional control valve then the drive must move in a negative direction. If compressed air is applied to port 2 then the drive must move in a positive direction. In some cases, arrows on the drive indicate the direction of motion.
- The resulting positioning times may vary according to the direction of the stroke.

# <span id="page-57-0"></span>2.6.5 Compressed air tubing and fittings

- · Use only straight screw connectors. If ellbow connectors cannot be avoided, use plug connectors from the Quick Star series.
- · Cut compressed air tubing and hoses to the required size, as specified in "CMPX Parameters" appendix.
- · Arrange the tubing between the valve (VPWP) and the drive symmetrically.
- · Use only clean compressed air tubing and connectors.
- · Do not use flow control valves or one−way flow control valves in the compressed air supply tubes.
- · Arrange the tubing so that it does not project into the positioning range.

For good positioning behaviour during operation, fluctuations in pressure of max. 1 bar are permitted in front of the propor tional directional control valve. In order to check the stability of the supply pressure, you can fit a pressure measuring point directly in front of the proportional directional control valve.

If necessary, provide a sufficiently large supply of energy in order to minimise the effects of transverse forces on the positioning behaviour.

Chapter 3

# Contents

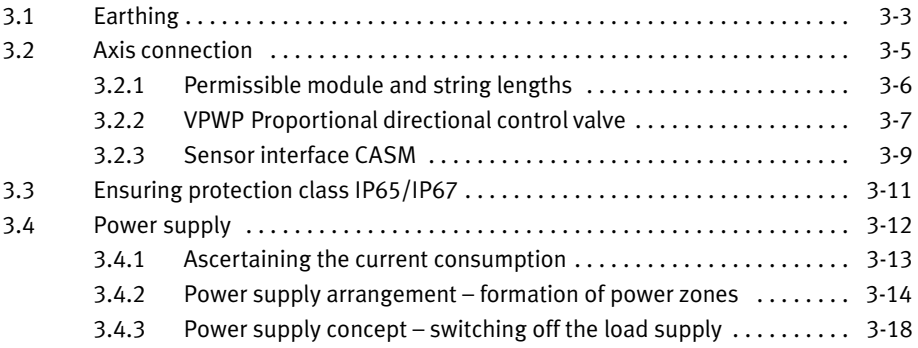

The CMPX power supply is provided via the CPX terminal, see section [3](#page-69-0).4.

# <span id="page-60-0"></span>3.1 Earthing

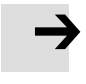

The CMPX earthing is provided via the CPX terminal, see the CPX system description.

Observe the additional earthing measures described below, depending on the components used.

### **Note**

Functional faults can occur through incorrect or missing earthing.

· Connect the specified earth connections at low impedance (short cable with large cross−section) to the earth potential.

Unless otherwise specified, the earthing conductors must have:

- A cable cross−section of at least 2.5 mm2
- $-$  A cable length as short as possible (typically 20 ... 30 cm)

### VPWP Earthing

· Connect the earth connection of the VPWP to the earth po tential of the CPX terminal, see also sections [2.](#page-47-0)4, [Fi](#page-47-0)g.2/5. Use the thread−cutting screws provided.

### Sensor interface earthing

When using a sensor interface:

· Make a low−ohm connection between the earthing con nection of the sensor interface and the earth potential of the CPX terminal.

# Earthing the drive/measuring system...

Depending on the drive or measuring system used, these must be earthed, see Tab.3/1.

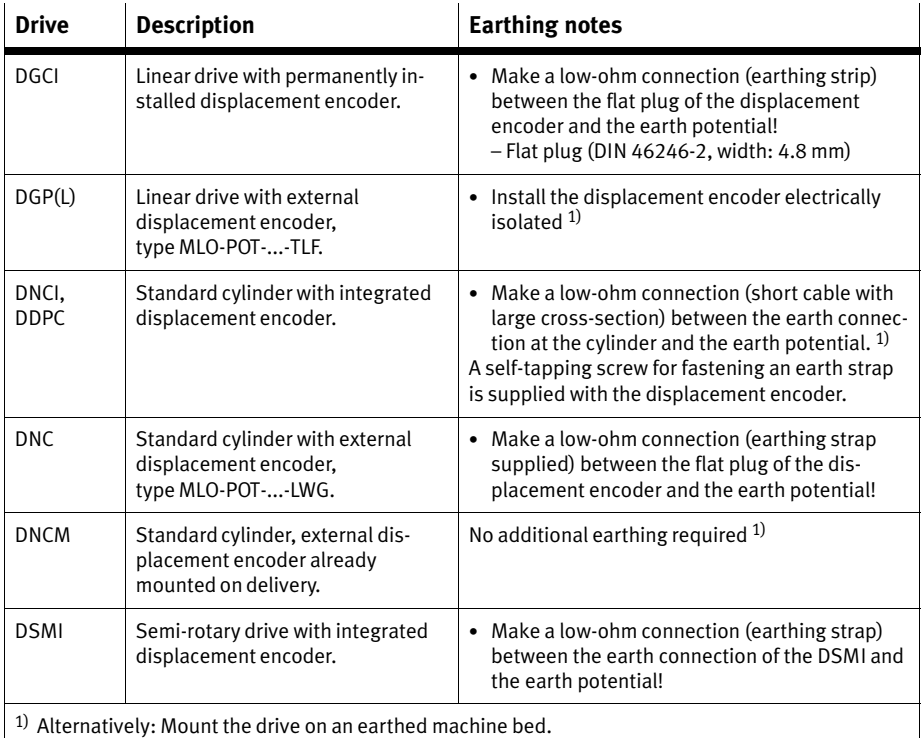

Tab.3/1: Notes on earthing the drive and displacement encoder

# <span id="page-62-0"></span>3.2 Axis connection

The VPWP proportional directional control valve is connected to axis connection 'X' of the CMPX. The displacement encoder or a sensor interface (depending on the measuring system) is connected to the VPWP.

This forms an axis string.

Notes on connecting the modules to the axis connection are provided in section [3.](#page-63-0)2.1.

The axis connection pin assignments for the CMPX, VPWP and sensor interface are Tab.3/2.

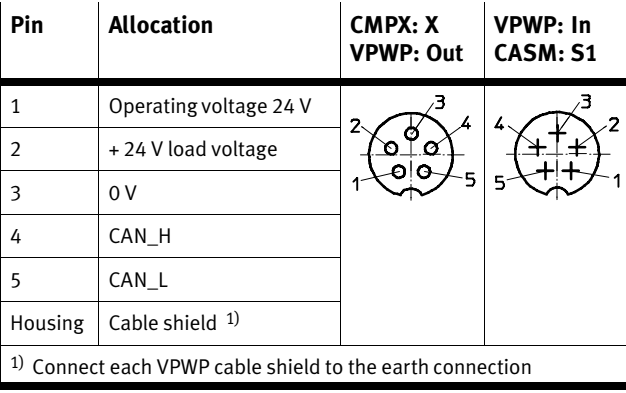

Tab.3/2: Pin allocation of the axis connections

# <span id="page-63-0"></span>3.2.1 Permissible module and string lengths

Maximum permissible cable length of the axis string: 30 m (total length CMPX - VPWP - Sensor interface or measuring system).

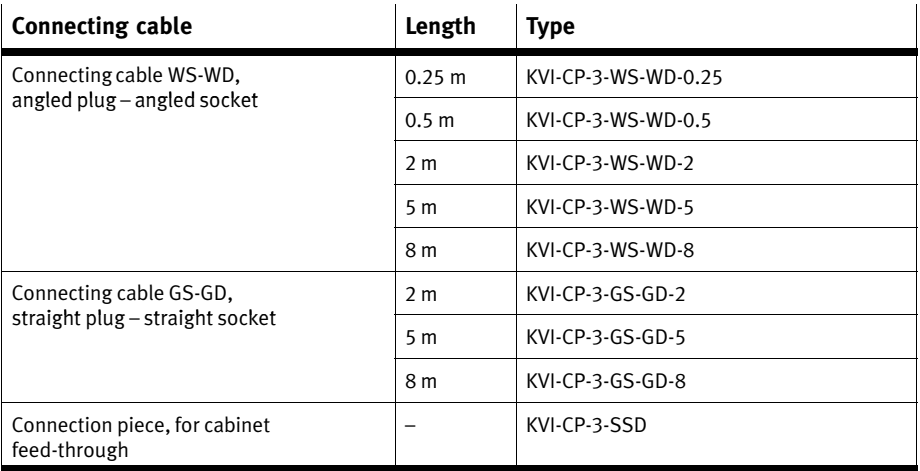

Tab.3/3: Overview of cables between CMPX, VPWP, sensor interface, measuring system

# <span id="page-64-0"></span>3.2.2 VPWP Proportional directional control valve

The VPWP has incoming (In) and outgoing (Out) connections, see section [3](#page-62-0).2.

- Digital output DO (brake) A digital output DO for controlling a valve for a brake or clamping unit is also available. This is controlled via the CMPX I/O data (see section [5](#page-141-0).3).
- Load voltage supply The load supply voltage provided at pin 4 can (e.g.) also be used for switching a valve when the load supply  $V_{VAI}$  drops out, see section [3](#page-75-0).4.3.

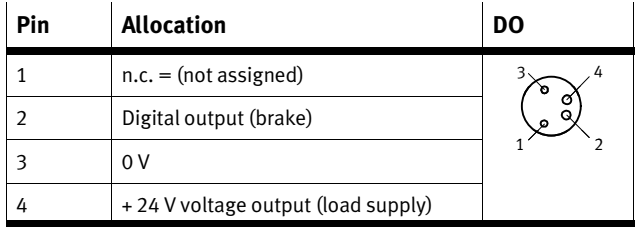

Tab.3/4: Pin assignments of connection DO of the VPWP

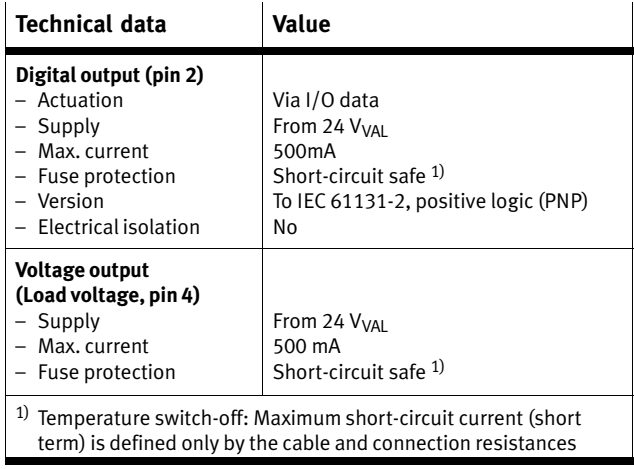

Tab.3/5: Technical data of connection DO

# <span id="page-66-0"></span>3.2.3 Sensor interface CASM

The sensor interface type CASM−... have an incoming (S1) connection, see section [3](#page-62-0).2.

A corresponding input (S2) for connecting the specific displacement encoder is also available, see Tab.3/6.

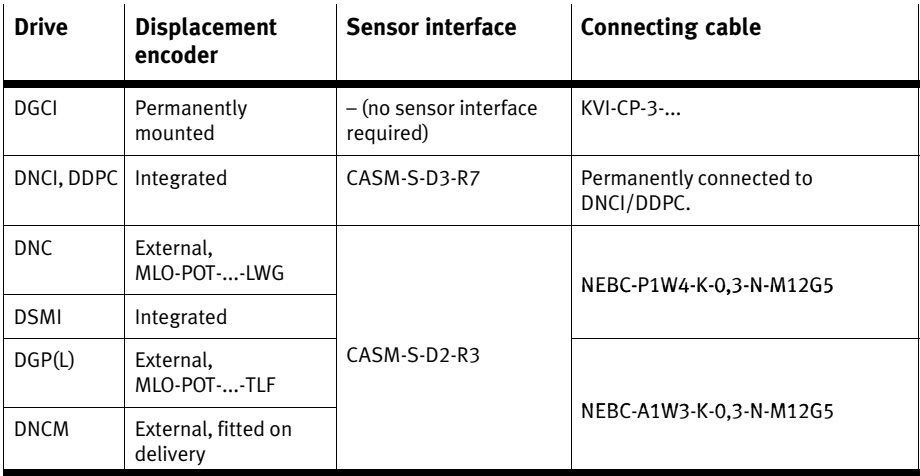

Tab. 3/6: Overview of sensor interfaces and measuring system cables

CASM−S−D3−R7 Sensor interface for digital, incremental measuring systems, with M12 measuring system connection (socket, 8 pin).

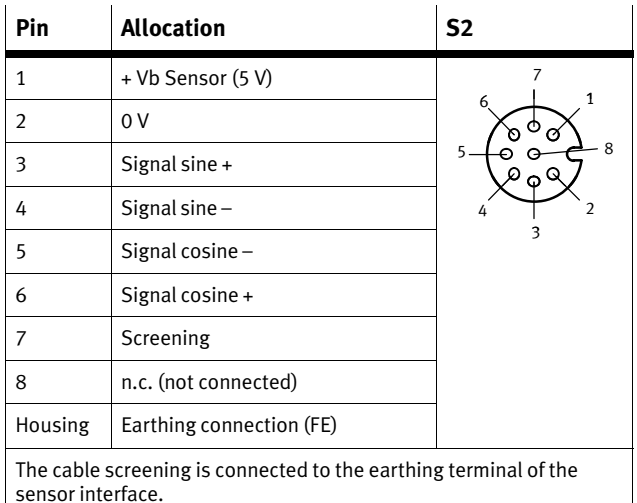

Tab.3/7: Pin assignment of connection S2 with the CASM−S−D3−R7

### CASM−S−D2−R3 Sensor interface for analogue, absolute measuring system (potentiometer), with M12 measuring system connection (socket, 5 pin).

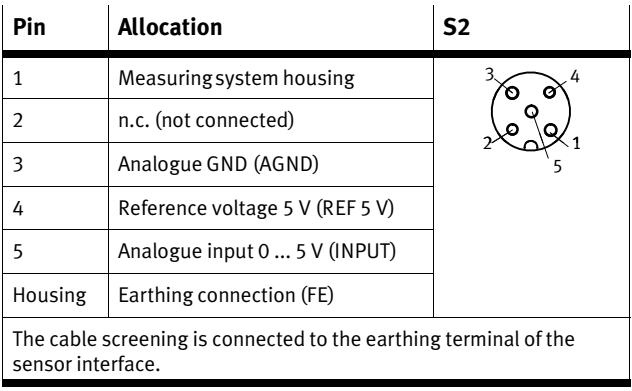

Tab.3/8: Pin assignment of connection S2 with the CASM−S−D2−R3

# <span id="page-68-0"></span>3.3 Ensuring protection class IP65/IP67

With a completely installed axis string (all plug connections inserted), the CMPX in the CPX terminal conforms to protec tion class IP65/IP67.

### Note

To comply with protection class IP65/IP67:

· Seal unused connections with the protective caps supplied.

If the axis connection is not used, then seal this using a FLANGESOCKET, S712 protective cap. You will then comply with protection class IP65/IP67.

For the VPWP a protective cap type ISK−M8 for the outputs (DO, brake) is included in the scope of delivery.

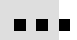

# <span id="page-69-0"></span>3.4 Power supply

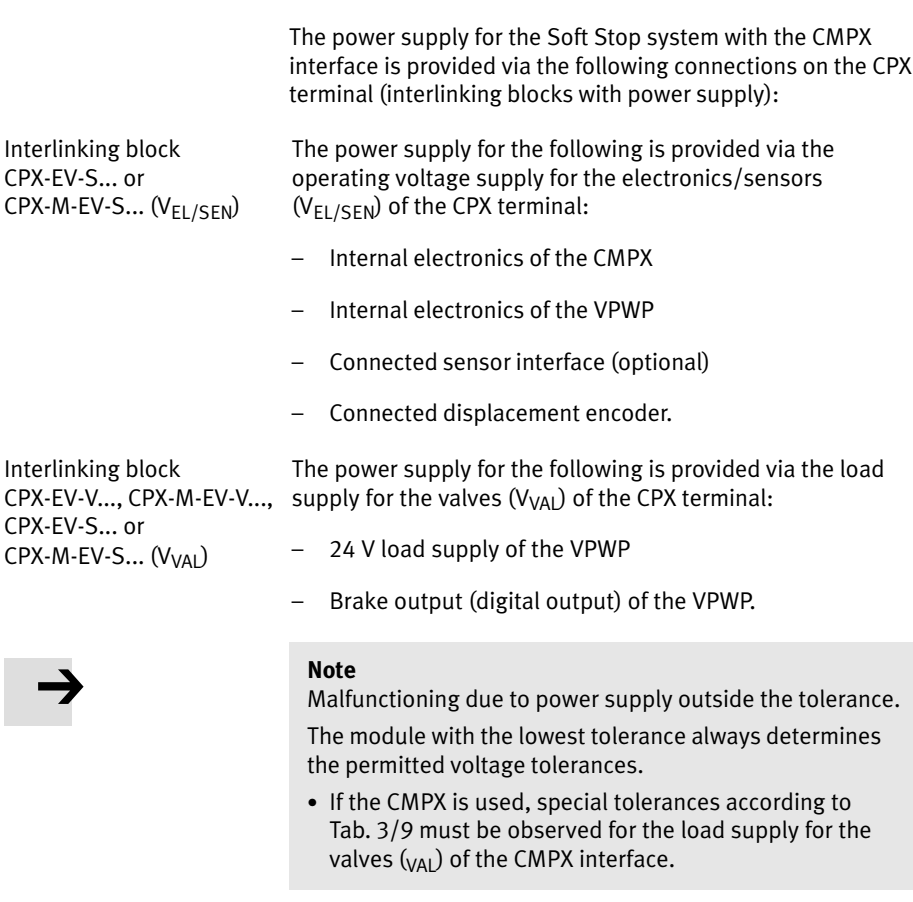

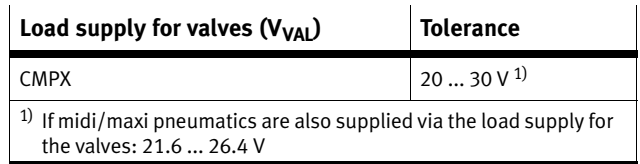

Tab.3/9: Permitted voltage tolerance

### <span id="page-70-0"></span>3.4.1 Ascertaining the current consumption

The current consumption of a CMPX system depends on the number and type of the modules connected to the axis string.

Recommendation:

- · Use a closed−loop controlled power unit.
- · When selecting the power unit, check that it has sufficient output. Calculate the total current consumption, if necessary.

Calculations Tab.3/10 and Tab.3/11 show the current consumption for a Soft Stop system.

> Observe the notes on selecting the power unit in the CPX sys tem manual.

# CMPX current consumption via  $V_{EL/SEN}$  of the CPX terminal

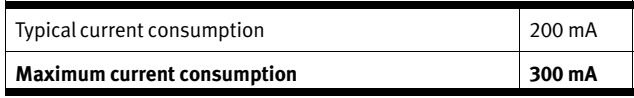

Tab. 3/10: Current consumption via  $V_{EL/SEN}$  of the CPX terminal

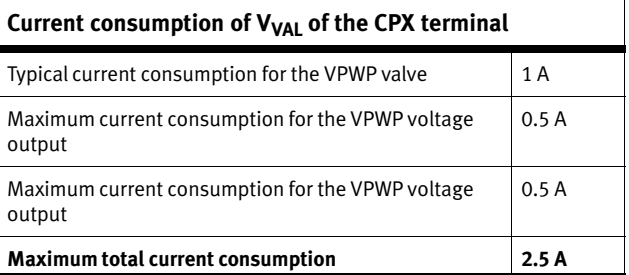

Tab.  $3/11$ : Current consumption from V<sub>VAL</sub> of the CPX terminal

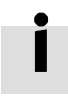

## <span id="page-71-0"></span>3.4.2 Power supply arrangement – formation of power zones

The modular power supply arrangement of the CPX terminal facilitates the formation of power zones.

Observe the following:

- The internal electronics of the VPWP and the digital displacement encoder and, if present, the sensor interface are supplied with power by the electronics/sensors operating voltage supply  $(V_{FI/SEN})$ . The VPWP load supply and the VPWP outputs are supplied with power by the valve load supply  $(V_{VA})$ .
- $-$  The CMPX connects the internal contact rails 0 V<sub>EL/SEN</sub> to 0 VVAL of the CPX terminal.
	- $-$  This means that the operating power supply for the electronics/sensors ( $V_{F1/SEN}$ ) of the CPX terminal and the CMPX load supply for the valves  $(V_{VAI})$  are thus no longer electrically isolated.
	- Complete electrical isolation (all poles) of the valve supply of the VPWP valve terminals is therefore **not** possible, even in conjunction with CPX valve supply type CPX−EV−V.

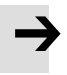

### Note

Damage to components and functional damage

· The CMPX must be supplied via the same potential (common power unit) as the operating power supply for the electronics/sensors ( $V_{FI/SEN}$ ) of the CPX terminal (see also [Fi](#page-74-0)g.  $3/14$ ).

The CMPX always connects the O V supply for the elec tronics with the O V supply for the valves. This must be noted when a CPX−GE−EV−V interlinking block is located to the left of the CMPX because this can remove an intentional voltage isolation.

Basic information on the power supply arrangement of the CPX terminal can be found in the CPX system manual.
#### 3. Electrical installation

You will find some specific application cases in Fig.3/12, [Fi](#page-73-0)g.3/13 and [Fi](#page-74-0)g.3/14.

CPX terminal with CMPX  $+$  system supply (Fig. 3/12)

In the example, the entire CPX terminal and the CMPX Soft Stop system are provided with power via the system supply.

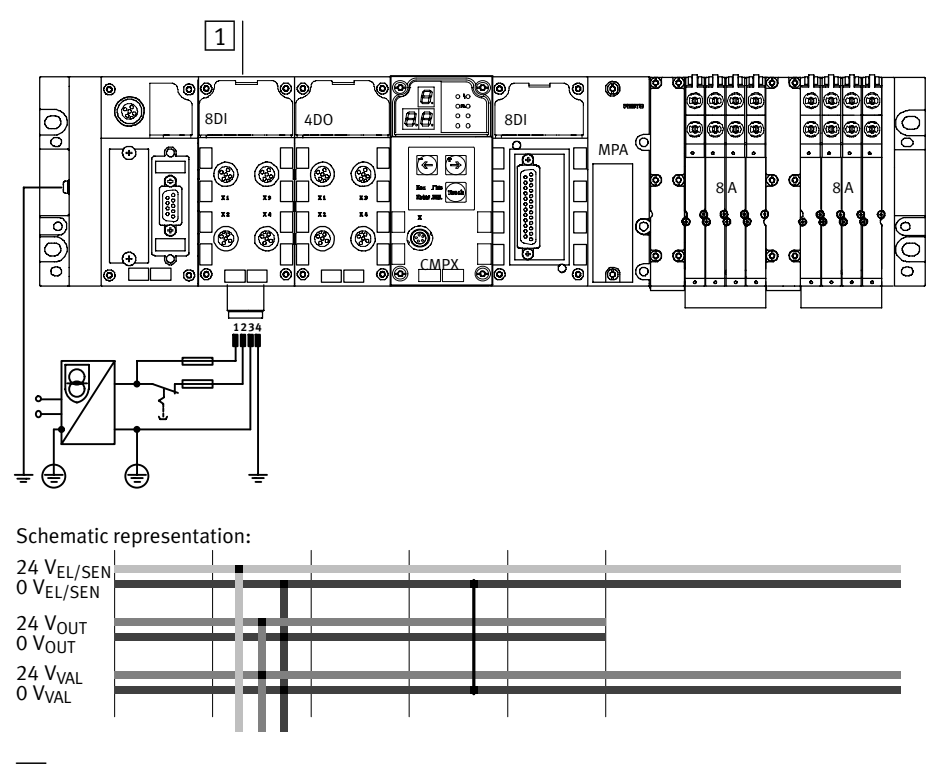

 $\boxed{1}$  Interlinking block with system supply (supplies the CMPX and the MPA pneumatics)

Fig.3/12: Common power supply (example)

<span id="page-73-0"></span>CPX terminal with CMPX + system supply and additional supply for valves (Fig.3/13)

In the example, the CMPX and thus the Soft Stop system are provided with power via the system supply  $\boxed{1}$ .

The MPA pneumatics are supplied via the valve supply  $\boxed{2}$  (only permitted with MPA electronic modules type VMPA..−FB−EMG−...). The MPA pneumatics can be switched off at all poles.

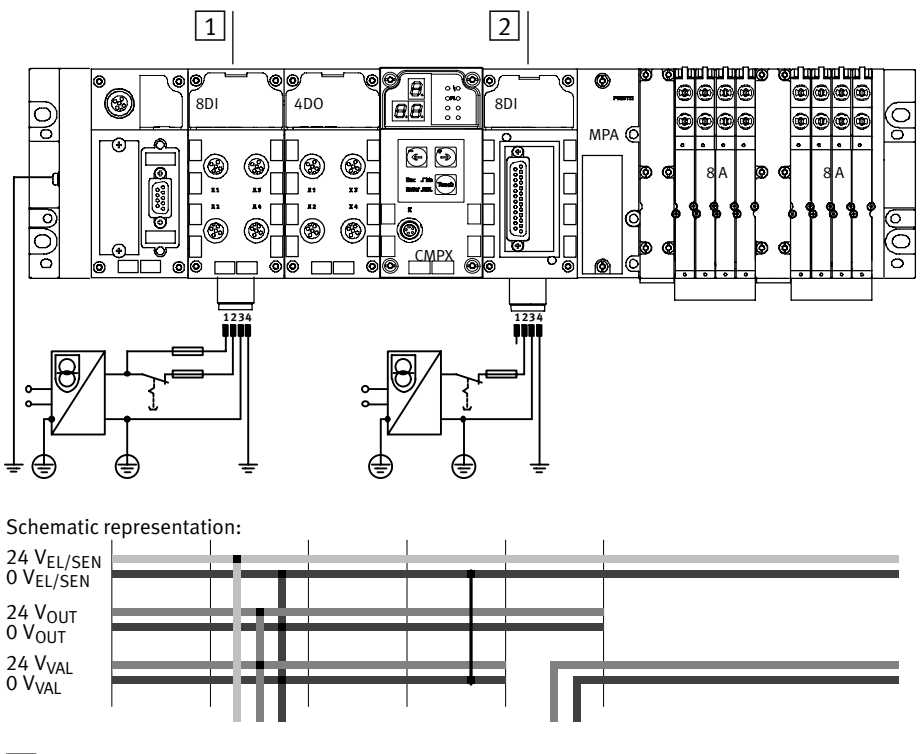

 $|1|$  Interlinking block with system supply (supplied the CMPX)

 $|2|$  Interlinking block with additional supply for valves (supplies MPA pneumatics)

Fig.3/13: Separate power supply for MPA pneumatics (example)

#### <span id="page-74-0"></span>3. Electrical installation

# CPX terminal with CMPX + system supply and 2 additional supplies for valves (Fig. 3/14)

In the example, the CMPX and thus the Soft Stop system are provided with power via the valve supply  $\boxed{2}$ . The VPWP load supply can only be switched off single−pole!

The MPA pneumatics are supplied via the valve supply  $\boxed{3}$  (only permitted with MPA electronic modules type VMPA..−FB−EMG−...). The MPA pneumatics can be switched off at all poles.

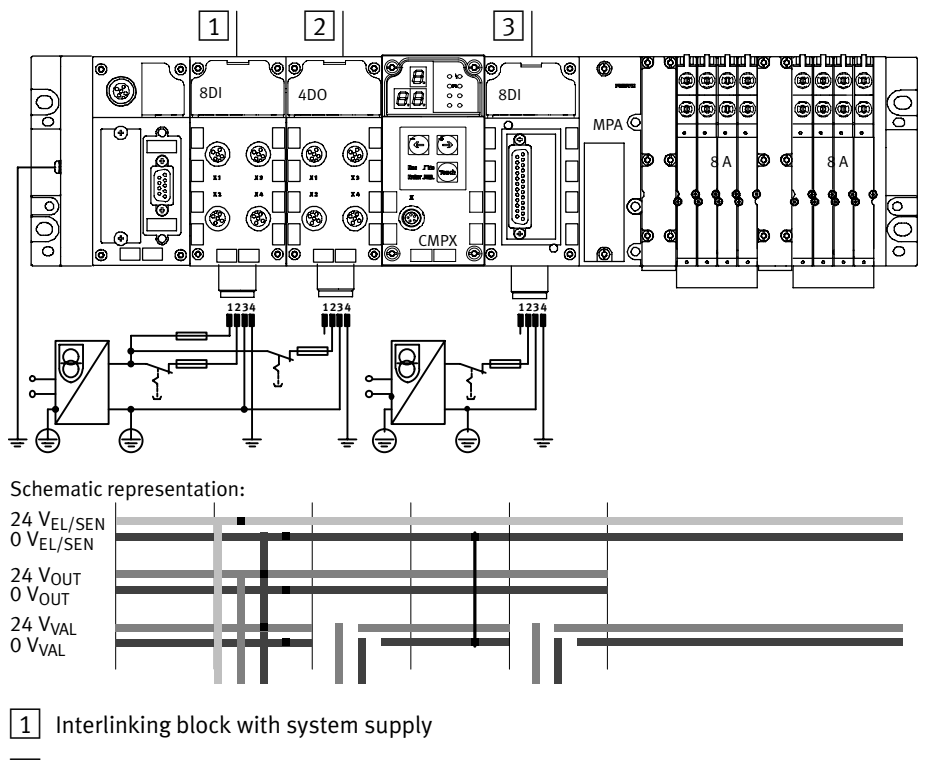

 $|2|$  Interlinking block with additional supply for valves (supplies the CMPX)

3 Interlinking block with additional supply for valves (supplies MPA pneumatics)

Fig.3/14: Separate power supply for the CMPX and MPA pneumatics (example)

# 3.4.3 Power supply concept  $-$  switching off the load supply

In the example, circuitry for a brake or clamping unit is connected to the brake output. When switching off, or when the CMPX valve load supply drops out, the brake or clamping unit is activated.

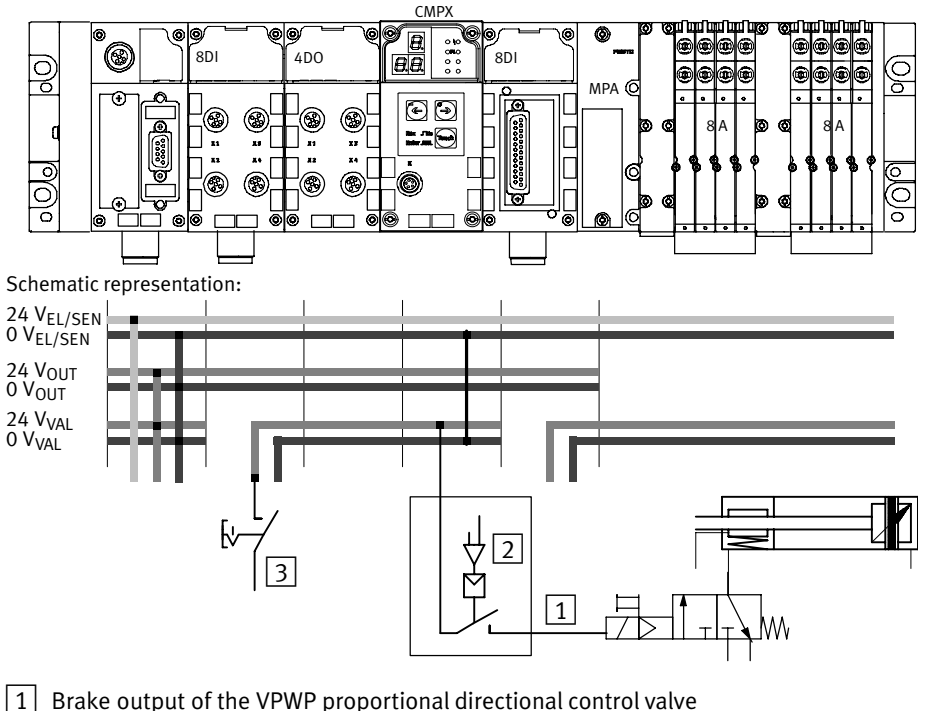

- $|2|$  Activation/deactivation of the brake/clamping unit by the CMPX
- $|3|$  Activation of the brake/clamping unit by switching off the load supply
- Fig.3/15: Switching off the load supply of the brake output at the VPWP together with the valve load supply (example)

Chapter 4

# Contents

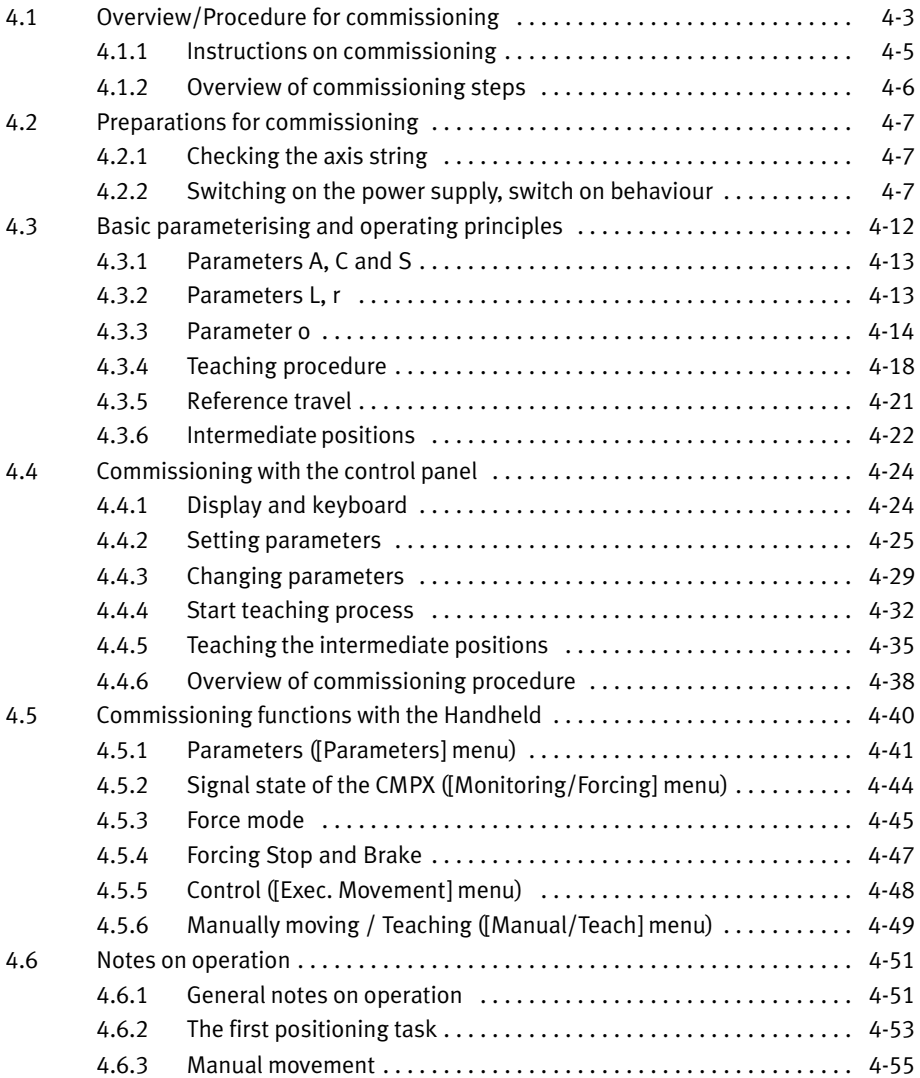

# <span id="page-78-0"></span>4.1 Overview/Procedure for commissioning

This chapter describes parameterisation and commissioning of the Soft Stop system with the CMPX via:

- The control panel (CMPX keyboard and display), see section  $4.4$  $4.4$
- The CPX−MMI Handheld, see section [4.](#page-115-0)5.

Instructions on commissioning using the CPX Master (CPX bus node or CPX−FEC) are provided in chapter [5.](#page-132-0)

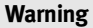

High acceleration forces at the connected actuators! Unexpected motion can cause collisions and severe injuries.

Dangerous movements can occur through faulty controlling of connected actuators, e.g. via:

- Unsafe or faulty circuitry or cabling,
- $-$  Faulty operation of the components,
- $-$  Faults in the measured value and signal generators,
- Faulty or non−EMC−compliant components,
- Faults in the higher−order control system.
- · Before carrying out mounting, installation and maintenance work switch off the operating voltage and the compressed air supply, either simultaneously or in the following se quence:

1. the compressed air supply

2. the operating voltage supply for the electronics/sensors

3. the load voltage supply for the outputs/valves Always make sure that the compressed air supply and power supply are switched off and locked before working in the machine area.

· Make sure that no persons are in the operating range of the drive or any other connected actuators.

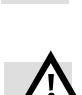

- · Simply switching off the compressed air supply or load voltage are not suitable locking procedures. In the event of a fault, this could lead to unintentional movement of the drive.
- · Do not switch on the compressed air supply until the system is correctly installed and parameterised.
- · Brakes controlled by the drive controller are alone not suitable to ensure personal protection! Provide additional support to protect vertical axes from sliding down when the compressed air and load voltage are switched off, as follows:
	- mechanical locking of the vertical axis,
	- external braking/safety catch/clamping device or
	- sufficient counterbalance of the axis.

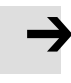

#### **Note**

Incorrectly set parameters can damage the fixed stops and the drive.

Be very careful when setting the parameters.

#### <span id="page-80-0"></span>4.1.1 Instructions on commissioning

#### System structure

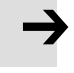

#### **Note**

Faults in the system structure and incorrect parameters can cause the drive to move to an end position uncushioned. The fixed stop or the drive may then be destroyed. You must observe the following instructions in order to prevent such collisions.

- The CMPX "learns" the location of the end positions (cylinder end positions or fixed stop positions) by means of the teaching procedure. The teaching procedure must be carried out during the first commissioning and always when the fixed stops have been adjusted or when components and tubing have been replaced.
- During the teaching procedure the CMPX can recognize faulty drive tubing or incorrectly set parameters. The teaching procedure must therefore be carried out again if the tubing is disconnected and then reconnected, or if the parameters A, C, S, L or r are modified.
- $-$  Ensure that the maximum permitted mass load is observed during operation.

Recommendation: Place appropriate warning signs on your system.

#### CPX bus node or CPX−FEC

Recommendation: When commissioning using the control panel or Handheld:

· To avoid the influence of I/O signals etc., commission the Soft Stop system without a bus by removing the bus cable or switching the CPX-FEC to "Stop"!

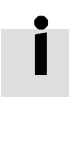

# <span id="page-81-0"></span>4.1.2 Overview of commissioning steps

When commissioning using the operating panel or the CPX−MMI, the following steps must be performed:

- 1. If necessary, check the construction of the Soft Stop system with the components used on the axis string (see section [4](#page-82-0).2.1).
- 2. Check the power supply of the CPX terminal, switch on the power supply (see section [4](#page-82-0).2.2).

Warning: Leave the compressed air supply switched off for the moment.

- 3. Set the CMPX parameters (see section [4](#page-87-0).3).
- 4. Switch on the compressed air supply.
- 5. Perform a teaching procedure.
- 6. If necessary, teach the mid−positions.

After commissioning the Soft Stop system:

- 7. Configure the CPX bus node or CPX−FEC (see section [5](#page-134-0).1.1).
- 8. Check the control of the Soft Stop system using the CMPX (see section [5](#page-151-0).6).

# <span id="page-82-0"></span>4.2 Preparations for commissioning

#### 4.2.1 Checking the axis string

Before commissioning:

· Check the complete system structure, especially the drive tubing and the electrical installation (see chapters [2](#page-30-0) and [3](#page-58-0)).

A list of the steps required to prepare for the teaching procedure is provided in section [4.](#page-93-0)3.4.

#### 4.2.2 Switching on the power supply, switch on behaviour

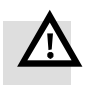

#### Warning

High acceleration forces at the connected actuators! Unexpected motion can cause collisions and severe injuries.

· Switching on:

Always first switch on the operating voltage supply and then the compressed air supply.

· Switching off:

Before carrying out mounting, installation and maintenance work switch off the operating voltage and the compressed air supply, either simultaneously or in the following se quence:

- 1. the compressed air supply
- 2. the operating voltage supply for the electronics/sensors

3. the load voltage supply for the outputs/valves Always make sure that the compressed air supply and power supply are switched off and locked before working

# Switch on behaviour in delivered state

After switching on the operating voltage the CMPX briefly displays the firmware version number and then waits for the amplification stage to be entered (see Fig.  $4/1$ ).

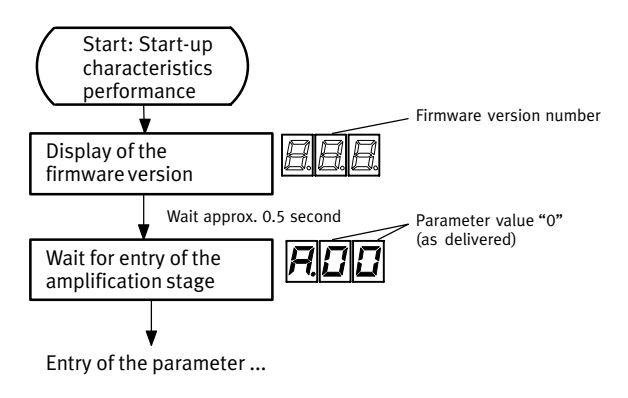

Fig.4/1: Switch on behaviour in delivered state

Switch−on behaviour after successful pre− commissioning (in the office)

When the operating voltage is switched on again, the CMPX briefly shows the firmware version number and then the values of the set parameters, one after the other. The CMPX then indicates readiness to carry out the teaching procedure  $(t$  ...). The t flashes (see [Fi](#page-84-0)g.  $4/2$ ).

<span id="page-84-0"></span>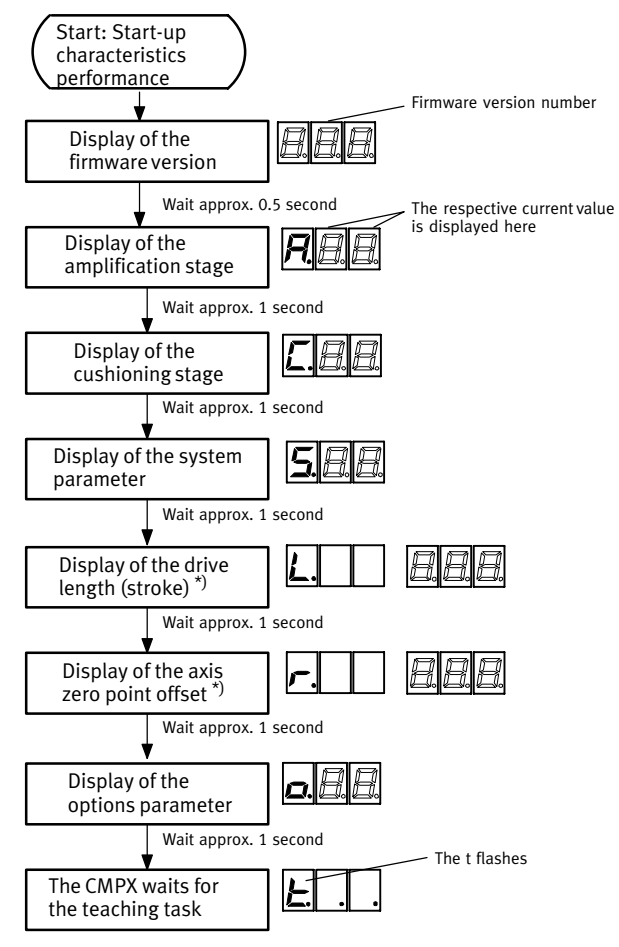

\*) Only when using incremental displacement encoders (e.g. DNCI)

Fig.4/2: Switch−on behaviour of the CMPX after pre− commissioning in the office (parameters set)

# Switch−on behaviour after commissioning

If commissioning has already been carried out, the CMPX is ready to operate after a few seconds.

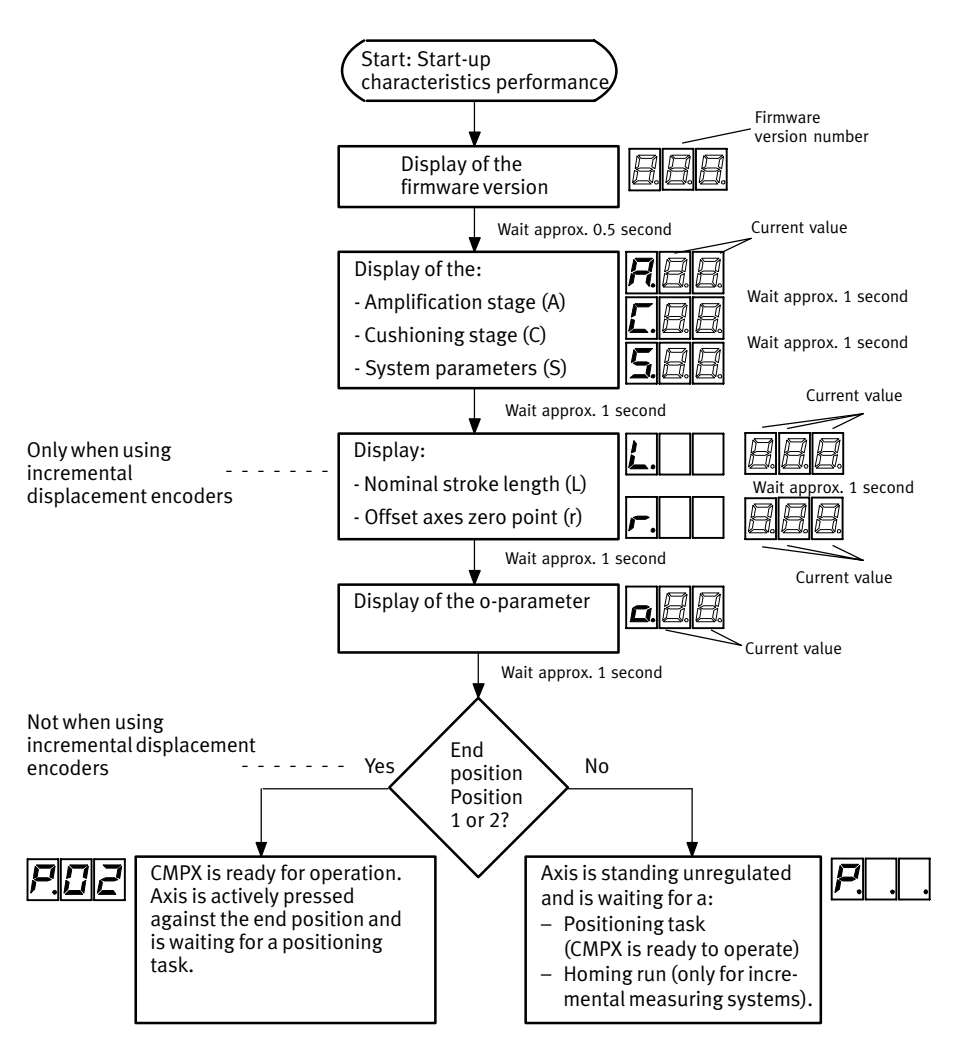

Fig.4/3: Switch−on behaviour of the CMPX after commissioning

# Switch on behaviour when using absolute displacement encoders

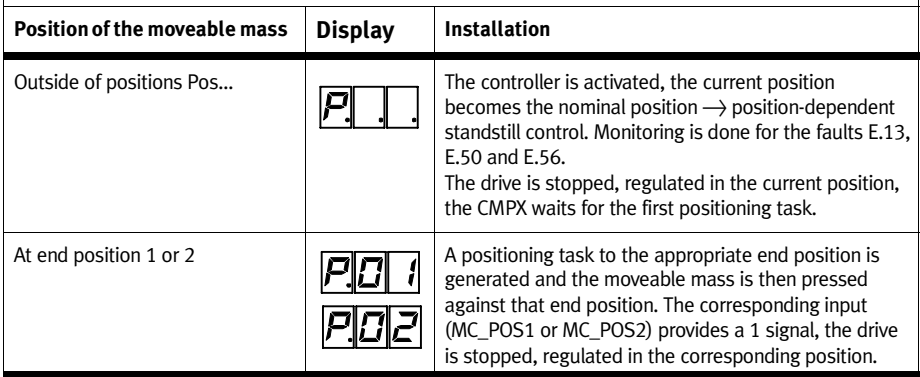

# Switch on behaviour when using incremental displacement encoders

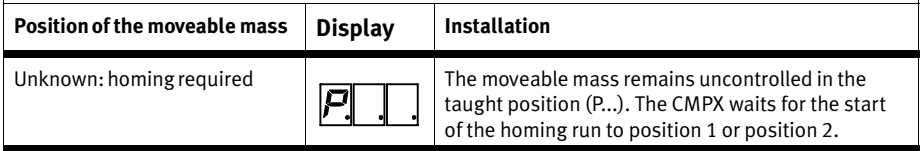

# <span id="page-87-0"></span>4.3 Basic parameterising and operating principles

The CMPX must be parameterised to suit the operating condi tions. These conditions of use are described by the para meters in Tab.4/1.

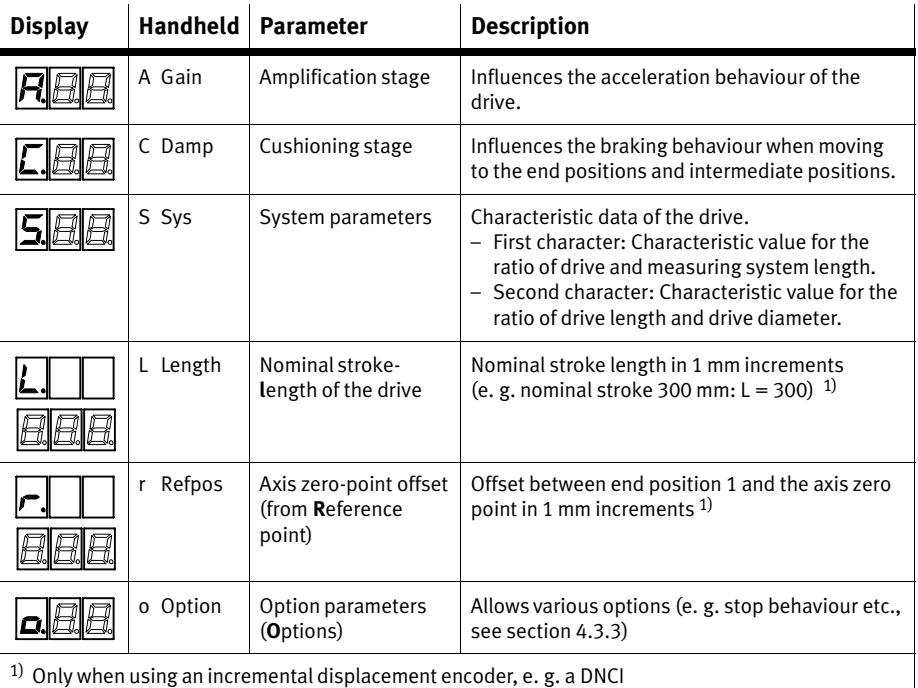

# Tab.4/1: Overview of parameters

The parameters can be entered:

- before commissioning (pre−parameterising without drive in the office).
- when commissioning.
- when operating via the CPX−FEC or CPX bus node.

# <span id="page-88-0"></span>4.3.1 Parameters A, C and S

Parameters A,C and S must be set depending on the drive, valves and load mass.

The values for the parameters are listed in the appendix CMPX Parameters".

#### 4.3.2 Parameters L, r

The parameters L and r are only necessary when using incre mental displacement encoders (e.g. DNCI).

For incremental displacement encoders the CMPX needs the following information:

- Nominal stroke length (L) of the drive (see type designa tion on the type plate, e.g. type DNCI−32−300−P−A has a nominal stroke length of 300mm).
- $-$  Offset axis zero point (r) offset between the end position 1 and the axis zero point (see Fig.  $4/1$ ). With an offset of 0 mm, the end position 1 lies at the axis zero point.

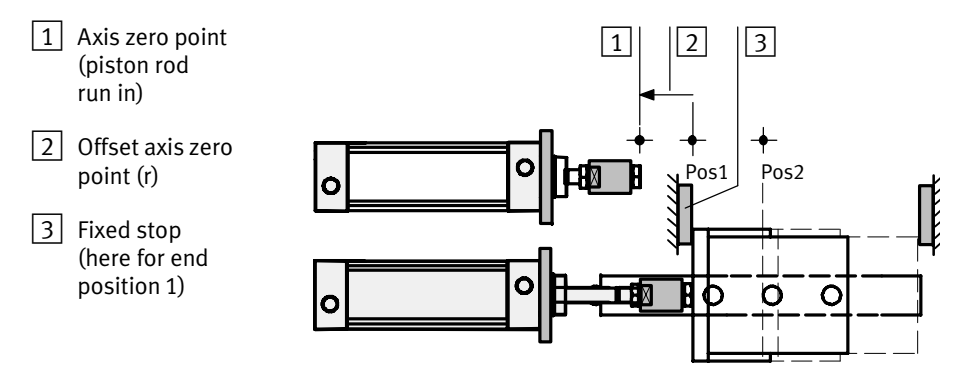

Fig.4/1: Reference points for incremental displacement encoders

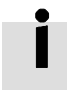

#### <span id="page-89-0"></span>4.3.3 Parameter o

With the parameter o, you can change the signal behaviour of the CMPX and switch off certain standard functions.

The factory setting (o−parameter = 0) means:

- No option selected. Standard behaviour active.

Standard behaviour at factory setting (o−parameter = 0):

- Positioning time monitoring (10 s) active
- Constant adaptation active
- Soft end position behaviour active
- Stop without return travel (ramp).

Internally, the decimal value is interpreted as binary. A specific option is assigned to each bit (see [Ta](#page-90-0)b.4/2). Only allowable option combinations can be set. This results in a possible value range of 00 to 46 for the o parameter.

<span id="page-90-0"></span> $\mathbf{r}$ 

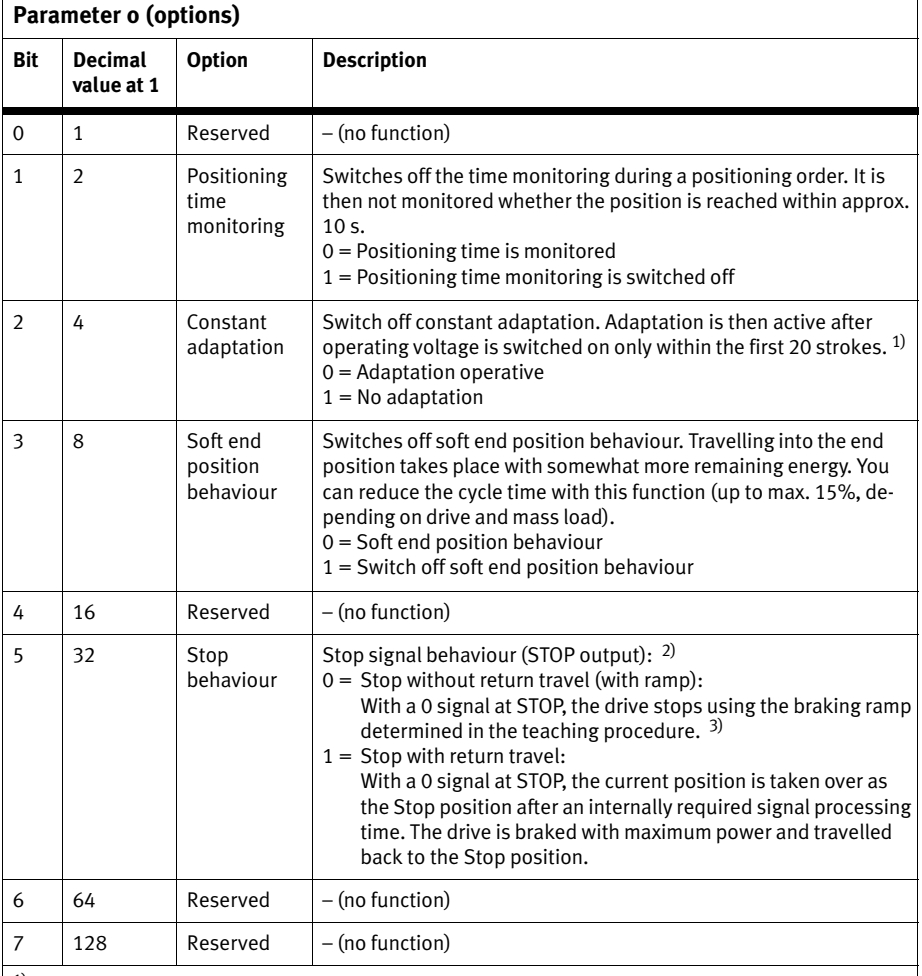

 $1)$  With an oscillating mass load, constant adaptation can negatively influence travel behaviour.

2) A stop during the teaching procedure stops the drive without control. The procedure must then be restarted. A stop during the first positioning task causes error E.14, the drives stops and is unregu lated. Direction of movement recognition remains active.

For instructions on stopping, see [Ta](#page-91-0)b.4/3 and [Fi](#page-92-0)g.4/2.

3) The brake ramps are dependent on direction and are automatically determined in the teaching procedure.

#### Tab.4/2: o−parameter values

# <span id="page-91-0"></span>Determine value of the o−parameter

Different combinations of options are possible. You determine the value to be set through addition of the individual decimal values of the desired options.

#### Example:

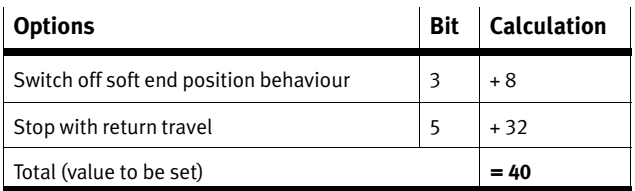

#### Alternative calculation

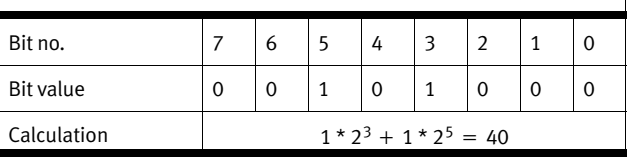

# Behaviour when stopping

| Possible states after the stop signal |                                                                                                    |                | <b>Note</b>                                      |
|---------------------------------------|----------------------------------------------------------------------------------------------------|----------------|--------------------------------------------------|
| <b>Stop time</b>                      | <b>Condition after stop</b>                                                                                                | <b>Display</b> |                                                  |
| Teaching procedure                    | Drive is uncontrolled.<br>$\overline{\phantom{0}}$<br>Input ACK_STOP supplies<br>$\overline{\phantom{m}}$<br>a 1 signal.   |                | Restart the teaching<br>process                  |
| Reference travel                      |                                                                                                    |                | Restart a reference travel<br>to position 1 or 2 |
| Teach position 3 or 4                 | - Drive is controlled.<br>- Input ACK_STOP supplies<br>a 1 signal.                                                         |                | Continue teaching position<br>3 or 4             |
| Operation                             | Drive is controlled.<br>$\overline{\phantom{0}}$<br>- Input ACK STOP supplies<br>a 1 signal when the drive has<br>stopped. | ۱۶۱ خ          | Continue operation                               |

Tab.4/3: States after the stop signal

<span id="page-92-0"></span>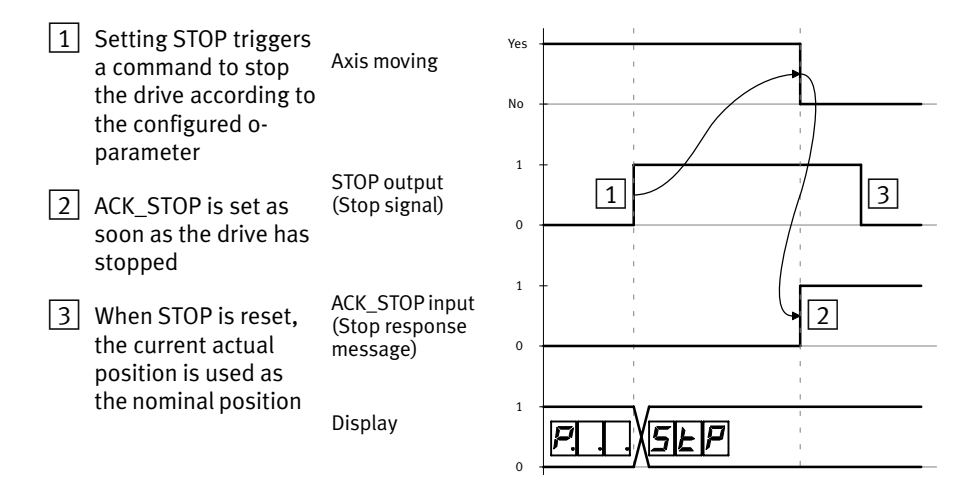

Fig.4/2: Stopping sequence diagram

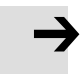

#### **Note**

The current reference position is held as long as the stop signal is set.

If the drive is moved during this period with the com pressed air switched off and the compressed air switched back on again, the drive returns to the reference position.

When the stop signal is reset, the current position is used as the nominal position.

# <span id="page-93-0"></span>4.3.4 Teaching procedure

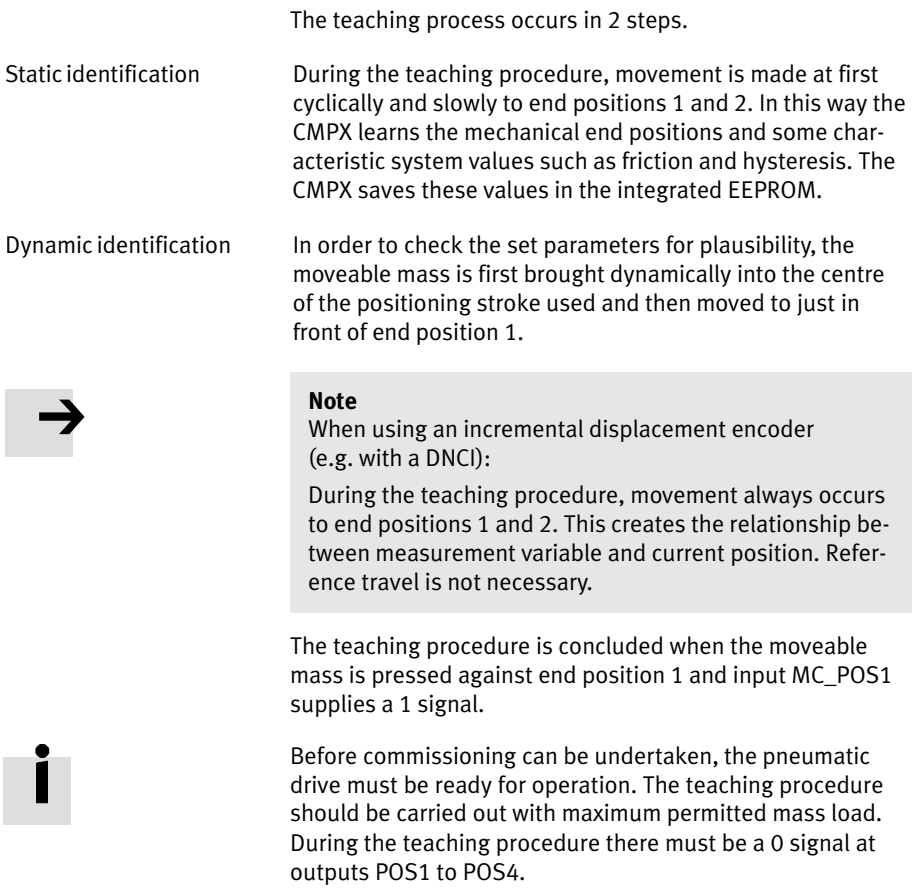

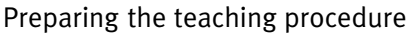

To prepare for the teaching procedure, proceed as follows:

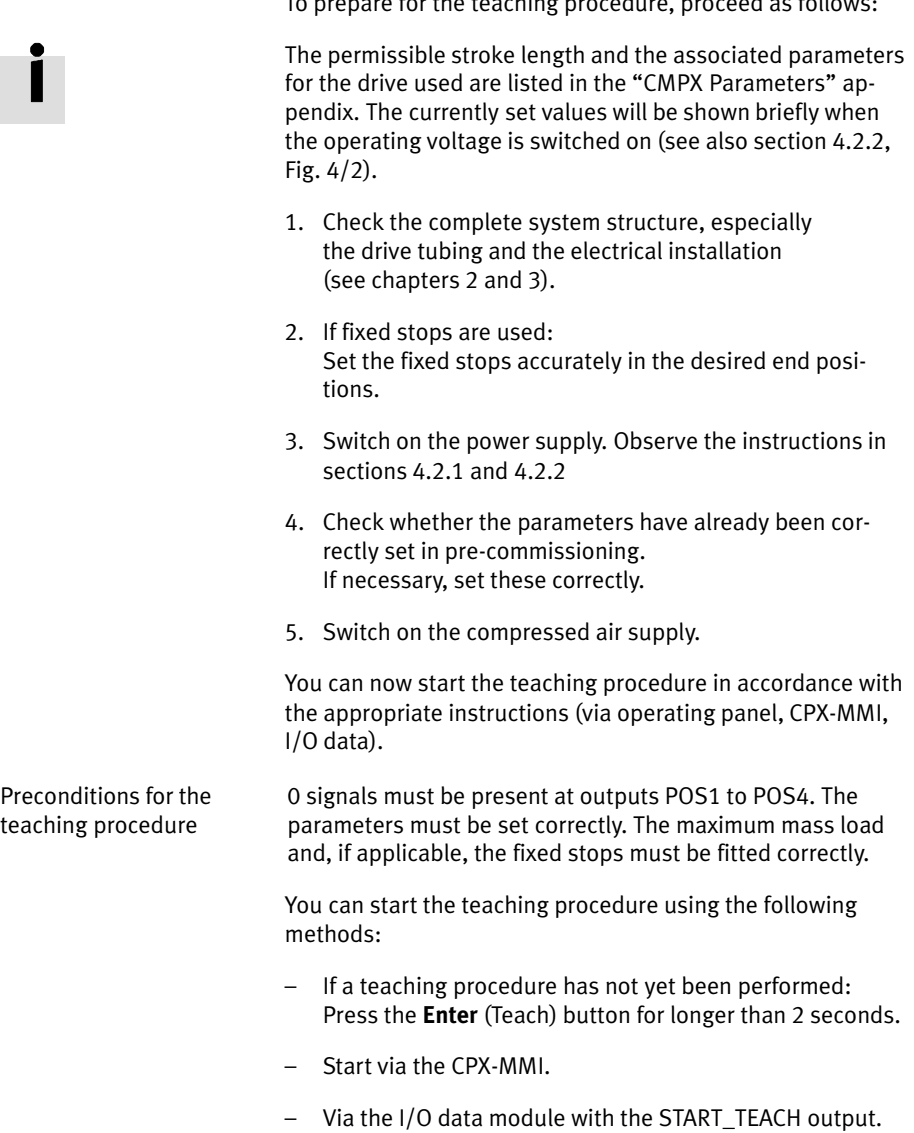

# Adaptation after the teaching procedure

Adaptation The positioning behaviour is monitored continuously during operation. Internal characteristic values are adapted here to match the actual state of the drive, e.g. in order to compensate for wear during the service period.

> After commissioning, the positioning behaviour improves by adaptation automatically after approximately 20 to 30 strokes. Therefore, after teaching the end positions and intermediate positions, always allow 20 to 30 positioning cycles to be carried out.

## Carry out teaching procedure again

When the CMPX is ready for operation, the teaching procedure can be carried out again at any time.

The same preconditions apply as for the first teaching pro cedure.

If the end positions are taught again, the adaptation values will be deleted. Intermediate positions already "taught" are retained.

If, after you have taught the end positions again, the previ ously taught intermediate positions (positions 3 and 4) now lie outside the positioning range, positioning commands to move to the intermediate positions will be exited and an error will be generated (see section [6.](#page-169-0)2.3). As soon as the inter mediate positions lie again in the permitted positioning range by adjustment of the end stops and teaching again of the end positions, or by renewed teaching of the intermediate positions, positioning commands to move to the intermediate positions will be carried out again.

# <span id="page-96-0"></span>4.3.5 Reference travel

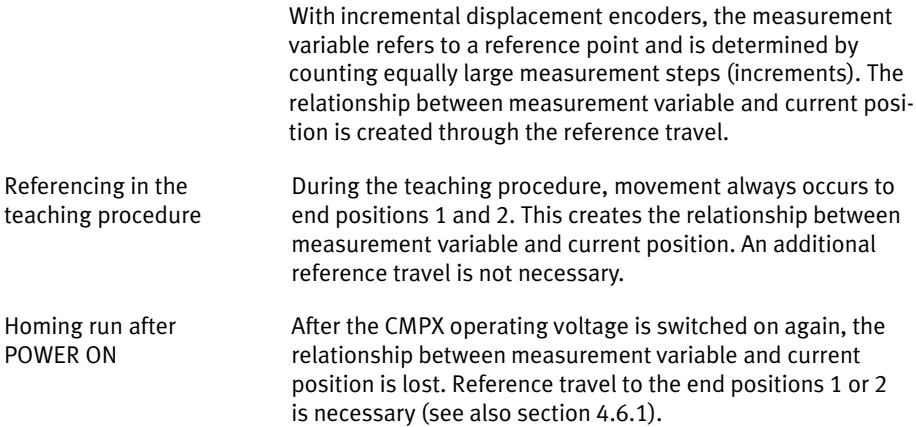

# <span id="page-97-0"></span>4.3.6 Intermediate positions

The CMPX allows rapid travel to a maximum of two selectable intermediate positions (positions 3 and 4). The desired inter mediate positions are "learnt" by manual movement or by shifting the moveable mass and then saving. The "learnt" intermediate positions can be travelled to during operation.

The intermediate positions can also be used as sensor posi tions, because the relevant input MC\_POS3 or MC\_POS4 sup plies a 1 signal for 50 ms when the intermediate positions are travelled over (see section [5](#page-160-0).7).

#### Requirement The drive must be ready for operation. 0 signals must be present at outputs POS1 to POS4.

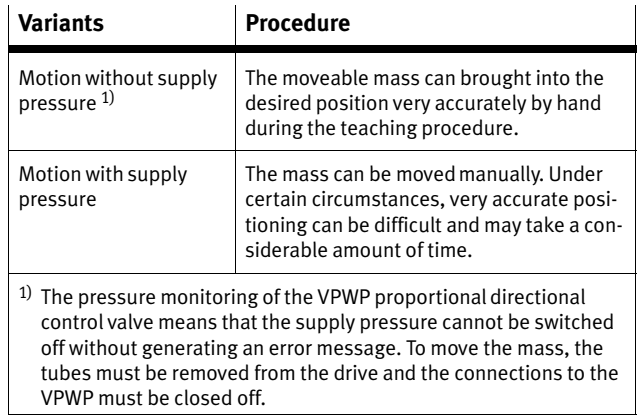

You can use the following methods for teaching or defining the intermediate positions:

- Move the drive using the  $\leftarrow$  or  $\rightarrow$  buttons and adopting the desired position using the **Enter** button.
- Moving and adopting using the CPX−MMI.
- Direct entry of the position values using the CPX−MMI.
- $-$  Moving the drive using the I/O data module with the JOG\_NEG or JOG\_POS outputs and adoption using the RETAIN\_POS3 or RETAIN\_POS4 outputs.
- Direct parameterisation of the position values using the I/O data module.

# <span id="page-99-0"></span>4.4 Commissioning with the control panel

# 4.4.1 Display and keyboard

# Display

Depending on the operating state, the CMPX display shows one of the following:

- Parameter (see section [4](#page-87-0).3, [Ta](#page-87-0)b. 4/1) or
- $-$  Status information (see section [6.](#page-182-0)4.2, [Ta](#page-182-0)b. 6/7).

# Keyboard

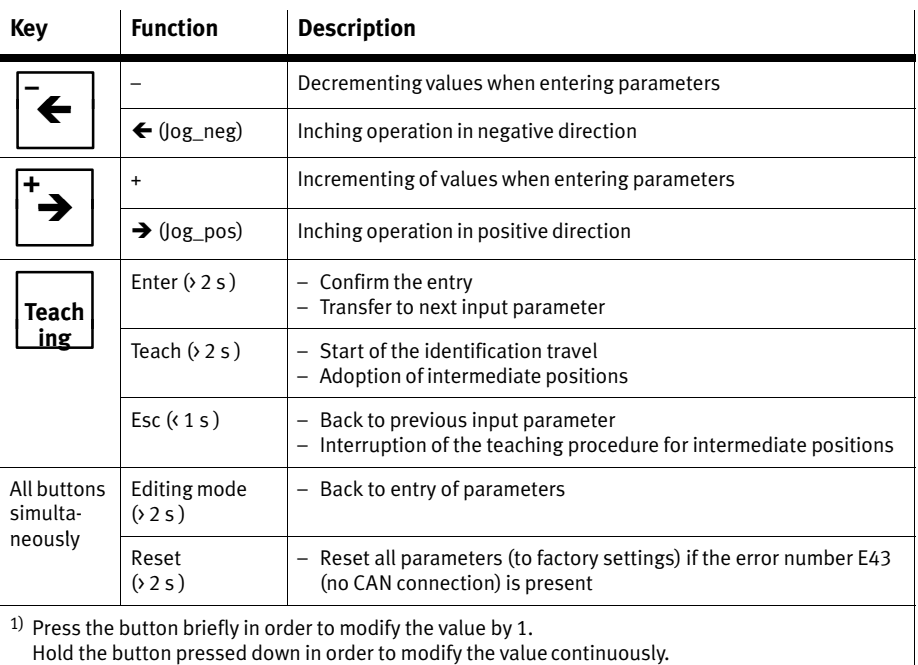

#### Tab.4/4: Functions of the CMPX keyboard

# <span id="page-100-0"></span>4.4.2 Setting parameters

At the factory, all the parameters are zero (status at delivery). When the power supply is switched on, the CMPX in this case expects entry of the parameters. In preparation for commissioning, the parameters can be set "in the office" without setting up the drive. This simplifies the commissioning of large series in production.

Set the parameters as follows:

#### Note

Incorrectly set parameters can damage the fixed stops and the drive.

Be very careful when setting the parameters.

The correct amplification and cushioning stages and the system parameter for your drive can be found in the "CMPX Parameters" appendix.

The values specified here are examples. Instead, enter the values valid for setting up your drive.

1. Switch on the operating voltage for the CMPX. The CMPX will then show briefly the version number of the internal firmware.

The CMPX then expects the amplification stage to be entered. The display shows the letter A (Amplification stage). The figures indicate the stage (here 0).

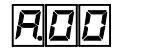

(A.00)

2. Set amplification stage with +/− , e.g. 02.

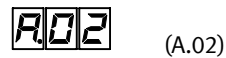

3. Hold the Enter key pressed down for more than 2 seconds  $(2 s)$ . The value will then be transferred to the CMPX and the cushioning stage will be shown (here 0). This is shown by the letter C (Cushioning stage).

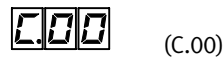

4. Set cushioning stage with +/− , e.g. 04.

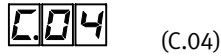

5. Press the Enter key for > 2 seconds. The value will then be transferred and the system parameter shown (here 0).

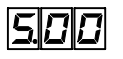

(S.00)

6. Set system parameters with +/−, e.g. 01.

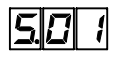

(S.01)

7. Press the Enter key for > 2 seconds. The value will then be taken over.

If you do not use an incremental displacement encoder, the option parameter (o.00) is displayed. Then read further at point [14](#page-103-0).

If you use an incremental displacement encoder (e.g. DNCI) then you are asked to enter the drive length (stroke, L).

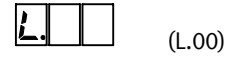

8. Press any desired button to display the drive length in mm (three−digit number).

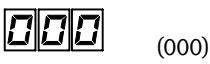

9. Set drive length in mm with +/- (see rating plate), e.g. 300 for 300 mm.

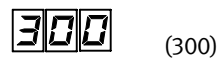

10. Press the Enter key for > 2 seconds. The value will then be taken over and the identifying letter for the offset axes zero point (r) displayed.

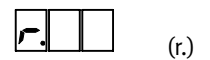

11. Press any desired button to display the offset axis zero point (r) in mm (three-digit number).

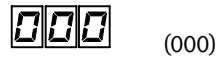

12. Set the axis zero point offset (see also section [4](#page-88-0).3.2) in mm with +/−, e.g. 20 for 20 mm.

(020)

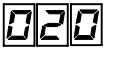

13. Press the Enter key for > 2 seconds. The value will then be transferred and the option parameter displayed.

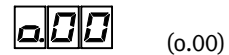

Festo P.BE−CPX−CMPX−SYS−EN en 0802NH 4−27

<span id="page-103-0"></span>14. Set option parameter (see also section [4](#page-89-0).3.3) with +/-, e.g. 40.

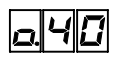

- (o.40)
- 15. Press the Enter key for > 2 seconds. The value will then be transferred and the readiness to carry out the teaching procedure will be indicated by a flashing "t". The parameters are thus saved and pre−parameterising (in the office) is completed.

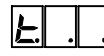

The t flashes.

When all prerequisites for carrying out the teaching pro cedure have been made (see section [4.](#page-93-0)3.4), the teaching procedure can now be started (see section [4.](#page-107-0)4.4).

16. If you wish to conclude pre−commissioning, switch off the operating voltage.

4−28 Festo P.BE−CPX−CMPX−SYS−EN en 0802NH

# <span id="page-104-0"></span>4.4.3 Changing parameters

The option parameter o can be changed without a new teaching procedure being necessary. After the parameters A, C, S, L or r are changed, the teaching procedure must be performed again.

If necessary, the set parameters can be modified, e.g. in order to correct entry errors or to optimize positioning behaviour. This can be carried out in one of the following ways:

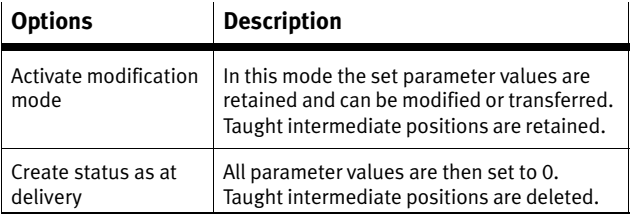

#### Activate modification mode

Requirement The measuring system must be connected. A 0 signal must be present at the DISABLE\_KEYS output, Force\_Mode must not be active at the CPX−MMI. The drive must be at a standstill.

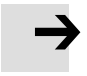

#### Note

When the modification mode is activated, the valve slide assumes the mid−position. During positioning the mass can therefore move uncushioned into an end position.

Make sure that the drive is standing still before you acti vate the modification mode.

Use the buttons as follows to activate the modification mode:

- 1. Make sure that the drive is standing still.
- 2. Press all 3 buttons on the CMPX at the same time.

The display shows the letter A (Amplification stage) and the stage set (here 02).

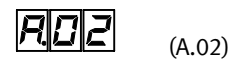

If you have activated the modification mode by mistake, you can abort the procedure by switching off the power supply. If you have already carried out the teaching procedure, you can in this way avoid the need to carry out this procedure again.

With the +/− buttons, you can modify the parameter displayed and transfer it with Enter.

When you change the parameters A, C, S, L or r: When the last parameter has been transferred, the CMPX then indicates readiness to carry out the teaching procedure (t flashes).

#### Create status as at delivery

Requirement The measuring system must **not** be connected. A 0 signal must be present at the DISABLE\_KEYS output, Force\_Mode must not be active at the CPX−MMI. The compressed air supply must be switched off.

Use the buttons as follows to create the status as at delivery:

- 1. Switch off the compressed air and the power supplies.
- 2. Interrupt the connection between the CMPX and VPWP.
- 3. Switch on the power supply. The CMPX then shows error E.43 (no CAN connection).

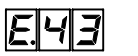

(E.43)

- 4. Restore the connection between the CMPX and VPWP.
- 5. Press all 3 buttons at the same time (> 2 s).

The display shows the letter A (Amplification stage). The value is reset to 0.

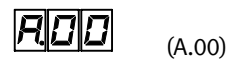

With the +/− buttons, you can set the value again and transfer it with Enter. Then set the other parameters again in the same way (see section [4](#page-100-0).4.2).

# <span id="page-107-0"></span>4.4.4 Start teaching process

Requirements A 0 signal must be present at the POS1 ... POS4 outputs. The parameters must be set correctly. The maximum mass load and, if applicable, the fixed stops must be fitted correctly. In order to start the teaching procedure via the Teach button, a 0 signal must be present at the DISABLE\_KEYS out put, Force\_Mode must not be active at the CPX−MMI.

> To prepare for the teaching procedure, proceed as described in section  $4.3.4$  $4.3.4$ .

#### **Note**

In order to avoid damage caused by uncushioned move ment into the end positions

- $-$  with the first commissioning
- when the fixed stops have been adjusted
- $-$  after changing the parameters A, C, S, L, r
- or after replacing components or tubing, always proceed as follows:
- 1. Make sure that:
	- · The compressed air supply and power supply of the CMPX are switched off,
	- · the above−mentioned prerequisites are fulfilled.
- 2. Switch on the operating voltage for the CMPX. The CMPX will then briefly show the version number of the firmware. The set parameters are then shown, so that they can be checked.
- 3. Now switch on the compressed air supply (5 to 7bar). As the valve slide assumes the intermediate position, the moveable load can move slowly into one of the end posi tions due to the asymmetrical voltage−pressure curve of the proportional directional control valve.
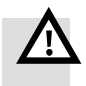

#### Warning

High acceleration forces at the connected actuators! Unexpected motion can cause collisions and severe injuries.

During the teaching procedure, the moveable mass moves at first slowly, then at the highest possible acceleration and speed.

- · Make sure that no persons are in the operating range of the drive or any other connected actuators.
- 4. If teaching has not yet taken place, the CMPX indicates readiness to carry out the teaching procedure.

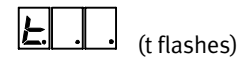

Then proceed as described under 5.

If teaching has already been done, the movable mass stands regulated in a taught position (position 1 ... 4) or a random position. Proceed as follows:

· Hold the Enter/Teach button pressed down for at least 2 seconds. The CMPX then indicates readiness to carry out the teaching procedure (t flashes). The procedure cam be cancelled by switching off the power supply or via a Stop signal.

If the end positions are taught again, the adaptation values will be deleted. Intermediate positions already taught" are retained.

5. Hold the Enter/Teach button down at least 2 seconds in order to start the teaching procedure. The CMPX then carries out the teaching procedure. The moveable mass moves at first slowly, then dynamically. The display shows the following:

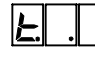

The dots flash alternately.

Carry out the teaching procedure again

Festo P.BE−CPX−CMPX−SYS−EN en 0802NH 4−33

The teaching procedure can last several minutes, depending on the drive used. It is concluded when the drive is at end position 1. The display shows the following:

# P.O. 1

Input MC\_POS1 supplies a 1 signal. The drive is now ready for operation.

When the teaching procedure is concluded, the CMPX knows the locations of the mechanical end positions (position 1 or 2). You can now manually teach the intermediate positions (positions 3 and 4) or start a positioning task to the end posi tions (position 1 or 2).

After commissioning, the positioning behaviour improves by adaptation automatically after approximately 20 to 30 strokes. Therefore, after teaching the end positions and intermediate positions, always allow 20 to 30 positioning cycles to be carried out.

## <span id="page-110-0"></span>4.4.5 Teaching the intermediate positions

The following explains how to teach the intermediate positions when the supply pressure is switched on.

If you wish to teach the intermediate positions with the supply pressure switched off (see section [4.](#page-97-0)3.6), you must proceed in exactly the same manner. However, the mass will not start moving automatically when button  $\leftarrow$  or  $\rightarrow$  is pressed. but must be brought into the desired intermediate position by hand. Button  $\leftarrow$  or  $\rightarrow$  must still be pressed at the appropriate position.

Requirement The drive must be ready for operation. 0 signals must be present at outputs POS1 to POS4. In order to start the teaching procedure via the buttons on the CMPX, a 0 signal must be present at the DISABLE\_KEYS output, Force\_Mode must not be active at the CPX−MMI. The supply pressure must be switched on or off, depending on the variant.

> In order to teach an intermediate position with the supply pressure switched on, proceed as follows:

1. Briefly press button  $\leftarrow$  or  $\rightarrow$ . The teachable position number (e.g. 03) will then flash.

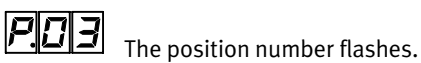

2. If you do not wish to teach the intermediate position shown, press briefly the ESC button. The process will then be interrupted. Then repeat step 1. The next teachable position number will then flash.

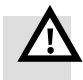

#### Warning

High acceleration forces at the connected actuators! Unexpected motion can cause collisions and severe injuries. Make sure that:

- · No persons can enter the operating range of the drive or any other connected actuators.
- · The travel range of the movable mass can only be ac cessed when the supply pressure is switched off.
- 3. If you wish to teach the intermediate position shown, hold button  $\leftarrow$  or  $\rightarrow$  pressed down for as long as is required to move the mass. The mass will then move in the appropriate direction.
- 4. Release the button when the mass is to stop moving. The mass now stands controlled in the current position.
- 5. Repeat steps 3 and 4 until the moveable mass reaches the desired position.

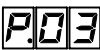

 $\boxed{P}$   $\boxed{I}$  The position number flashes.

6. When the moveable mass has reached the desired posi tion, confirm with Enter (> 2 s), in order to save the posi tion. The current position will then be saved as an intermediate position. The corresponding input MC\_POS3 or MC\_POS4 supplies a 1 signal.

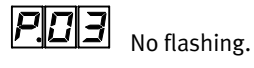

7. If you wish to teach the next intermediate position, repeat the steps listed beginning at step 1.

Repetition accuracy The repetition accuracy when moving to the intermediate positions depends on the type of drive and on the length of the measuring system:  $\pm$  0.25% of the measuring system length, and no less than  $\pm$  2 mm.

Observe the following instructions in order to achieve good positioning behaviour and the repetition accuracy specified.

- The distance between the intermediate position and the drive end position must be at least 10% of the complete cylinder stroke length or of the complete rotary angle, in order to provide a sufficient compressed air cushion.
- Positioning paths between taught positions should not be less than 3% of the complete cylinder stroke length or of the complete rotary angle. With linear drives and cylinders the positioning paths should be at least 20 mm.
- $-I$  If the intermediate positions 3 and 4 lie at the same point, and if movement is made to one of the intermediate posi tions (e.g. to position 3), only the output corresponding to the task (e.g. MC\_POS3) will be set when the intermediate position is reached. The output bit of the other intermedi ate position will be set for 50 ms only if the position is travelled over (sensor function).

## 4.4.6 Overview of commissioning procedure

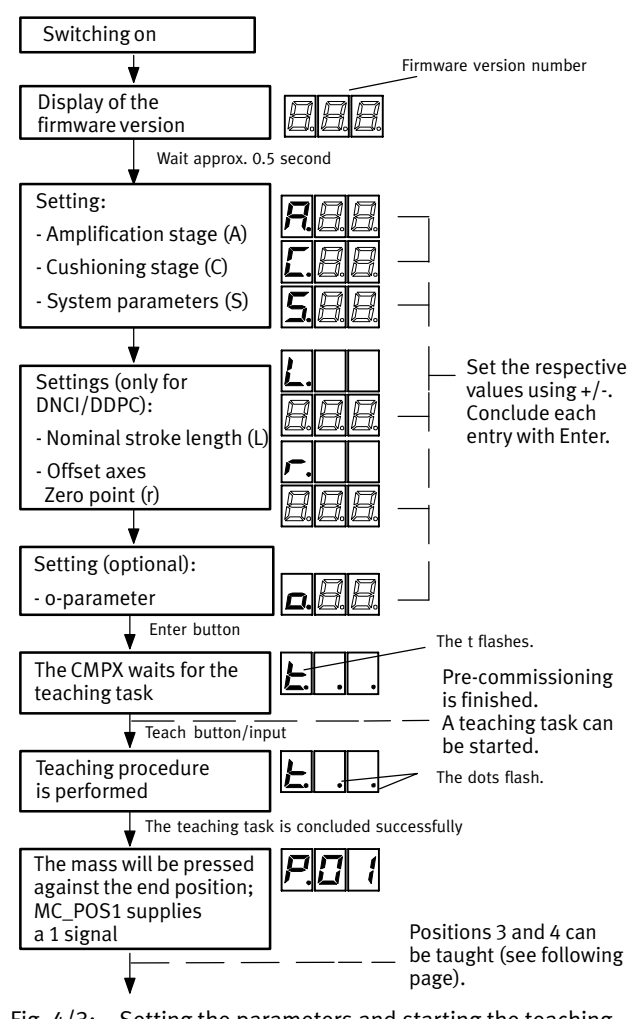

#### Setting the parameters and starting the teaching procedure (CMPX as delivered)

Fig.4/3: Setting the parameters and starting the teaching procedure

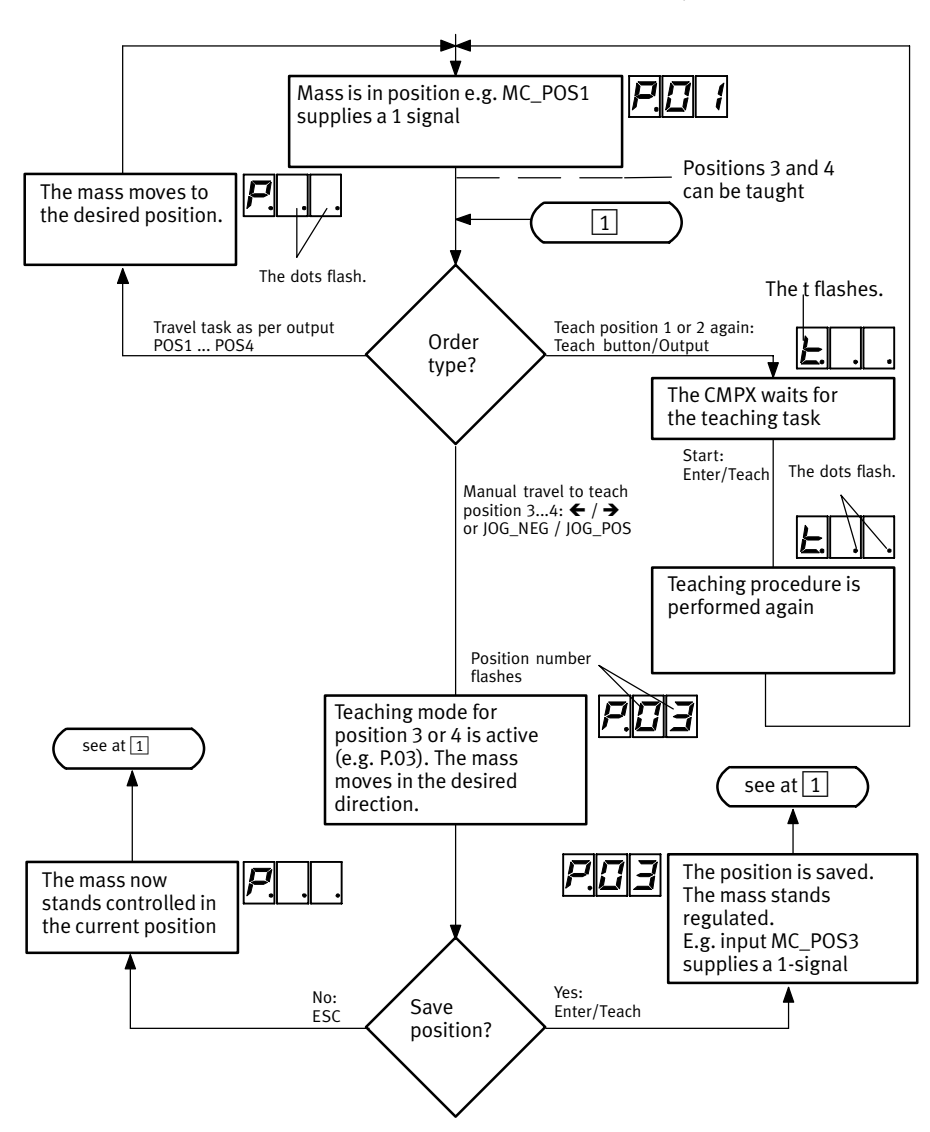

#### Overview Teaching the intermediate positions

Fig.4/4: Teaching the intermediate positions (positions 3 and 4)

#### **Commissioning functions with the Handheld** 4.5

The same commissioning functions as with the operating panel (display and keyboard) can also be conveniently performed using the CPX-MMI Handheld.

The CPX-MMI also allows the following functions:

- Direct entry of values for intermediate positions 3 and 4.  $\overline{\phantom{0}}$
- Travel to the end positions and intermediate positions 1 to 4.
- Setting and resetting the brakes.  $\equiv$
- Stop.

The following information can be displayed on the CPX-MMI for diagnosing the CMPX during commissioning:

- Fault display in plain text and fault quitting.  $\equiv$
- $-$  Display of the current position in mm.
- Status display of all control and status bits.  $\equiv$

Information on diagnosis with the CPX-MMI is provided in section 6.5.

### Representation

The CMPX is displayed as module "CMPX-C-1-H1 SoftStop CMPX-C-1-H1" on the Handheld.

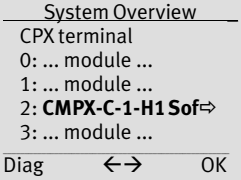

## <span id="page-116-0"></span>4.5.1 Parameters ([Parameters] menu)

In the [Parameters] menu, the parameters and position values of positions 3 and 4 can be read and written. The current position and the position values of end positions 1 and 2 are displayed.

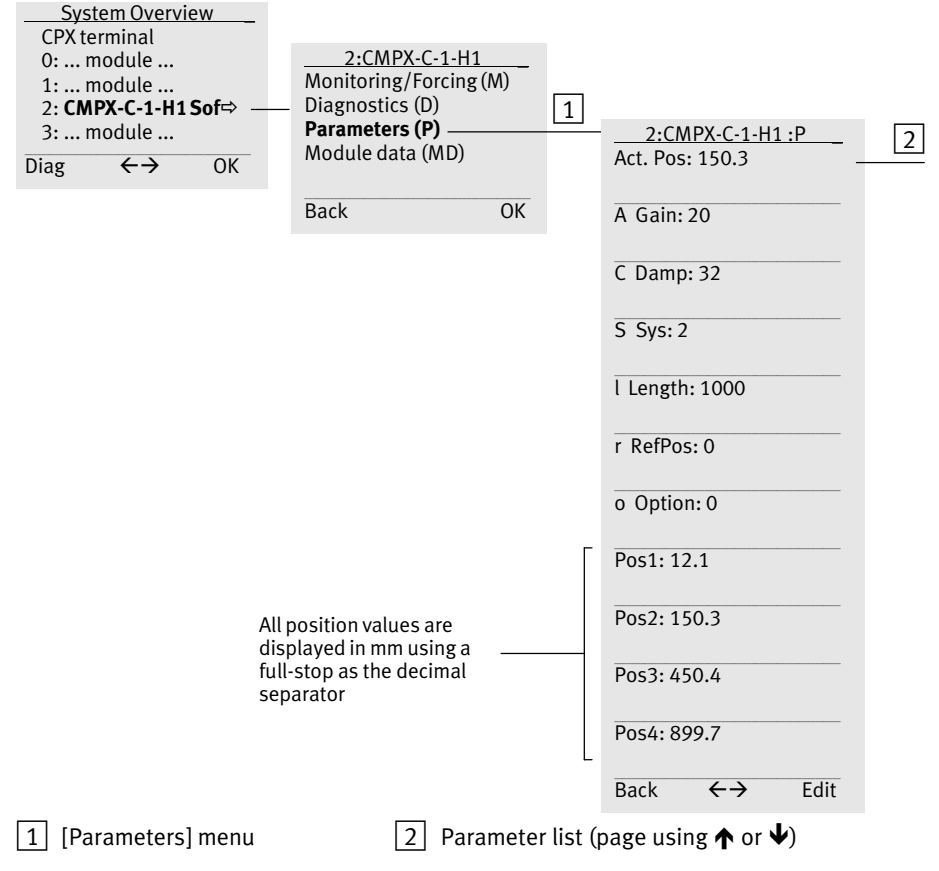

#### **Displaying parameters**

Fig. 4/5: Parameter display with the Handheld

The position values are displayed with a resolution of 0.1 mm. The default length value for the potentiometer is 1000 ( $\triangleq$  100.0 mm). For the measuring system potentiometer, this value can be adjusted to suit any potentiometer length via the MMI or a parameter download (but not via the keyboard). The display of the position (Pos1, Pos2, Pos3, Pos4) changes accordingly.

Entering an incorrect potentiometer length has no affect on the function.

### Changing parameters

Editable parameters can be selected (frame). You use "Edit" to edit the selected parameter.

You require write access for the Handheld for this and this is queried if necessary. For information on setting and resetting write access refer to the instructions for the CPX−MMI Handheld.

With activated "Handheld write access" the selected parameter can be changed using the  $\bigwedge$  or  $\bigvee$  buttons.

Accept the set value with "Set".

<span id="page-118-0"></span>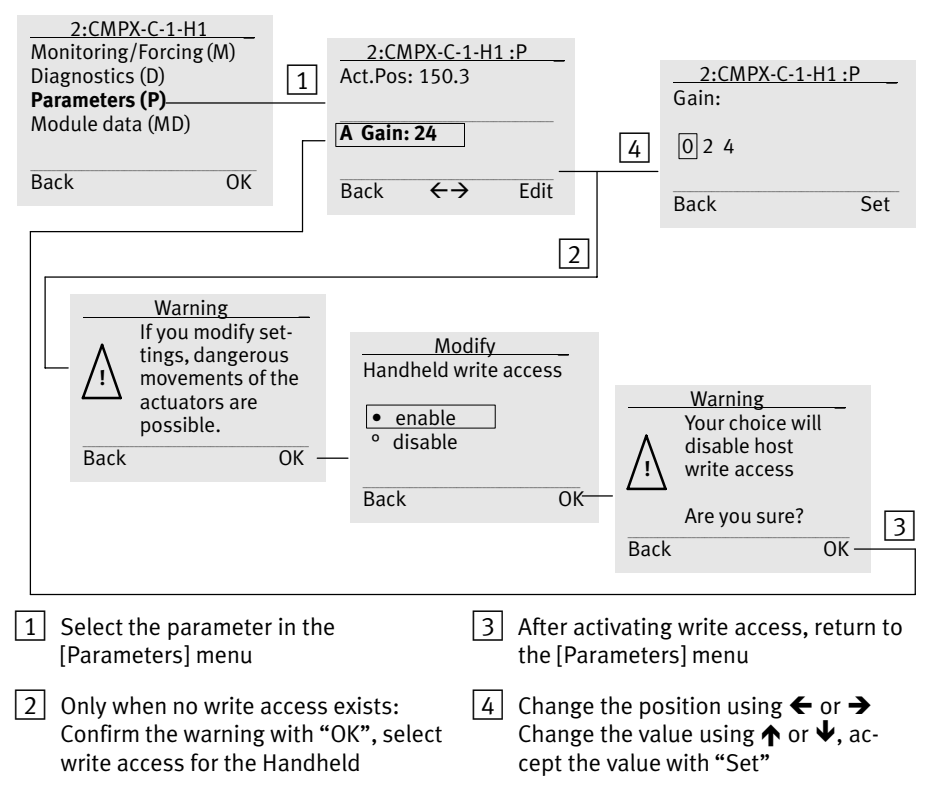

Fig. 4/6: Changing parameters with the Handheld

#### Signal state of the CMPX ([Monitoring/Forcing] menu)  $4.5.2$

In the [Monitoring/Forcing] menu you can display the signal state of the input/output bits (process data status) of the CMPX.

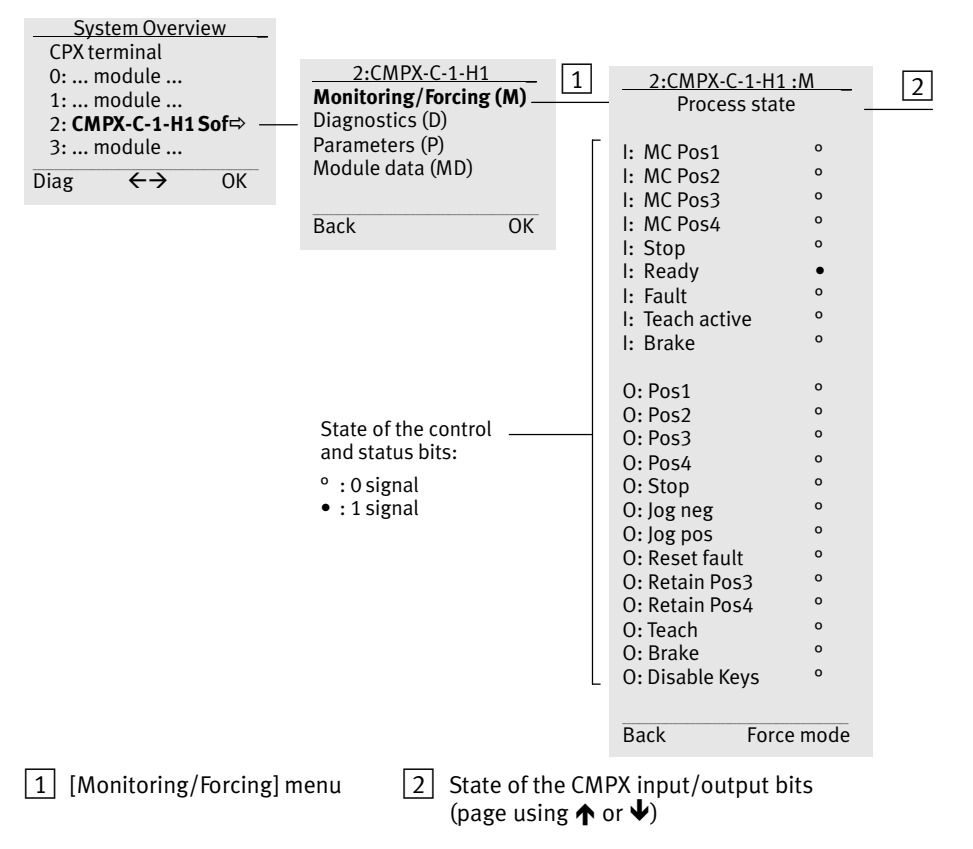

Fig. 4/7: Display of the input/output bits using the Handheld

## <span id="page-120-0"></span>4.5.3 Force mode

Force mode must be activated in order to control the CMPX with the Handheld

You require write access on the Handheld for this and this is queried if necessary. For general information on write access and Force mode, refer to the instructions for the CPX-MMI Handheld

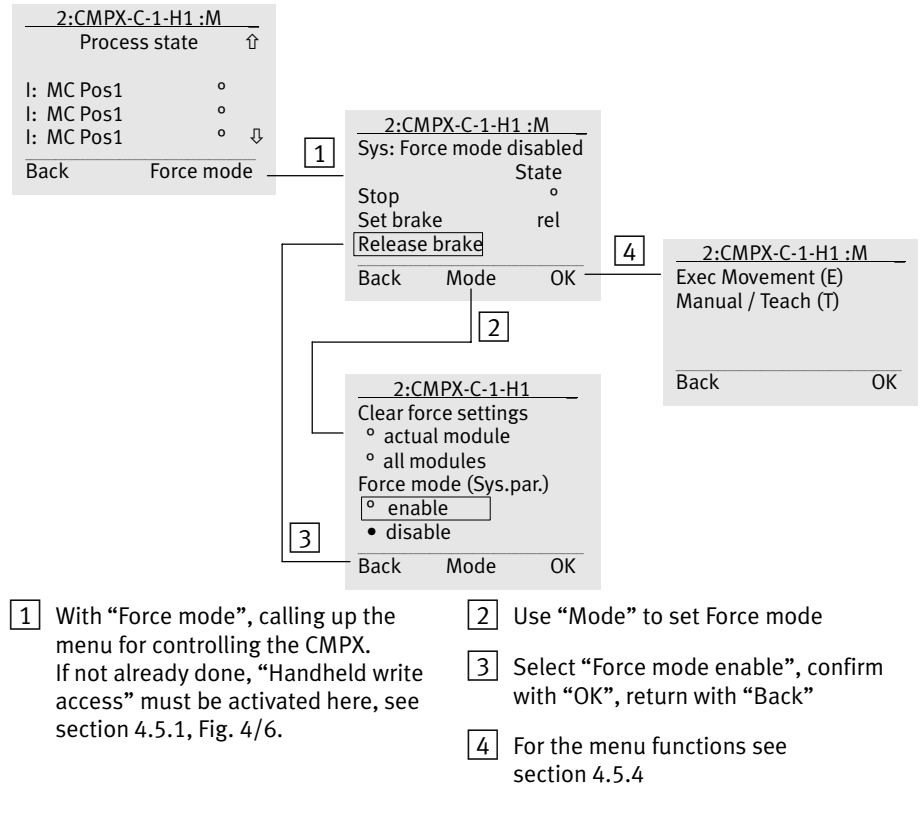

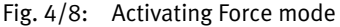

When Force mode is active, control byte 1 is set to 0x00 and control byte 2 is set to 0x80 (the CMPX keyboard is locked out).

When leaving the menu [Exec. Movement] (Execute Move ment) and [Manual/Teach] (Manual travel/Teach), control byte 1 is also set to 0x00 and control byte 2 is set to 0x80.

This means:

- No travel
- $-$  BRAKE = 0, brake is not active (24 V, brake open)

## <span id="page-122-0"></span>4.5.4 Forcing Stop and Brake

**State** 

After activating Force mode in the [Monitoring/Forcing] menu as per section [4](#page-120-0).5.3, [Fi](#page-120-0)g.4/8 the menu items described below are available.

When "Stop" is selected, you can set the STOP output with OK (Force).

- ° 0 signal at the STOP output (drive can move).
- 1 signal at the STOP output (drive is stopped).

When "Set brake" is selected, with OK you can activate the digital output for the brake. STOP is also set (1 signal, drive is stopped).

rel: 1 signal at brake input (brakes released  $-$  released).

act: 0 signal at brake input (brake activated – activated).

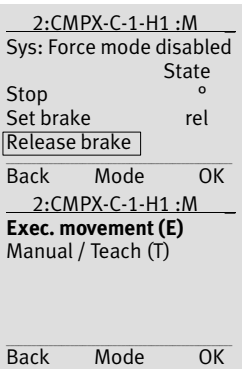

The brake must be released to control the drive, therefore access to the relevant menu occurs via releasing the brake.

When "Release brake" is selected, then OK releases the brake and the selection of the specific menus for controlling and commissioning the CMPX is displayed.

The following menus are available:

- [Exec. Movement (E)]: Forces the most important control outputs, see section [4.](#page-123-0)5.5.
- [Manual/Teach (T)]: Commissioning functions, see section [4](#page-124-0).5.6.

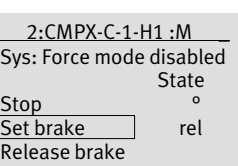

Back Mode OK

2:CMPX−C−1−H1 :M \_ Sys: Force mode disabled

Stop o<br>Set brake rel

Back Mode OK

Set brake Release brake

## <span id="page-123-0"></span>4.5.5 Control ([Exec. Movement] menu)

With activated Force mode, travel tasks can be controlled using the [Monitoring/Forcing] [Exec. movement] menu.

This requires write access and Force mode for the Handheld. For information on write access and Force mode, see the instructions for the CPX−MMI Handheld.

If necessary, "Mode" in the [Monitoring/Forcing] menu can be used to activate Force mode (see section [4](#page-120-0).5.3)

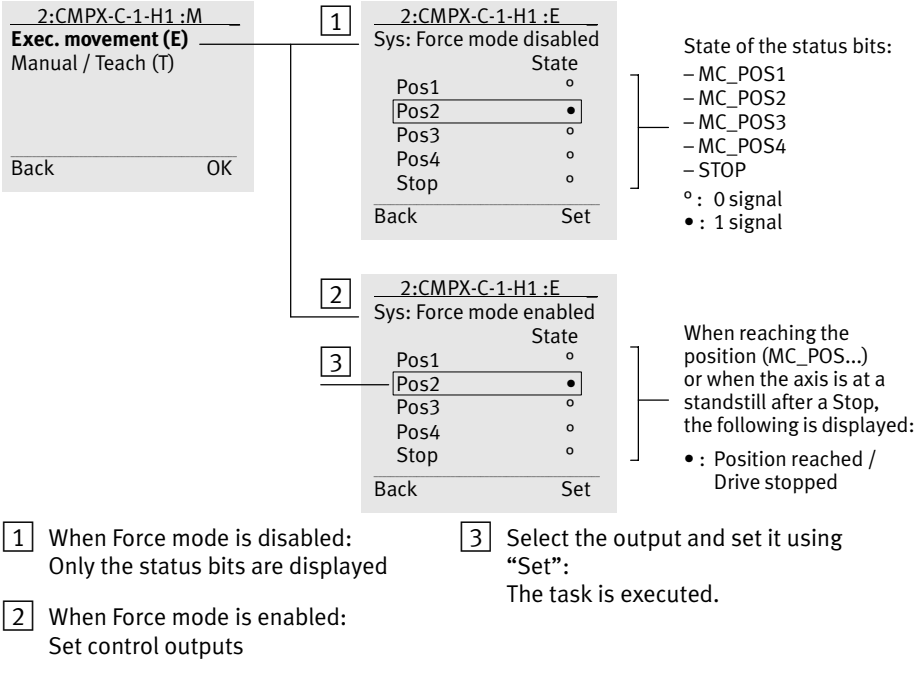

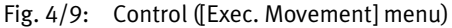

## <span id="page-124-0"></span>4.5.6 Manually moving / Teaching ([Manual/Teach] menu)

With activated Force mode, the drive can be "manually" moved using the [Monitoring/Forcing] [Manual/Teach] menu. A Teaching procedure can also be started or the current posi tion can be adopted as intermediate position 3 or 4.

This requires write access and Force mode for the Handheld. For more information on write access and Force mode, see the instructions for the CPX−MMI Handheld.

If necessary, Mode" in the [Monitoring/Forcing] menu can be used to activate Force mode (see section [4](#page-120-0).5.3)

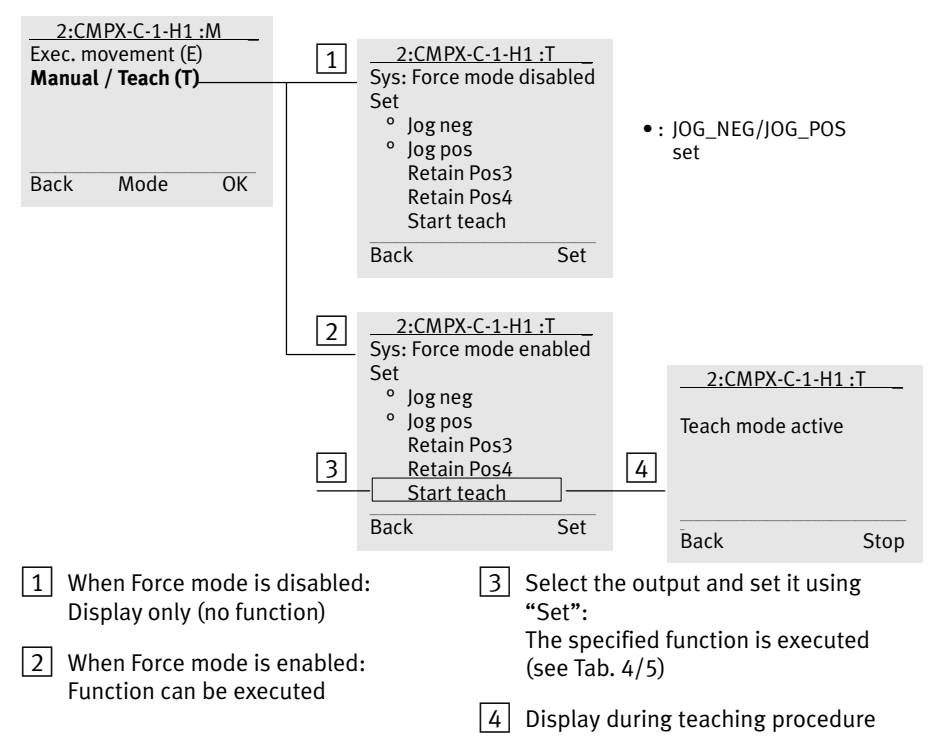

Fig.4/10: Manually moving/Teaching ([Manual/Teach] menu)

<span id="page-125-0"></span>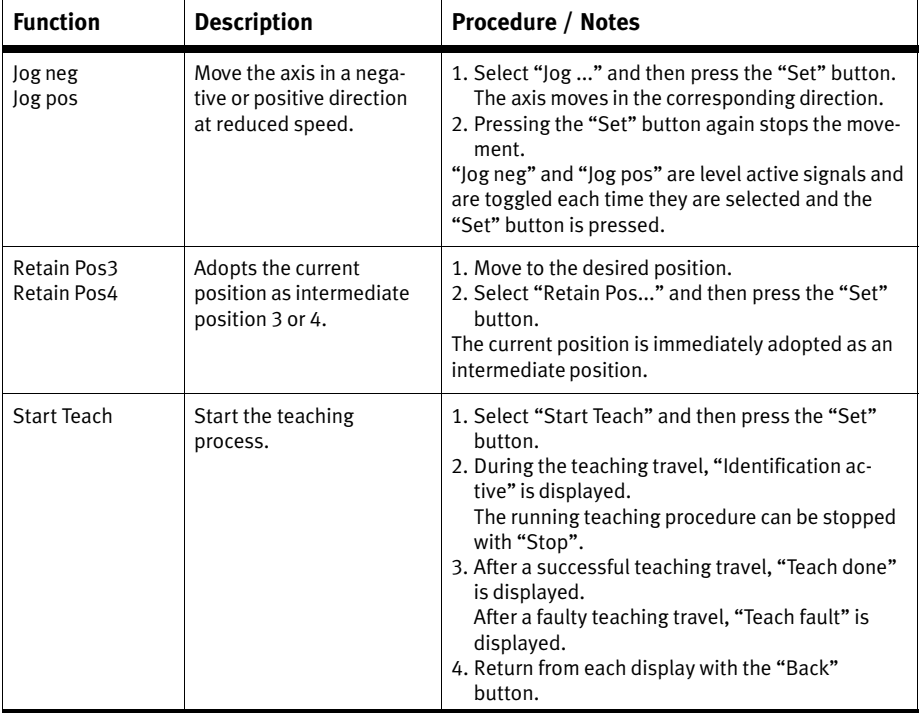

Tab.4/5: Functions in the [Manual/Teach] menu

## 4.6 Notes on operation

## 4.6.1 General notes on operation

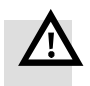

#### Warning

High acceleration forces at the connected actuators! Unexpected motion can cause collisions and severe injuries.

· Switching on:

Always first switch on the operating voltage supply and then the compressed air supply.

· Switching off:

Before carrying out mounting, installation and maintenance work switch off the operating voltage and the compressed air supply, either simultaneously or in the following sequence:

- 1. the compressed air supply
- 2. the operating voltage supply for the electronics/sensors
- 3. the load voltage supply for the outputs/valves

#### Note

Damage may occur if maximum permitted limits, such as mass loads, mass moments of inertia, swivel frequencies etc. are exceeded. Make sure that the maximum specified limits of the drive used are observed (see operating in structions for the relevant drive).

#### Note

In order to avoid damage due to uncushioned movement into the end positions:

- · Always carry out the teaching procedure again after adjusting the fixed stops or when components and tubing have been replaced.
- · Observe the permitted mass load.

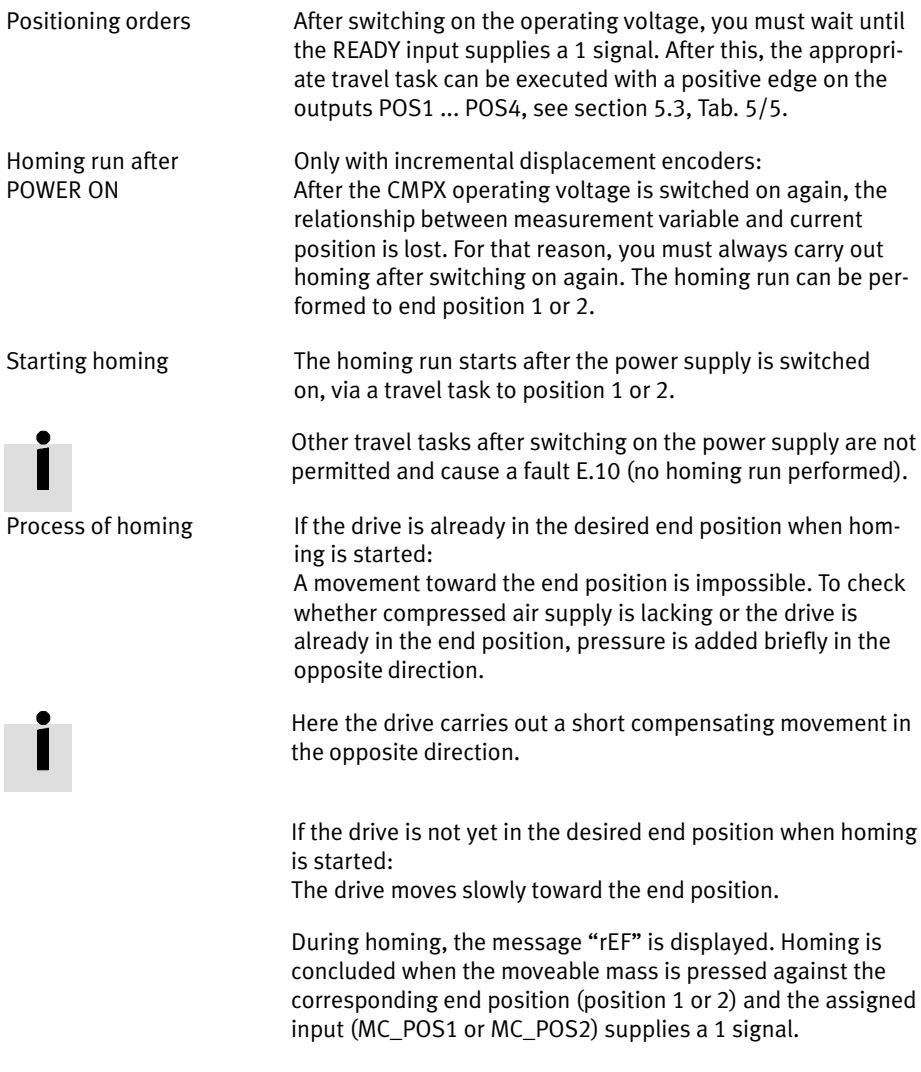

## 4.6.2 The first positioning task

During the first positioning task the CMPX checks whether the mass moves in the desired direction. If the mass moves in the wrong direction, the CMPX will diagnose incorrectly connected tubing in the system and display error E.13 (incorrect direction of movement...). The CMPX then reacts as follows:

- The valve slide of the proportional directional control valve will then be brought into the intermediate position (flow blocked),
- The FAULT output supplies a 1 signal,
- No new positioning tasks will be accepted.

This safety function helps prevent damage being caused by incorrect connections.

In the case of incorrectly connected tubing in the system:

Switch off the operating voltage and correct the tubing.

If the moveable mass is already in one of the end positions when the operating voltage is switched on, a positioning task into this end position will be generated and the mass will be pressed against the end position. If the drive moves out of the end position instead of maintaining the end position, the CMPX will also diagnose incorrectly connected tubing in the system and will display an error. The fault may be due to one of the following causes:

- The compressed air supply is still switched off. The drive has been moved manually or moved from the end position by external forces, or it has moved itself (e.g. when fitted in a vertical position).
- The drive moves briefly out of the end position because the system has been pressurised too quickly (asymmetri cal pressure build−up in the cylinder chambers).

In order to avoid such causes, proceed as follows:

- · Pressurise the complete system slowly (e.g. by using the soft−start valve type HEL−... or HEM−...). No unexpected movements of the actuators will then occur.
- · Make sure that the moveable mass cannot move itself or be moved manually (e.g. by means of a clamping unit) out of the end position when the operating voltage is switched on.

## 4.6.3 Manual movement

With the control panel

#### Requirement The drive must be ready for operation. A 0 signal must be present at the POS1 ... POS4 outputs. A 0 signal must be present at the DISABLE\_KEYS output, Force mode must not be active at the CPX−MMI.

The moveable mass can be moved manually with the  $\leftarrow$  or  $\rightarrow$ buttons.

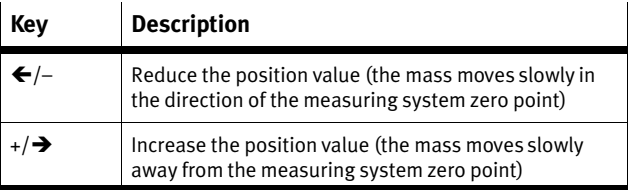

In order to move the mass manually:

- Hold down the appropriate button ( $\blacklozenge$  or  $\rightarrow$ ) for as long as is required to move the mass.
- · Release the button in order to stop the mass.

The position number flashes to indicate that the current posi tion can be saved as the intermediate position by pressing the Enter button (see section [4](#page-110-0).4.5).

## With the Handheld

With activated Force mode: [Monitoring/Forcing] [Manual/Teach] menu, "Jog neg" and "Jog pos" functions (see section [4](#page-124-0).5.6).

# Commissioning and control with the CPX-FEC or CPX bus node

**Chapter 5** 

5. Commissioning and control with the CPX−FEC or CPX bus node

## Contents

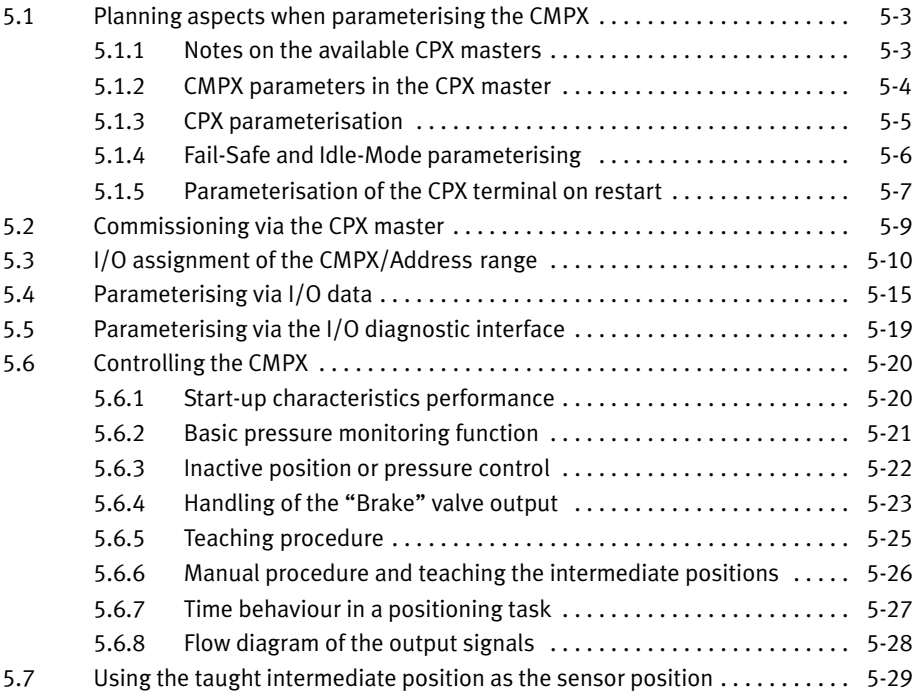

## <span id="page-134-0"></span>5.1 Planning aspects when parameterising the CMPX

## 5.1.1 Notes on the available CPX masters

Tab.5/1 shows an overview of the available CPX masters (CPX−FEC or CPX bus nodes) that are suitable for operation with the CMPX (as of January 2008).

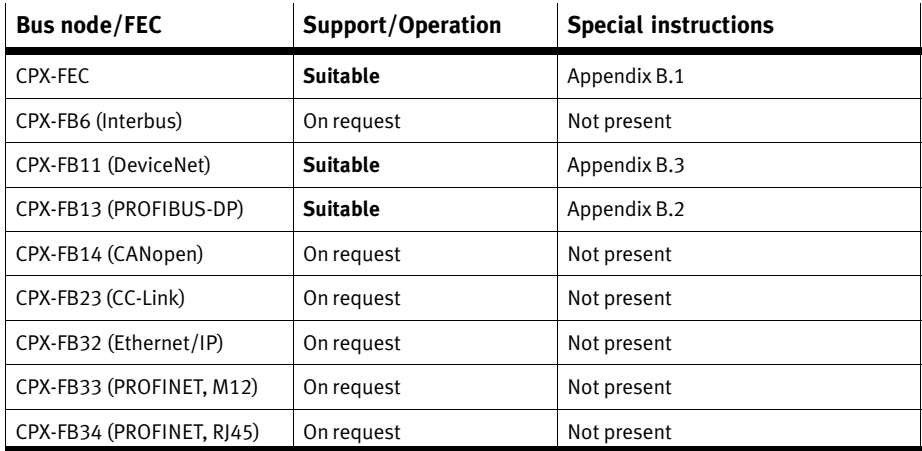

Tab.5/1: Notes on CPX bus nodes / CPX−FEC

General parameterisation instructions are provided in the respective manuals for the CPX−FEC or CPX bus node used.

## <span id="page-135-0"></span>5.1.2 CMPX parameters in the CPX master

All CMPX parameters are stored in both the CMPX and the CPX master (module parameters of the CPX−FEC or CPX bus node).

Access to all parameters is therefore basically also possible via the I/O Diagnostic interface (see section [6](#page-187-0).6.3) or via appropriate bus−specific channels. Among other possibilities, this also allows parameterising via standard CPX functions, e.g. via Start parameterising.

### Parameter consistency

The CMPX module parameters can be changed from various sources.

- Handheld CPX−MMI,
- CMPX control panel,
- Cyclic bus data (parameterisation via I/O, see section [5](#page-141-0).3),
- Acyclic Fieldbus communication (e.g. PROFIBUS DPV1, parameterisation via I/O diagnostic interface),
- Start parameterisation via the Fieldbus.

Care must be taken to ensure that the data in the CMPX is consistent with the module data of the CPX bus node or CPX−FEC.

If parameters are changed at 2 sources simultaneously, then the last change stored in the CMPX is adopted.

## <span id="page-136-0"></span>5.1.3 CPX parameterisation

The parameterisation of the CPX terminal can be undertaken as follows, depending on the field bus protocol used:

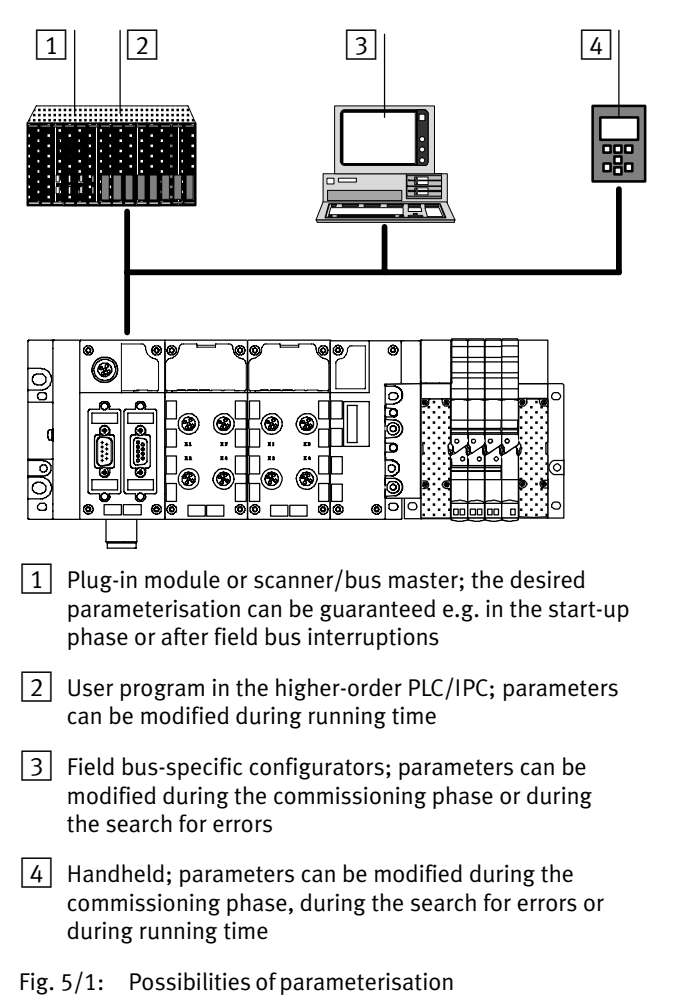

## <span id="page-137-0"></span>5.1.4 Fail−Safe and Idle−Mode parameterising

Depending on your application and the CPX master used, check if a corresponding Fail−Safe or Idle−Mode parameterisa tion is necessary.

Fail−Safe or Idle−Mode parameterisation allows pre−defined I/O states to be created when the bus drops out or the PLC switches to the 'Stop' state.

With the CMPX, this always occurs on a byte−oriented basis.

The behaviour of the CMPX in Idle or Fail−Safe mode is defined via the state of the control bytes (CMPX input bytes, module output data, "Channel 0 and 1").

Basic information on Fail−Safe or Idle−Mode parameterisation is provided in the "Influencing signal states" appendix to the P.BE−CPX−SYS−... CPX system description.

Refer to the description of the CPX−FEC or CPX bus system used, to see which functions are supported. Respective examples are provided in the [B](#page-210-0).1 (CPX−FEC), [B](#page-221-0).2 (CPX−FB13) and [B](#page-231-0).3 (CPX−FB11) appendices.

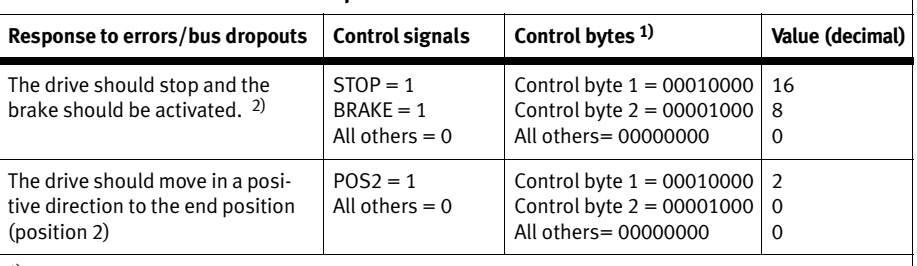

#### Sensible Fail−Safe or Idle−Mode parameterisations

<sup>1)</sup> The assignments of the module output data are provided in section [5.](#page-141-0)3.

<sup>2)</sup> Since the signals are simultaneously set, the axis is normally still in motion when the brake is activated. Make sure that the brake used is suitable for this.

Tab.5/2: Example of Fail−Safe or Idle−Mode parameterisation

## <span id="page-138-0"></span>5.1.5 Parameterisation of the CPX terminal on restart

The desired parameterisation of the CPX terminal should be carried out in the start−up phase or after field businterrup tions by the plug−in module or the scanner/bus master, providing this is supported by the field bus protocol used. In this way you can be sure that when a CPX terminal has been replaced, the new terminal is operated with the same parameter settings.

You can influence the start−up behaviour using the system parameter System start (see section B.2.2 of the CPX system description).

Note the instructions on replacing components in section [A](#page-206-0).3.

## System start with default parameterising

If possible select the setting "System start with default parameterising and current CPX system equipment". The desired parameterising can then be created in the start−up phase or after field bus interruptions e.g. by the plug−in mod ule or the scanner/bus master (depending on the field bus used).

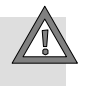

#### Caution

When using "System start with default parameterising" it is **essential** that changed CMPX parameters are also set in the Startup parameterisation of the Fieldbus Master or the master controller!

## System start with saved parameterising

If the M-LED lights up permanently after the system start, then "System start with saved parameterising and saved CPX system equipment" is set.

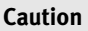

With most CPX modules, when "System start with stored parameterising" is set the parameterisation stored in the CPX terminal is automatically used when a module is replaced.

This does not occur when a CMPX is replaced, see section [5](#page-135-0).1.2). In this case, a correct parameterisation, as with first−time commissioning, must always be done.

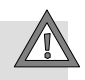

## <span id="page-140-0"></span>5.2 Commissioning via the CPX master

The following steps must be performed when commissioning via the CPX master:

- 1. If not already done: Check the construction of the Soft Stop system with the components used on the axis string (see section [4](#page-82-0).2.1).
- 2. Check the power supply of the CPX terminal, switch on the power supply (see section [4](#page-82-0).2.2).

#### Note

Leave the compressed air supply switched off for the moment. You will thereby avoid undesired movements of the connected actuators.

- 3. Configure the CPX bus node or CPX−FEC (see section [5](#page-136-0).1.3).
- 4. Set the CMPX parameters:
	- Via the configuration software or Startup parameteris ing: see appendix [B](#page-208-0).
	- Via the I/O data: See sections [5](#page-141-0).3 and [5](#page-146-0).4.
- 5. Switch on the compressed air supply.
- 6. Carry out a teaching procedure, see section [5.](#page-156-0)6.5.
- 7. If necessary, teach the mid−positions, see section [5](#page-157-0).6.6.

After commissioning the Soft Stop system

8. Check the control of the Soft Stop system using the CMPX (see section [5](#page-151-0).6).

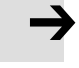

## <span id="page-141-0"></span>5.3 I/O assignment of the CMPX/Address range

The CMPX is controlled by the CPX master via the internal bus using 6 bytes of output data and 6 bytes of input data.

 $\overline{1}$ 

| CMPA Ilipuls – Module output dala |                        |                                                                                                    |
|-----------------------------------|------------------------|----------------------------------------------------------------------------------------------------|
| <b>Byte</b>                       | <b>Name</b>            | <b>Contents</b>                                                                                                    |
| $\mathbf{0}$                      | Control byte 1         | Control byte 1:<br>Bit Name<br>Description<br>POS <sub>1</sub><br>Triggers motion to position 1 (Pos1)<br>$\Omega$<br>POS <sub>2</sub><br>Triggers motion to position 2 (Pos2)<br>$\mathbf{1}$<br>$\overline{2}$<br>POS <sub>3</sub><br>Triggers motion to position 3 (Pos3)<br>3<br>POS4<br>Triggers motion to position 4 (Pos4)<br><b>STOP</b><br>Stops the drive (depending on the o parameter)<br>4<br>5<br>Slow motion in a negative direction<br>JOG_NEG<br>6<br>JOG_POS<br>Slow motion in a positive direction<br>$\overline{7}$<br><b>RESET FAULT</b><br>0->1: Quits an error |
| 1                                 | Control byte 2         | Control byte 2:<br>Bit Name<br>Description<br>0->1: Current position = Intermediate position Pos3<br>RETAIN POS3<br>$\mathbf{0}$<br>0->1: Current position = Intermediate position Pos4<br>RETAIN POS4<br>$\mathbf{1}$<br>$\overline{2}$<br>0->1: Starts an identification travel<br>START_TEACH<br>3<br><b>BRAKE</b><br>1 signal: Activate brake (0 V)<br>0-signal: Brake not active (24 V)<br>Reserved<br>4<br>5<br>Reserved<br>6<br>Reserved<br>$\overline{7}$<br>DISABLE_KEYS 1 signal: Operating panel disabled                                                                  |
| $\overline{2}$                    | Reserved               | $\overline{\phantom{0}}$                                                                                                    |
| 3                                 | Parameter_ID_Send      | Parameter index, controls the parameter access transferred in bytes<br>4 and 5.<br>Bit Name<br>Read parameters<br>0<br>Write parameter<br>$\mathbf{1}$<br>$\overline{2}$<br>Reserved<br>3<br>Reserved<br>47 Parameter index, see Tab. 5/3                                                                                                    |
| 4                                 | Low byte of parameter  | Low byte of the parameter defined in byte 3.                                                                                                    |
| 5                                 | High byte of parameter | High byte of the parameter defined in byte 3.                                                                                                    |

CMPX inputs – Module output data

## Tab.5/1: CMPX module output data

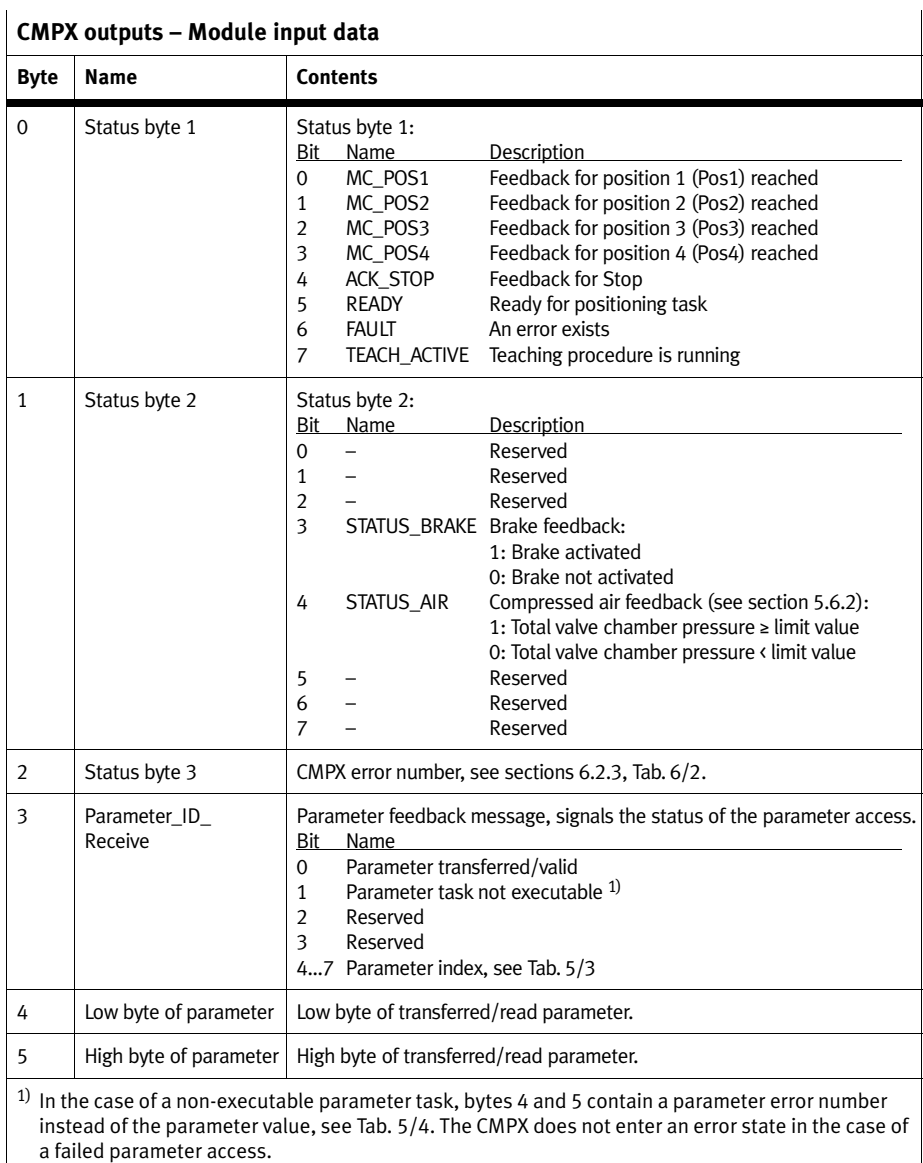

## Tab.5/2: CMPX module input data

 $\mathbf{r}$ 

<span id="page-143-0"></span>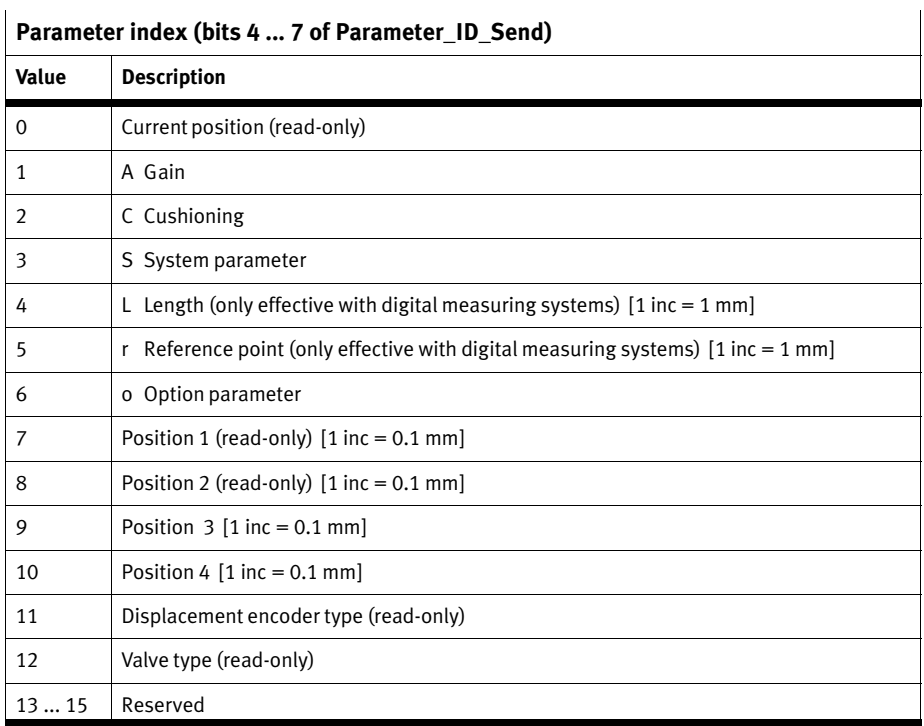

Tab.5/3: Parameter\_ID\_Send

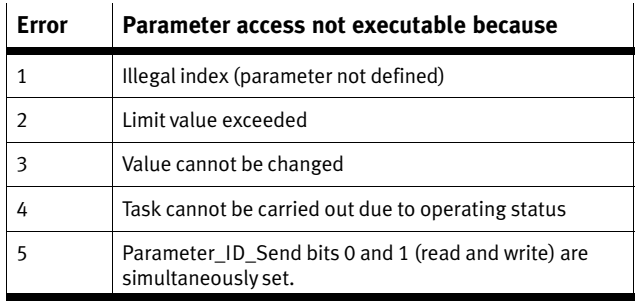

Tab.5/4: Parameter error numbers

 $\mathbb{R}^2$
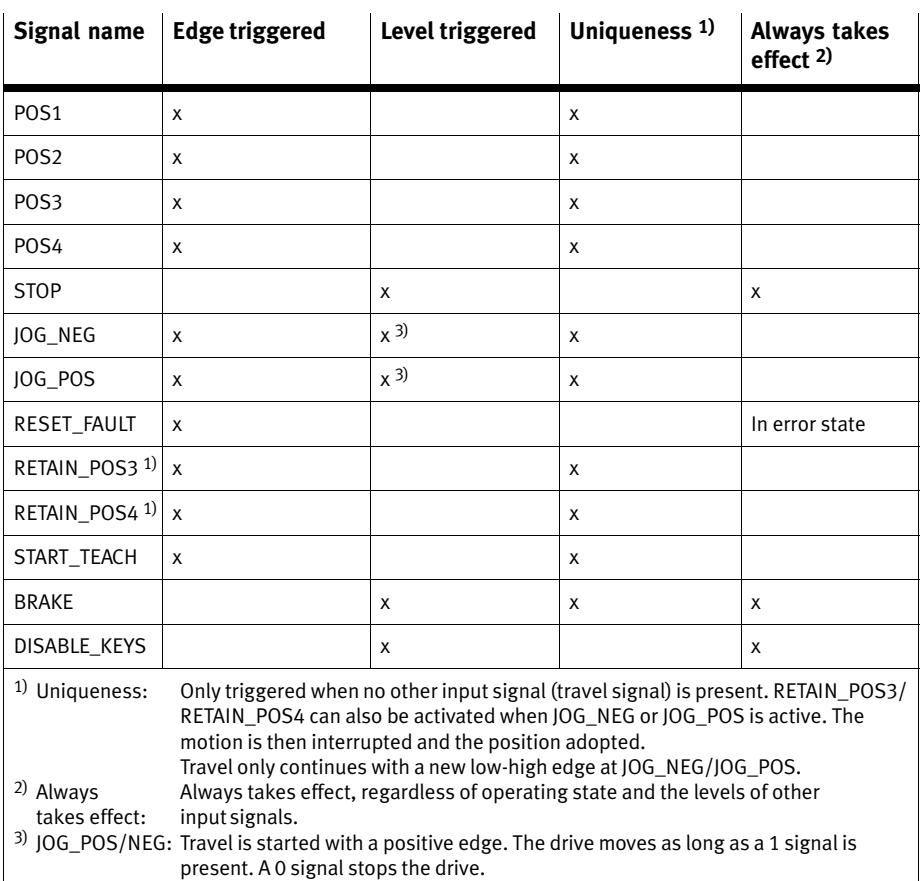

## Handling of the signals in control bytes 1 and 2

#### Tab.5/5: Overview of handling of output signals

If a procedure, e.g. motion for teaching an intermediate posi tion, is started with the buttons then this procedure must be completed via the buttons. All output signals of the CPX−FEC or CPX bus node are disabled (except "STOP" - this always takes effect).

This ensures the uniqueness of the operating process.

## Example

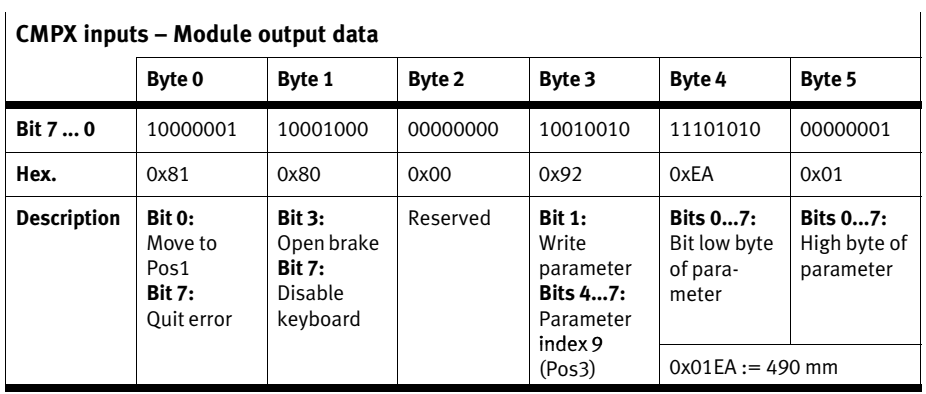

#### CMPX outputs – Module input data

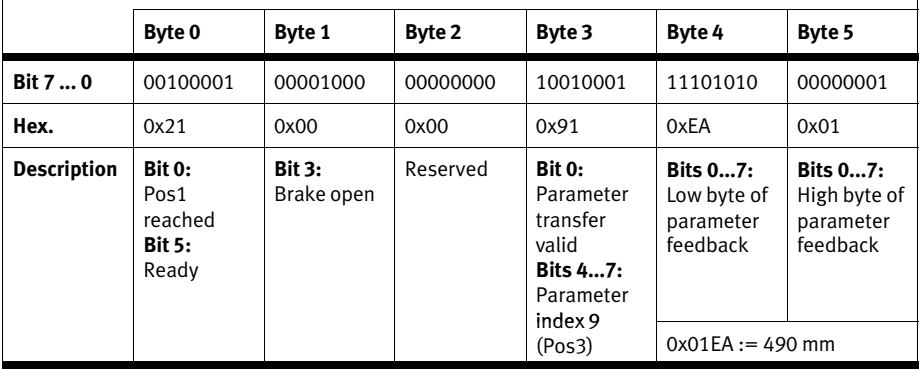

 $\overline{\phantom{a}}$ 

## 5.4 Parameterising via I/O data

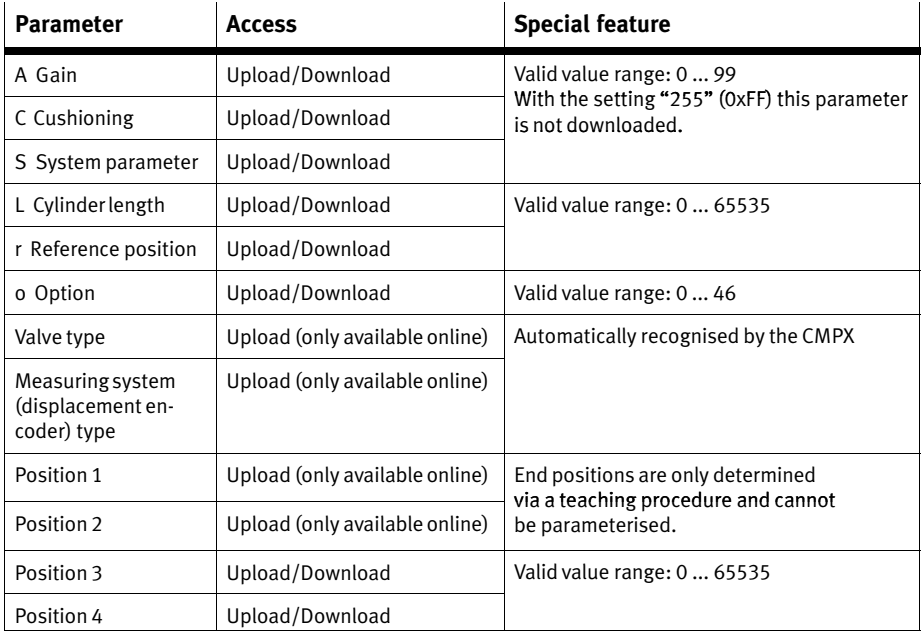

## Overview of CMPX parameters

Tab.5/6: CMPX parameters

Parameters can also be transferred via the I/O Diagnostic interface, depending on the bus system used, see section [5](#page-150-0).5, [Ta](#page-150-0)b. 5/7.

## Parameterising rules

- Write parameter" is edge−triggered. The new parameter is adopted when the edge occurs. Read parameter" is level−triggered. The value is cyclically updated as long as a "1" signal is present (e.g. when reading the current position).
- The parameters A, C, S, L, r, o can only be written when the controller is not in the "Identification" (Teaching procedure) state, performing a homing run or in Jog mode (Manual motion", JOG\_NEG, JOG\_POS).

In the "Identification" state, bit B1 "Parameter task not executable" of the "Parameter\_ID\_Receive" byte is set.

- Parameters Pos3/Pos4 can always be written to (also when the drive is moving), except in Jog mode ("manual motion", JOG\_NEG, JOG\_POS).
- When writing positions 3 and 4 via the Fieldbus, only the first value transferred after switching on is stored permanently in the CMPX module.

All values for positions 3 and 4 transferred from the CPX bus node or CPX−FEC after this take effect immediately but are not permanently stored.

After the power supply is switched off and on again, the last permanently stored values take effect.

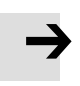

#### Note

When parameterising, observe the rules in section [5](#page-135-0).1.2.

## Reading and writing parameters

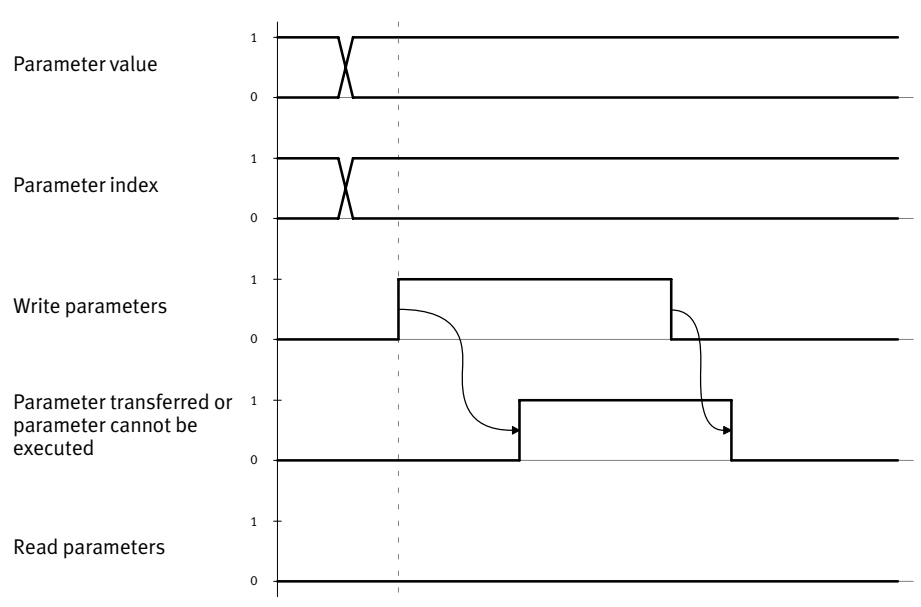

## A. Writing parameters

Fig.5/2: I/O diagram for writing parameters

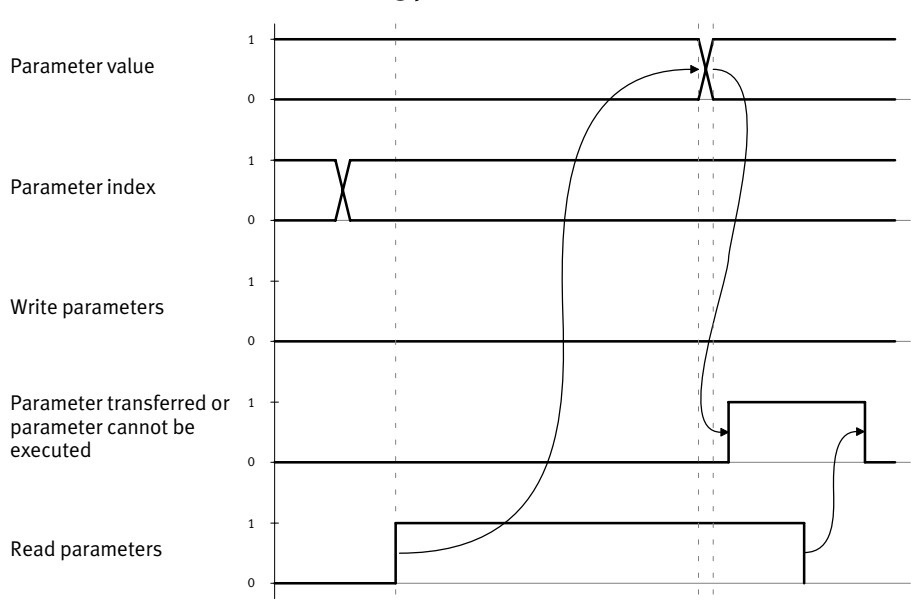

#### B. Reading parameters

Fig.5/3: I/O diagram for reading parameters

## <span id="page-150-0"></span>5.5 Parameterising via the I/O diagnostic interface

In principle, CPX bus node or CPX\_FEC specific functions, e.g. acyclic services etc., can also be changed.

The CMPX parameters are accessed via the I/O diagnostic interface, see Tab.5/7.

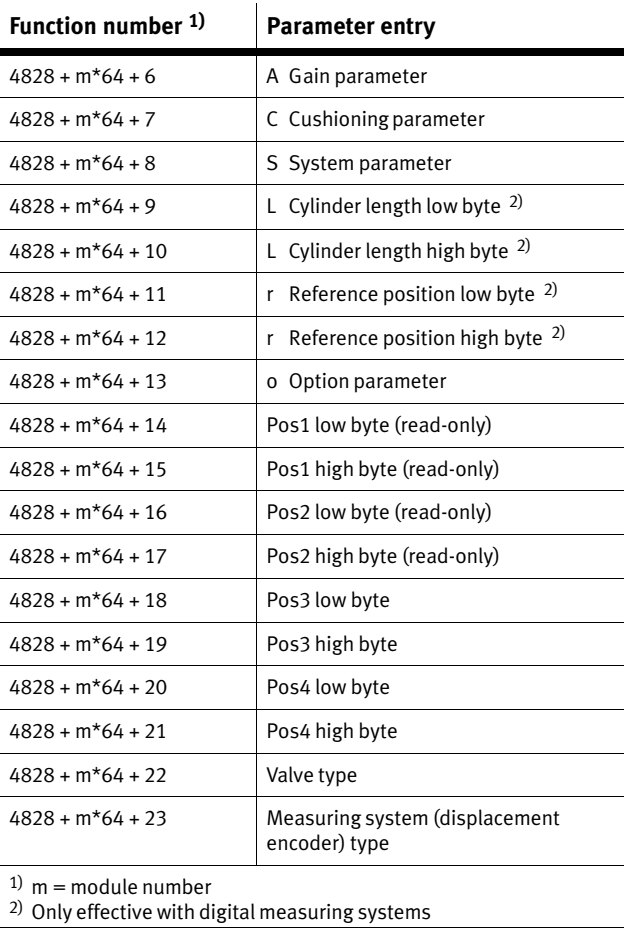

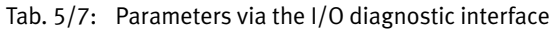

## <span id="page-151-0"></span>5.6 Controlling the CMPX

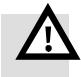

#### Warning

During commissioning and during operation the moveable mass is moved at the highest possible acceleration and speed. Make sure that:

- Nobody can place his/her hand in the positioning range of the moveable mass, unless the compressed air supply is switched off.
- The complete positioning range is free collision con tours.

## 5.6.1 Start−up characteristics performance

- 1. The operating voltage and the external load voltage are switched on at the same time.
- 2. READY is set when the powerup phases of the CMPX and CPX are completed. If an error exists then the error is dis played and READY is not set.
- 3. Data exchange with the PLC is not possible until the powerup time of the PLC is completed and the first READY signal is set by the CMPX, or an error is signaled by the CMPX.
- 4. It is recommended that the compressed air supply is not switched on until the READY signal has been set.
- 5. The brake output at the valve remains active  $(=0)$ , until the READY signal is set and the 1st travel task changes the brake output as per the brake bit BRAKE.
- 6. If the axis is within the tolerance range of position 1 or 2, STATUS AIR is set and STOP is not set, then the controller is activated and the axis is pressed into the corresponding position (Position 1 or 2).

7. If no error exists then the current position is adopted as the nominal position and the axis remains stationary and controlled in the current position.

The following exceptions apply to the DNCI/DDPC: An initial positioning task (homing run to position 1 or 2) is always necessary for the axis to enter controlled operation. The STOP signal is not regarded as the first positioning task.

## 5.6.2 Basic pressure monitoring function

Pressure monitoring is performed by the VPWP pressure sen sors. It is activated in stages by the READY signal after switch on. The following different cases exist:

- The Ready signal causes the pressure in the valve chambers of the VPWP to be monitored and signaled as STATUS\_AIR (status byte 2, bit 4). As long as the total of all pressures is  $\left($  2.4 bar. Status Air = 0. When the total of all pressures is  $>$  2.4 bar, then STATUS  $AIR = 1$ . STATUS AIR has a controlling function at switch−on, see section [5.](#page-151-0)6.1.
- Check that the operating pressure is  $\langle 1.2 \text{ bar (Error E.50)} \rangle$ . Error E.50 is output when a pressure < 1.2 bar is measured in both chambers at the same time. During the switch−on pressurisation phase, error E.50 is not output unless the 1st positioning task has already been started.
- During the teaching travel, a continuous check for errors E.50 or E.56 is made.
- $-I$  If a teaching travel has been successfully completed, during a positioning task (homing run, position 1... position 4, Stop set or reset, teaching of position 3 or 4) monitoring for error E.56 does not occur.

## 5.6.3 Inactive position or pressure control

Position or pressure control does not occur in the following states:

- For all errors except error group 2x.
- After quitting an error, except error group 2x.
- At switch−on, when no compressed air is present (< 2.4 bar).
- At switch−on, when the axis has not yet performed an identification travel.
- At switch−on, when the axis has not yet been referenced (digital incremental measuring systems only, e.g. DNCI/DDPC).
- When a parameter change makes a new teaching procedure (identification) necessary.

## 5.6.4 Handling of the "Brake" valve output

The brake can only be set or reset via BRAKE (control byte 2, bit 3). The CMPX never automatically switches the brake on or off.

A distinction is made between an error−free state and particular error states.

## Error−free state

#### Setting the brake

- A: The controller is active and the axis is stationary and controlled: Setting BRAKE immediately resets the switching output at the valve to 0V (brake is immediately active).
- B: The controller is active and the axis is still executing a positioning task, i.e. it is moving and no brake/clamping unit is present: Setting BRAKE resets the switching output at the valve to 0 V. The CMPX automatically triggers a braking ramp.

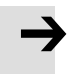

#### Note

Make sure that the brake/clamping unit allows this operat ing state.

C: The controller is inactive:

Setting BRAKE resets the switching output at the valve to 0V (brake is immediately active). The controller does not change its state.

Once BRAKE is set and a task to move the axis is present (assuming no error exists) then this does not take effect and the error E.18 "Clamping unit/Brake is still active, no positioning task is possible" is signaled.

#### Releasing the brake

- a: The controller is active, the axis is in state A (see "Setting the brake"), the current position lies within the internally determined tolerance: The brake is released after a settling time of about 1 s.
- c: The controller is inactive: Resetting BRAKE immediately sets the switching output at the valve to 24 V (brake is immediately deactivated).

Note: Setting STOP can switch the axis from an uncontrolled to a controlled state and the subsequent releasing of the brake occurs with a minimum of axis motion.

STATUS\_BRAKE (bit 4 in status byte 2) signals the state of the brake output.

System communication error (Errors 43, 60, 69, 71, 80, 89 are active)

In these cases, the load supply of the VPWP can be switched off by setting BRAKE.

The load supply is switched on again when the error is quitted.

## 5.6.5 Teaching procedure

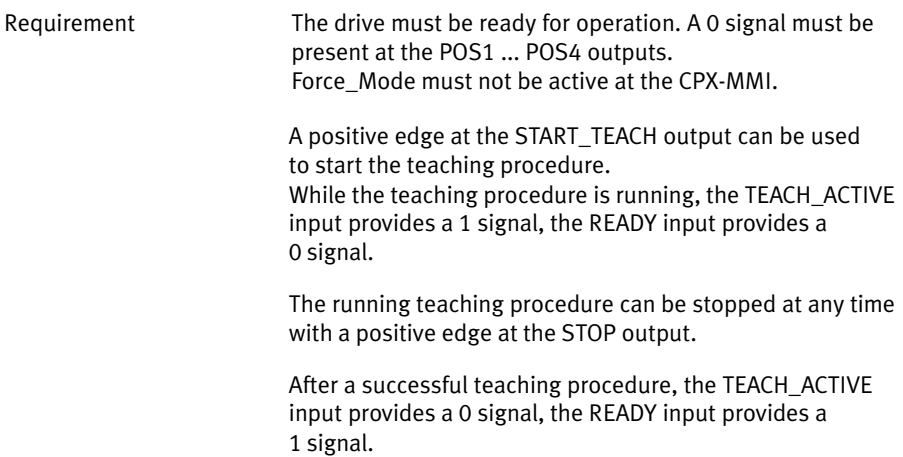

## 5.6.6 Manual procedure and teaching the intermediate positions

Requirement The drive must be ready for operation. A 0 signal must be present at the POS1 ... POS4 outputs. Force\_Mode must not be active at the CPX−MMI.

> The movable mass can be manually moved using the JOG\_NEG and JOG\_POS outputs.

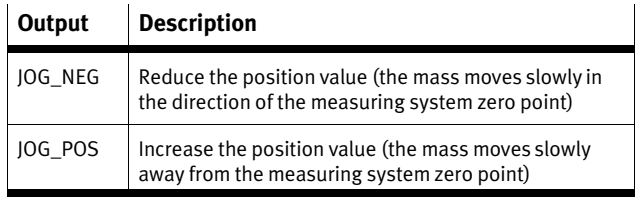

In order to move the mass manually:

- · Set the corresponding output (JOG\_NEG or JOG\_POS), as long as the mass is to move (a positive edge is re quired to start).
- · Reset the output to stop moving.

The current position can be stored as an intermediate posi tion with a positive edge at one of the RETAIN\_POS3 or RETAIN POS4 outputs (see section [4.](#page-110-0)4.5).

## 5.6.7 Time behaviour in a positioning task

The outputs POS1 ... POS4 can be used to move the movable mass to the stored end positions or intermediate positions. When an end position is reached, the moveable mass will be pressed against the stop with a pressure equal at maximum to the operating pressure. When an intermediate position is reached, the moveable mass stands controlled in that posi tion.

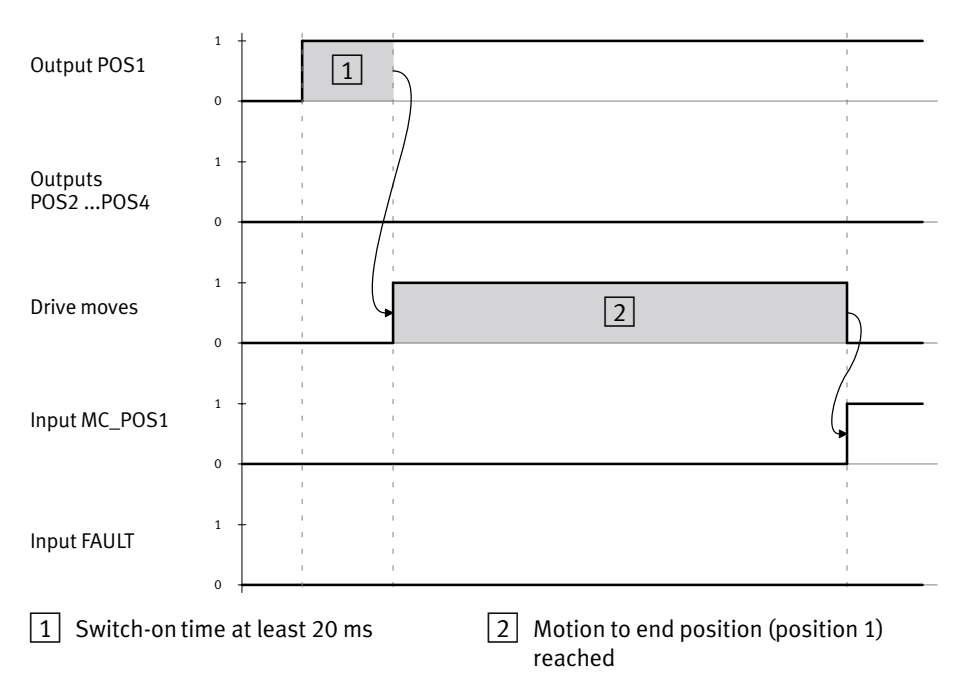

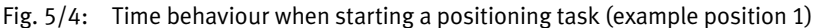

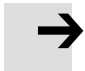

#### Note

A position task or stop procedure can be interrupted at any time and replaced by a new task.

## 5.6.8 Flow diagram of the output signals

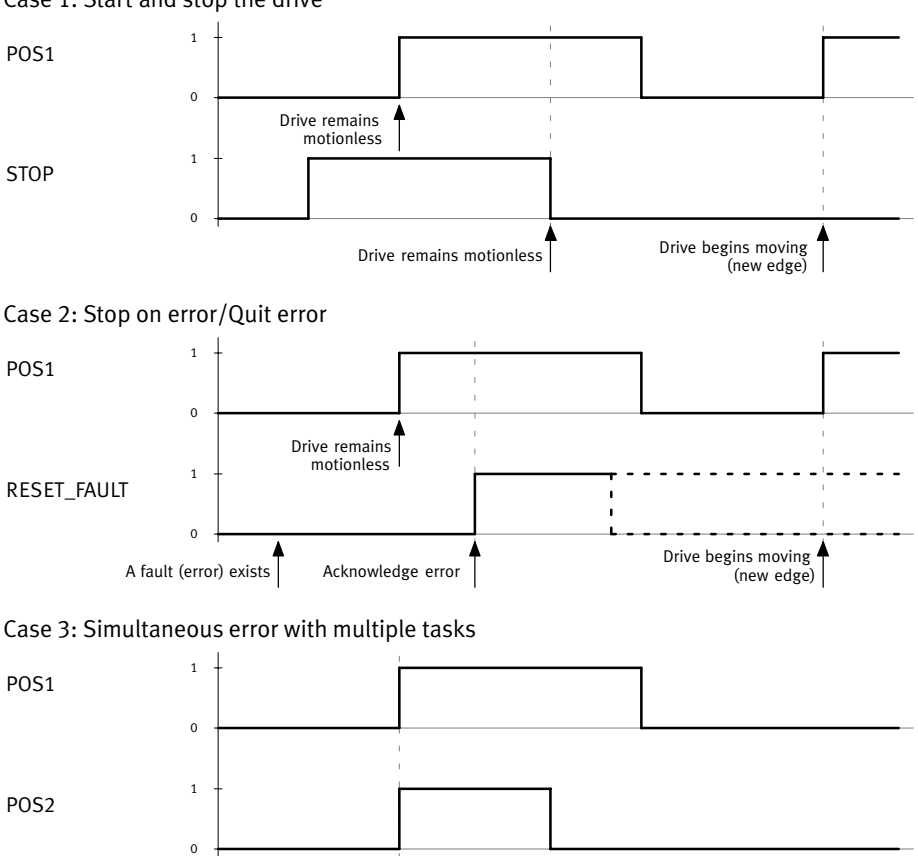

Positioning record error E.20: "No clear task"

Case 1: Start and stop the drive

## 5.7 Using the taught intermediate position as the sensor position

The taught intermediate positions can also be used as sensor positions, because the relevant input MC\_POS3 or MC\_POS4 supplies a 1 signal for 50 ms when the intermediate positions are travelled over.

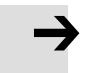

#### Note

If the CMPX is to be controlled directly by means of the sensor signal", note that:

 $-$  the distance between the taught intermediate position and the mechanical end position must be of sufficient length, as the braking process is not started until the signal is recognised.

#### Example 1: Change of direction

A premature change of direction can be implemented with the aid of a taught intermediate position (positions 3 and 4). The corresponding input (MC\_POS3, MC\_POS4) provides a 1 signal for 50ms when the movable mass passes over the intermediate position. The moveable mass can then for example, be moved back to the end position by means of an input signal.

Example: Target position = Position 2

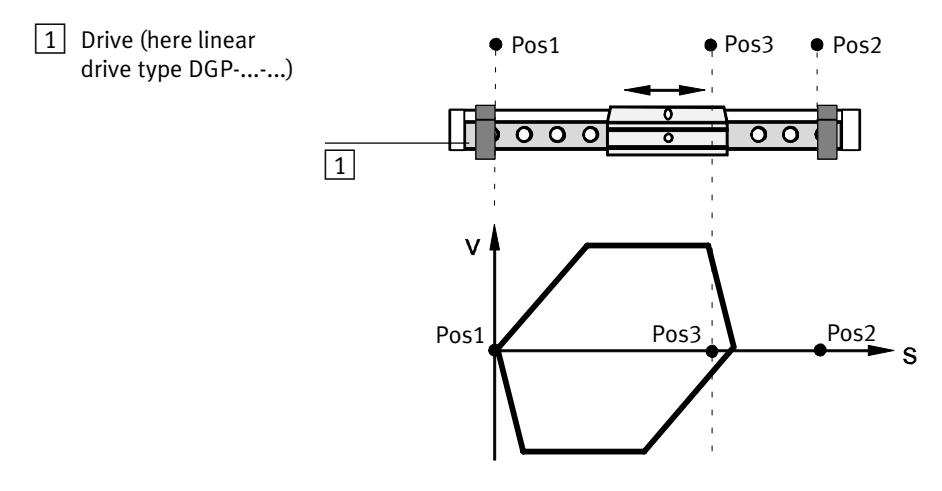

Fig.5/5: Premature change of direction (example with linear drive)

The input signaling arrival at the intermediate position (here MC\_POS3) can, if needed, be directly linked to the corresponding output (here POS1).

#### Example 2: Pre−select position for time−optimised moving around

The taught intermediate positions (positions 3 and 4) can also be used in order to start a second drive, e. g. to move around obstructions in a time−optimised manner.

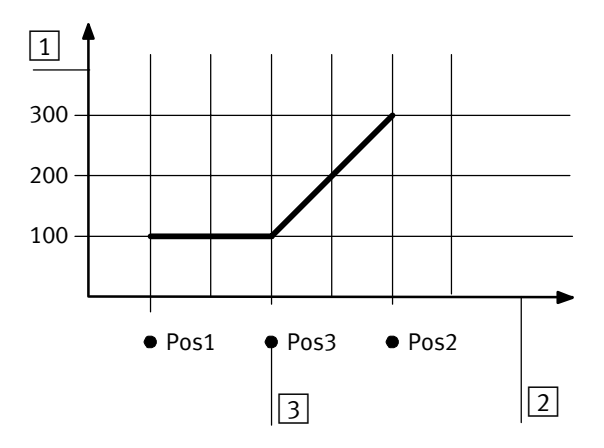

 $\boxed{1}$  Positioning path for the second, external drive

- $\boxed{2}$  Positioning path for the CMPX
- 3 Preselected position Position 3
- Fig.5/6: Time−optimised bypassing

The second drive begins with positioning to position 300, when the drive controlled by the CMPX passes over the taught intermediate position 3 and has not yet completed the positioning task.

# Diagnosis, Error Handling and Optimisation

Chapter 6

## Contents

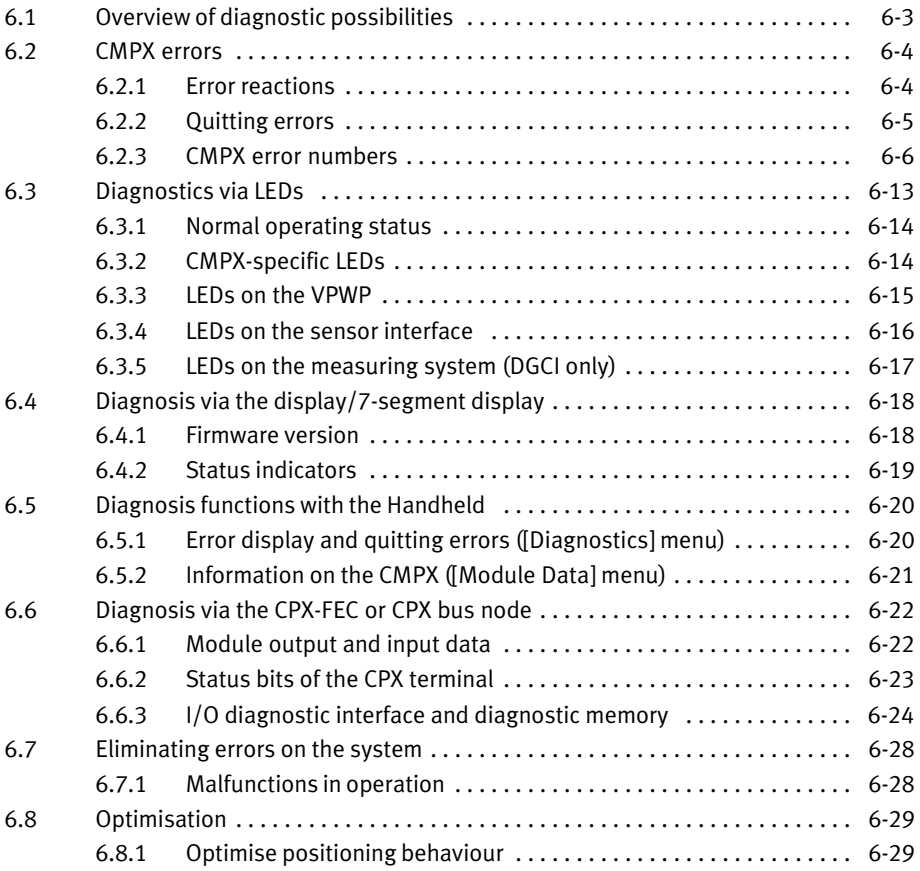

## <span id="page-166-0"></span>6.1 Overview of diagnostic possibilities

The CMPX supports a number of different methods for diagnosis and error handling with the CPX terminal. An overview shows Tab.6/1.

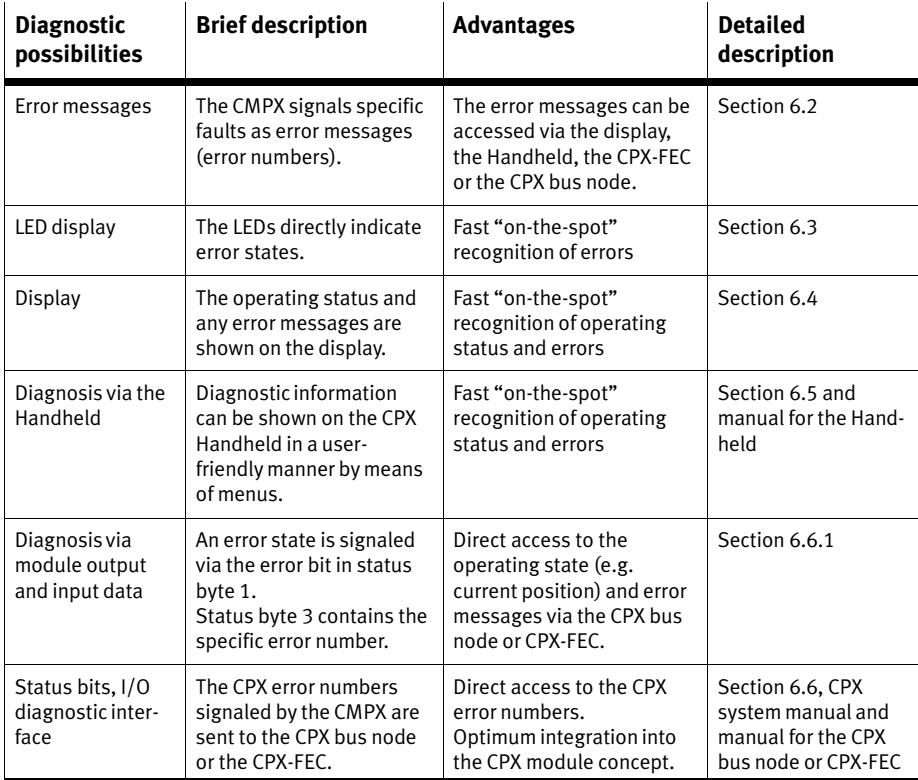

Tab.6/1: Diagnostic options

## <span id="page-167-0"></span>6.2 CMPX errors

The CMPX supports detailed error handling and analysis. A list of errors is provided in section [6.](#page-169-0)2.3, [Ta](#page-174-0)b. 6/2.

#### 6.2.1 Error reactions

If an error occurs, the CMPX will display an error number and react as follows:

- The drive will remain regulated or unregulated, depending on the error class.
- $-$  The Fault input supplies a 1 signal.
- $-$  The Ready input supplies a 0 signal.
- No new positioning task will be accepted.
- The brake output is not affected.

Depending on the error, the following error reactions are possible:

Positioning record error (error group 20)

- The controller is not switched off, i.e. the drive remains regulated. The valve load voltage supply is not inter rupted.

If the drive is moving when the error occurs, then it is brought to a standstill via a ramp.

 After quitting the error, the drive remains stationary and regulated in the current position.

## <span id="page-168-0"></span>All other errors (error groups 10 and 30 ... 80)

- The controller is switched off (valve slide in the electrical middle position  $-$  flow is blocked). The load voltage supply is not interrupted.
- After quitting the error, the drive remains unregulated.
- With communication errors, in some situations the valve can no longer be addressed. Also in this case the load voltage supply is not interrupted. After a Timeout period, the valve automatically moves to the mechanical middle position. When initialising the valve after powering on, a Timeout period of 5 ms is taken into account.

#### 6.2.2 Quitting errors

Errors can basically only be quitted after the cause of the error has been rectified.

In order to delete the error:

Quit the error with the RESET\_FAULT output

or

 Quit the error with the Handheld (select CPX−CMPX, [Diagnostics] menu, [Reset Fault] button).

or

- Switch the operating voltage off and then on again.

## <span id="page-169-0"></span>6.2.3 CMPX error numbers

The CMPX error numbers are arranged in groups. The first digit indicates the error group and the second digit indicates the cause. Only the error occurring first is displayed. Subsequent errors resulting from this are not shown.

Error numbers on the CPX terminal

All CMPX errors are also signaled as CPX error messages 10x (100  $\ldots$  109). These can be examined via (e.g.) the I/O diagnostic interface.

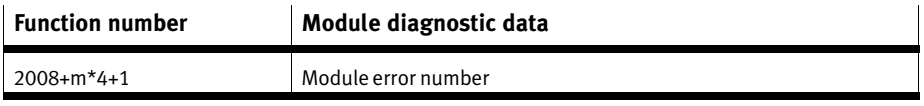

When reading the error via the function number of the CPX node, the CPX error number is always displayed. The last digit reflects the CMPX error group (for the first digit of the CMPX error number see [Ta](#page-174-0)b.6/2).

Example:

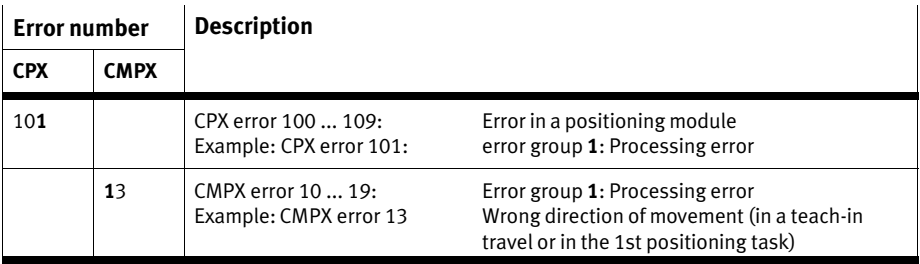

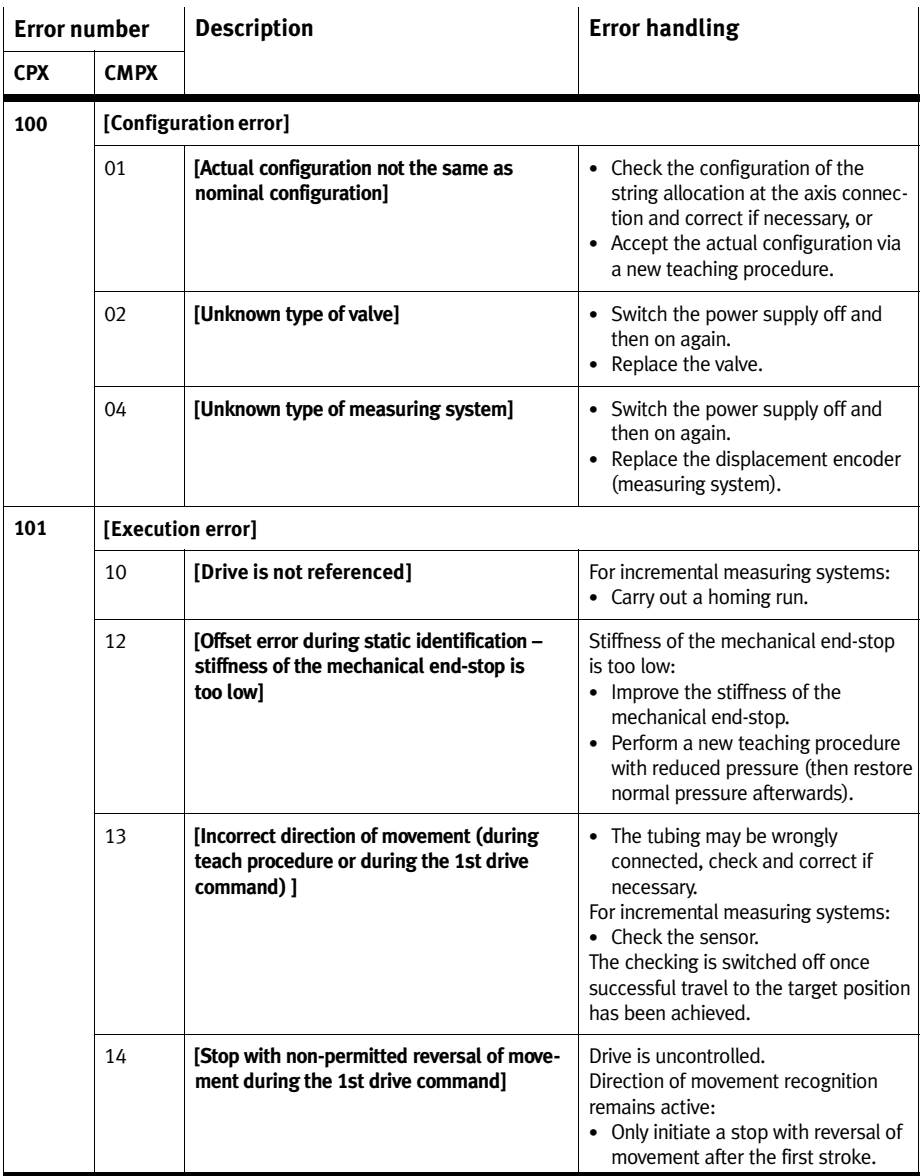

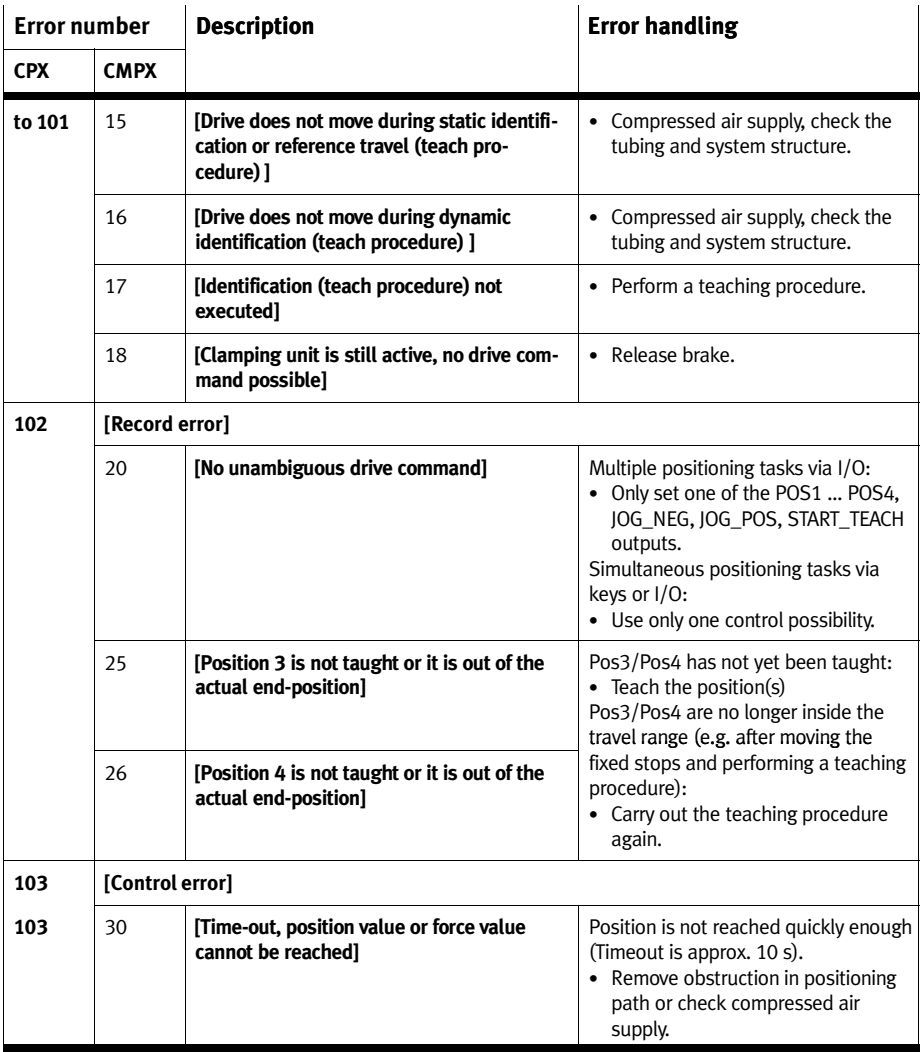

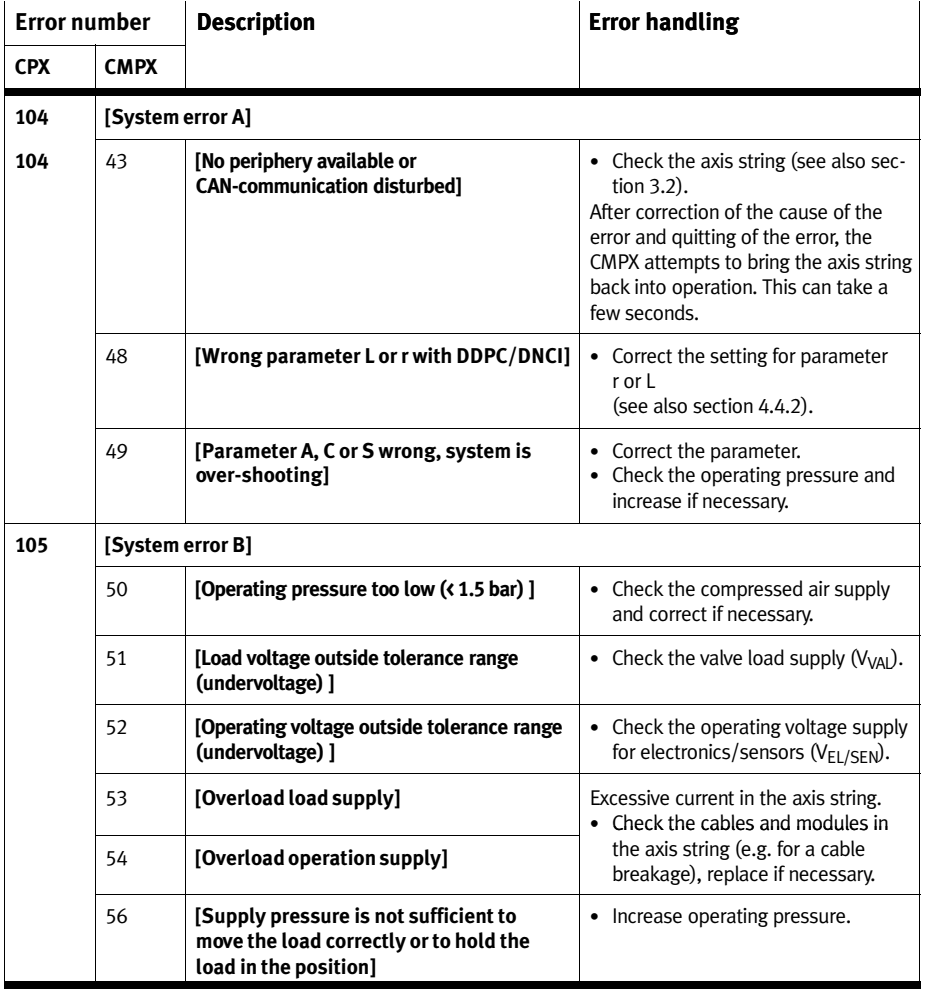

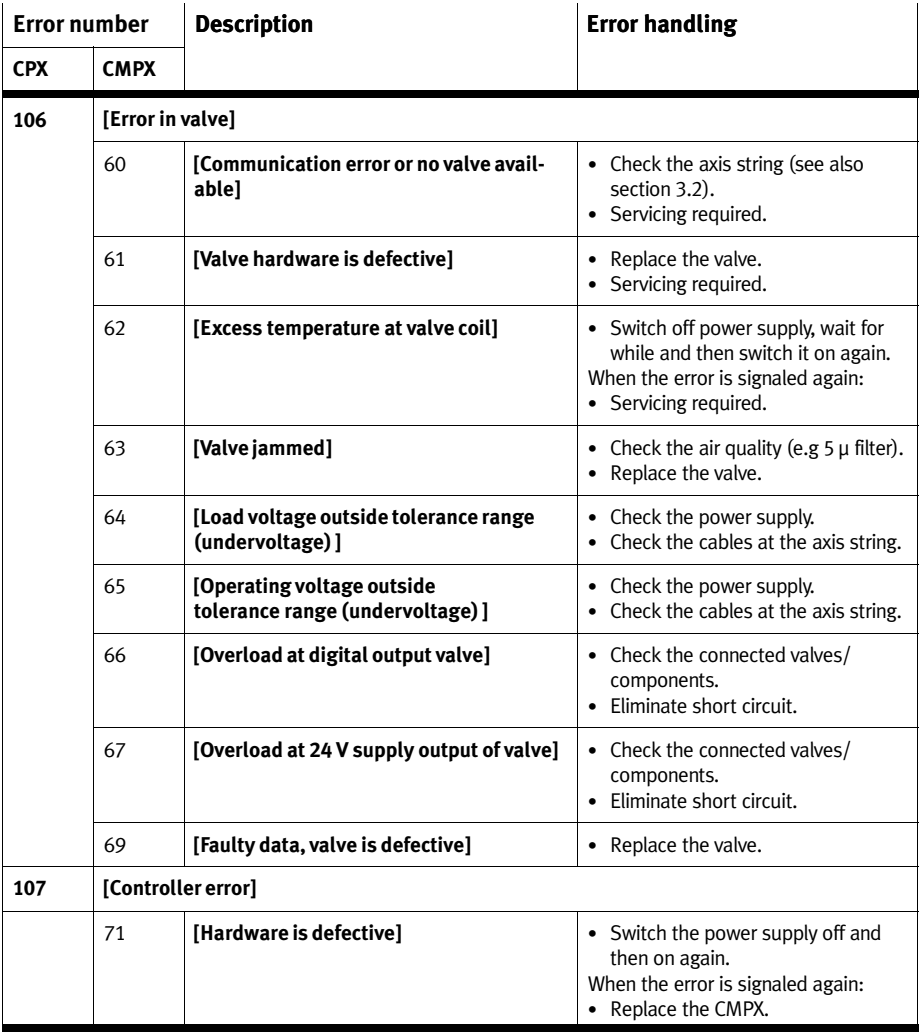

<span id="page-174-0"></span>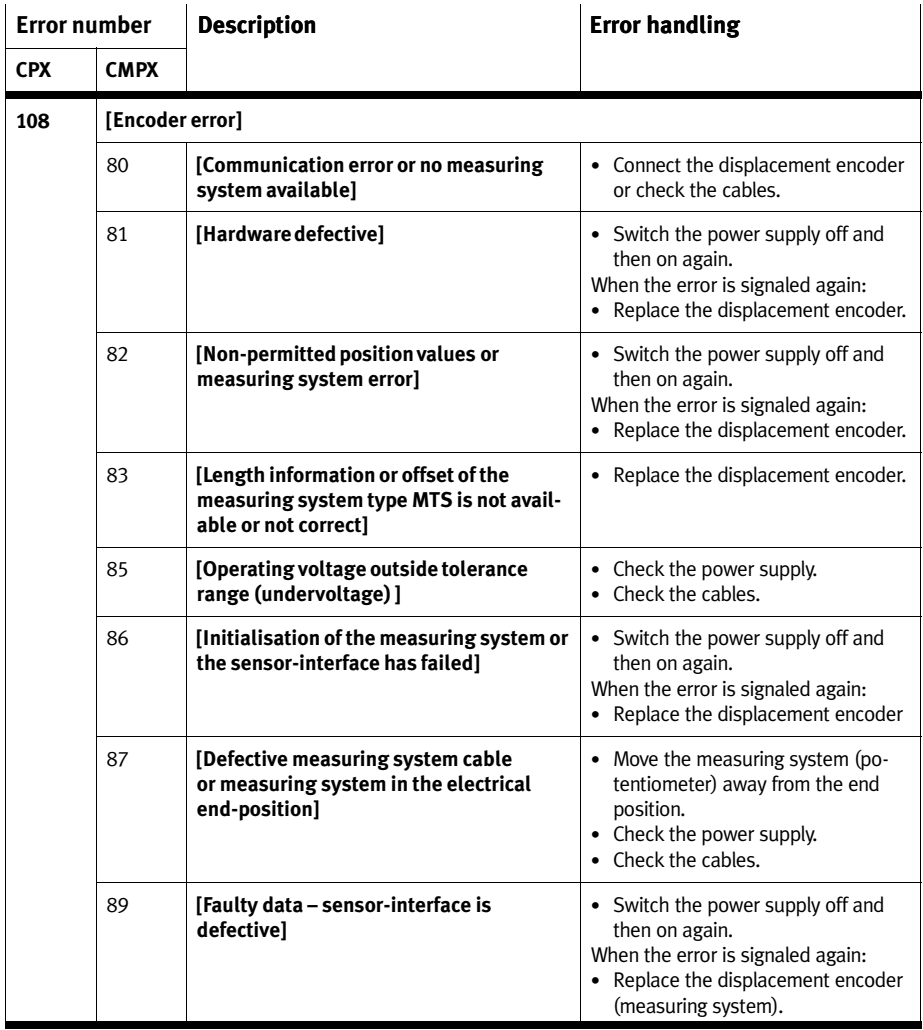

Tab.6/2: CMPX error messages

Furthermore, the following errors can occur during the com missioning phase for the CPX bus node with the parameter "System start"  $=$  "saved parameterising and CPX system equipment status" or for the CPX−FEC:

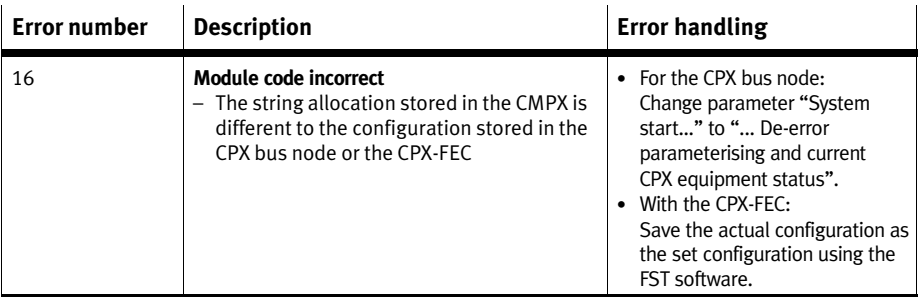

Tab.6/3: Additional error message of the CPX terminal

## <span id="page-176-0"></span>6.3 Diagnostics via LEDs

LEDs for diagnosing the CPX terminal are provided on the field bus node as well as on the individual modules at the axis connection.

The meaning of the LEDs on the CPI/CP modules can be found in the manual for the relevant module.

## LEDs on the CMPX

The light−emitting diodes on the cover indicate CMPX errors.

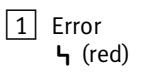

 $\boxed{2}$  Power load PL (yellow)

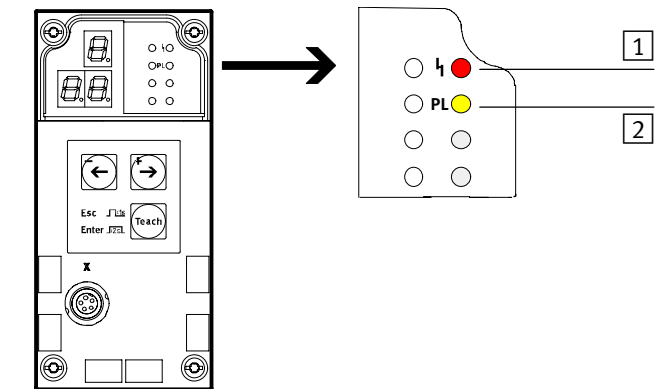

Fig.6/1: LEDs on the CMPX

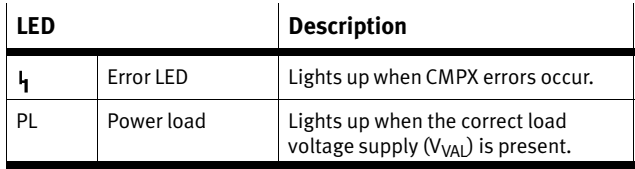

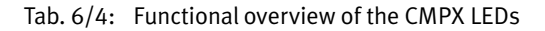

## <span id="page-177-0"></span>6.3.1 Normal operating status

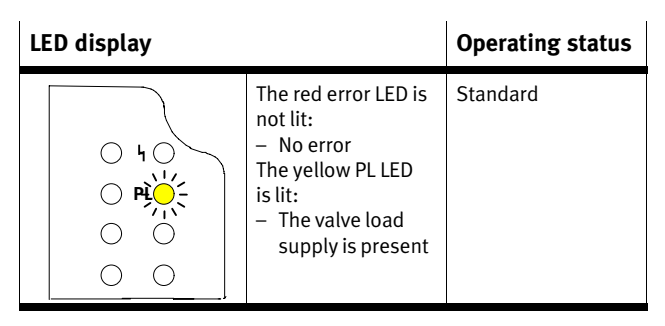

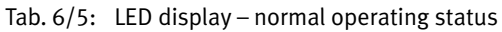

## 6.3.2 CMPX−specific LEDs

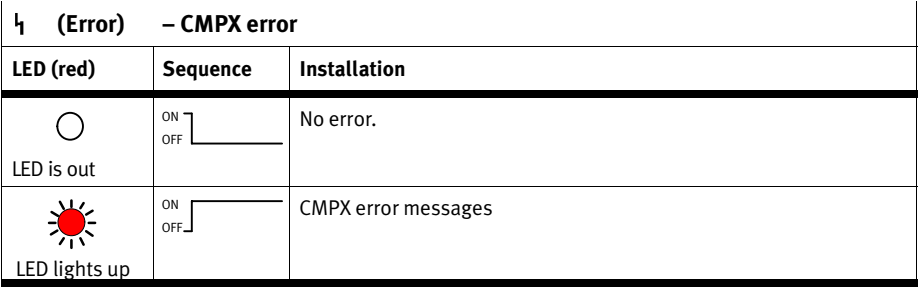

#### PL (Power Load) – valve power load supply

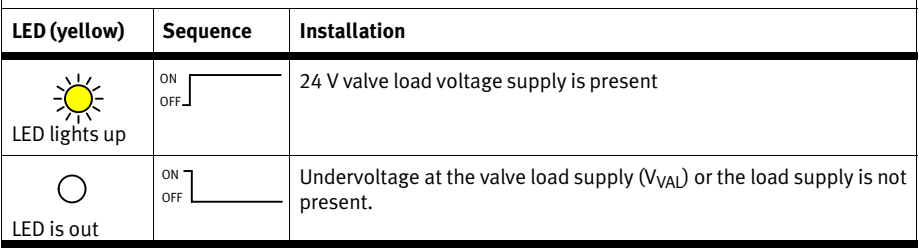

## <span id="page-178-0"></span>6.3.3 LEDs on the VPWP

#### Power - VPWP logic supply

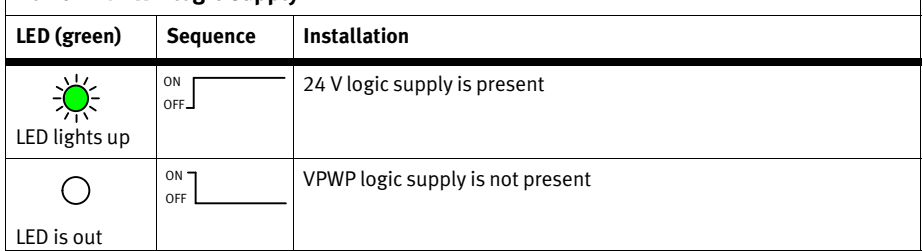

#### Error - VPWP error

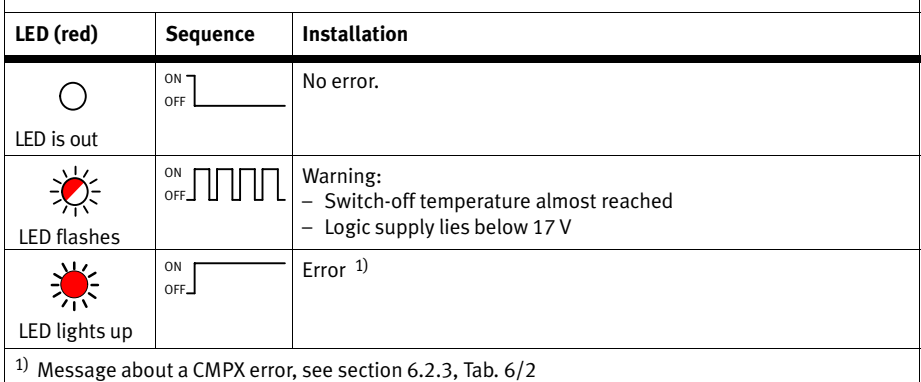

#### PL - VPWP load supply

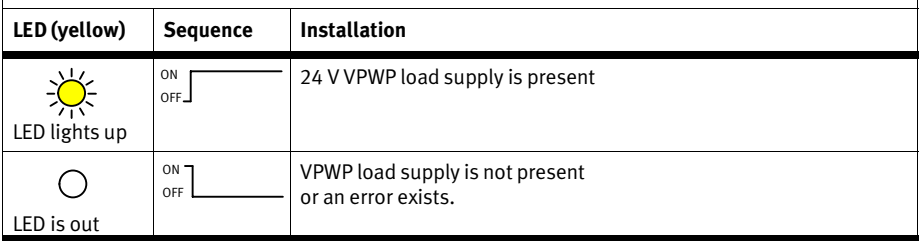

 $\overline{\phantom{a}}$ 

## <span id="page-179-0"></span>6.3.4 LEDs on the sensor interface

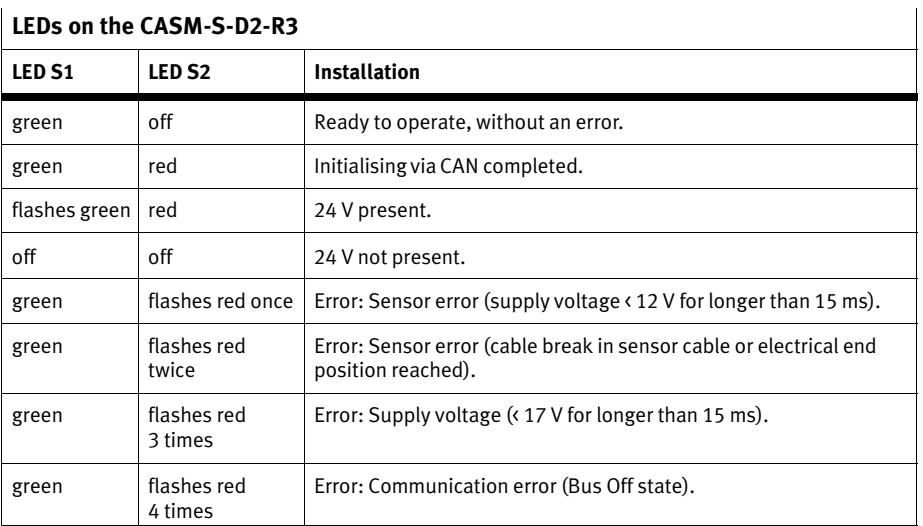

## LEDs on the CASM−S−D2−R3

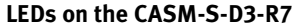

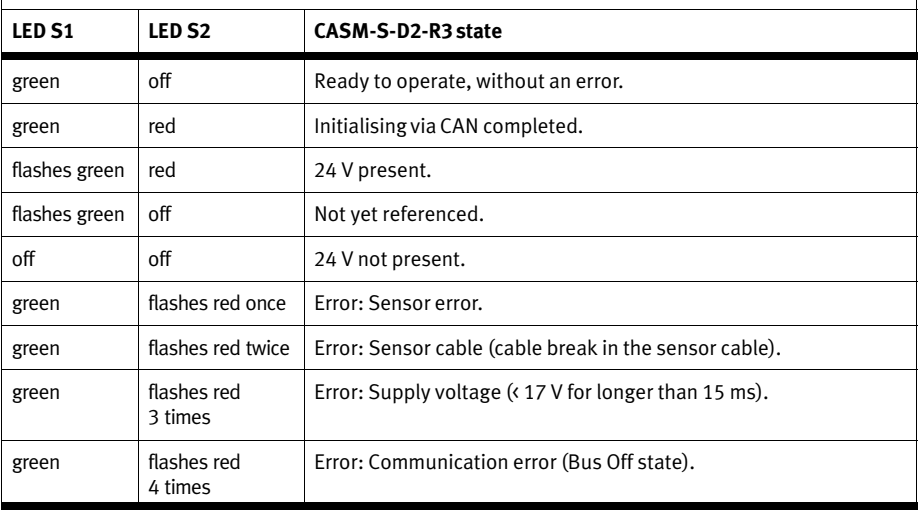
## 6.3.5 LEDs on the measuring system (DGCI only)

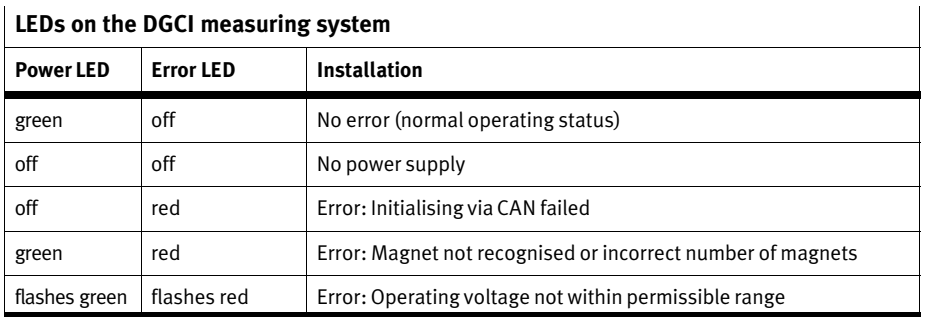

## LEDs on the DGCI measuring system

## 6.4 Diagnosis via the display/7−segment display

LEDs for diagnosing the CPX terminal are provided on the CMPX as well as on the individual CPI/CP modules.

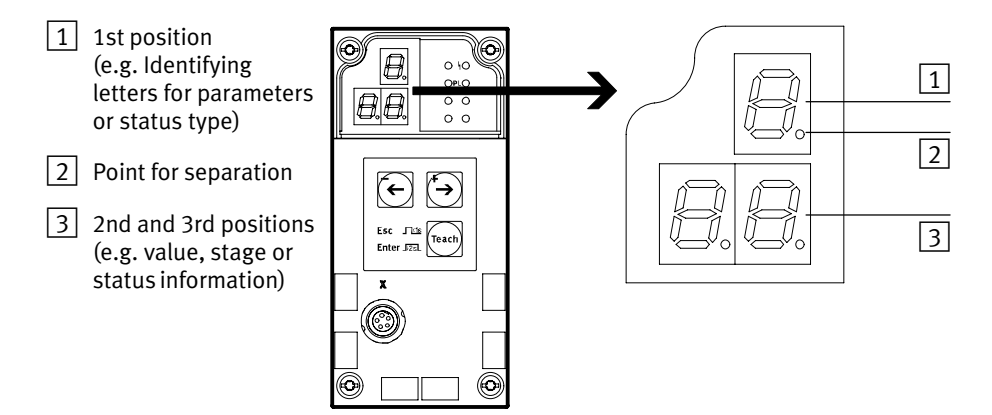

Fig.6/2: Display/7−segment display

### 6.4.1 Firmware version

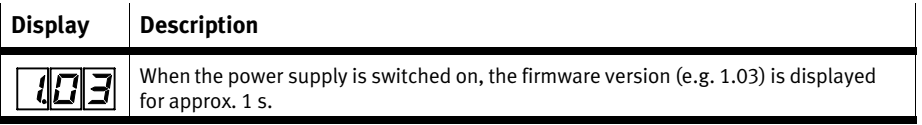

Tab.6/6: Firmware version display

## 6.4.2 Status indicators

## Possible status information

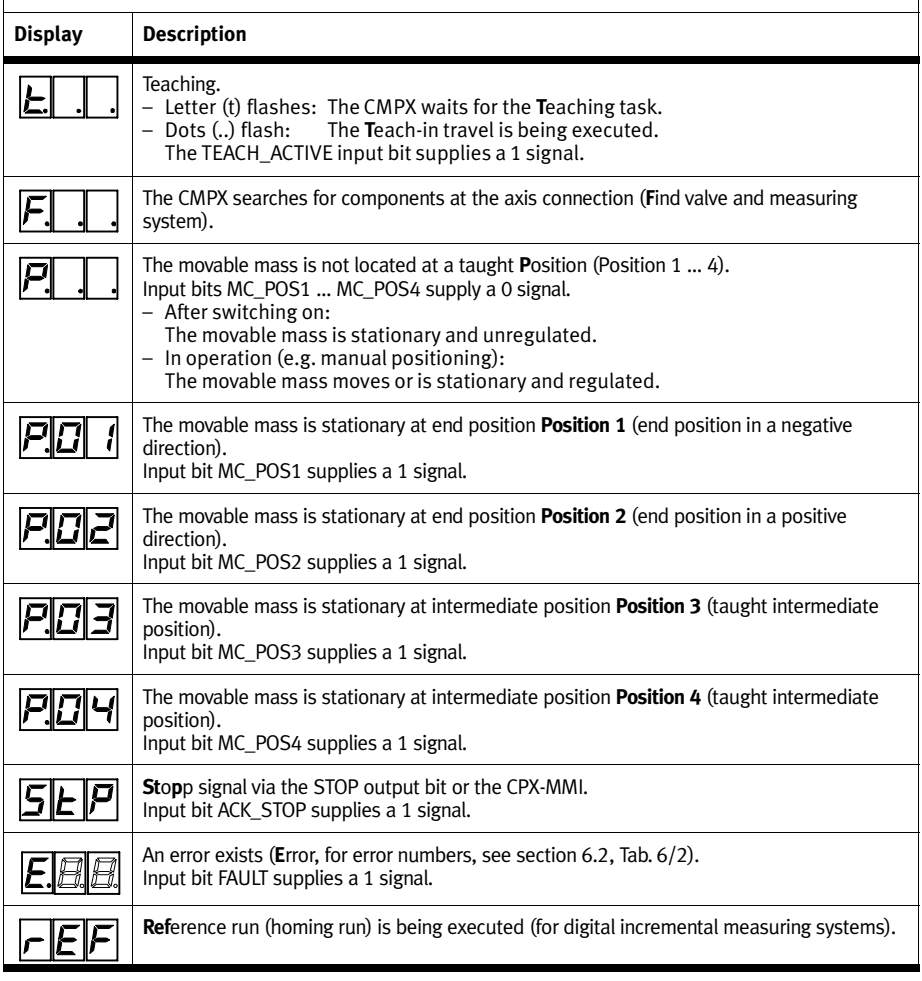

Tab.6/7: Status information display

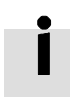

The parameter displays are described in section [4.](#page-87-0)3, [Ta](#page-87-0)b.4/1.

## 6.5 Diagnosis functions with the Handheld

The universal Handheld type CPX−MMI−1 offers convenient extended functions which assist you in diagnosing and trouble shooting with the CMPX interface.

General information on operating and commissioning the CPX terminal using the Handheld can be found in the manual for the Handheld, type P.BE.CPX−MMI−1−... .

The additional diagnostic functions of the Handheld have already been described in the "Commissioning" chapter, section [4](#page-115-0).5.

## 6.5.1 Error display and quitting errors ([Diagnostics] menu)

Modules that signal an error are marked in the main menu by an exclamation mark (!) in front of the module number.

Existing errors are displayed in plain text in the [Diagnostics] menu and can be quit using the "Reset Fault" function key.

If multiple errors exist simultaneously, these can be quit in the sequence that they occurred. The drive cannot be moved until all errors have been quit.

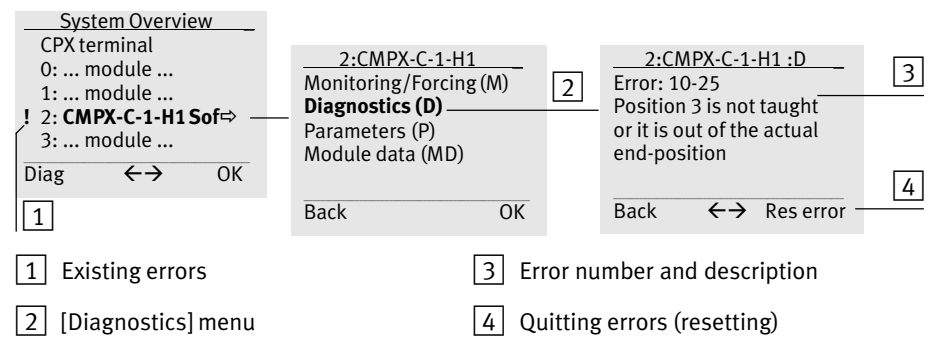

Fig.6/3: Error display with the Handheld

## 6.5.2 Information on the CMPX ([Module Data] menu)

The module data of the CMPX is displayed in the [Module data] menu.

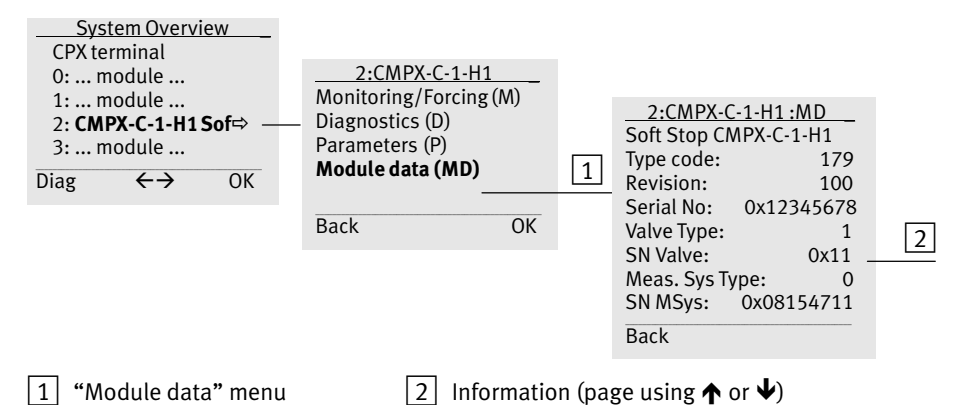

Fig.6/4: Displaying information with the Handheld

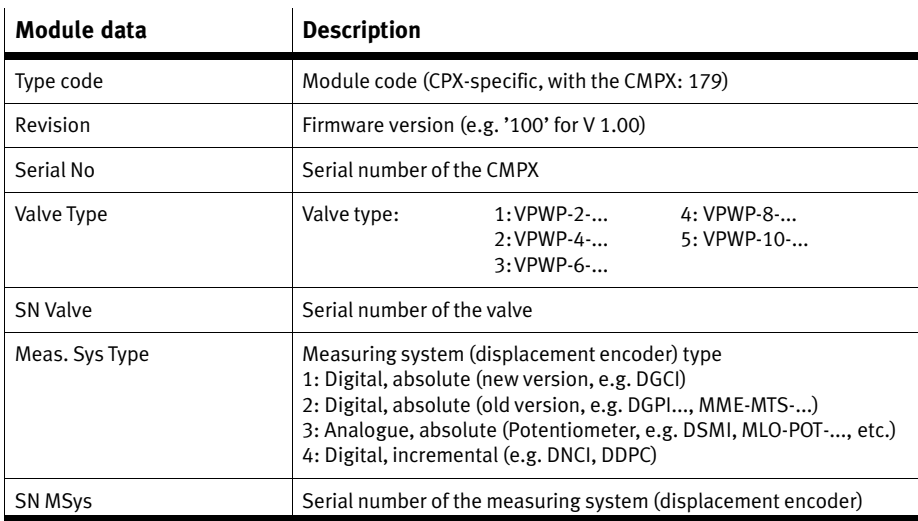

Tab.6/8: Module data on the Handheld

## 6.6 Diagnosis via the CPX−FEC or CPX bus node

Errors in the CMPX or the connected modules are reported to the CPX bus node or CPX−FEC as CPX error messages. The following sections contain the special features of the representation for the CPX−specific diagnostic possibilities.

- $-$  I/O data module (see section 6.6.1),
- $-$  Status bits (see section [6](#page-186-0).6.2).
- Diagnostic memory (I/O diagnostic interface, see section [6](#page-187-0).6.3).

### 6.6.1 Module output and input data

Among other information, the following diagnostic informa tion is available via the I/O data module (see section [5.](#page-141-0)3).

#### Error

- A error (error) exists The FAULT input (bit 6 of status byte 1) indicates that a error exists. The error can be quit via the RESET\_FAULT output (bit 7 of control byte 1).
- Error number The error number of an existing error is provided in the second I−byte (status byte 3).

### Status

- POS1 ... POS4 If the drive is located at one of the end or intermediate positions then this is indicated by the outputs MC\_POS1 to MC\_POS4.
- actual position The actual current position can be read via the parameter transfer in I/O bytes 3 ... 5 (read/write parameter), see section [5.](#page-146-0)4.

## <span id="page-186-0"></span>6.6.2 Status bits of the CPX terminal

Tab.6/9 shows the message indicating a CMPX error in the CPX terminal status bits.

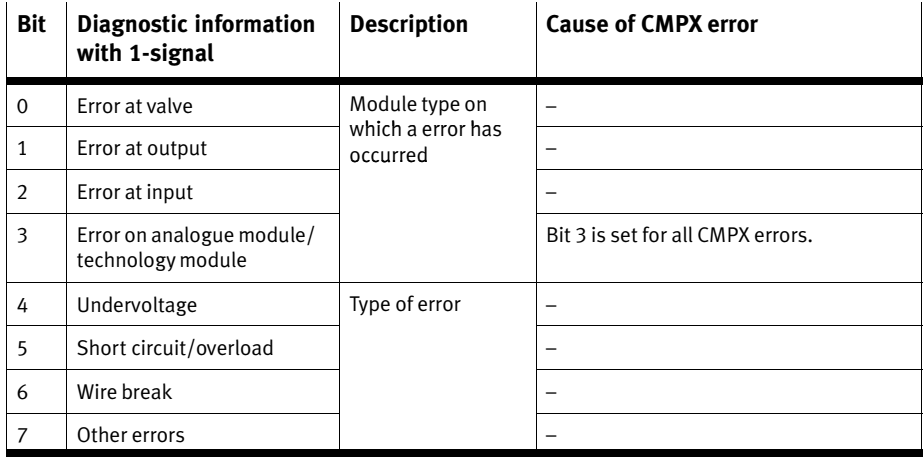

Tab.6/9: Overview of status bits

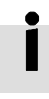

Further instructions on the function and content of the status bits can be found in the CPX system manual.

## <span id="page-187-0"></span>6.6.3 I/O diagnostic interface and diagnostic memory

A range of different diagnostic information is accessible via the I/O diagnostic interface and the diagnostic memory of the CPX terminal.

### Diagnostic memory data (Handheld and I/O diagnostic interface)

The specific representation of diagnostic messages of the CMPX in the diagnostic memory of the CPX terminal occurs as shown in Tab.6/10.

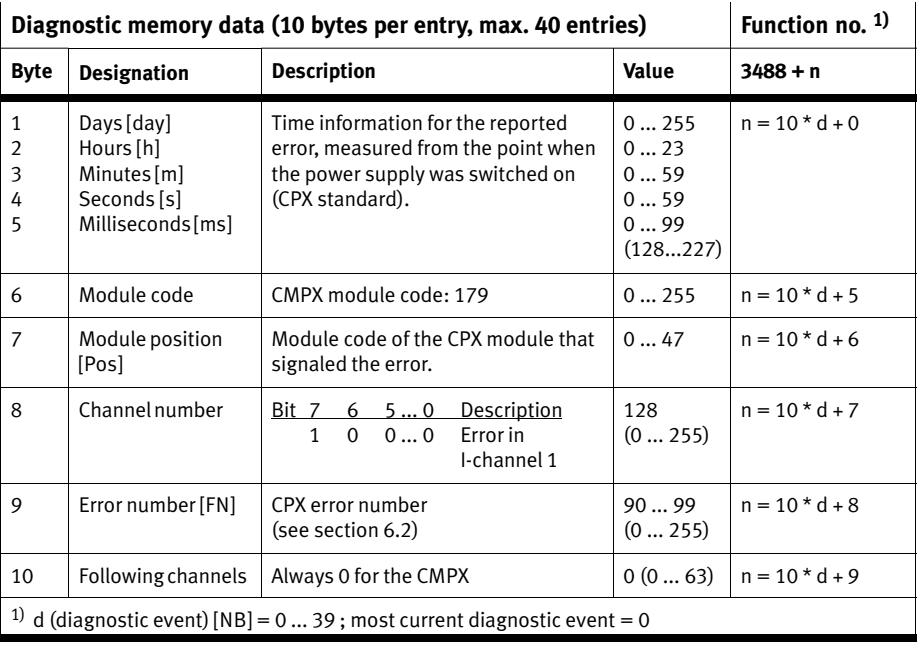

### Tab.6/10: CMPX diagnostic memory

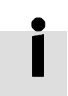

Instructions on diagnosis with the I/O diagnostic interface can be found in the CPX system manual.

<span id="page-188-0"></span>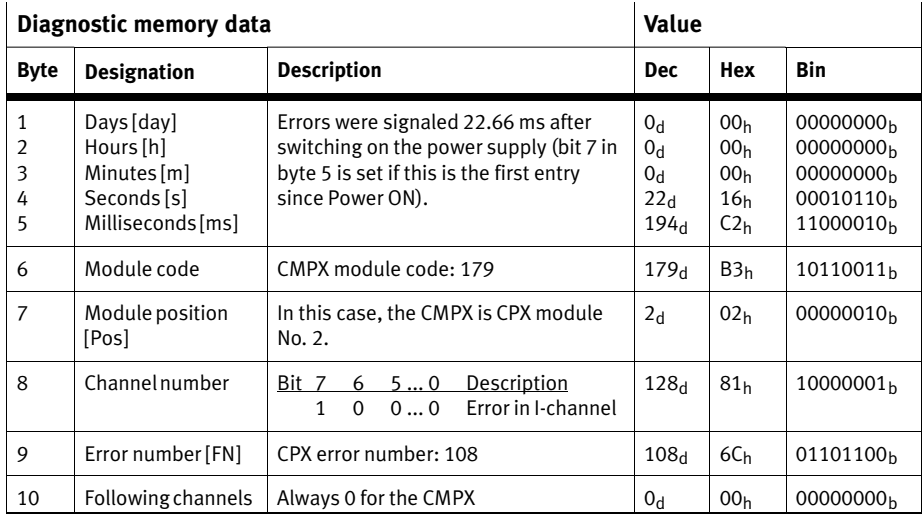

## Example of diagnostic memory entry for error E.80

Tab.6/11: Example of diagnostic memory entry

## Diagnostic data of the module (I/O diagnostic interface)

The specific representation of module diagnostic data (error messages) of the CMPX interface occurs as shown in Tab.6/12 and Tab.6/13.

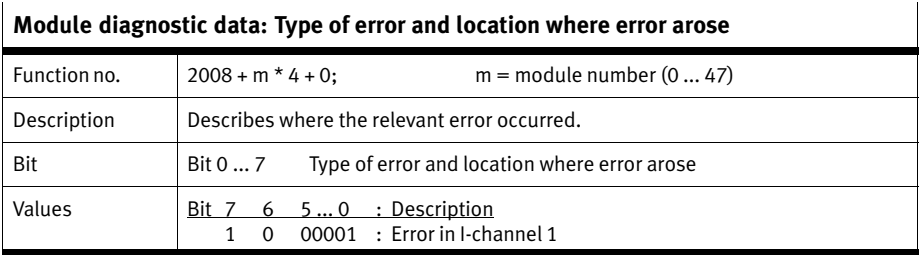

Tab.6/12: Type of error and location where error arose

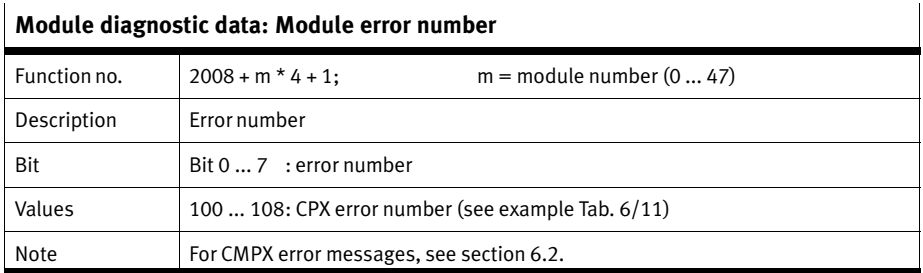

Tab.6/13: Module error number

### CMPX parameters

The CMPX parameters are also accessible via the I/O diagnostic interface, see section [5.](#page-150-0)5, [Ta](#page-150-0)b.5/7.

### Further information

### Module code

Function no:  $16 + m*16 + 0$ : Module code: 179

### Revision code

Function no: 16 + m\*16 + 13 Shows the module version: 0 ... 255 according to the name plate of the module

### Serial number

Function no:  $784 + m*4 + 0$  $784 + m*4 + 1$  $784 + m*4 + 2$  $784 + m*4 + 3$ 

Serial number of the module.

Byte 0: lower nibble = year, higher nibble = month of the series.

Bytes 1 ... 3: each nibble contains one digit of the serial number (BCD encoded)

6. Diagnosis, Error Handling and Optimisation

## 6.7 Eliminating errors on the system

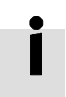

Basic information on quitting errors is provided in section [6](#page-168-0).2.2.

## 6.7.1 Malfunctions in operation

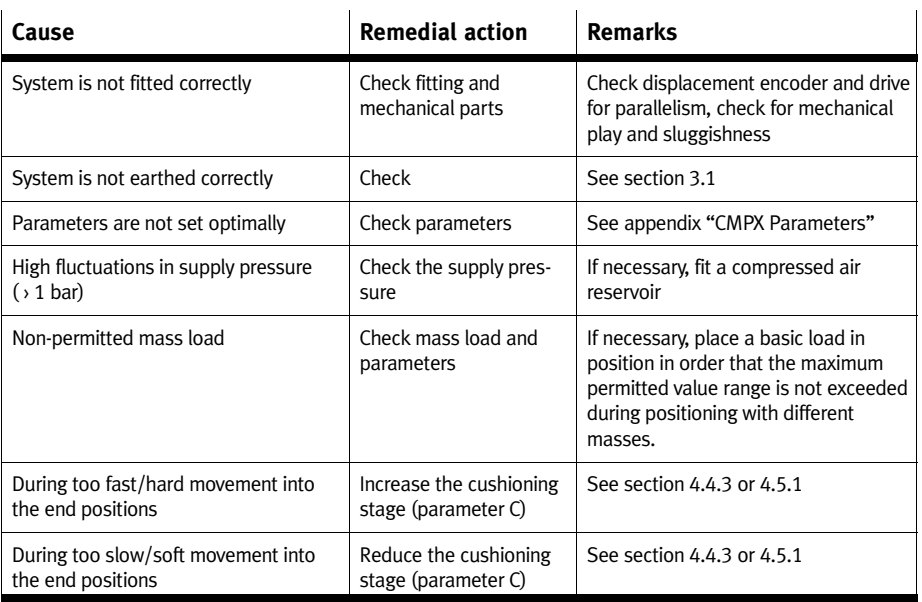

### Poor behaviour during movement to end position

Tab.6/14: Malfunctions during operation: Poor behaviour during movement to end position

6. Diagnosis, Error Handling and Optimisation

### 6.8 Optimisation

### 6.8.1 Optimise positioning behaviour

After the "teach" procedure the positioning behaviour is automatically optimised in the first 20 to 30 strokes by means of internal adaptation. If the quality of the positioning behav iour still does not fulfil expectations, proceed as follows:

- Check parameters A, C and S (see appendix CMPX Parameters").
- Check that the following mechanical connections Drive – moveable mass. Drive - measuring system, Drive – machine frame are backlash−free.
- Check that the installation of the pneumatic components fulfills the requirements listed in section [2](#page-51-0).6. Make sure especially that the supply pressure is stable, that the tubing is of the correct length and diameter and that the correct screw connectors are used.
- Check the set options (o−parameters). The following op tions influence positioning behaviour (see section [4](#page-89-0).3.3):
	- constant adaptation on/off,
	- soft end position behaviour on/off.

If, however, the moveable mass still moves into the end posi tions with too hard an impact, or brakes too heavily before reaching the end position, you can optimize the positioning behaviour by increasing or reducing the cushioning level and/or the amplification level.

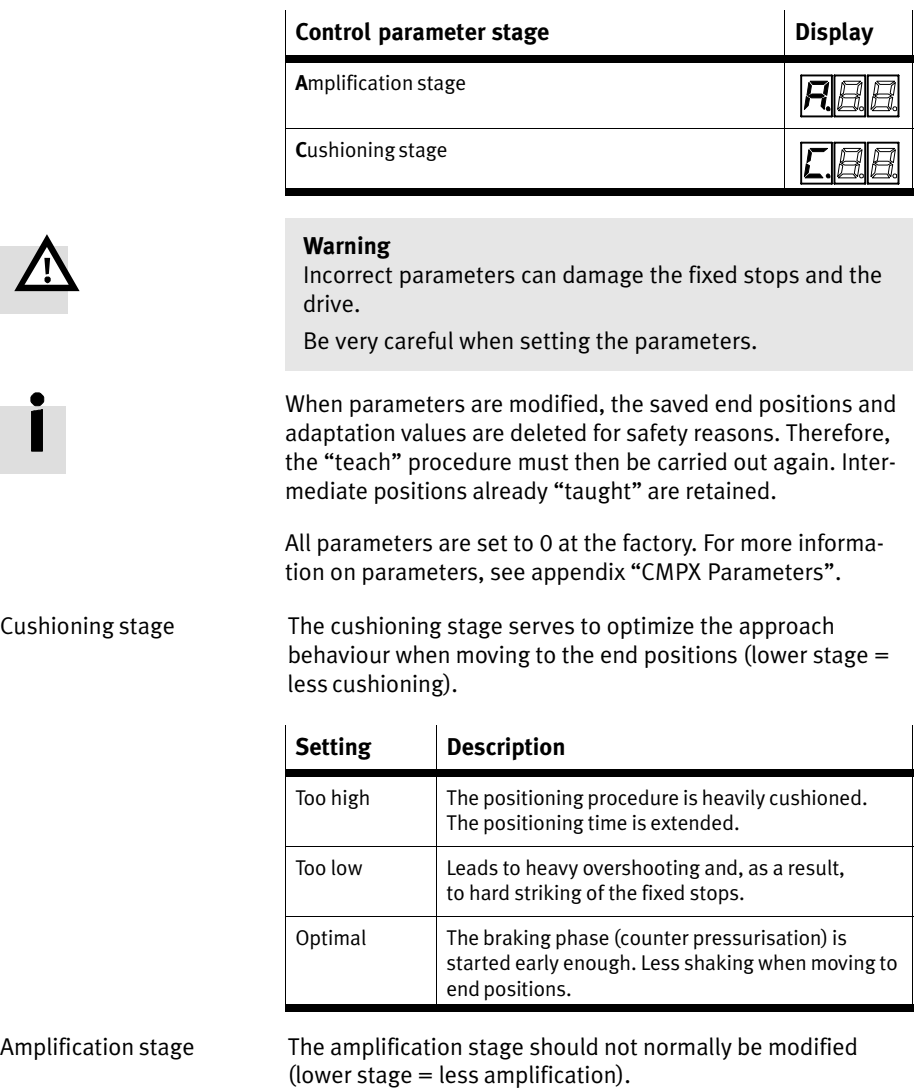

### Optimisation procedure (example using control panel)

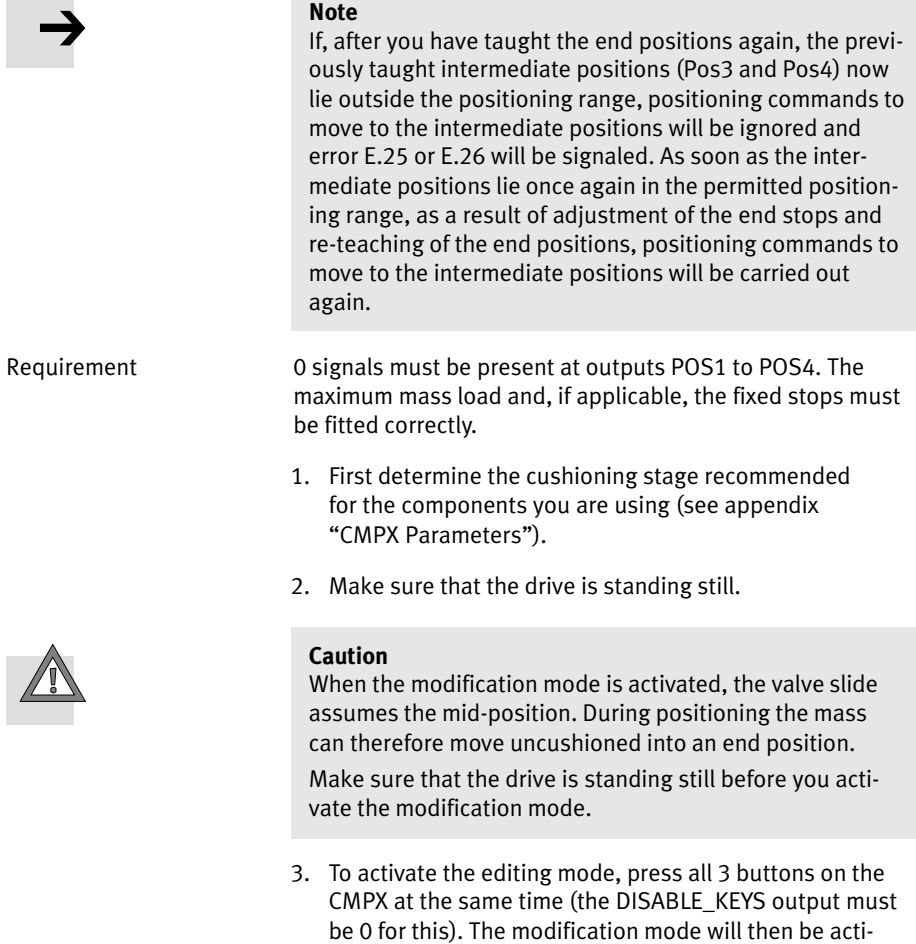

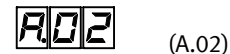

vated. The CMPX shows the amplification stage set, e.g.:

Festo P.BE−CPX−CMPX−SYS−EN en 0802NH 6−31

4. With the +/− buttons you can increase or reduce the value by one stage, in accordance with the positioning char acteristics of the drive.

Hold the Enter key pressed down for at least 2 seconds (> 2 s) in order to accept the value. The cushioning stage will then be shown.

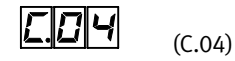

5. With the +/− buttons you can increase or reduce the value by one stage, in accordance with the positioning char acteristics of the drive.

Hold the Enter key pressed down for at least 2 seconds (> 2 s) in order to accept the value. The system parameter will then be shown.

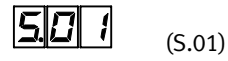

- 6. Check and, if necessary, correct the current setting. Hold the Enter button pressed down for at least 2 seconds (> 2 s) in order to accept the value. The next parameter will then be shown.
- 7. Check and correct the other parameters:
	- $-$  For digital incremental measuring systems:
		- − nominal stroke length (L)
		- − offset axis zero point (r)
	- With all types: − o−parameter (options)

When the o−parameter is confirmed, the CMPX displays readiness to carry out the teaching procedure.

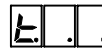

The t flashes.

### **Note**

During the teach procedure, the moveable mass moves at first slowly, then at the highest possible acceleration and speed. Make sure that:

- $-$  Nobody can place his/her hand in the positioning range of the moveable mass, unless the compressed air supply is switched off.
- $-$  The complete positioning range is free of any objects.

To teach using the operating panel, a 0 signal must be present at the Disable\_Keys output.

8. Hold the Teach button pressed down for at least 2 seconds.

The CMPX then carries out the teaching procedure. The moveable mass moves at first slowly, then dynamically. The display shows the following:

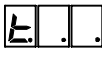

The dots flash at the same rate.

The teaching procedure can last several minutes, depending on the drive used. It is concluded when the drive is at end position 1. The display shows the following:

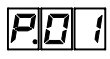

(Position 1)

The POS1 input supplies a 1 signal. The drive is now ready for operation. Intermediate positions 3 and 4 can be taught.

9. Check the positioning behaviour. Repeat points 2 to 8 if the positioning behaviour does not yet fulfil your expecta tions.

### In order to influence the positioning times:

- · Increase or reduce the supply pressure within the permitted range.
- · Install exhaust restrictors in the exhaust lines of the proportional directional control valve.

#### Note

Make sure that the exhaust−air throttles are completely opened during the teach procedure.

If fluctuations in pressure of over 1 bar occur in front of the proportional directional control valve, install a compressed air reservoir (see section [2](#page-51-0).6). Please observe the general installationinstructions!

 $\begin{array}{c} \rightarrow \\ \textbf{i} \end{array}$ 

# Technical appendix

Appendix A

## A. Technical appendix

## Contents

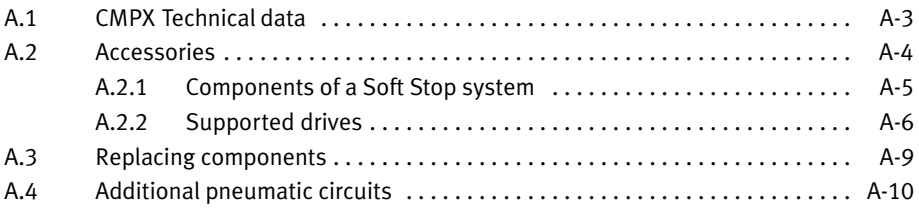

## <span id="page-200-0"></span>A.1 CMPX Technical data

## CMPX General information

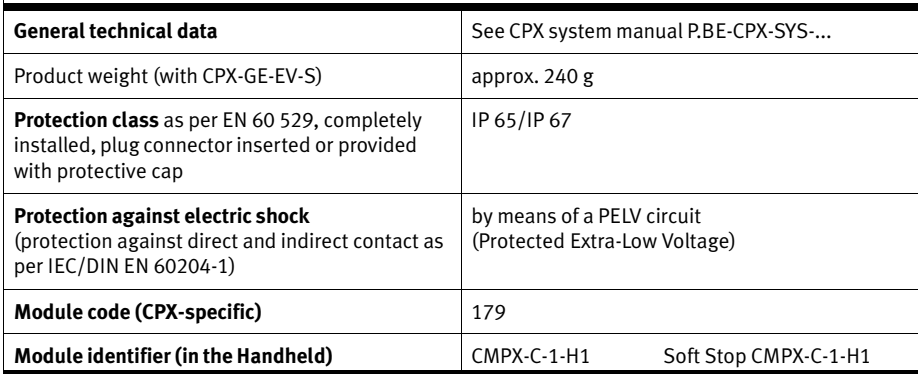

## CMPX power supply

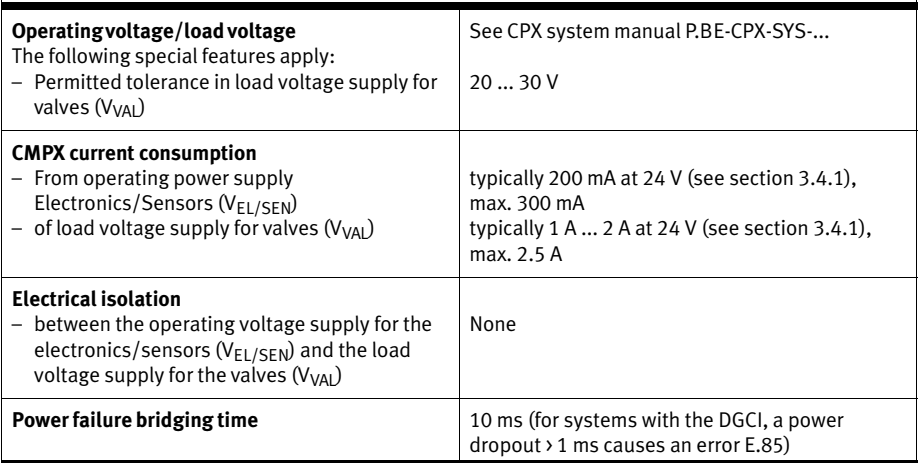

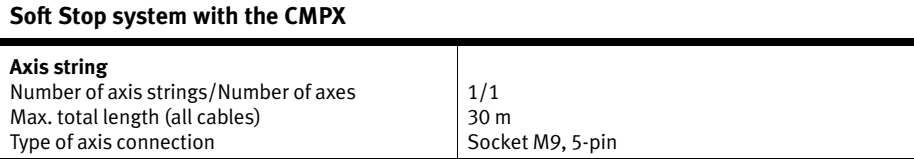

### <span id="page-201-0"></span>A. Technical appendix

## A.2 Accessories

**ALC A** 

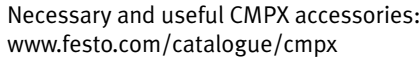

Information on drives, and other modules on the axis string and their accessories, is provided in sections [A](#page-202-0).2.1, [A](#page-203-0).2.2 and also in the documentation for the modules used. Information on accessories for the CPX terminal can be found in the CPX system manual or in the manual for the CPX modules used.

### <span id="page-202-0"></span>A. Technical appendix

## A.2.1 Components of a Soft Stop system

Tab.A/1 shows an overview of the components of a Soft Stop system with the CMPX.

Depending on the drive used, fixed stops for setting the end positions may be necessary in order to protect the drive.

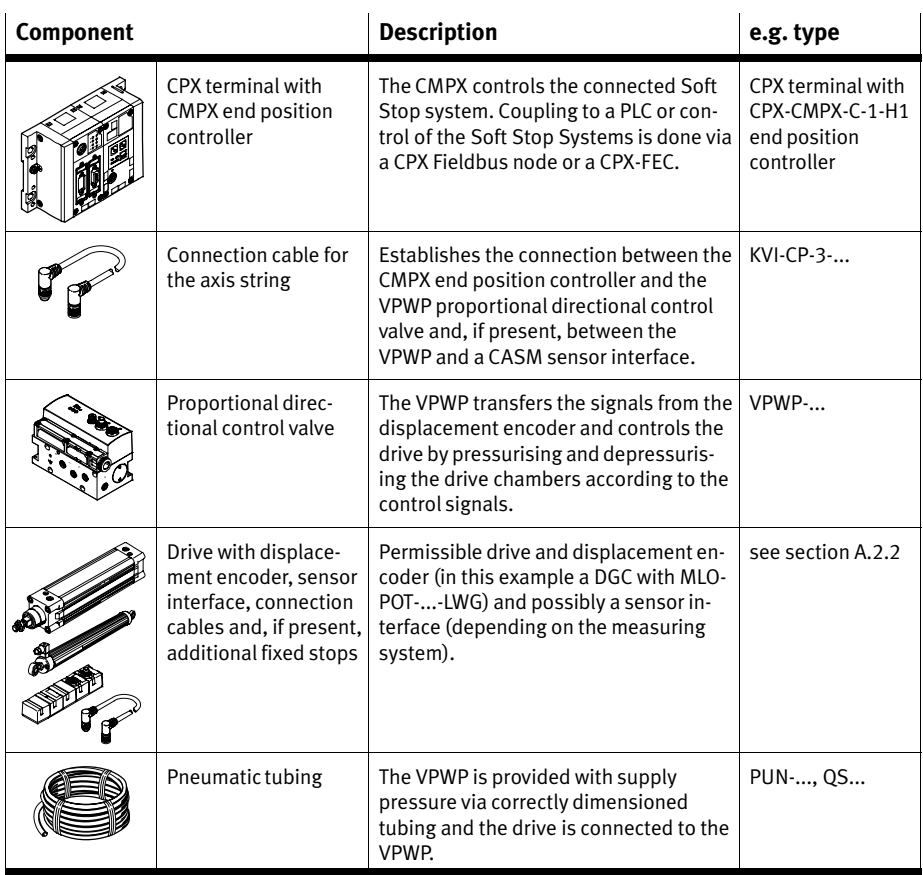

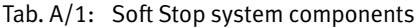

## <span id="page-203-0"></span>A.2.2 Supported drives

The following tables show show the supported drives (as of January 2008).

Permissible drive−valve combinations with mounting positions, load mass and associated parameters are listed in the product appendix "CMPX Parameters", type GDSP−CMPX−... .

### DGCI linear drive

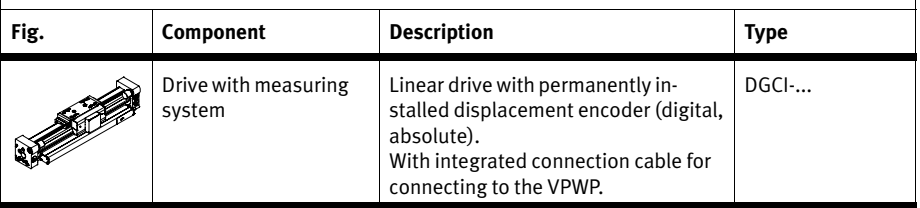

Tab.A/2: DGCI linear drive components

## DGP(L) linear drive

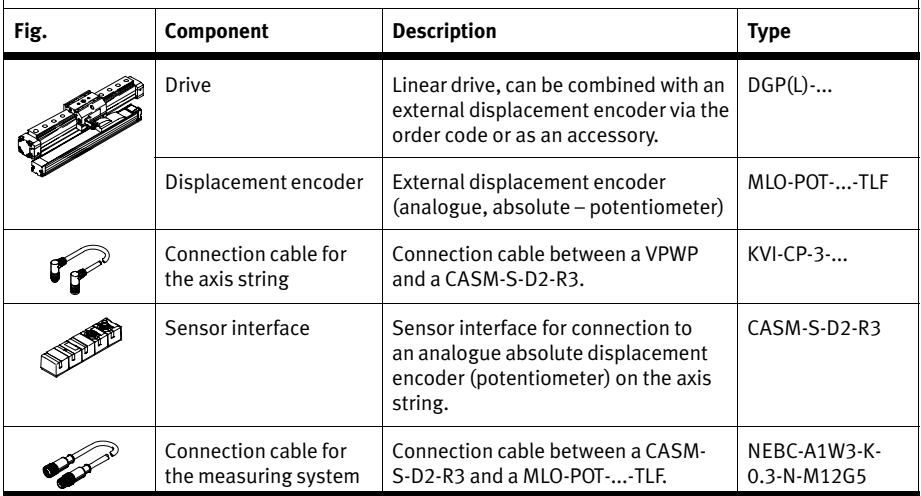

Tab.A/3: Components with a DGP(L) linear drive

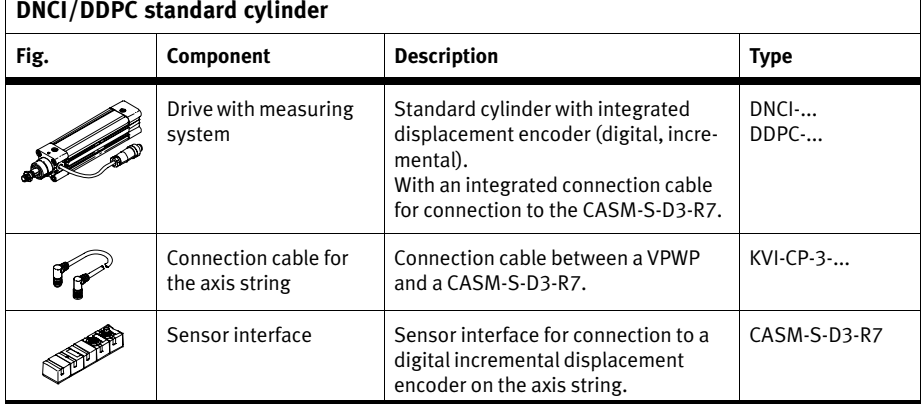

### Tab.A/4: Components with a DNCI/DDPC standard cylinder

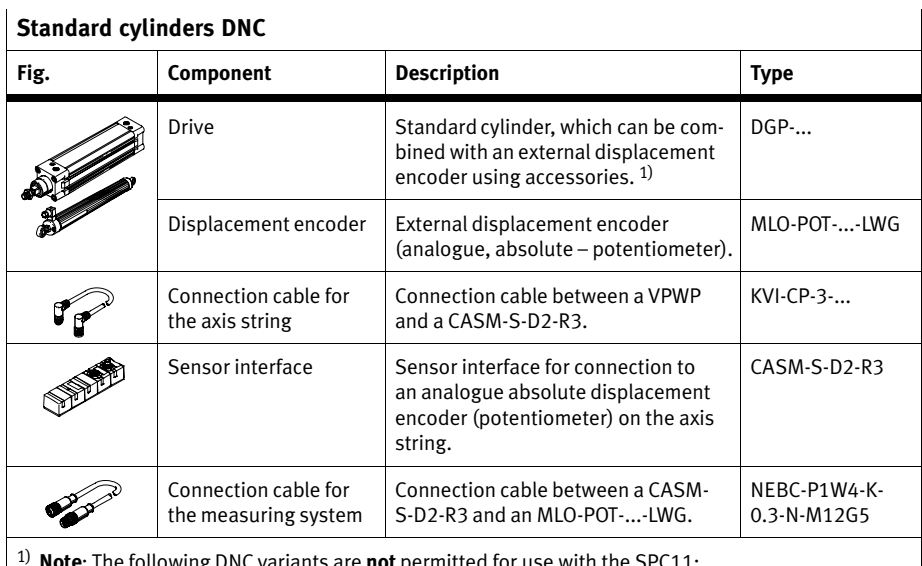

 $1)$  Note: The following DNC variants are not permitted for use with the SPC11:

- Constant run variant S10 (slow speed),
- Light run variant S11 (low friction),
- Temperature−resistant variant S6 (only on request).

Tab.A/5: Components with DNC standard cylinder

 $\mathbf{r}$ 

## DNCM standard cylinder

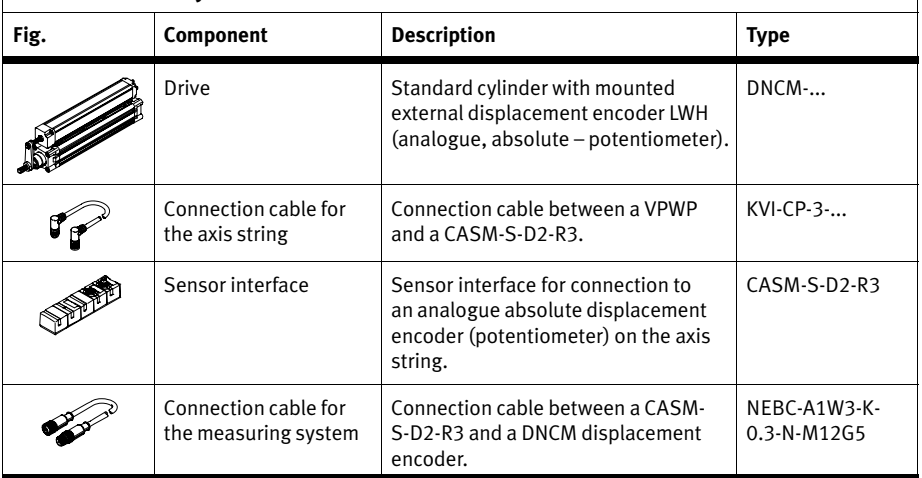

Tab.A/6: Components with DNCM standard cylinder

## DSMI semi−rotary drive

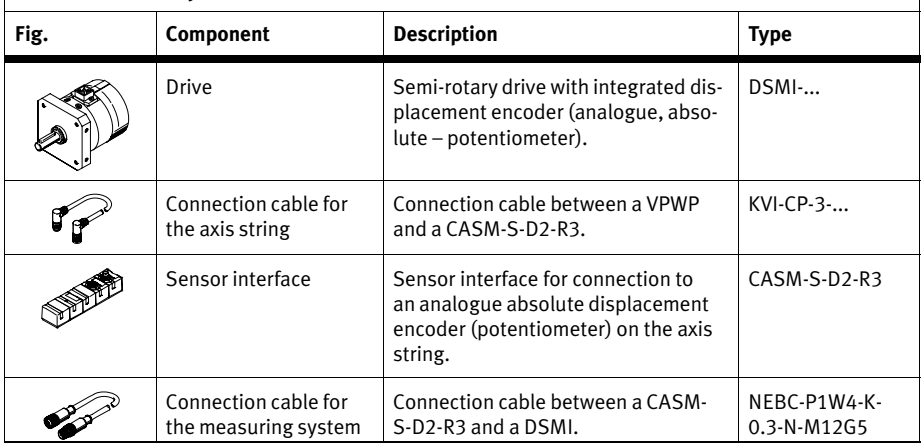

Tab.A/7: Components with DSMI semi−rotary drive

 $\overline{\phantom{a}}$ 

## <span id="page-206-0"></span>A.3 Replacing components

When replacing components, observe the instructions in Tab.A/8.

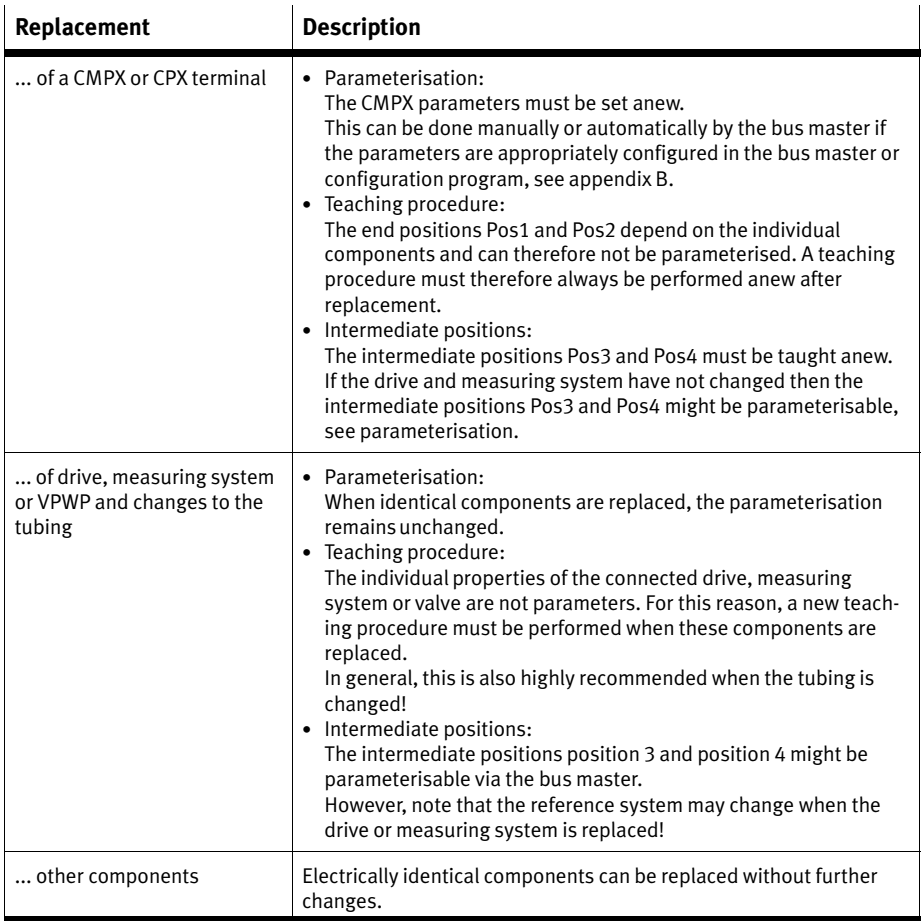

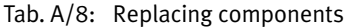

### <span id="page-207-0"></span>A. Technical appendix

### A.4 Additional pneumatic circuits

You may require additional pneumatic circuits in order to attain a particular status for the system in certain applica tions.

#### Note

If the operating voltage supply for the CMPX is switched off, the VPWP proportional directional control valve will move to the mid−position. Due to the asymmetrical voltage−pressure curve of the proportional directional control valve when the supply pressure is switched on, the slide can move slowly into one of the end positions.

### Further information

The "Guide To Safety Technology" brochure contains detailed information on:

- Directives and norms
	- Machine guidelines and DIN EN ISO 13849−1
	- Definition and concept of risk
	- Risk assessment
	- Directive−compliant procedure for safe design (as per EN ISO 12100)
	- Control architectures (as per DIN EN ISO 13849−1)
	- Operating types and safety functions
- Sample circuit diagrams
- Festo products
- Services

The "Guide To Safety Technology" brochure is available in the Internet at:

 $\rightarrow$  www.festo.com/en/safetyguide

# <span id="page-208-0"></span>Configuration with the CPX−FEC or CPX bus node

Appendix B

## Contents

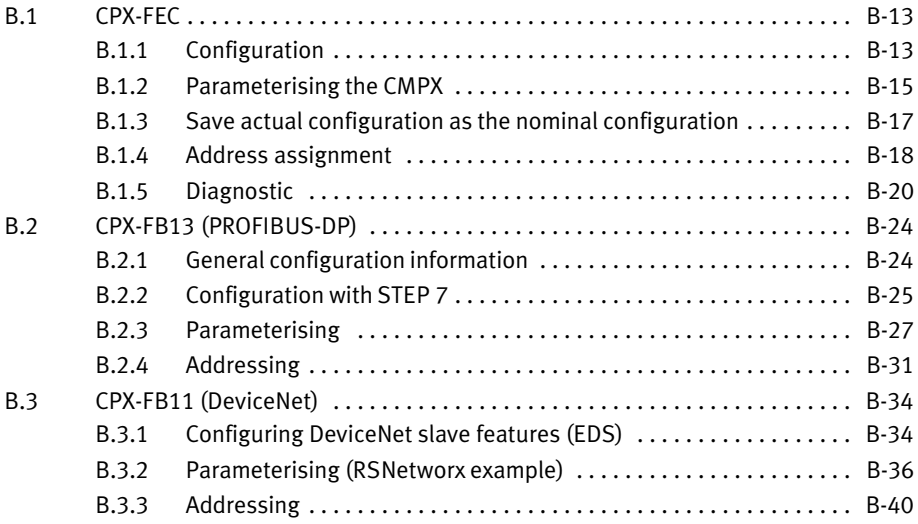

## <span id="page-210-0"></span>B.1 CPX−FEC

General information on configuration using the FST is provided in the CPX−FEC manual (Type P.BE−CPX−FEC−...). Detailed information on operating the FST can be found in the FST manual (type P.BE−FST−..).

### B.1.1 Configuration

Use Festo Software Tools (FST 4.1 or higher) with the Hard ware Configurator in order to configure your CPX terminal with CPX−FEC.

To configure the CMPX, this must be in the catalogue of the CPX configurator (CPX terminal/Technology module/ CPX−CMPX...). You may require an FST software update for this (CPX configuration update):

 www.festo.com/download  $\rightarrow$  Download Software  $\rightarrow$  Fieldbus GSD/EDS

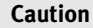

If you have connected a CPX terminal to your PC for configuration: Test projects and programs at first without active actuators or without compressed air. You will then avoid damage in the test phase.

## I/O configuration/CPX configuration

You can create the configuration in the following ways:

- Actual−nominal comparison in the editor mode
- Change to the online mode
- Manual configuration with the Hardware Configurator

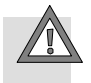

The first two methods require the CPX terminal to be connected and ready for operation. The hardware configuration with the CMPX is automatically recognised.

With manual configuration, the CMPX can initially be configured without a connection to the CPX terminal.

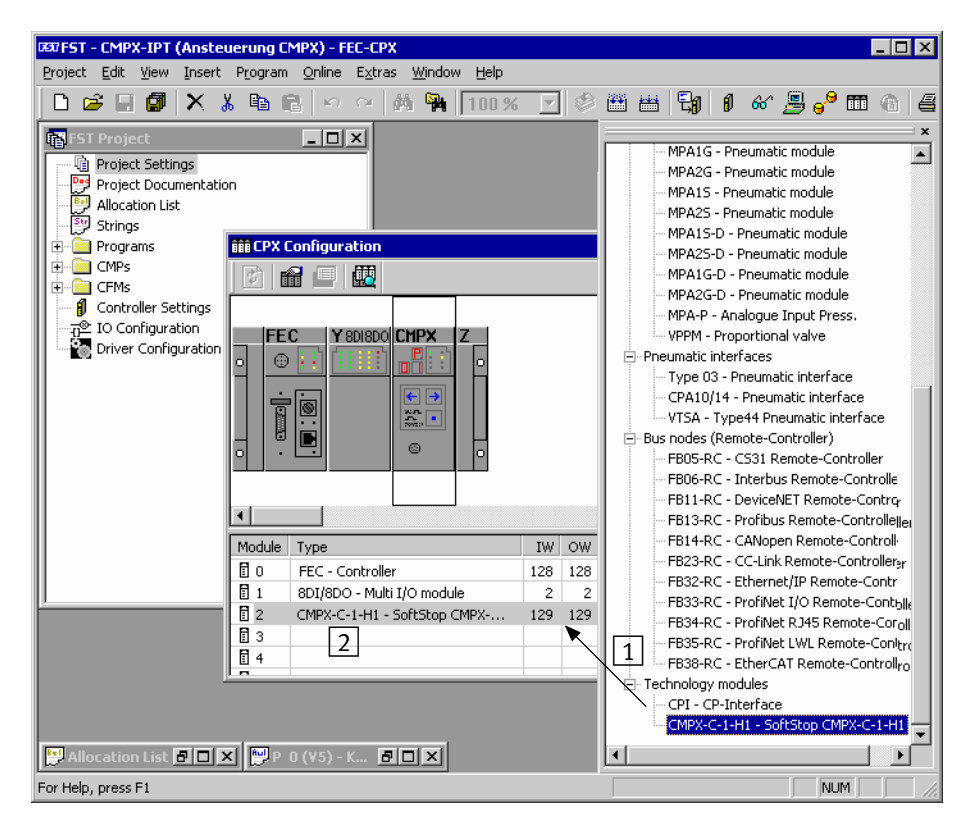

 $\boxed{1}$  Configuration with drag & drop  $\boxed{2}$  Configured modules in the

configuration table

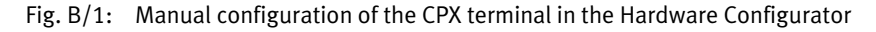

Input word/Output word addresses

Set the start address of the input word and output word of the CMPX.

<span id="page-212-0"></span>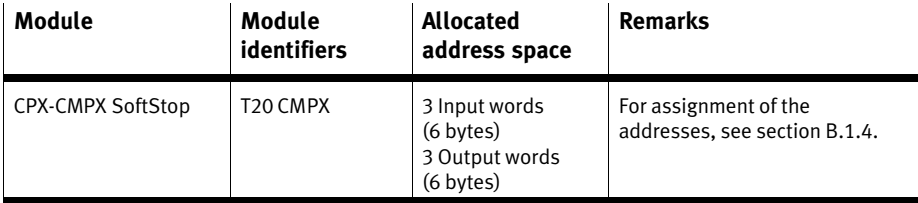

Tab.B/1: CMPX Technology module

## B.1.2 Parameterising the CMPX

The CMPX parameters cab be set as module parameters via the CPX configuration of the FST software.

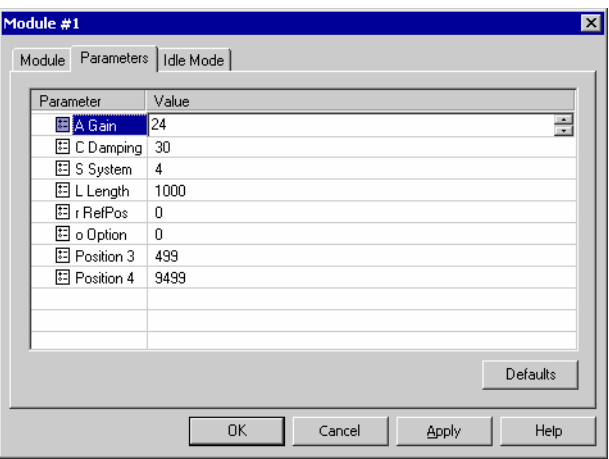

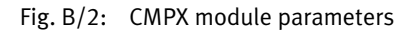

<span id="page-213-0"></span>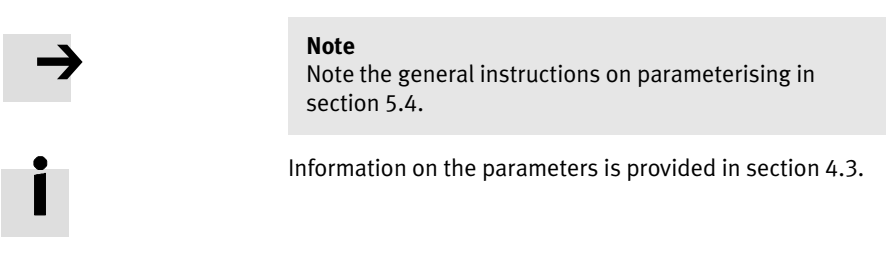

### Idle mode parameterisation

Check your application to see if parameterisation of the idle mode is required.

Example  $\blacksquare$  In the example as per Tab. B/2, the drive should be stopped and the brake activated.

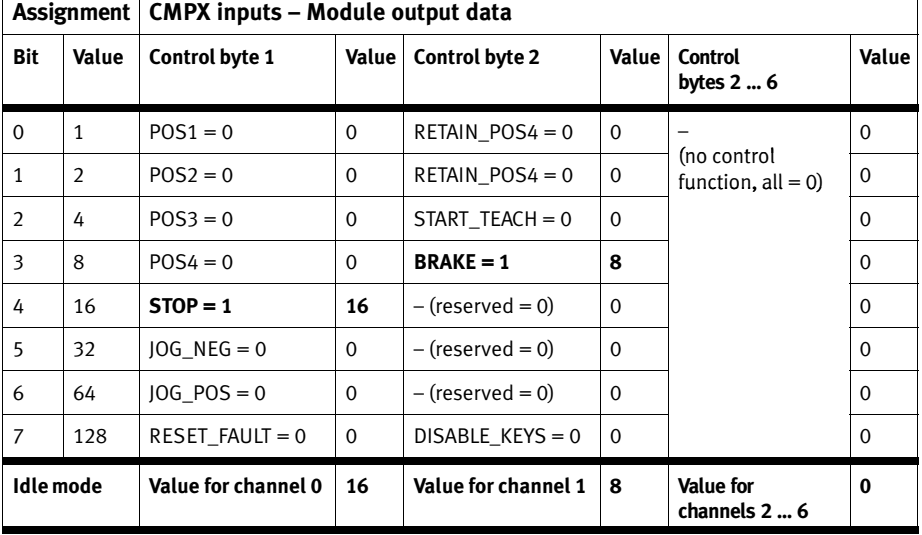

Tab.B/2: Example of idle mode parameterisation

This results in a parameterisation as per [Fi](#page-214-0)g. B/3.

 $\mathbf{I}$ 

 $\mathbf{I}$ 

 $\mathbf{I}$ 

<span id="page-214-0"></span>B. Configuration with the CPX−FEC or CPX bus node

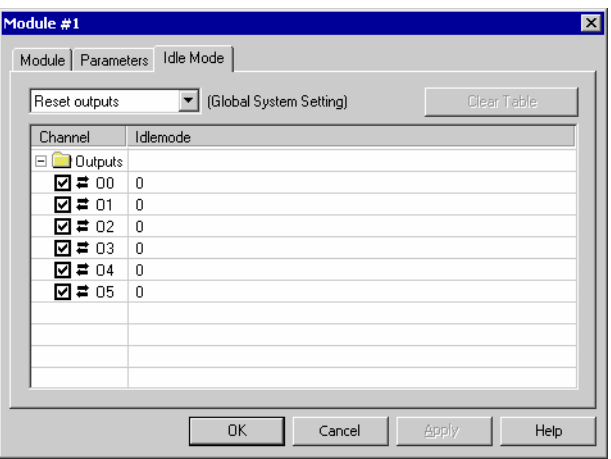

Fig.B/3: Idle mode parameterisation for example [Ta](#page-213-0)b.B/2

In order for the settings to take effect, the global system parameter must be set to "Use idle mode".

### B.1.3 Save actual configuration as the nominal configuration

In order to save the changes permanently, after the changes:

- $-$  the actual configuration must be saved as the nominal configuration
- or the project must be loaded into the CPX−FEC (a program must exist for this).

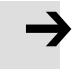

#### Note

Make sure that you have supplied taught parameters, or parameters edited via the keyboard or the CPX−MMI, to the CPX configurator.

## <span id="page-215-0"></span>B.1.4 Address assignment

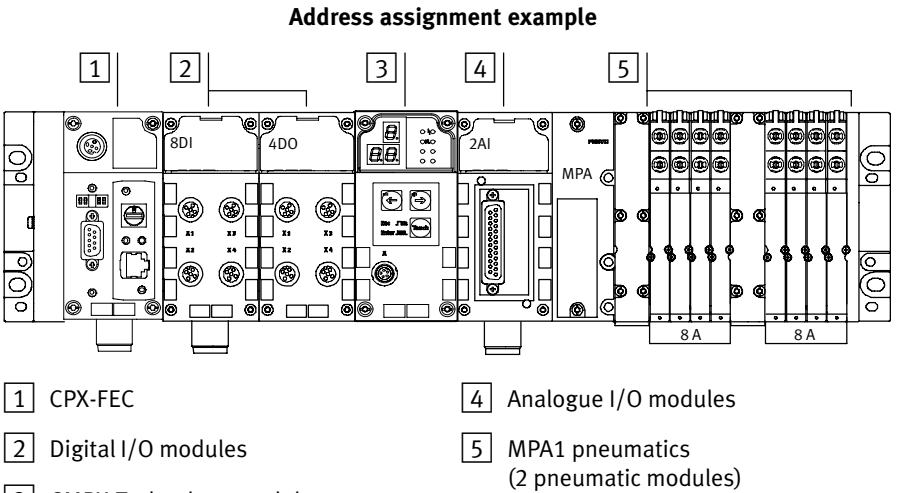

3 CMPX Technology module

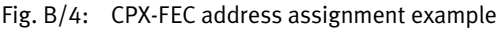

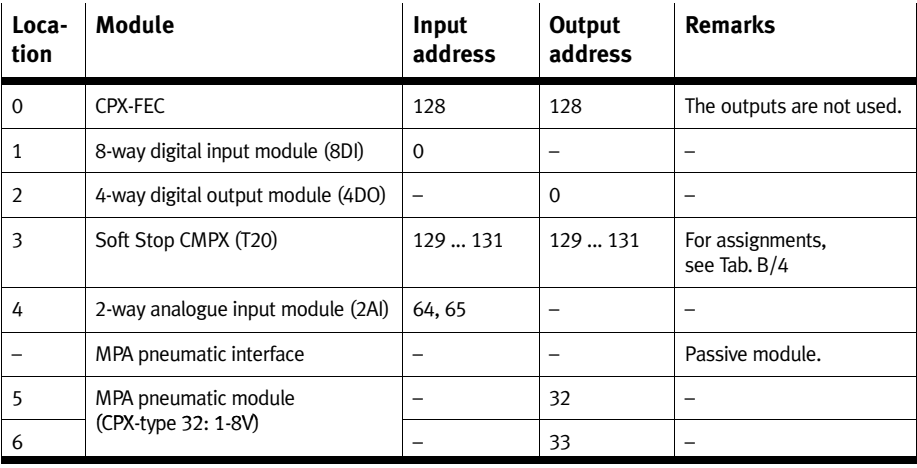

Tab.B/3: Configuration of address assignment for example Fig.B/4
|       | Module output data                                                                                                    |                                                                                               | Module input data |                                                                                                    |                                                                                               |  |  |
|-------|----------------------------------------------------------------------------------------------------|-----------------------------------------------------------------------------------------------|-------------------|----------------------------------------------------------------------------------------------------|-----------------------------------------------------------------------------------------------|--|--|
| AW    | <b>Contents</b>                                                                                                    | <b>Address</b>                                                                                | EW                | <b>Contents</b>                                                                                                    | <b>Address</b>                                                                                |  |  |
| AW129 | Control byte 1:<br>Bit Name<br>POS <sub>1</sub><br>0<br>POS <sub>2</sub><br>1<br>$\overline{2}$<br>POS <sub>3</sub><br>3<br>POS4<br><b>STOP</b><br>4<br>5<br>JOG_NEG<br>6<br>JOG_POS<br>7<br>RESET_FAULT                                                 | A129.0<br>A129.1<br>A129.2<br>A129.3<br>A129.4<br>A129.5<br>A129.6<br>A129.7                  | EW129             | Status byte 1:<br>Bit<br>Name<br>MC POS1<br>0<br>$\mathbf{1}$<br>MC_POS2<br>$\overline{2}$<br>MC POS3<br>$\overline{3}$<br>MC_POS4<br>4<br>ACK STOP<br>5<br>READY<br>6<br><b>FAULT</b><br>$\overline{7}$<br>TEACH_ACTIVE                                                         | E129.0<br>E129.1<br>E129.2<br>E129.3<br>E129.4<br>E129.5<br>E129.6<br>E129.7                  |  |  |
| AW130 | Control byte 2:<br>Bit<br>Name<br>RETAIN POS3<br>0<br>$\mathbf{1}$<br>RETAIN_POS4<br>$\overline{2}$<br>START_TEACH<br>3<br><b>BRAKE</b><br>- (reserved)<br>4<br>5<br>- (reserved)<br>6<br>- (reserved)<br>$\overline{7}$<br>DISABLE KEYS<br>- (reserved) | A129.8<br>A129.9<br>A129.10<br>A129.11<br>A129.12<br>A129.13<br>A129.14<br>A129.15<br>A130.07 | EW130             | Status byte 2:<br>Name<br>Bit<br>$\Omega$<br>$\mathbf{1}$<br>$\overline{2}$<br>3<br>STATUS_BRAKE<br>4<br>STATUS_AIR<br>5<br>6<br>$\overline{7}$<br><b>CMPX</b> error number                                                                                                    | E129.8<br>E129.9<br>E129.10<br>E129.11<br>E129.12<br>E129.13<br>E129.14<br>E129.15<br>E130.07 |  |  |
| AW131 | Parameter index<br>Bit<br>Name<br>Read parameters<br>0<br>Write<br>1<br>parameter<br>- (reserved)<br>$\overline{2}$<br>3<br>- (reserved)<br>4  7 Parameter index<br>Low byte of parameter                                                                | A130.8<br>A130.9<br>A130.10<br>A130.11<br>A130.1215<br>A131.07                                | EW131             | (section 6.2.3)<br>Parameter response<br>Bit<br>Name<br>$\Omega$<br>Parameter trans-<br>ferred/valid<br>Parameter task<br>$\mathbf{1}$<br>not executable<br>$\overline{2}$<br>- (reserved)<br>$\overline{3}$<br>- (reserved)<br>4  7 Parameter index<br>Low byte of transferred/ | E130.8<br>E130.9<br>E130.10<br>E130.11<br>E130.1215<br>E131.07                                |  |  |
|       | High byte of parameter                                                                                                    | A131.815                                                                                      |                   | read parameter.<br>High byte of transferred/<br>read parameter.                                                                                                    | E131.815                                                                                      |  |  |

Tab. B/4: Addresses of the CMPX control and status bytes for example [Fi](#page-215-0)g. B/4

### <span id="page-217-0"></span>B.1.5 Diagnostic

### Diagnosis with the Hardware Configurator

With the Hardware Configurator you can carry out a complete diagnosis of the CPX terminal. For this the CPX terminal must be connected online to your PC: Diagnostic messages of the modules are displayed directly in the Hardware Configurator with an icon on the appropriate module:

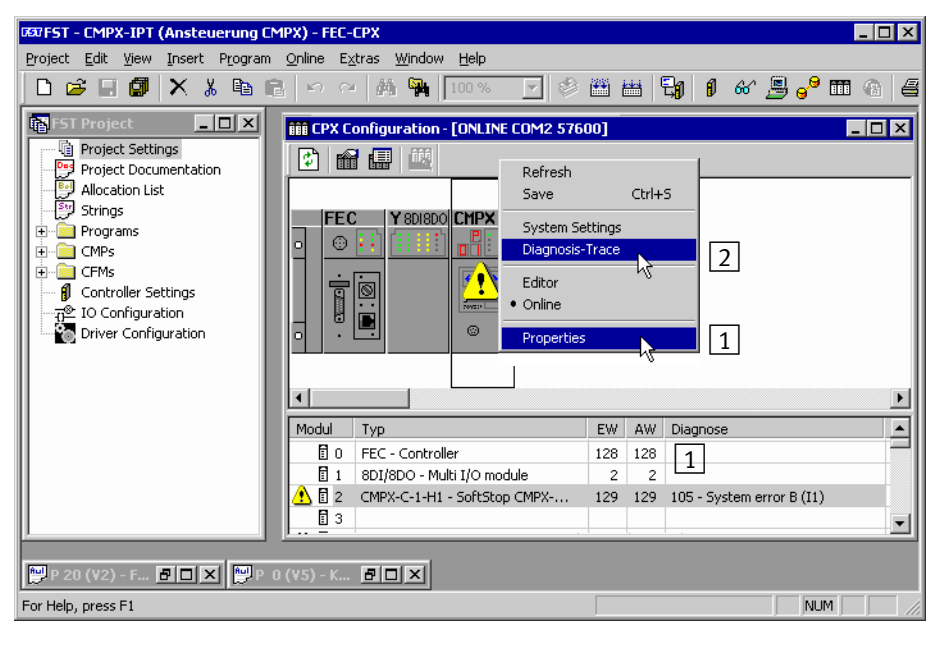

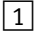

 $|1|$  View current diagnostic message (properties or module entry)

|2| View diagnostic memory (context menu)

Fig.B/5: Warning icon as diagnostic message in the Hardware Configurator

#### Looking at the diagnostic message

- · Diagnostic message in the Hardware Configurator.
- Display the "Diagnostic" tab of the "Module..." dialog, by double−clicking or via the [Properties] context menu.

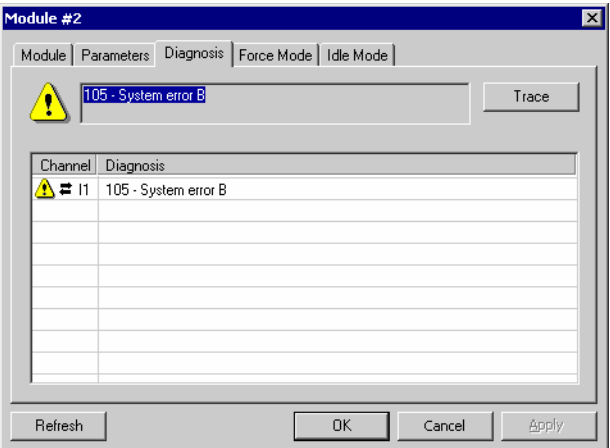

Fig.B/6: Diagnostic message in the properties dialog

#### <span id="page-219-0"></span>Diagnostic memory

• Display the "Diagnostic memory" dialog via the [Diagnostic memory] context menu of the Hardware Configurator.

| Now:<br>Memory full/Overflow<br>0 Days, 00:02:29<br>Trace stopped<br>œ. |                  |                     |              |                                  |  |  |  |
|-------------------------------------------------------------------------|------------------|---------------------|--------------|----------------------------------|--|--|--|
|                                                                         | Time             | Module <sup>1</sup> | Channel      | Diagnosis                        |  |  |  |
| 24(7)                                                                   | 0 Days, 00:00:30 | #3                  | $00-7$       | $0 -$ No error                   |  |  |  |
| 25(7)                                                                   | 0 Days, 00:00:30 | #3                  | 00-7         | 5 - Undervoltage in power supply |  |  |  |
| 6 (0)                                                                   | 0 Days, 00:00:09 | #2                  | $\mathsf{I}$ | 105 - System error B             |  |  |  |
| 8 (1)                                                                   | 0 Days, 00:17:13 | #2                  | $\mathsf{I}$ | 0 - No error                     |  |  |  |
| (10(1)                                                                  | 0 Days, 00:10:17 | #2                  | $\mathsf{I}$ | 105 - System error B             |  |  |  |
| 12 (1)                                                                  | 0 Days, 00:10:37 | #2                  | $\mathsf{I}$ | $0 - No$ error                   |  |  |  |
| 13 (1)                                                                  | 0 Days, 00:04:09 | #2                  | $\mathsf{I}$ | 101 - Execution error            |  |  |  |
| 4 (2)                                                                   | 0 Days, 00:00:41 | #2                  | $\mathsf{I}$ | 0 - No error                     |  |  |  |
| 15(2)                                                                   | 0 Days, 00:00:26 | #2                  | $\mathsf{I}$ | 101 - Execution error            |  |  |  |
| $^{4}$ 16 (3)                                                           | 0 Days, 02:15:30 | #2                  | $\mathsf{I}$ | 101 - Execution error            |  |  |  |
| 217(4)                                                                  | 0 Days, 06:35:10 | #2                  | $\mathsf{I}$ | 101 - Execution error            |  |  |  |
| 8(5)                                                                    | 0 Days, 00:05:27 | #2                  | $\mathsf{I}$ | 0 - No error                     |  |  |  |
|                                                                         |                  |                     |              |                                  |  |  |  |

Fig.B/7: Diagnostic memory

#### Diagnosis with the online control panel

· Select [Online] [Control panel].

Coded diagnostic information is displayed under "Error": Error type, CPX error number, module number

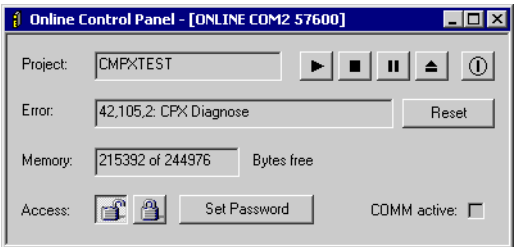

Fig.B/8: FST online control panel

### <span id="page-220-0"></span>Diagnosis in the user program

You can read out diagnostic information in your user program via function modules (CFM).

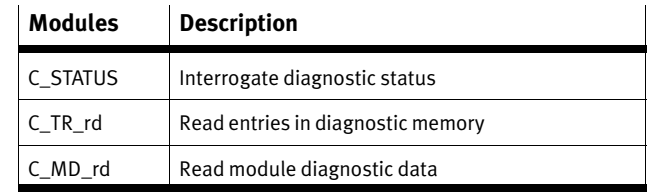

Tab.B/5: CFM for diagnosing the CPX terminal

Error program If a fault occurs during running time, an error number will be entered in the fault word (FW). Depending on whether an error program has been configured, the following applies:

- $-$  Error program  $= 0$  (no error program defined): Programs will be stopped
- $\overline{P}$  Error program > 0: Programs will be stopped and the error program with the entered number will be started

The following example shows a program for error treatment. Enter it as "Error program" in the register "Run mode" in the Controller settings".

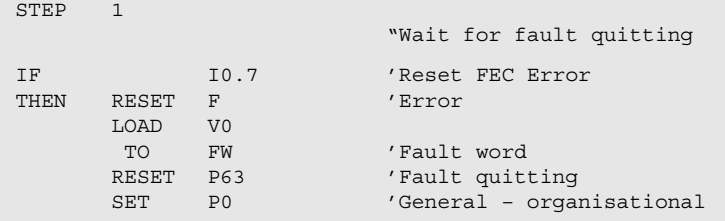

Fig.B/9: Sample extract from an error program

## <span id="page-221-0"></span>B.2 CPX−FB13 (PROFIBUS−DP)

General information on configuration is provided in the CPX−FB13 manual (Type P.BE−CPX−FB13−...).

## B.2.1 General configuration information

### Identifier

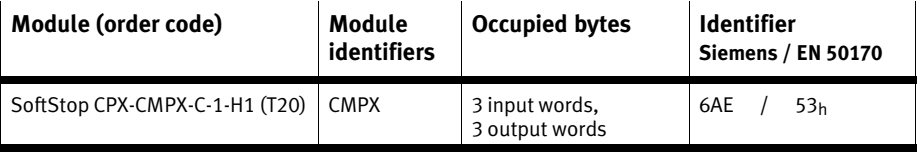

Device master file (GSD file) and icon files

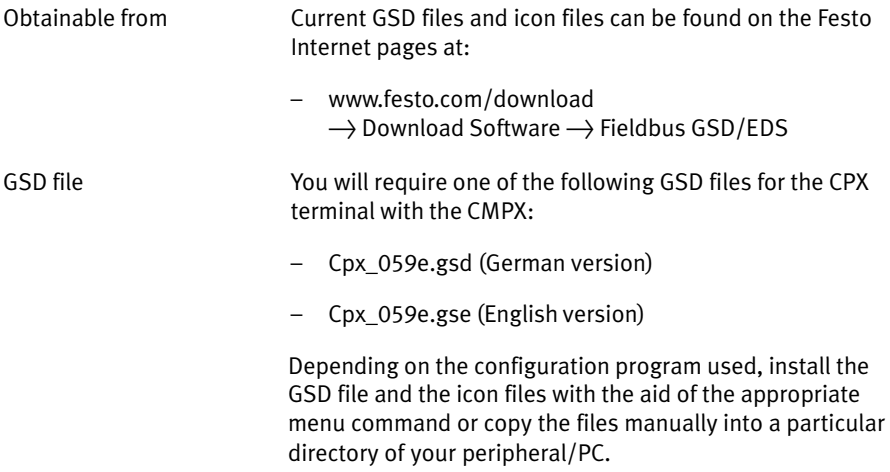

Parameterising

Special care must be taken with the parameters when per forming the start parameterisation. Observe here the instruc tions in section [B](#page-224-0).2.3.

### B.2.2 Configuration with STEP 7

This manual refers to software version V 5.3.

An appropriate device master file (GSD file) must be installed for configuration.

Proceed as follows for configuration (see [Fi](#page-223-0)g. B/10):

- 1. Add a DP master system  $\boxed{1}$  and the CPX terminal  $\boxed{2}$  to the CPX−FB13, as per the instructions.
- 2. Fill the configuration table with the modules of your CPX system. Open the Festo CPX terminal" module (folder\PROFIBUS− DP\Additional Field Devices\Valves\...) in the hardware catalogue  $\boxed{3}$ . There are two entries for the CMPX:

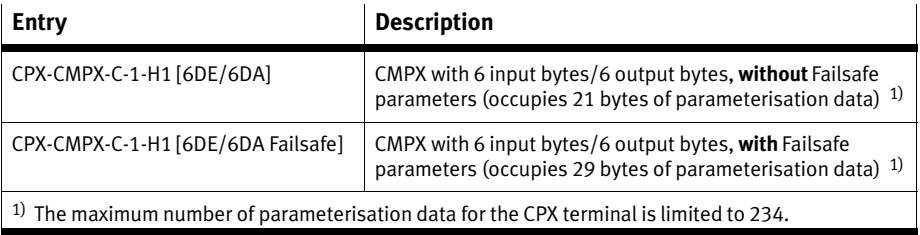

3. Assign each of the starting addresses in the "Properties -DP slave" window  $\boxed{4}$ .

This concludes the station selection and configuration.

<span id="page-223-0"></span>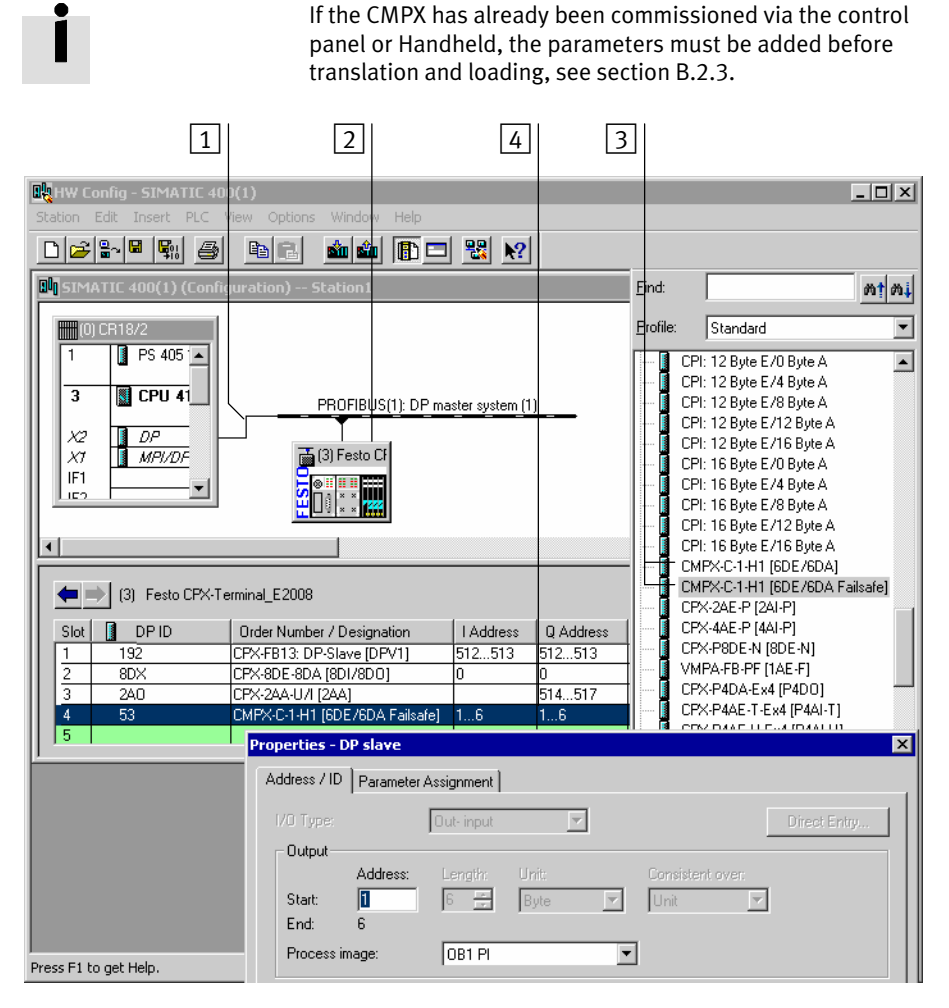

Fig. B/10: Configuration with STEP7 - Hardware catalogue

### <span id="page-224-0"></span>B.2.3 Parameterising

When setting the "System start with default parameterisation (factory settings) and current CPX structure" CPX system parameter, the parameters stored at the master are transferred to the CPX−FB13.

Note the general instructions on CPX parameterising in section [5.](#page-136-0)1.3.

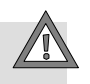

#### Caution

If parameters are changed locally, e.g. when commission ing the CMPX via the control panel or Handheld, before using the Start parameterisation these must always be defined in the Master (configuration and modules if necessary).

Otherwise the changes are lost! This especially applied to taught intermediate positions.

### Start parameterisation

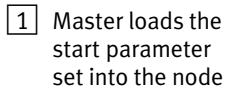

 $|2|$  The node distributes parameter set to the modules

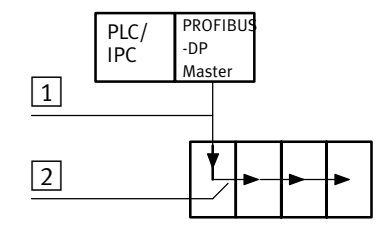

Fig.B/11: Sequence of start parameterising

When the field bus system is switched on, the CPX terminal is parameterised as "Start parameterising" by parameter set  $\boxed{1}$ saved in the PROFIBUS master. The field bus node then distributes the parameters module−orientated to the CPX mod ules  $\boxed{2}$ .

#### **Note**

The number of start parameters is limited, depending on the software version of the CPX−FB13. Observe the notes in the manual for the CPX−FB13.

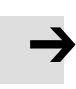

#### Note

After each interruption of the field bus system (e.g. after interruption of the power supply to the field bus node), the start parameter set will be sent again by the PROFIBUS master to the field bus node.

An exchange of individual CPX modules is therefore possible, without the need for new manual parameterising.

#### Enter parameter

Enter the parameter in the "Properties..." dialog of the CMPX.

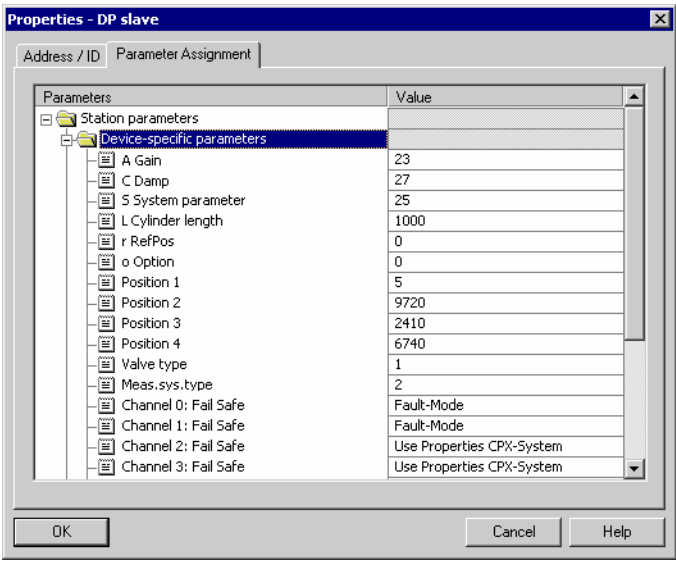

Fig.B/12: Parameterising

<span id="page-226-0"></span>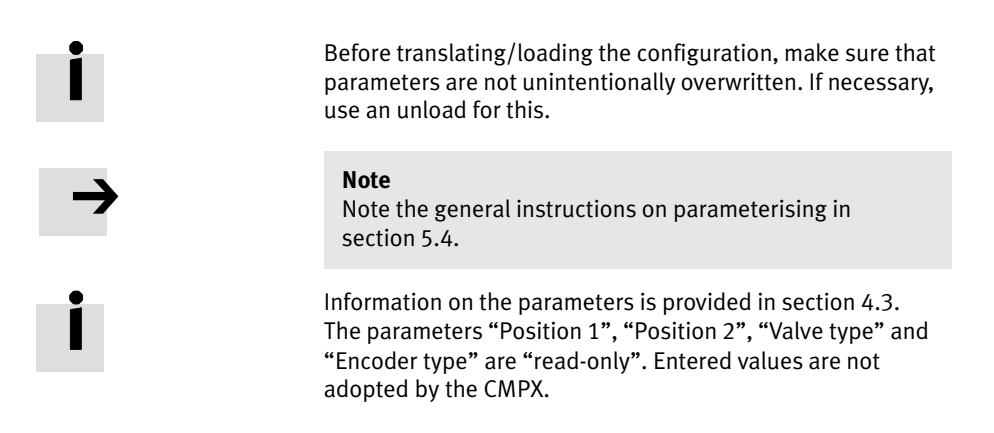

#### Fail Safe parameterising

Check your application to see if Fail Safe parameterisation is required.

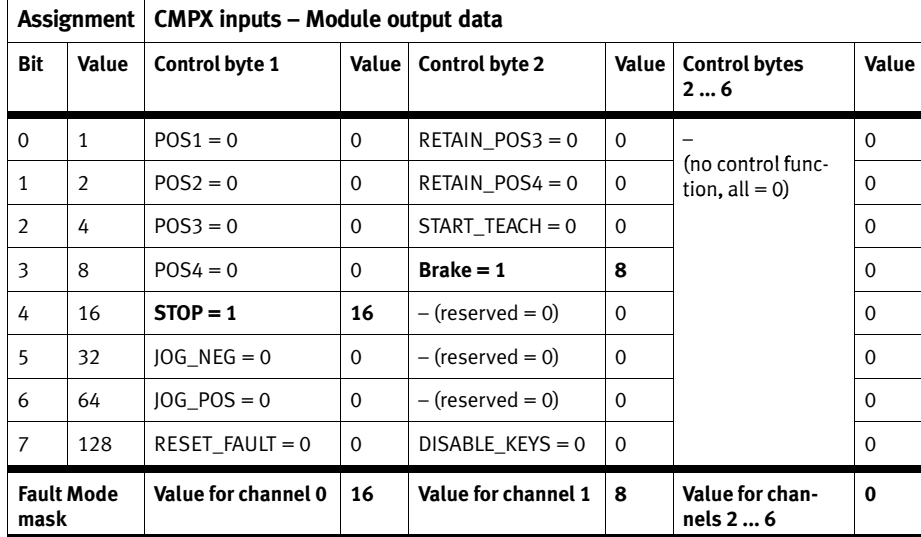

Example In the example as per Tab. B/6, the drive should be stopped and the brake activated.

Tab.B/6: Fail−Safe parameterising example

For the values to take effect, the "Fail Safe" setting for the affected channel must be set to "Fault Mode". The byte values as per [Ta](#page-226-0)b. B/6 must be entered into the "Fault Mode Mask" for the corresponding channel.

This results in a parameterisation as per Fig.  $B/13$ .

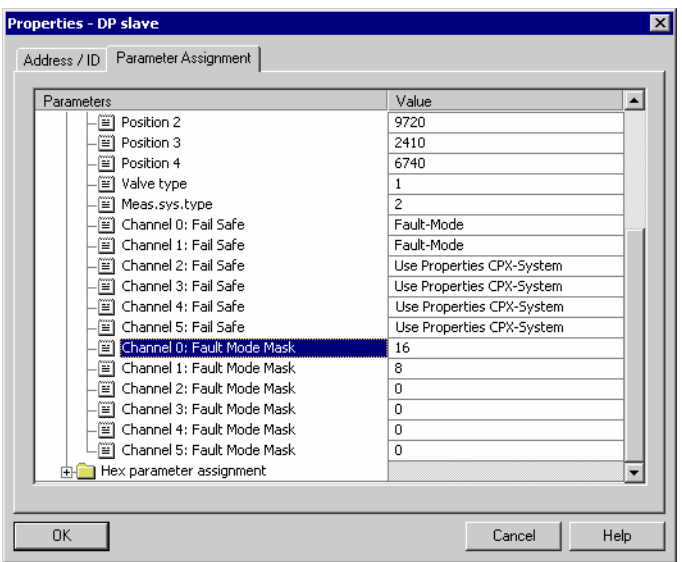

Fig.B/13: Fail Safe parameterising

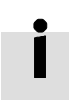

In order for the settings to take effect, the global system parameter must be set to "Output fault mode".

## <span id="page-228-0"></span>B.2.4 Addressing

Example: Addresses used as from input/output word 7

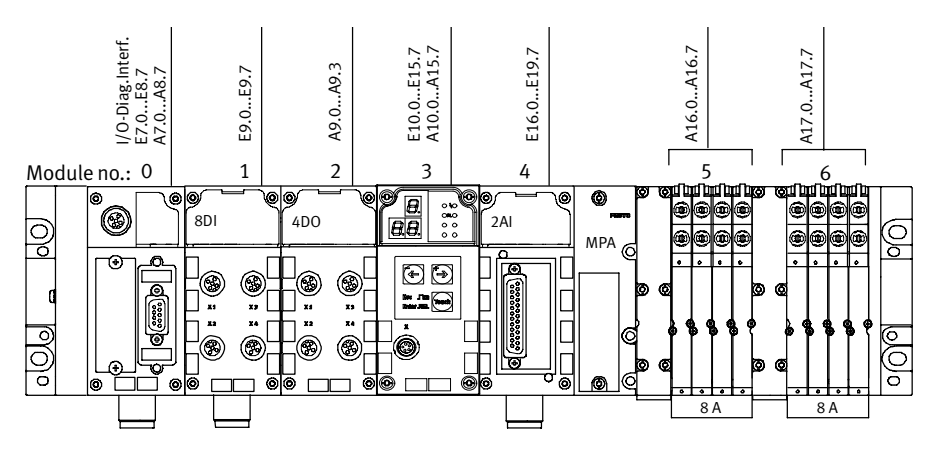

Fig.B/14: CPX−FB13 address assignment example

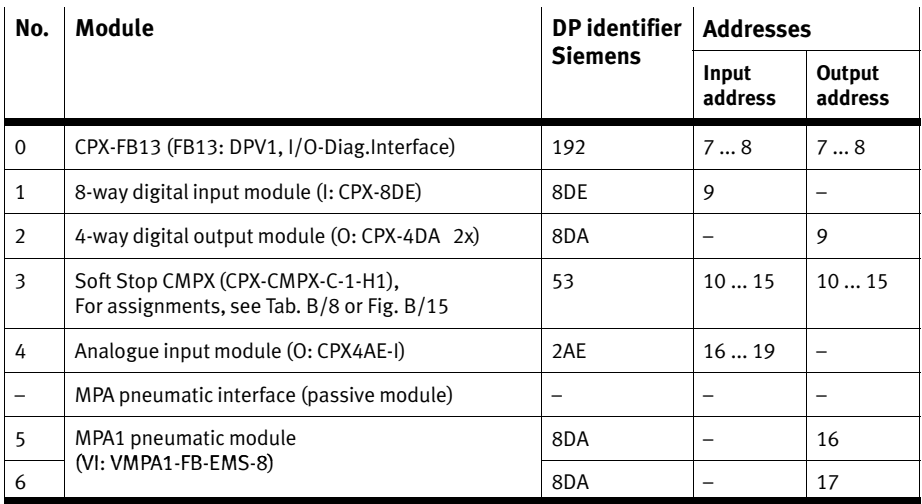

Tab. B/7: Input and output addresses for the example, see Fig. B/14

<span id="page-229-0"></span>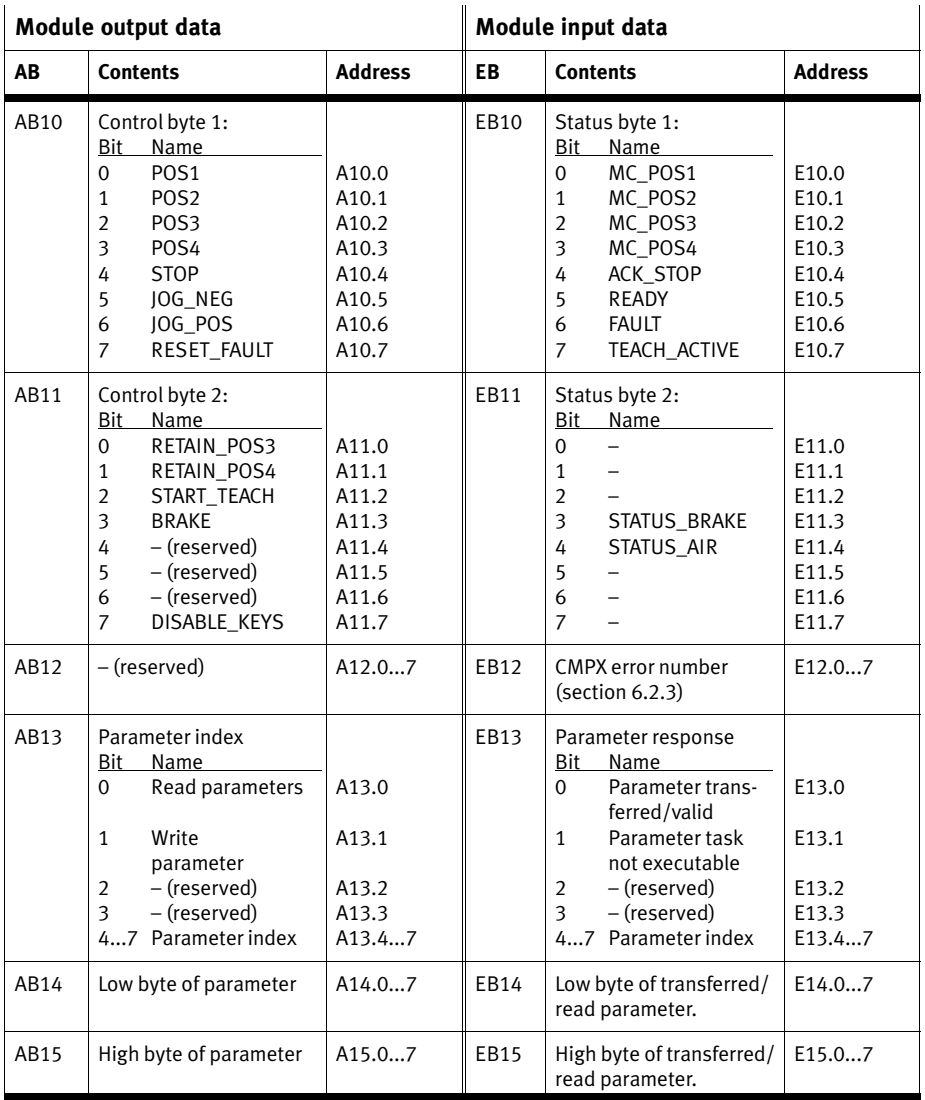

Tab. B/8: Addresses of the CMPX control and status bytes for example [Fi](#page-228-0)g. B/14

[Fi](#page-230-0)g.B/15 shows an example of a variable table.

<span id="page-230-0"></span>

| 嗧              |   |                 | <code>I-Byte1</code> und 2, S-Byte1 -- @CMPX_3Ax\S $\blacksquare\blacksquare\boxtimes$ |             |                        |                      |                      |                        |                           | ko Para ID send/receive -- @CMPX_3Ax\SIMATIC 300(1)\   _   □   × |             |                  |                        |
|----------------|---|-----------------|----------------------------------------------------------------------------------------|-------------|------------------------|----------------------|----------------------|------------------------|---------------------------|------------------------------------------------------------------|-------------|------------------|------------------------|
|                |   |                 | Operand Symbol                                                                         |             | Anzei Statuswert Ste ▲ |                      |                      | Á                      |                           | Operand Symbol                                                   |             | Anzei Statuswert | Steuerwert $\triangle$ |
| $\vert$ 1      |   | //Controllbyte1 |                                                                                        |             |                        |                      |                      | //Parameter ID send    |                           |                                                                  |             |                  |                        |
| $\overline{2}$ | А |                 | 10.0 move to P01"                                                                      | <b>BOOL</b> | false                  |                      | $\overline{a}$       |                        | А                         | 13.0 "Parameter read"                                            | <b>BOOL</b> | true             |                        |
| з              | А |                 | 10.1 "move to P02"                                                                     | <b>BOOL</b> | false                  |                      | 3                    |                        | А                         | 13.1 Parameter_write"                                            | <b>BOOL</b> | false            |                        |
| 4              | А |                 | 10.2 "move to P03"                                                                     | <b>BOOL</b> | false                  |                      | 4                    |                        |                           |                                                                  |             |                  |                        |
| 5              | А |                 | 10.3 "move to P04"                                                                     | <b>BOOL</b> | false                  |                      | 5                    |                        | А                         | 13.4 "Parameterindex1"                                           | <b>BOOL</b> | false            |                        |
| 6              | А |                 | 10.4 "Stop"                                                                            | <b>BOOL</b> | false                  |                      | 6                    |                        | А                         | 13.5 "Parameterindex2"                                           | <b>BOOL</b> | false            |                        |
| 7              | д |                 | 10.5 "Jog left"                                                                        | <b>BOOL</b> | false                  |                      | 7                    |                        | А                         | 13.6 "Parameterindex3"                                           | <b>BOOL</b> | false            |                        |
| 8              | д |                 | 10.6 "Jog right"                                                                       | <b>BOOL</b> | false                  |                      | 8                    |                        | А                         | 13.7 "Parameterindex4"                                           | <b>BOOL</b> | false            |                        |
| 9              | А |                 | 10.7 "Quit_Err"                                                                        | <b>BOOL</b> | false                  |                      | 9                    |                        |                           | //Parameter Low-Byte write                                       |             |                  |                        |
| 10             |   |                 |                                                                                        |             |                        |                      | 10                   |                        | AB 14                     |                                                                  | <b>HEX</b>  | B#16#00          |                        |
| 11             |   | //Controllbyte2 |                                                                                        |             |                        |                      | 11                   |                        |                           | //Parameter High-Byte write                                      |             |                  |                        |
| 12             | д |                 | 11.0 Take_P03"                                                                         | <b>BOOL</b> | false                  |                      | 12                   |                        | AB 15                     |                                                                  | <b>HEX</b>  | <b>B#16#00</b>   |                        |
| 13             | А |                 | 11.1 Take_P04"                                                                         | <b>BOOL</b> | false                  |                      | 13                   |                        | //Set value [dez]         |                                                                  |             |                  |                        |
| 14             | А |                 | 11.2 "Start_Ident"                                                                     | <b>BOOL</b> | false                  |                      | 14                   |                        |                           | MD 18 "Set value"                                                | DEZ         | L#0              | L#2000                 |
| 15             |   |                 |                                                                                        |             |                        |                      | 15                   |                        |                           |                                                                  |             |                  |                        |
| 16             |   | // Brake        |                                                                                        |             |                        | 16                   |                      | //Parameter ID receive |                           |                                                                  |             |                  |                        |
| 17             | А |                 | 11.3 "Open Brake"                                                                      | <b>BOOL</b> | false                  |                      | 17                   |                        | E                         | 13.0 Parameter valid"                                            | <b>BOOL</b> | true             |                        |
| 18             |   | // Brake        |                                                                                        |             |                        |                      | 18                   |                        | E                         | 13.1 Parameter Task not valid BOOL                               |             | false            |                        |
| 19             |   |                 |                                                                                        |             |                        |                      | 19                   |                        |                           | //Statusbyte 3, Errornumber                                      |             |                  |                        |
| 20             | А |                 | 11.7 "Disable_Keys" BOOL                                                               |             | false                  |                      | 20                   |                        | EB 12                     | "Para Err Nr"                                                    | DEZ         | $\Omega$         |                        |
| 21             |   |                 |                                                                                        |             |                        |                      | 21                   |                        |                           |                                                                  |             |                  |                        |
| 22             |   | //Statusbyte1   |                                                                                        |             |                        |                      | 22                   |                        | Ε                         | 13.4 "Parameterindex1_r"                                         | <b>BOOL</b> | false            |                        |
| 23             | E |                 | 10.0 "MC P01"                                                                          | <b>BOOL</b> | false                  |                      | 23                   |                        | E                         | 13.5 Parameterindex2 r"                                          | <b>BOOL</b> | false            |                        |
| 24             | E |                 | 10.1 MC_P02"                                                                           | <b>BOOL</b> | false                  |                      | 24                   |                        | Е                         | 13.6 Parameterindex3 r"                                          | <b>BOOL</b> | false            |                        |
| 25             | Ε |                 | 10.2 MC_P03"                                                                           | <b>BOOL</b> | true                   |                      | 25                   |                        | Е                         | 13.7 Parameterindex4 r"                                          | <b>BOOL</b> | false            |                        |
| 26             | Ε |                 | 10.3 "MC P04"                                                                          | <b>BOOL</b> | false                  |                      | 26                   |                        | //Parameter Low-Byte read |                                                                  |             |                  |                        |
| 27             | Ε |                 | 10.4 Stop A"                                                                           | <b>BOOL</b> | false                  |                      | 27                   |                        | EB 14                     |                                                                  | <b>HEX</b>  | B#16#B8          |                        |
| 28             | Ε |                 | 10.5 Ready"                                                                            | <b>BOOL</b> | true                   |                      | 28                   |                        |                           | //Parameter High-Byte read                                       |             |                  |                        |
| 29             | E | 10.6            | "Error"                                                                                | <b>BOOL</b> | false                  |                      | 29                   |                        | EB 15                     |                                                                  | HEX         | B#16#0B          |                        |
| 30             | E |                 | 10.7 "Teach active"                                                                    | <b>BOOL</b> | false                  |                      | 30                   |                        | //Actual value [dez]      |                                                                  |             |                  |                        |
| 31             |   |                 |                                                                                        |             |                        |                      | 31                   |                        |                           | MD 58 "Actual value"                                             | DEZ         | L#3000           |                        |
| 32             | Ε |                 | 11.3 Status_Brake" BOOL                                                                |             | false                  |                      | 32                   |                        |                           |                                                                  |             |                  |                        |
| 33             | E |                 | 11.4 "Status_Air"                                                                      | <b>BOOL</b> | true                   |                      | 33                   |                        |                           |                                                                  |             |                  |                        |
| 34             |   |                 |                                                                                        |             |                        | $\blacktriangledown$ | $\blacktriangleleft$ |                        |                           |                                                                  |             |                  |                        |

Fig.B/15: Variable table example

If the position values are to be treated as marker double− words, then the high and low bytes must be swapped (as per Fig.B/15: EB 14 and EB 15, result in MD 58).

## B.3 CPX−FB11 (DeviceNet)

General information on configuration is provided in the CPX−FB11 manual (Type P.BE−CPX−FB11−...).

### B.3.1 Configuring DeviceNet slave features (EDS)

When you commission a new DeviceNet slave the first time, you must inform your configuration program about certain features of the slave.

The features of the various slaves are usually administered by the configuration program in a list or library e.g. EDS library (EDS for electronic data sheets).

The following possibilities can be used with an CMPX:

- $-$  Install an EDS file: **modular EDS**. Parameterising of technology modules such as the CMPX is only supported via modular EDS.
- Manually enter the slave features (no parameter setting possible).

Observe the notes in the manual for the CPX−FB11.

#### Reference source for EDS files

Reference source Current EDS files, icon files and information on the EDS files can be found under the following address in Internet:

> www.festo.com/download  $\rightarrow$  Download Software  $\rightarrow$  Fieldbus GSD/EDS

### Installing a modular EDS file

You will require the following files for the CPX terminal:

<span id="page-232-0"></span>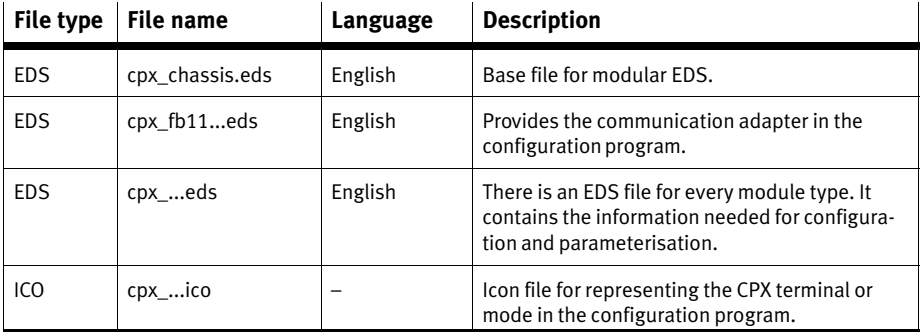

Tab.B/9: Configuration files (modular EDS) for the CPX terminal for DeviceNet

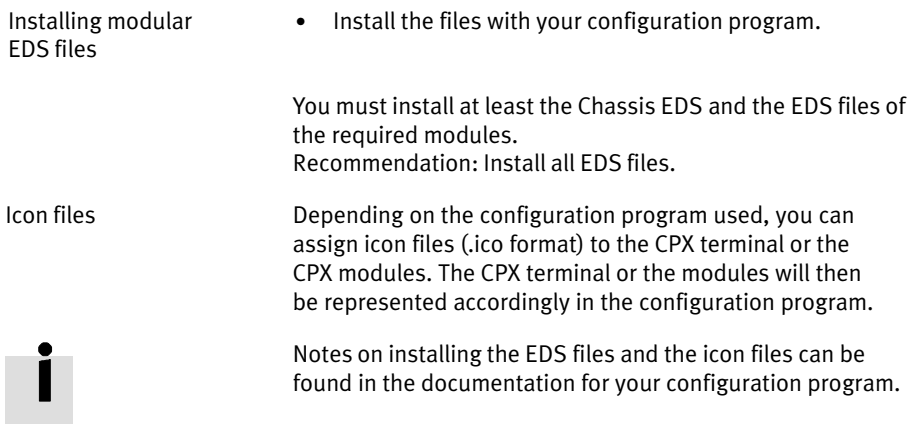

### B.3.2 Parameterising (RSNetworx example)

When modular EDS is used, you can set the parameters by module with RSNetWorx.

Note the general instructions on CPX parameterising in section [5](#page-136-0).1.3.

Make sure that parameters cannot be unintentionally overwritten. If necessary, carry out an upload.

The following diagram shows the "Module Configuration" register of the CPX terminal. Double clicking on the module in the configuration table brings you to the window for setting the parameters.

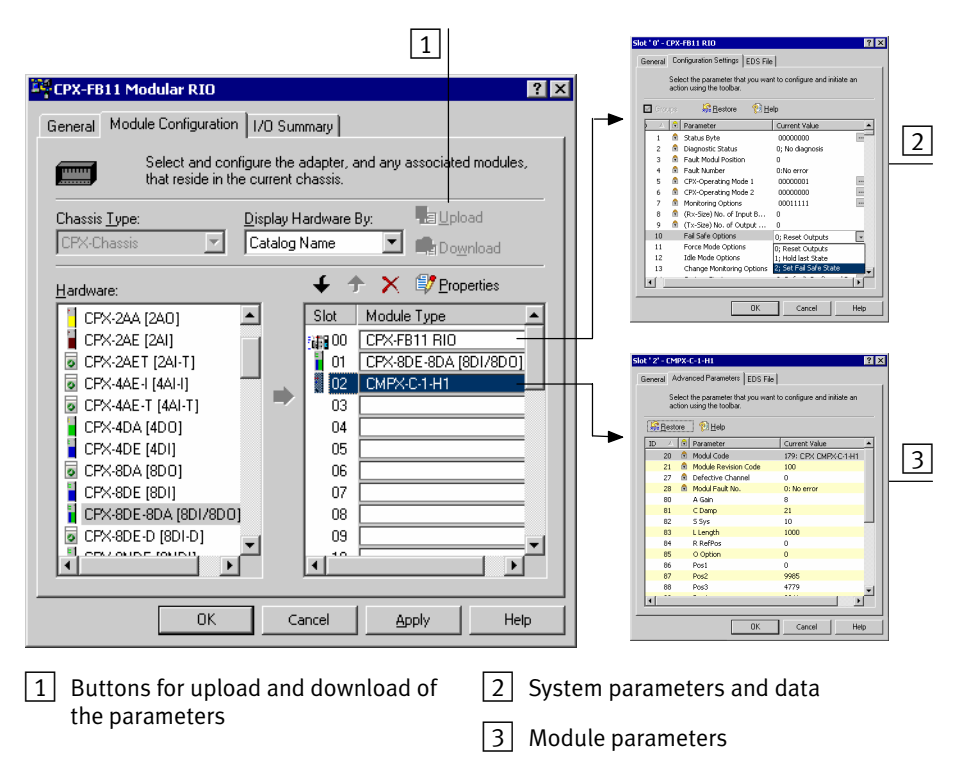

Fig.B/16: Parameterisation with modular EDS

Module parameters · Double−click on the CPX modules in the configuration table. Set the module parameters in the displayed window in the "Advanced Parameters" register. Confirm twice with OK.

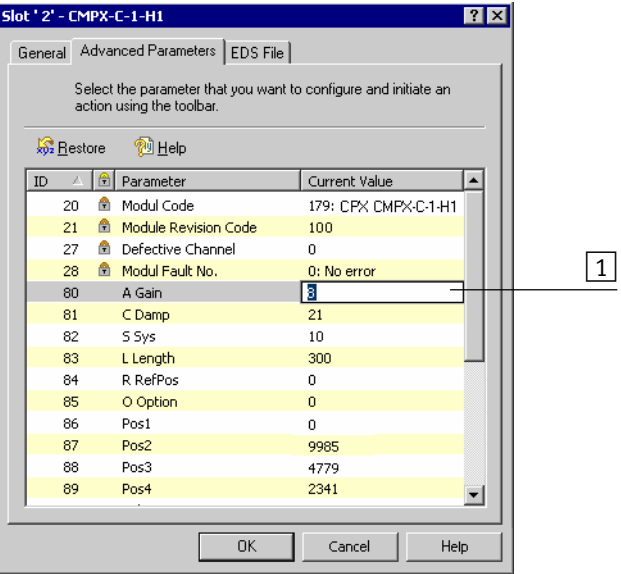

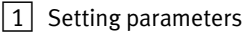

Fig.B/17: Example of parameterising the CMPX with RSNetworx

The settings saved in the project are displayed in offline mode.

#### **Note**

Note the general instructions on parameterising in section [5](#page-146-0).4.

Information on the parameters is provided in section [4.](#page-87-0)3. The parameters "Pos1", "Pos2", "Valve type" and Meas.sys.type" are read−only". Entered values are not adopted by the CMPX.

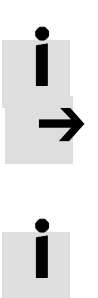

#### Fail−Safe and Idle−Mode parameterising

Check your application to see if Fail−Safe or Idle−Mode para meterisation is required.

<span id="page-235-0"></span>Example  $\blacksquare$  In the example as per Tab. B/10, the drive should be stopped and the brake activated.

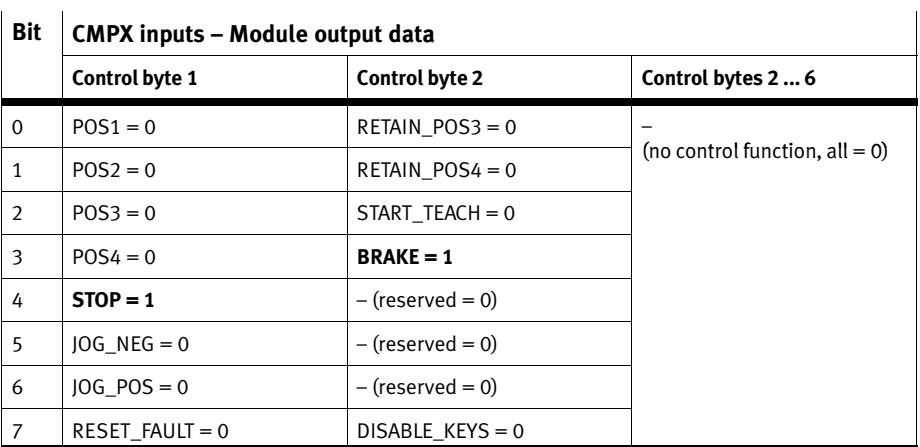

Tab.B/10: Fail−Safe or Idle−Mode parameterising example

These settings apply to both Fail−Safe and Idle−Mode.

This results in a parameterisation as per [Fi](#page-236-0)g.  $B/18$ .

ä.

<span id="page-236-0"></span>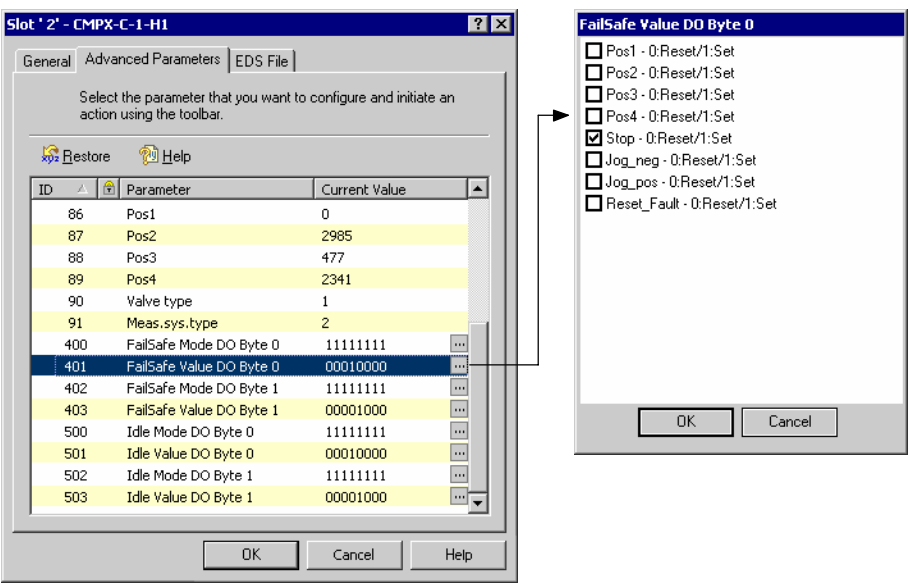

Fig.B/18: Fail−Safe and Idle−Mode parameterising

The global system parameter of the CPX−FB11 must also be set for the settings to take effect:

- "Fail Safe Options": "Set Fail Safe State".
- "Idle Mode Options": "Set Idle Mode State".

### B.3.3 Addressing

#### Assign the I/O addresses of the slave (RSNetworx example)

- 1. Double−click on the scanner in the network. A dialogue box will open.
- 2. With the registers "Input" and "Output", you assign the I/O addresses of the CPX terminal to the PLC operands.

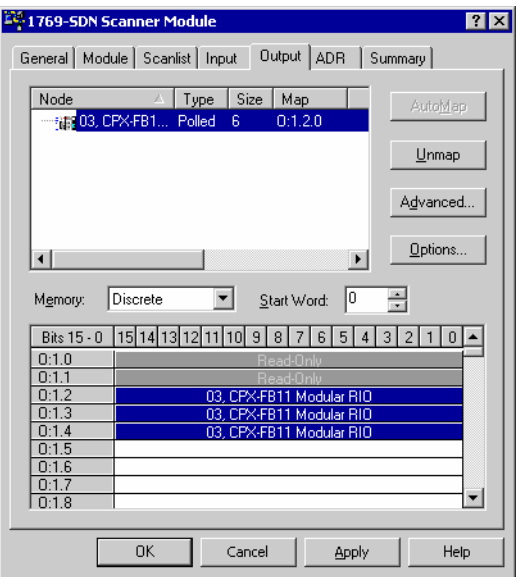

Fig.B/19: Output address assignment

<span id="page-238-0"></span>Example: scanner 1747−SDN (SLC 500 series) Addressing for example terminal with:

- 2 input bytes for status bits (strobed data)
- 11 input bytes, input address from I:1.1.0
- 9 output bytes, output address from O:1.1.0

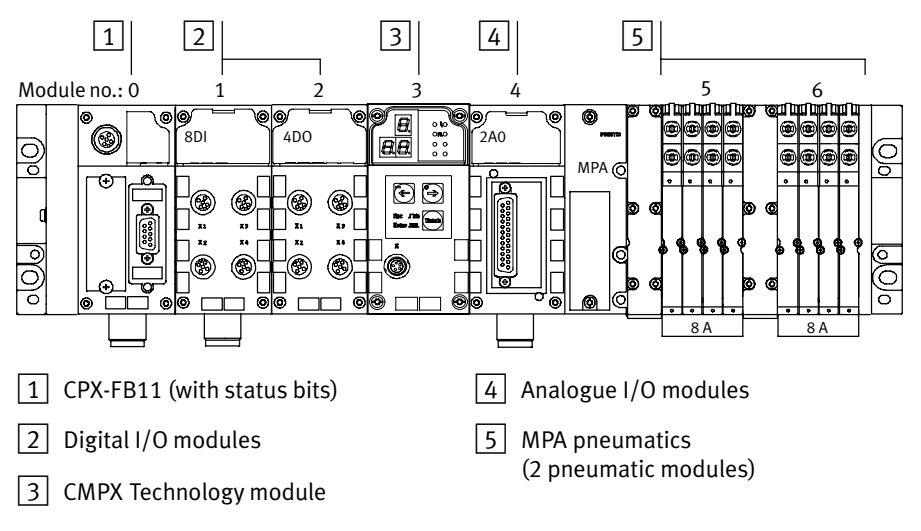

Fig.B/20: CPX example terminal 3 (address example for scanner 1747−SDN, see [Ta](#page-239-0)b. B/11)

<span id="page-239-0"></span>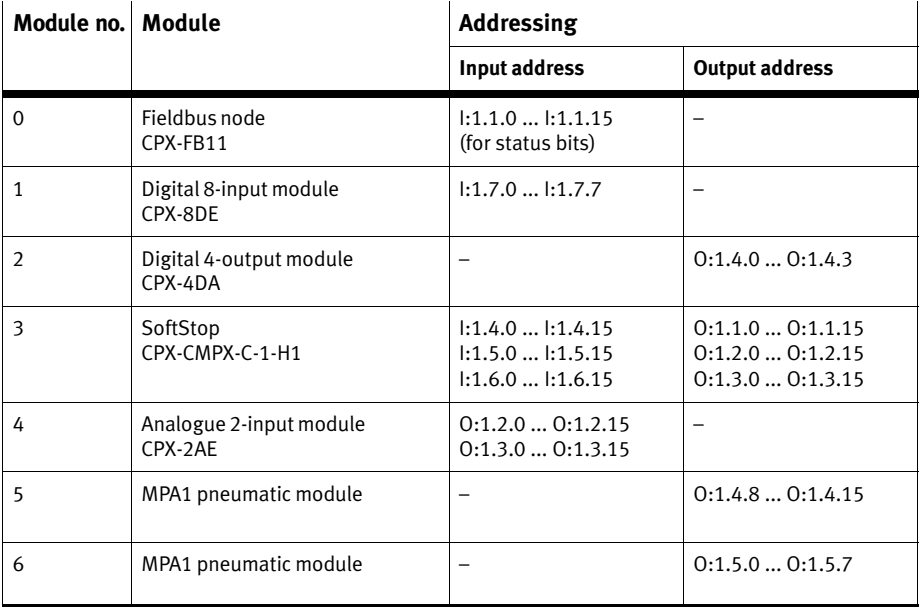

Tab.B/11: Addressing example for scanner 1747−SDN

|           | Module output data                                                                                                    |                                                                                                    | Module input data |                                                                                                    |                                                                                                    |  |  |
|-----------|----------------------------------------------------------------------------------------------------|----------------------------------------------------------------------------------------------------|-------------------|----------------------------------------------------------------------------------------------------|----------------------------------------------------------------------------------------------------|--|--|
| <b>OW</b> | <b>Contents</b>                                                                                                    | <b>Address</b>                                                                                         | IW                | <b>Contents</b>                                                                                                    | <b>Address</b>                                                                                         |  |  |
| OW:1.4    | Control byte 1:<br>Bit Name<br>POS <sub>1</sub><br>0<br>$\mathbf{1}$<br>POS <sub>2</sub><br>POS3<br>$\overline{2}$<br>3<br>POS4<br><b>STOP</b><br>4<br>5<br>JOG_NEG<br>6<br>JOG_POS<br>RESET_FAULT<br>7                                       | 0:1.4.0<br>0:1.4.1<br>0:1.4.2<br>0:1.4.3<br>0:1.4.4<br>0:1.4.5<br>0:1.4.6<br>0:1.4.7                   | IW:1.1            | Status byte 1:<br>Bit<br>Name<br>MC POS1<br>$\mathbf 0$<br>$\mathbf{1}$<br>MC POS2<br>$\overline{2}$<br>MC_POS3<br>$\overline{3}$<br>MC_POS4<br>4<br>ACK STOP<br>5<br>READY<br>6<br><b>FAULT</b><br>$\overline{7}$<br>TEACH_ACTIVE                                             | 1:1.1.0<br>1:1.1.1<br>1:1.1.2<br>1:1.1.3<br>1:1.1.4<br>1:1.1.5<br>1:1.1.6<br>1:1.1.7                   |  |  |
| OW:1.5    | Control byte 2:<br>Bit<br>Name<br>RETAIN POS3<br>0<br>RETAIN POS4<br>1<br>$\overline{2}$<br>START TEACH<br>3<br><b>BRAKE</b><br>- (reserved)<br>4<br>5<br>- (reserved)<br>- (reserved)<br>6<br>$\overline{7}$<br>DISABLE KEYS<br>- (reserved) | 0:1.4.8<br>0:1.4.9<br>0:1.4.10<br>0:1.4.11<br>0:1.4.12<br>0:1.4.13<br>0:1.4.14<br>0:1.4.15<br>0:1.5.07 | IW:1.2            | Status byte 2:<br>Bit<br>Name<br>0<br>$\mathbf{1}$<br>$\overline{2}$<br>$\overline{3}$<br>STATUS_BRAKE<br>4<br>STATUS_AIR<br>5<br>6<br>$\overline{7}$<br><b>CMPX</b> error number<br>(section 6.2.3)                                                                           | 1:1.1.8<br>1:1.1.9<br>1:1.1.10<br>1:1.1.11<br>1:1.1.12<br>1:1.1.13<br>1:1.1.14<br>1:1.1.15<br>1:1.2.07 |  |  |
| OW:1.6    | Parameter index<br>Bit<br>Name<br>Read parameters<br>0<br>Write<br>1<br>parameter<br>- (reserved)<br>$\overline{2}$<br>- (reserved)<br>3<br>47 Parameter index<br>Low byte of parameter                                                       | 0:1.5.8<br>0:1.5.9<br>0:1.5.10<br>0:1.5.11<br>0:1.5.1215<br>0:1.6.07                                   | IW:1.3            | Parameter response<br>Name<br>Bit<br>$\Omega$<br>Parameter trans-<br>ferred/valid<br>Parameter task<br>$\mathbf{1}$<br>not executable<br>$\overline{2}$<br>- (reserved)<br>$\overline{3}$<br>- (reserved)<br>47 Parameter index<br>Low byte of transferred/<br>read parameter. | 1:1.2.8<br>1:1.2.9<br>1:1.2.10<br>1:1.2.11<br>1:1.2.1215<br>1:1.3.07                                   |  |  |
|           | High byte of parameter                                                                                                    | 0:1.6.815                                                                                              |                   | High byte of transferred/<br>read parameter.                                                                                                    | 1:1.3.815                                                                                              |  |  |

Tab. B/12: Addresses of the CMPX control and status bytes for example [Fi](#page-238-0)g. B/20

B. Configuration with the CPX−FEC or CPX bus node

# Index

Appendix C

C. Index

# Numbers

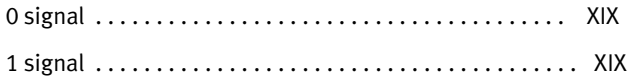

# A

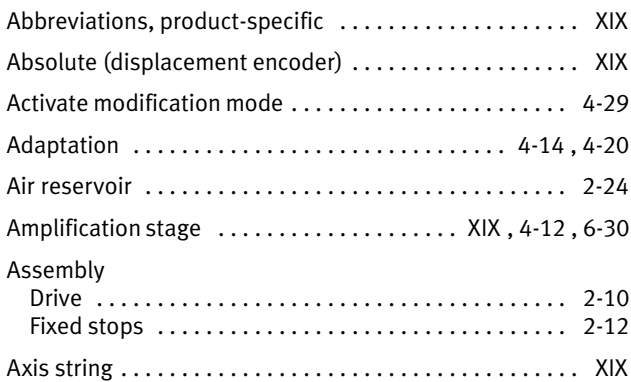

# C

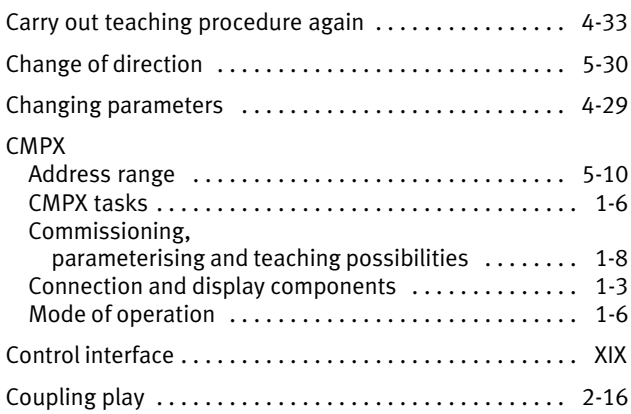

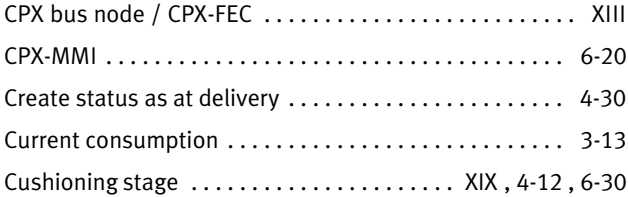

## D

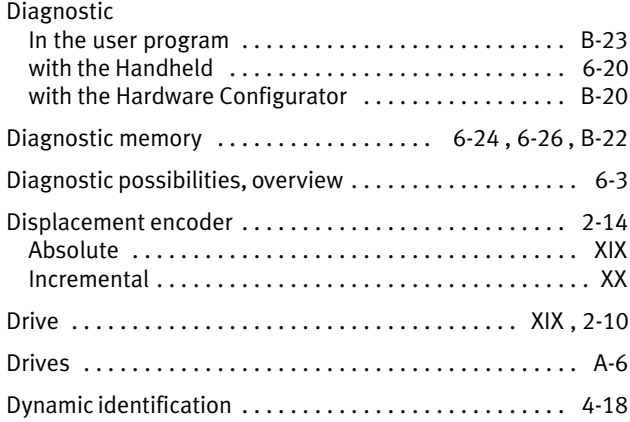

# E

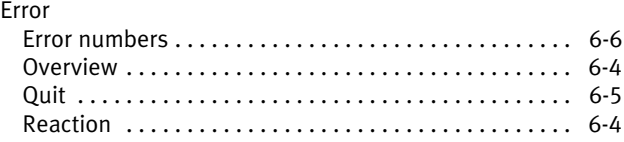

## F

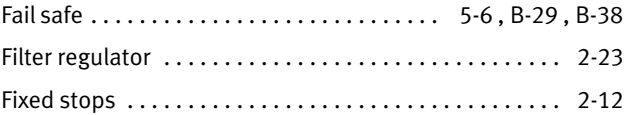

# G

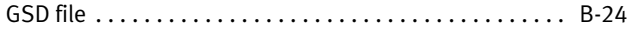

## H

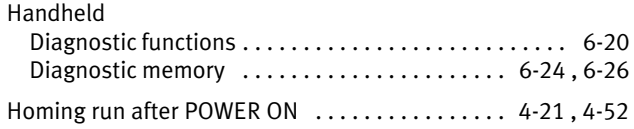

# I

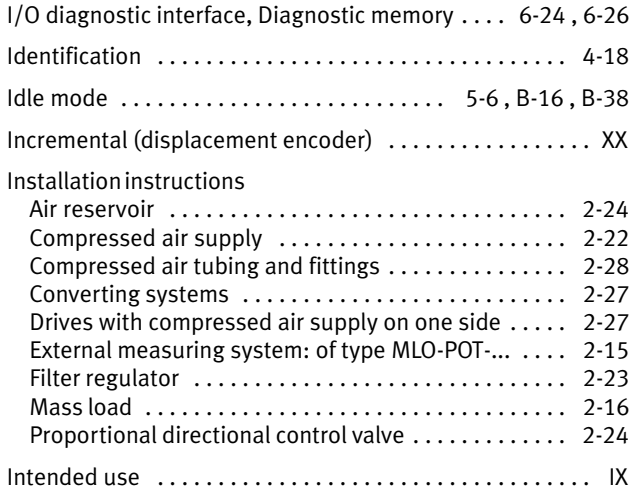

# L

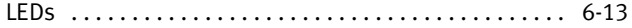

## M

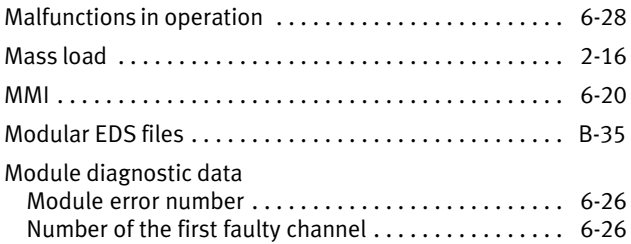

## N

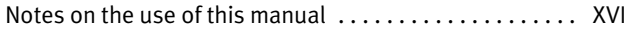

## O

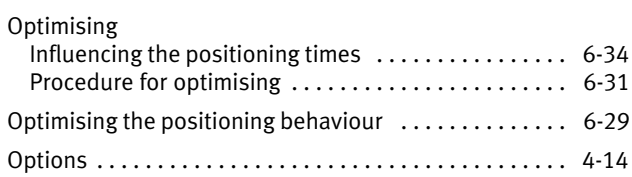

## P

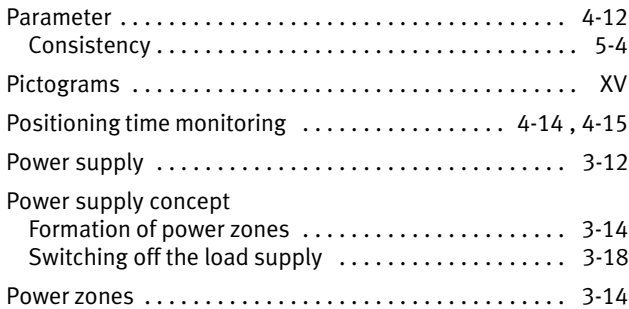

# Q

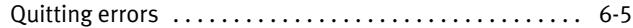

## R

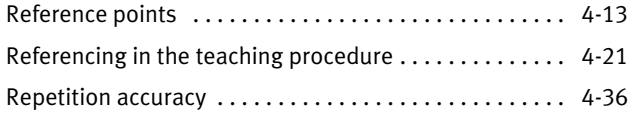

## S

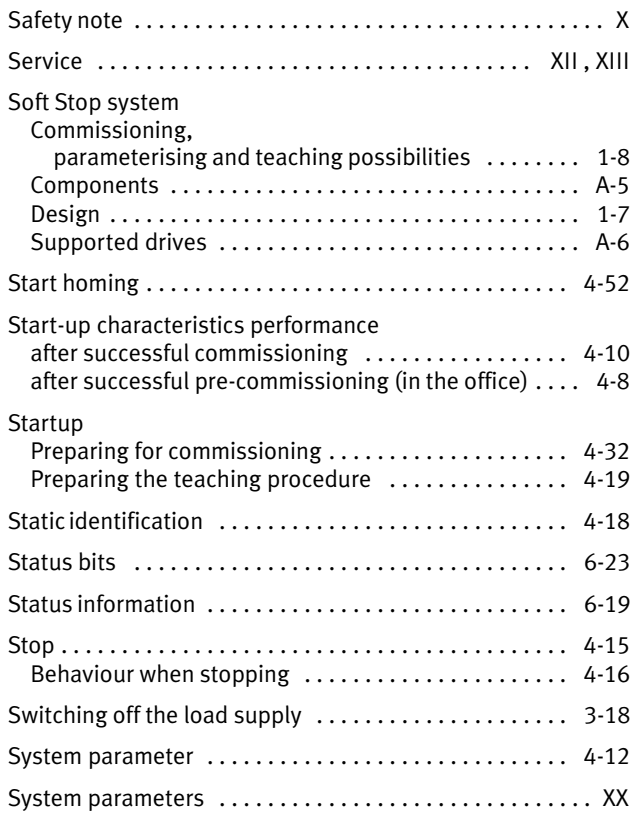

## T

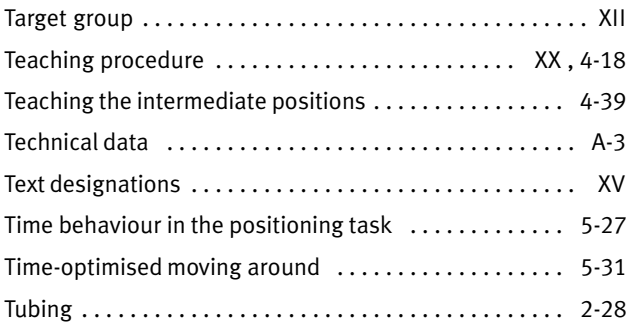

# U

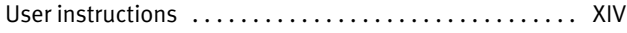